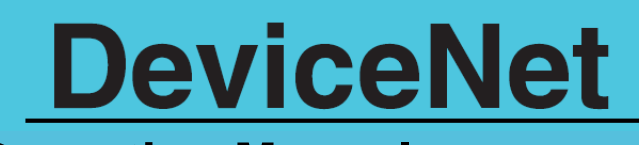

**Operation Manual Fourteenth Edition** 

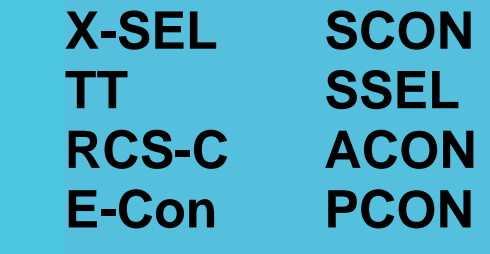

**IAI America, Inc.** 

## IAI **Safety Precautions**

Please read the information in "Safety Precautions" carefully before selecting a model and using the product.

The precautions described below are designed to help you use the product safely and avoid bodily injury and/or property damage.

Directions are classified as "danger," "warning," "caution" and "note," according to the degree of risk.

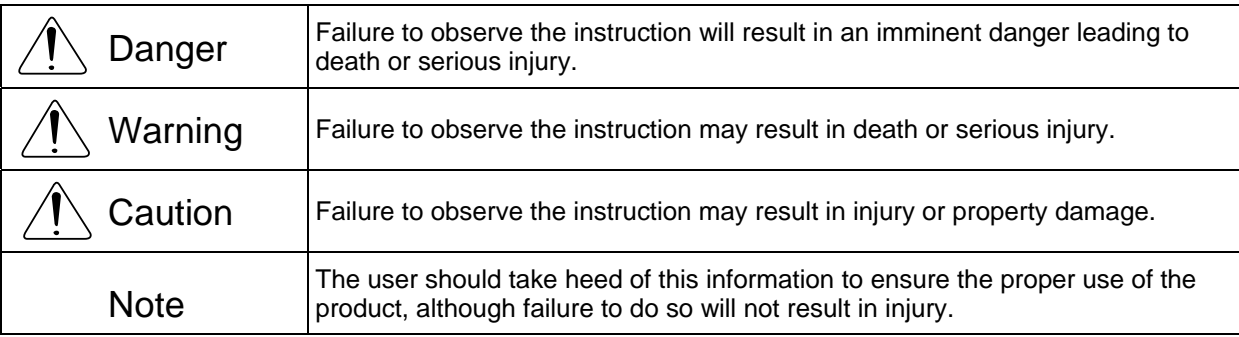

This product has been designed and manufactured as a component for use in general industrial machinery.

Devices must be selected and handled by a system designer, personnel in charge of the actual operation using the product or similar individual with sufficient knowledge and experience, who has read both the catalog and operation manual (particularly the "Safety Precautions" section). Mishandling of the product poses a risk.

Please read the operation manuals for all devices, including the main unit and controller.

It is the user's responsibility to verify and determine the compatibility of this product with the user's system, and to use them properly.

After reading the catalog, operation manual and other materials, be sure to keep them in a convenient place easily accessible to the personnel using this product.

When transferring or loaning this product to a third party, be sure to attach the catalog, operation manual and other materials in a conspicuous location on the product, so that the new owner or user can understand its safe and proper use.

The danger, warning and caution directions in this "Safety Precautions" do not cover every possible case. Please read the catalog and operation manual for the given device, particularly for descriptions unique to it, to ensure its safe and proper handling.

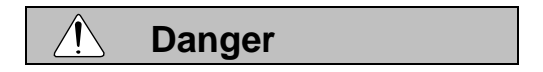

### [General]

- $\bullet$  Do not use this product for the following applications:
	- 1. Medical equipment used to maintain, control or otherwise affect human life or physical health
	- 2. Mechanisms and machinery designed for the purpose of moving or transporting people
	- 3. Important safety parts of machinery This product has not been planned or designed for applications requiring high levels of safety. Use of this product in such applications may jeopardize the safety of human life. The warranty covers only the product as it is delivered.

# IA.

#### [Installation]

- Do not use this product in a place exposed to ignitable, inflammable or explosive substances. The product may ignite, burn or explode.
- Avoid using the product in a place where the main unit or controller may come in contact with water or oil droplets.
- Never cut and/or reconnect the cables supplied with the product for the purpose of extending or shortening the cable length. Doing so may result in fire.

### [Operation]

- $\bullet$  If you are using a pace maker or other mechanical implant, do not come within one meter of the product. The strong magnetic field generated by the product may cause the pace maker, etc., to malfunction.
- Do not pour water onto the product. Spraying water over the product, washing it with water or using it in water may cause the product to malfunction, resulting in injury, electric shock, fire, etc.

#### [Maintenance, Inspection, Repair]

- Never modify the product. Unauthorized modification may cause the product to malfunction, resulting in injury, electric shock, fire, etc.
- Do not disassemble and reassemble the components relating to the basic structure of the product or its performance and function. Doing so may result in injury, electric shock, fire, etc.

## **Warning**

#### [General]

• Do not use the product outside the specifications. Using the product outside the specifications may cause it to fail, stop functioning or sustain damage. It may also significantly reduce the service life of the product. In particular, observe the maximum loading capacity and speed.

### [Installation]

- If the machine will stop in the case of system problem such as emergency stop or power failure, design a safety circuit or other device that will prevent equipment damage or injury.
- Be sure to provide Class D grounding for the controller and actuator (formerly Class 3 grounding: Grounding resistance at 100  $\Omega$  or less). Leakage current may cause electric shock or malfunction.
- Before supplying power to and operating the product, always check the operation area of the equipment to ensure safety. Supplying power to the product carelessly may cause electric shock or injury due to contact with the moving parts.
- Wire the product correctly by referring to the operation manual. Securely connect the cables and connectors so that they will not be disconnected or come loose. Failure to do so may cause the product to malfunction or cause fire.

### [Operation]

- Do not touch the terminal block or various switches while the power is supplied to the product. Failure to observe this instruction may result in electric shock or malfunction.
- $\bullet$  Before operating the moving parts of the product by hand (for the purpose of manual positioning, etc.), confirm that the servo is turned off (using the teaching pendant). Failure to observe this instruction may result in injury.
- The cables supplied with the product are flexible, but they are not robot cables. Do not store the cables in a movable cable duct (cable bearer, etc.) that bends more than the specified bending radius.
- Do not scratch the cables. Scratching, forcibly bending, pulling, winding, crushing with heavy object or pinching a cable may cause it to leak current or lose continuity, resulting in fire, electric shock, malfunction, etc.

# IA.

- Turn off the power to the product in the event of power failure. Failure to do so may cause the product to suddenly start moving when the power is restored, thus resulting in injury or product damage.
- If the product is generating heat, smoke or a strange smell, turn off the power immediately. Continuing to use the product may result in product damage or fire.
- $\bullet$  If any of the internal protective devices (alarms) of the product has actuated, turn off the power immediately. Continuing to use the product may result in product damage or injury due to malfunction. Once the power supply is cut off, investigate and remove the cause and then turn on the power again.
- If the LEDs on the product do not illuminate after turning on the power, turn off the power immediately. The protective device (fuse, etc.) on the live side may remain active. Request repair to the IAI sales office from which you purchased the product.

### [Maintenance, Inspection, Repair]

- **Before conducting maintenance/inspection, parts replacement or other operations on the product,** completely shut down the power supply. At this time, take the following measures:
	- 1. Display a sign that reads, "WORK IN PROGRESS. DO NOT TURN ON POWER" at a conspicuous place, in order to prevent a person other than the operator from accidentally turning on the power while the operation is working.
	- 2. When two or more operators are to perform maintenance/inspection together, always call out every time the power is turned on/off or an axis is moved in order to ensure safety.

### [Disposal]

• Do not throw the product into fire. The product may burst or generate toxic gases.

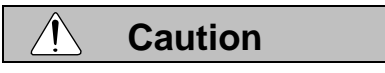

[Installation]

- Do not use the product under direct sunlight (UV ray), in a place exposed to dust, salt or iron powder, in a humid place, or in an atmosphere of organic solvent, phosphate-ester machine oil, sulfur dioxide gas, chlorine gas, acids, etc. The product may lose its function over a short period of time, or exhibit a sudden drop in performance or its service life may be significantly reduced.
- $\bullet$  Do not use the product in an atmosphere of corrosive gases (sulfuric acid or hydrochloric acid), inflammable gases or ignitable liquids. Rust may form and reduce the structural strength or the motor may ignite or explode.
- When using the product in any of the places specified below, provide a sufficient shield. Failure to do so may result in malfunction:
	- 1. Place where large current or high magnetic field is present
	- 2. Place where welding or other operations are performed that cause arc discharge
	- 3. Place subject to electrostatic noise
	- 4. Place with potential exposure to radiation
- Install the main unit and controller in a place subject to as little dust as possible. Installing them in a dusty place may result in malfunction.
- $\blacktriangleright$  Do not install the product in a place subject to large vibration or impact (4.9 m/s2 or more). Doing so may result in the malfunctioning of the product.
- $\triangleright$  Provide an emergency-stop device in a readily accessible position so the device can be actuated immediately upon occurrence of a dangerous situation during operation. Lack of such device in an appropriate position may result in injury.
- Provide sufficient maintenance space when installing the product. Routine inspection and maintenance cannot be performed without sufficient space, which will eventually cause the equipment to stop or the product to sustain damage.
- Do not hold the moving parts of the product or its cables during installation. It may result in injury.
- Always use IAI's genuine cables for connection between the controller and the actuator. Also use IAI's genuine products for the key component units such as the actuator, controller and teaching pendant.

# ▌△

• Before installing or adjusting the product or performing other operations on the product, display a sign that reads, "WORK IN PROGRESS. DO NOT TURN ON POWER." If the power is turned on inadvertently, injury may result due to electric shock or sudden activation of an actuator.

### [Operation]

- If Turn on the power to individual equipment one by one, starting from the equipment at the highest level in the system hierarchy. Failure to do so may cause the product to start suddenly, resulting in injury or product damage.
- $\bullet$  Do not insert a finger or object in the openings in the product. It may cause fire, electric shock or injury.
- Do not bring a floppy disk or other magnetic media within one meter of the product. The magnetic field generated by the magnet may destroy the data in the floppy disk, etc.

### [Maintenance, Inspection, Repair]

 $\bullet$  Do not touch the terminals when performing an insulation resistance test. Electric shock may result. (Do not perform any withstand voltage test, since the product uses DC voltage.)

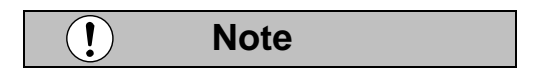

### **[General]**

 $\bullet$  If you are planning to use the product under a condition or environment not specified in the catalogs and operation manual, or in an application requiring strict safety such as aircraft facility, combustion system, entertainment machine, safety device or other equipment having significant impact on human life or property, design operating ranges with sufficient margins from the ratings and design specifications or provide sufficient safety measures such as fail-safes. Whatever you do, always consult IAI's sales representative.

#### [Installation]

- Do not place objects around the controller that will block airflows. Insufficient ventilation may damage the controller.
- Do not configure a control circuit that will cause the work to drop in case of power failure. Configure a control circuit that will prevent the table or work from dropping when the power to the machine is cut off or an emergency stop is actuated.

#### [Installation, Operation, Maintenance]

When handling the product, wear protective gloves, protective goggles, safety shoes or other necessary gear to ensure safety.

### **[Disposal]**

• When the product becomes no longer usable or necessary, dispose of it properly as an industrial waste.

### **Others**

- IAI shall not be liable whatsoever for any loss or damage arising from a failure to observe the items specified in "Safety Precautions."
- $\blacksquare$  If you have any question regarding the product, contact the IAI sales office near you. The addresses and phone numbers of our sales offices are listed at the end of the catalog.

## **Table of Contents**

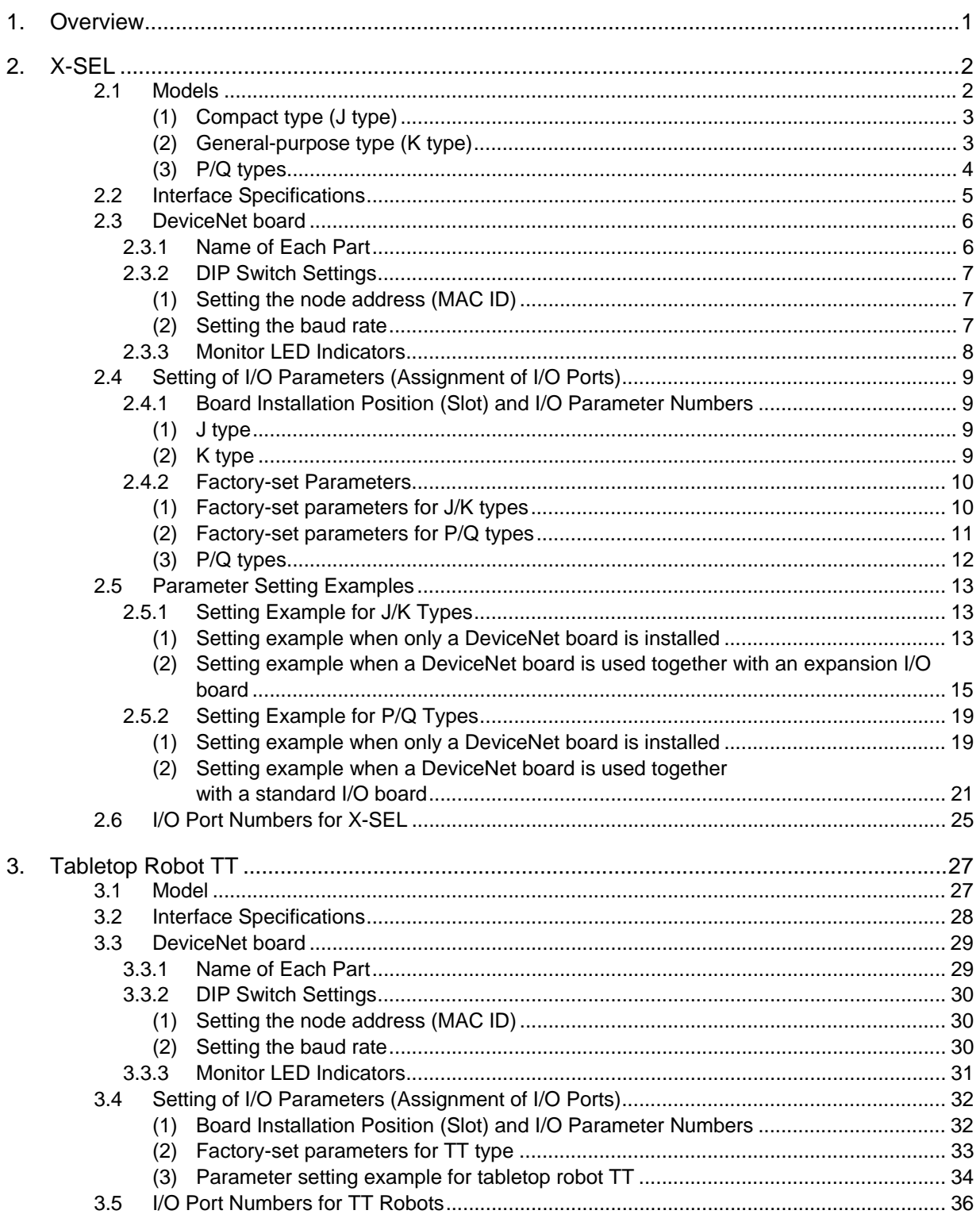

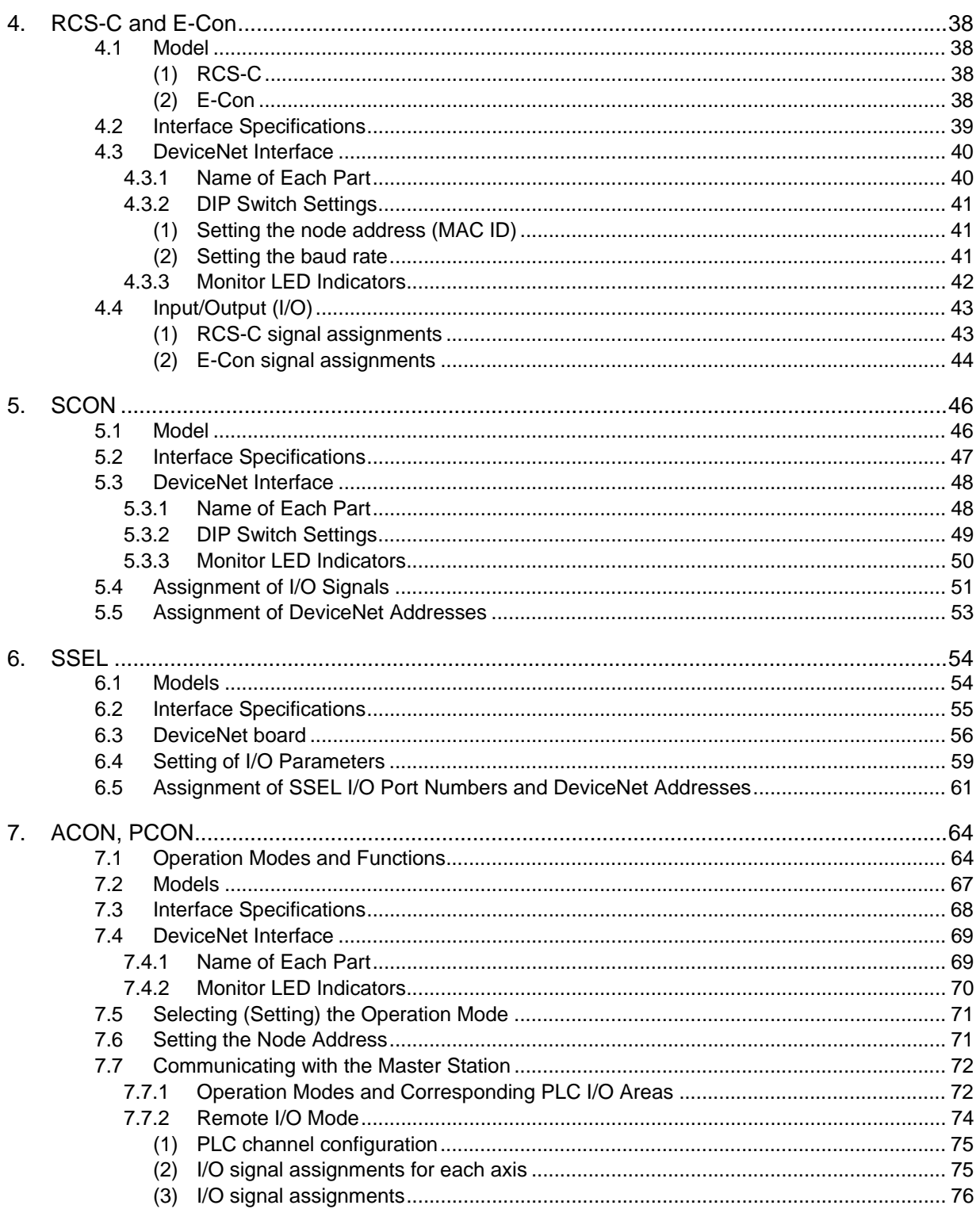

### DeviceNet

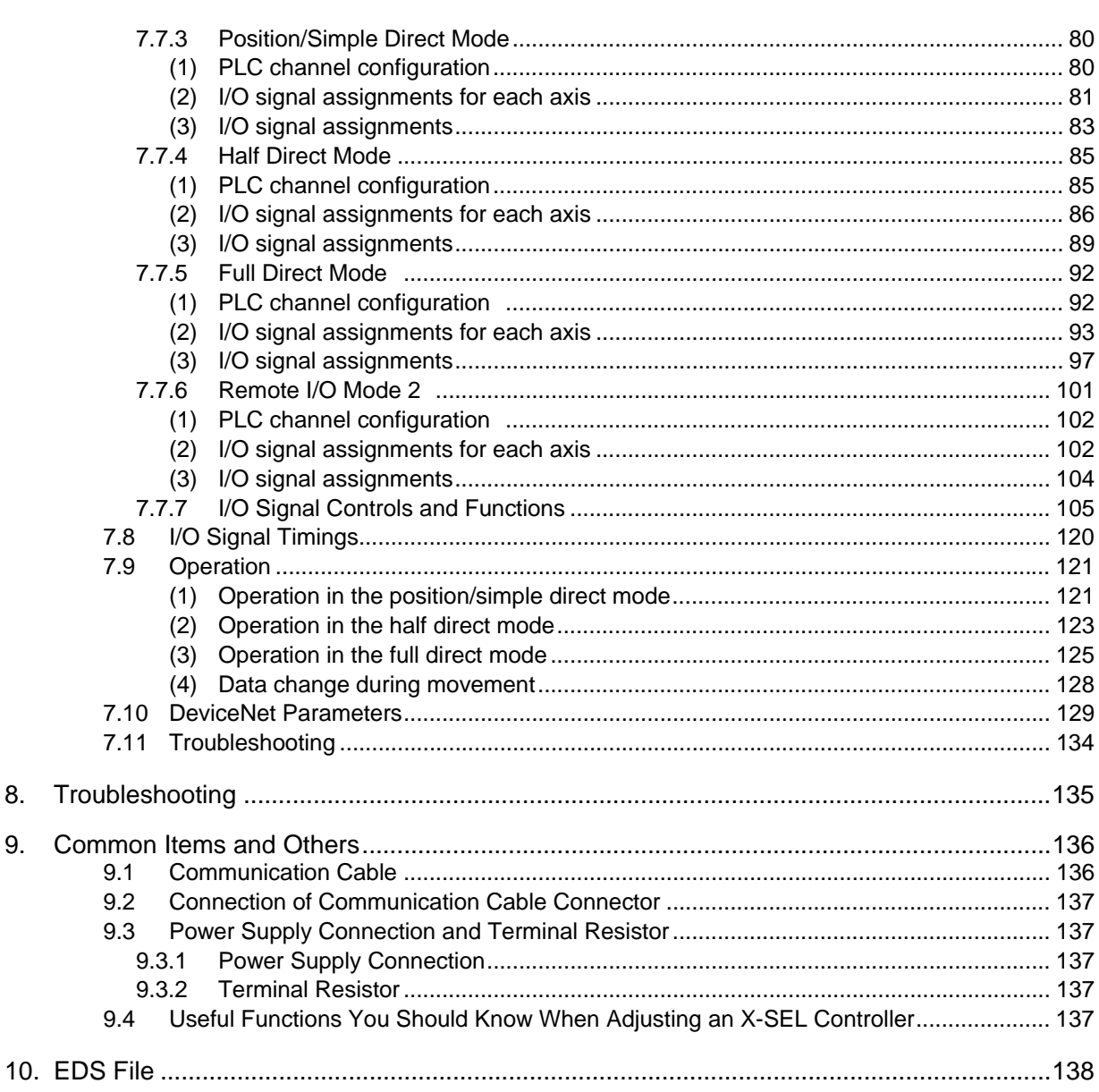

## $IAI$

# IA I

## **1. Overview**

DeviceNet, which is an open field network, is a multiple-bit type multi-vendor network that combines controls and data on a machine/line control level.

By connecting to DeviceNet, X-SEL, TT, RCS-C, E-CON, SSEL, ACON, PCON and SCON controllers (hereinafter referred to collectively as "controllers" or individually as a "controller") can be used to configure a system based on minimal wiring.

X-SEL, TT, RCS-C, E-CON, SSEL, ACON, PCON and SCON controllers are treated as remote I/O terminals on DeviceNet networks.

\* For details of DeviceNet, refer to the operation manual for the programmable controller (hereinafter referred to as "PLC") in which the master unit is installed. When reading this Operation Manual, also refer to the operation manual for the X-SEL, TT, RCS-C, E-CON, SSEL, ACON, PCON and SCON controller you are using.

Take note that operations and uses not expressly permitted in this Operation Manual should be considered prohibited.

Example of system configuration

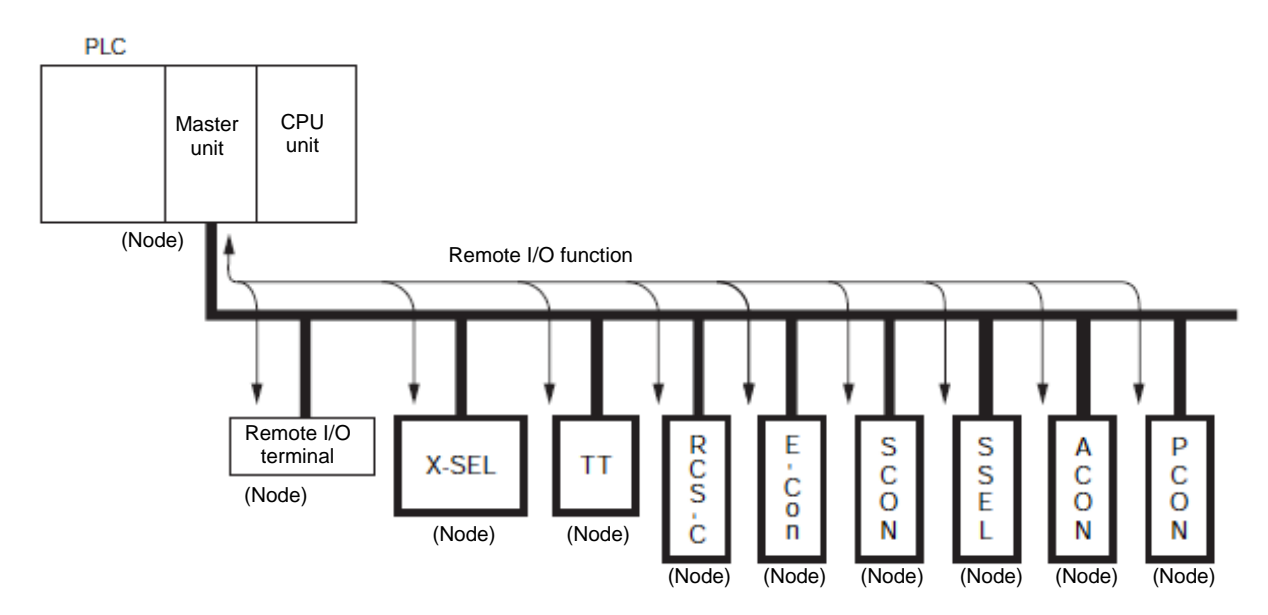

### **2. X-SEL**

### **2.1 Models**

DeviceNet-ready X-SEL controllers come in six different models as specified below.

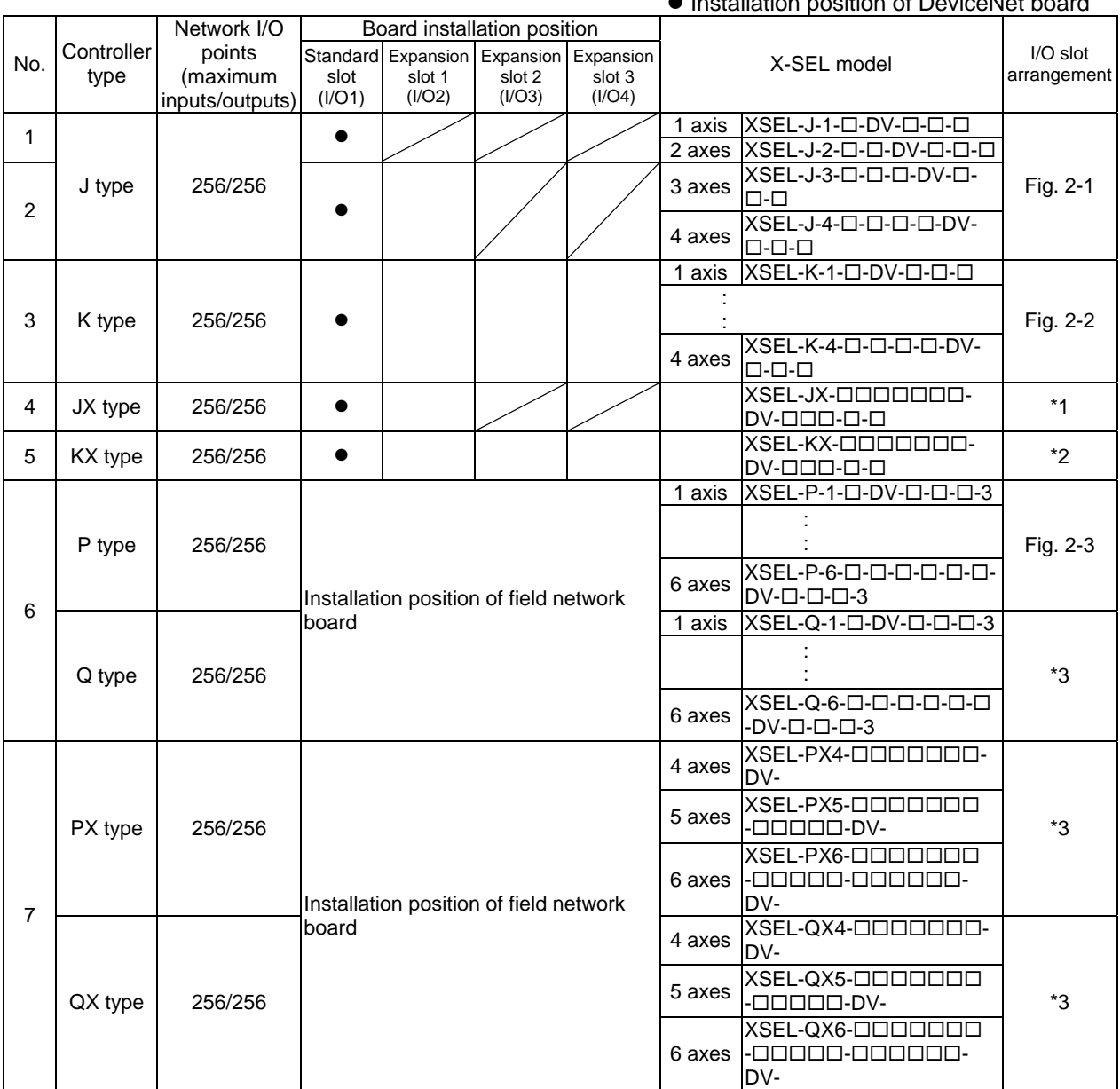

z Installation position of DeviceNet board

\*1 The installation position of DeviceNet board is the same as the position for the 4-axis specification shown in Fig. 2-1.

\*2 The installation position of DeviceNet board is the same as the position shown in Fig. 2-2.

\*3 The installation position of DeviceNet board is the same as the position shown in Fig. 2-3. Even when there are five or six axes, the installation position of DeviceNet board is the same as the position for the 4-axis specification.

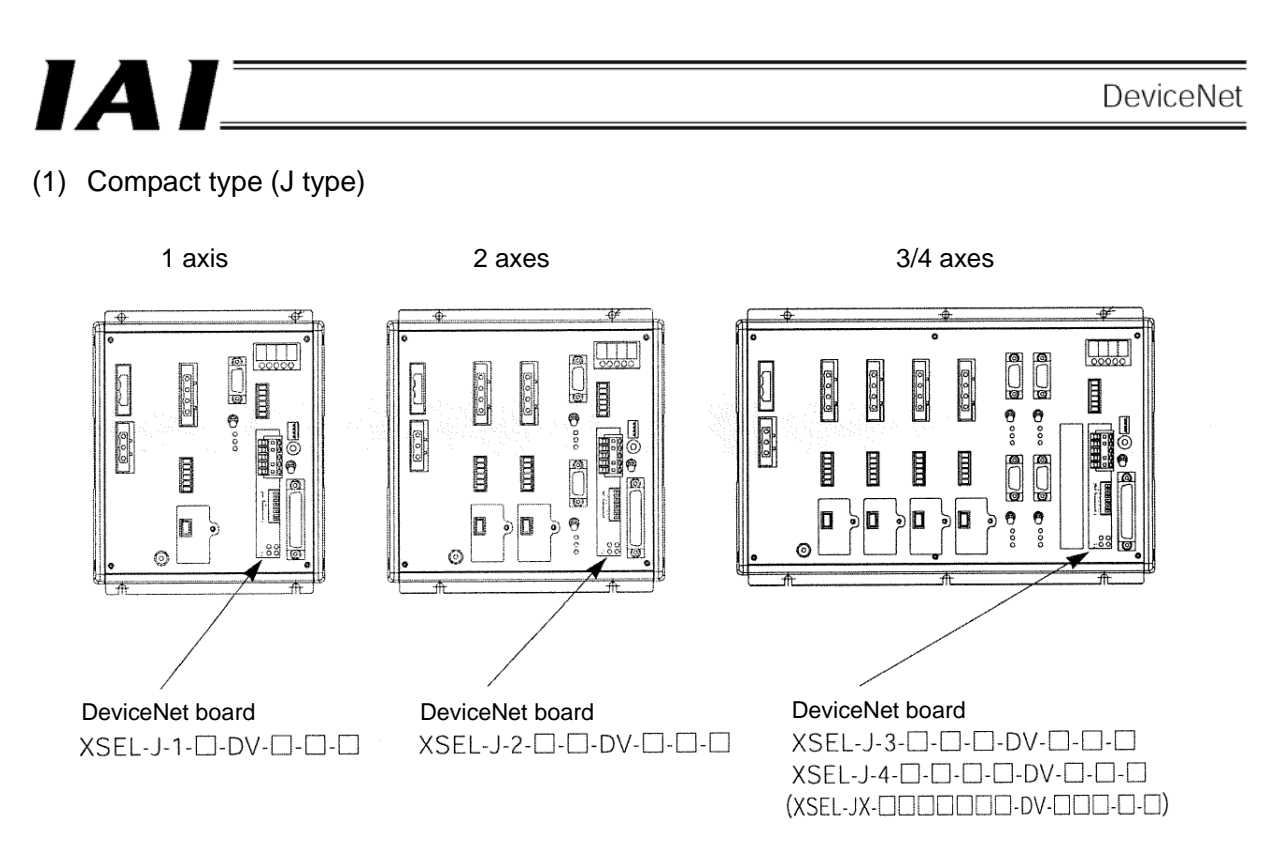

(Note) I/O boards cannot be installed in controllers of 1/2-axis specifications. Only one expansion I/O board  $^{(Note 1)}$  can be installed in controllers of 3/4-axis specifications.

Fig. 2-1

- (2) General-purpose type (K type)
- $\bullet$  A DeviceNet board is installed in the standard slot (I/O1 --- the slot at the far left).
- $\bullet$  Either an expansion I/O board (Note 1) or SIO board (Note 2) can be installed in each expansion slot.

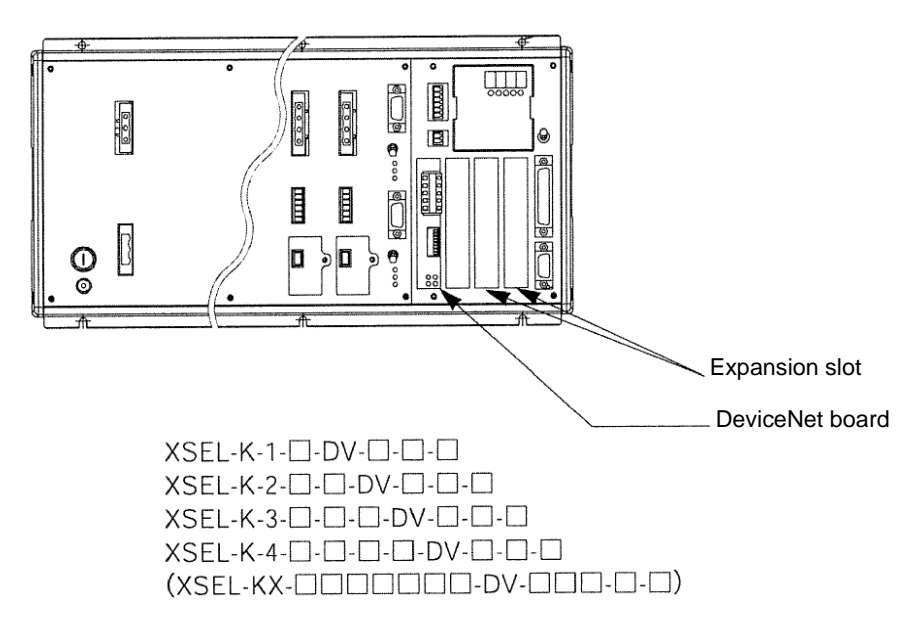

Fig. 2-2

## IA.

- (3) P/Q types
- A DeviceNet board is installed in the installation position of field network board.

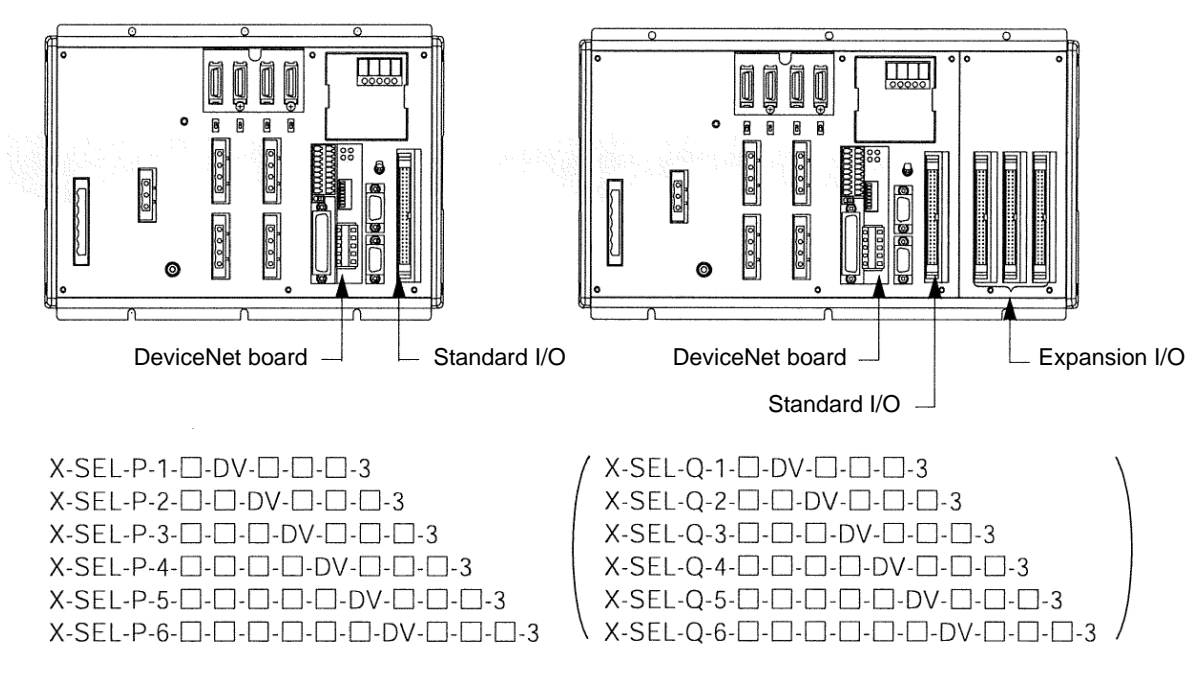

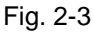

#### (Note 1) Expansion I/O board

Model [1] IA-103-X-32 (32 input points/16 output points, NPN specification) [2] IA-103-X-32-P (32 input points/16 output points, PNP specification) [3] IA-103-X-16 (16 input points/32 output points, NPN specification) [4] IA-103-X-16-P (16 input points/32 output points, PNP specification) [5] IA-IO-3204-NP (48 input points/48 output points, NPN specification) [6] IA-IO-3204-PN (48 input points/48 output points, PNP specification) [7] IA-IO-3205-NP (48 input points/48 output points, NPN specification) [8] IA-IO-3205-PN (48 input points/48 output points, PNP specification) (Note) [5] and [6] are used for K/P/Q types only, while [7] and [8] are used for J type only.

For details of each specification, refer to the "Operation Manual for X-SEL Controller."

(Note 2) SIO board

Model [1] IA-105-X-MW-A (RS232C)

- [2] IA-105-X-MW-B (RS422)
- [3] IA-105-X-MW-C (RS485)

With all boards, one board supports two channels.

## **2.2 Interface Specifications**

 $IAI^-$ 

The DeviceNet interface specifications are summarized below.

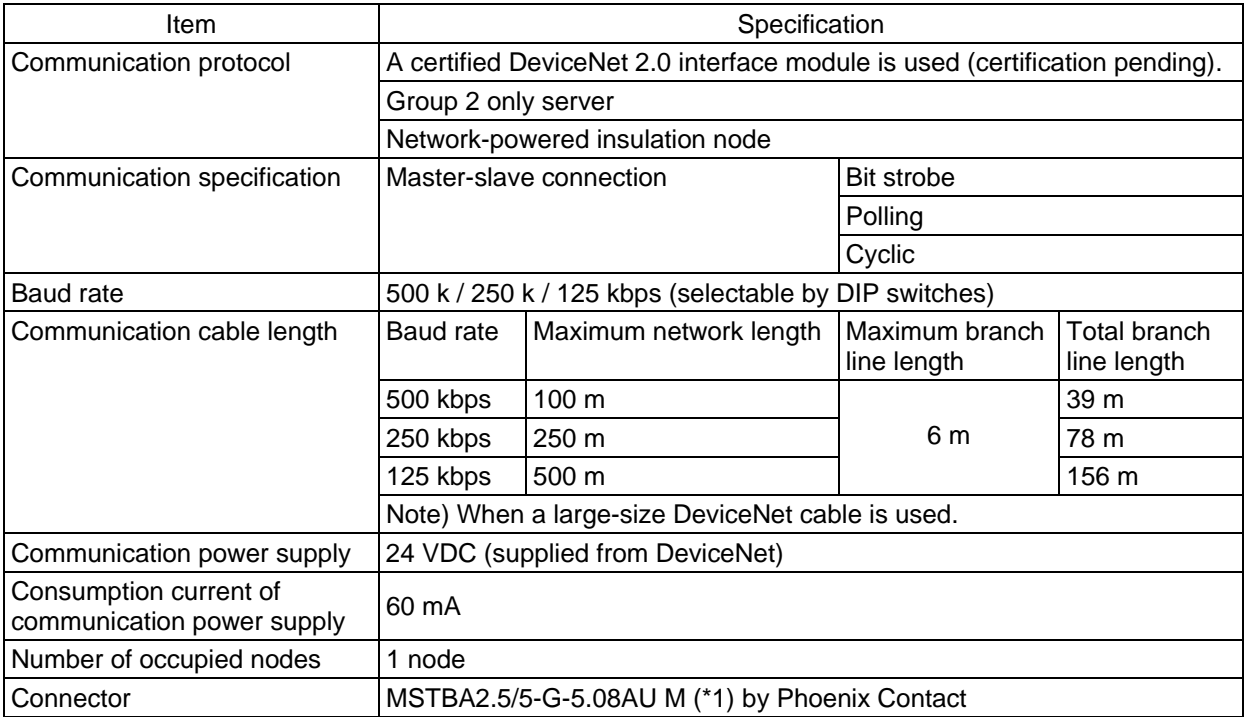

(\*1) The cable-end connector is a standard accessory. SMSTB2.5/5-ST-5.08AU by Phoenix Contact

## $IAI^-$

## **2.3 DeviceNet board**

### **2.3.1 Name of Each Part**

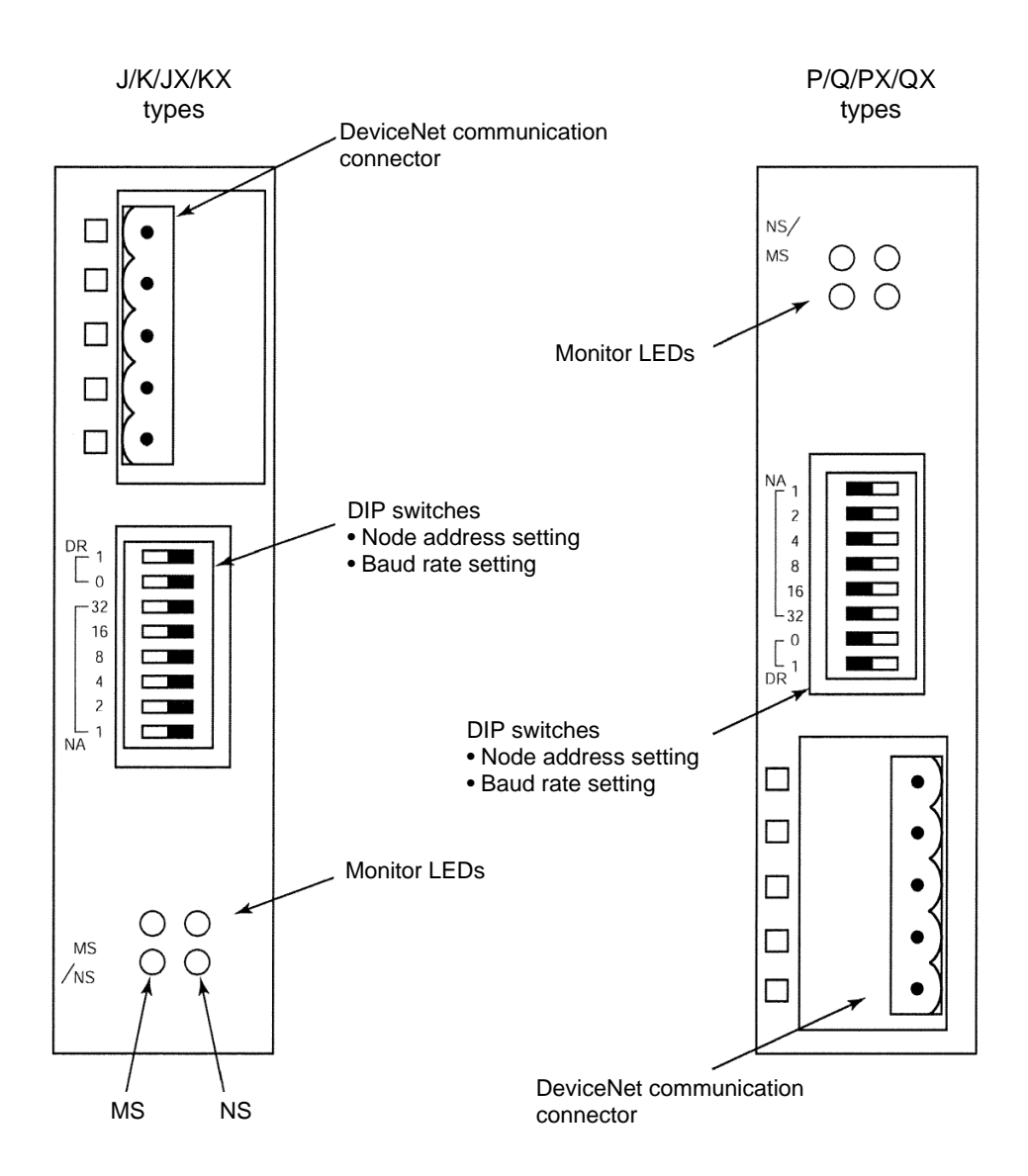

## **2.3.2 DIP Switch Settings**

*IAI*=

The DIP switches are used to set the following items:

- (1) Node address
- (2) Baud rate
- (Note) Turn off the X-SEL power before setting the DIP switches.
- (1) Setting the node address (MAC ID)

Set the node address (MAC ID) using a hexadecimal value according to the table below.

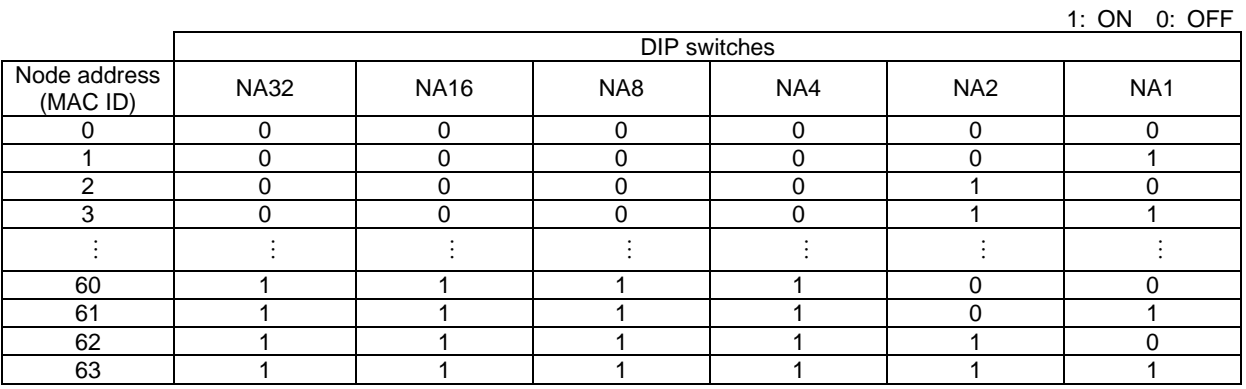

(Note) The node address corresponds to the remote I/O address in the PLC. This DeviceNet card supports a maximum of 256 input points and 256 output points. Accordingly, the node address corresponding to the I/O points used will be occupied in the PLC. Take note that all node addresses must be unique. (For details, refer to the operation manual for the PLC.)

#### (2) Setting the baud rate

Set the baud rate according to the table below.

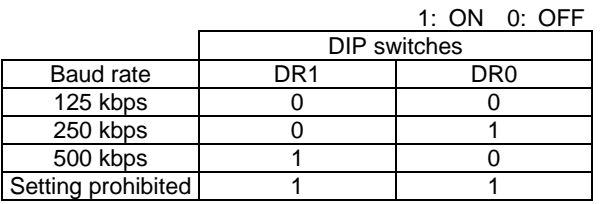

# **IA**

### **2.3.3 Monitor LED Indicators**

The two LEDs, MS and NS, provided on the front panel of the board are used to check the board (node) condition and network condition. (The remaining two LEDs are not currently used.) The LEDs illuminate in two colors (red and green), and you can monitor the conditions listed in the table below based on the illumination status and color of each LED.

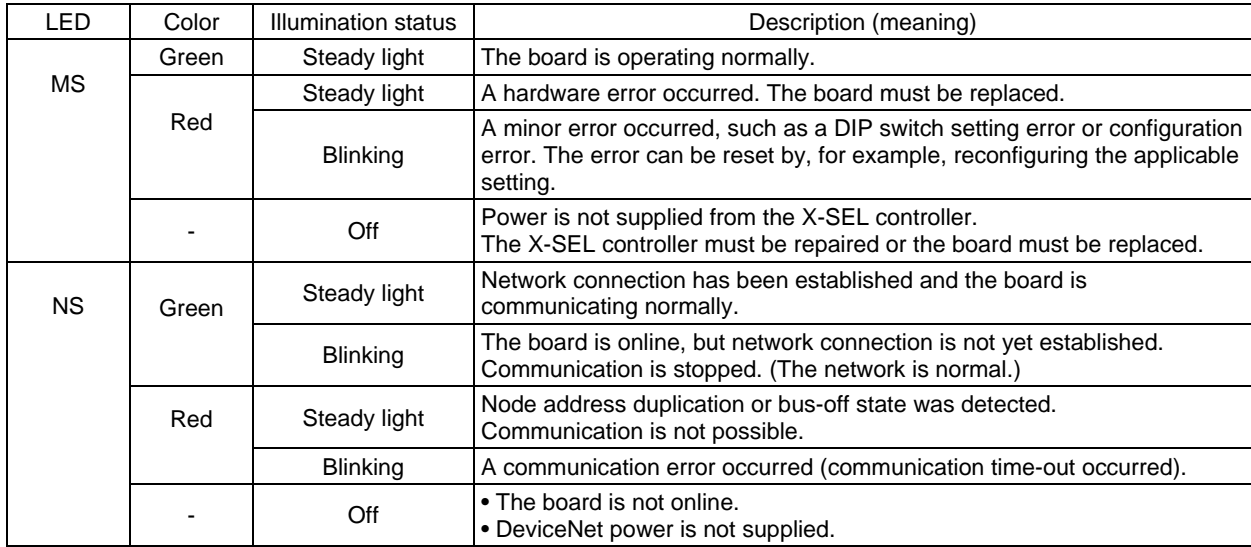

MS (Module Status) LED: Condition of the board (node) itself NS (Network Status) LED: Condition of the network

Self test is performed when the power is turned on.

During the test, the monitor LEDs cycle in the following sequence:

[1] NS turns off.

- [2] MS illuminates in steady green (approx. 0.25 second).
- [3] MS illuminates in steady red (approx. 0.25 second).
- [4] MS illuminates in steady green.
- [5] NS illuminates in steady green (approx. 0.25 second).
- [6] NS illuminates in steady red (approx. 0.25 second).
- [7] NS turns off.

When the self test is finished and the board starts communicating normally, both the MS and NS LEDs change to steady green.

# IA.

### **2.4 Setting of I/O Parameters (Assignment of I/O Ports)**

Set the X-SEL I/O ports to be used in DeviceNet communication. X-SEL controllers support various I/O port settings through use of I/O parameters. (For details, refer to the "Operation Manual for X-SEL Controller.")

A representative method to set I/O parameters is explained below.

The basic steps are to set I/O Parameter No. 1, "I/O port assignment type" to "Fixed assignment" and then set I/O port addresses for each I/O slot.

### **2.4.1 Board Installation Position (Slot) and I/O Parameter Numbers**

(1) J type

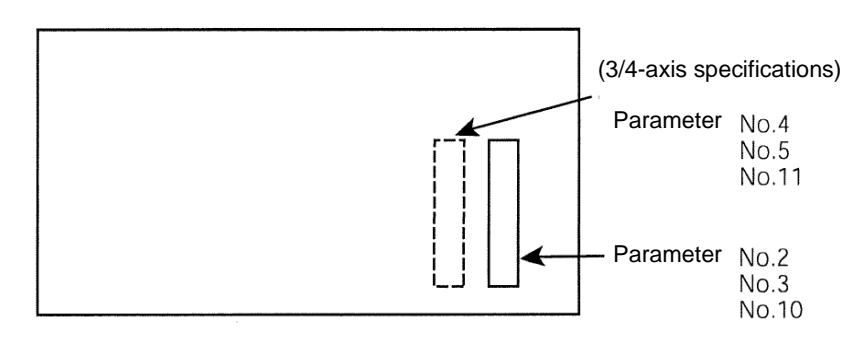

- (Note) On J-type controllers, Parameter Nos. 6 to 9 are all set to "-1," while Parameter Nos. 12 and 13 are set to "0," because expansion I/O slots 2 and 3 are not available. On controllers of 1/2-axis specifications, similarly Nos. 4 and 5 are both set to "-1," while No. 11 is set to "0."
- (2) K type

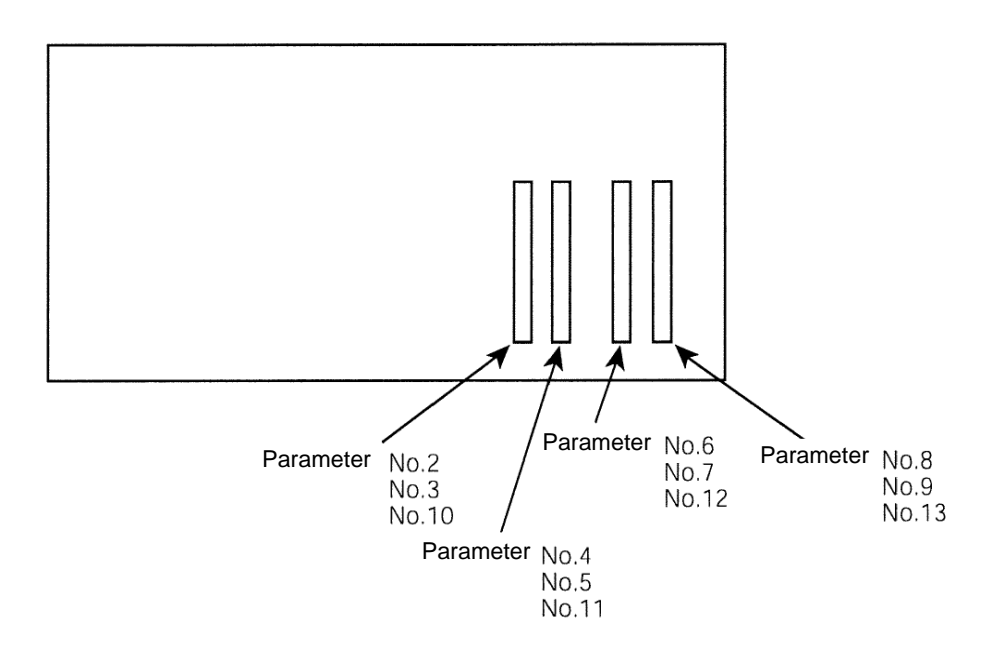

## $IAI^-$

### **2.4.2 Factory-set Parameters**

### (1) Factory-set parameters for J/K types

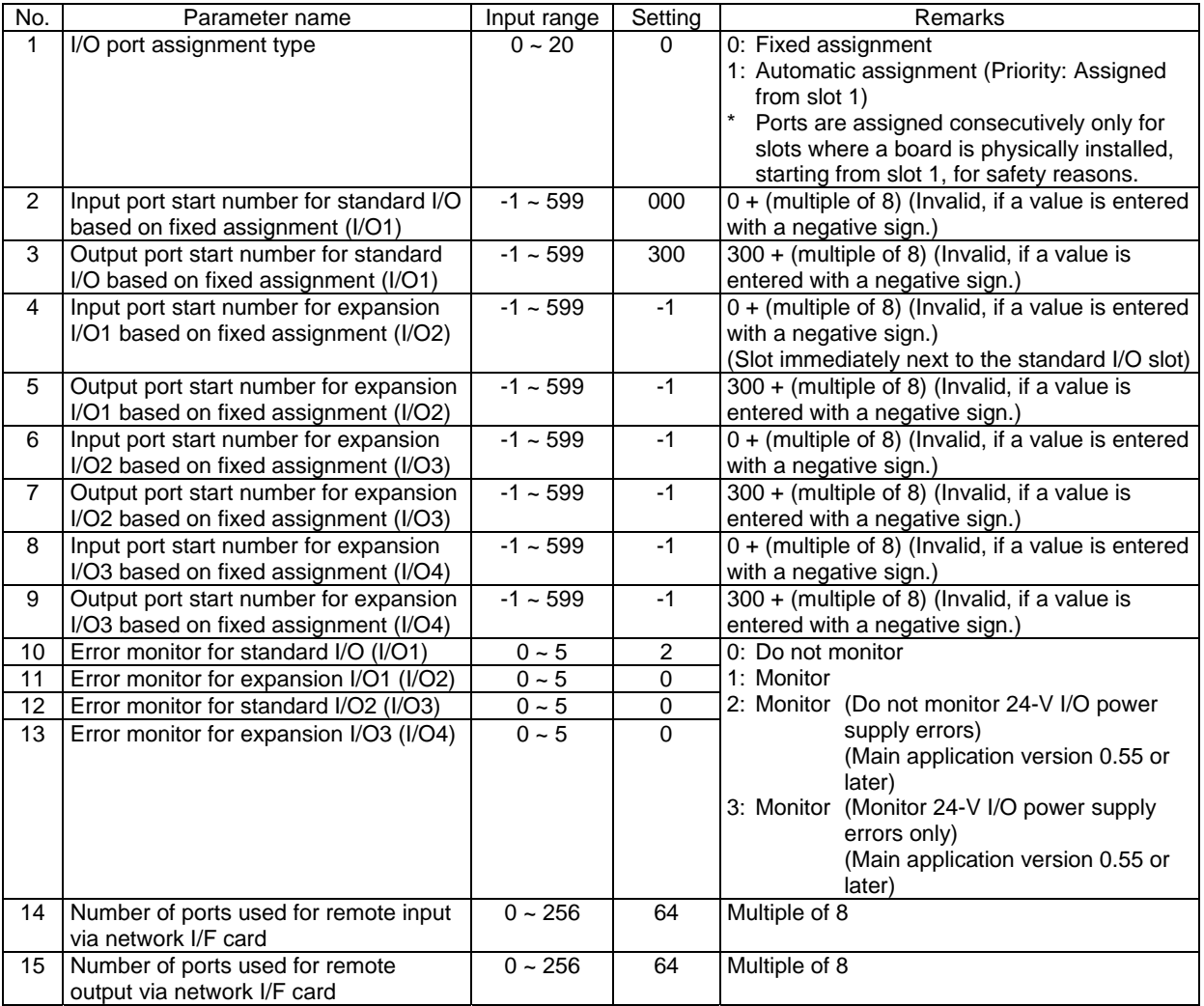

## $IAI$ (2) Factory-set parameters for P/Q types

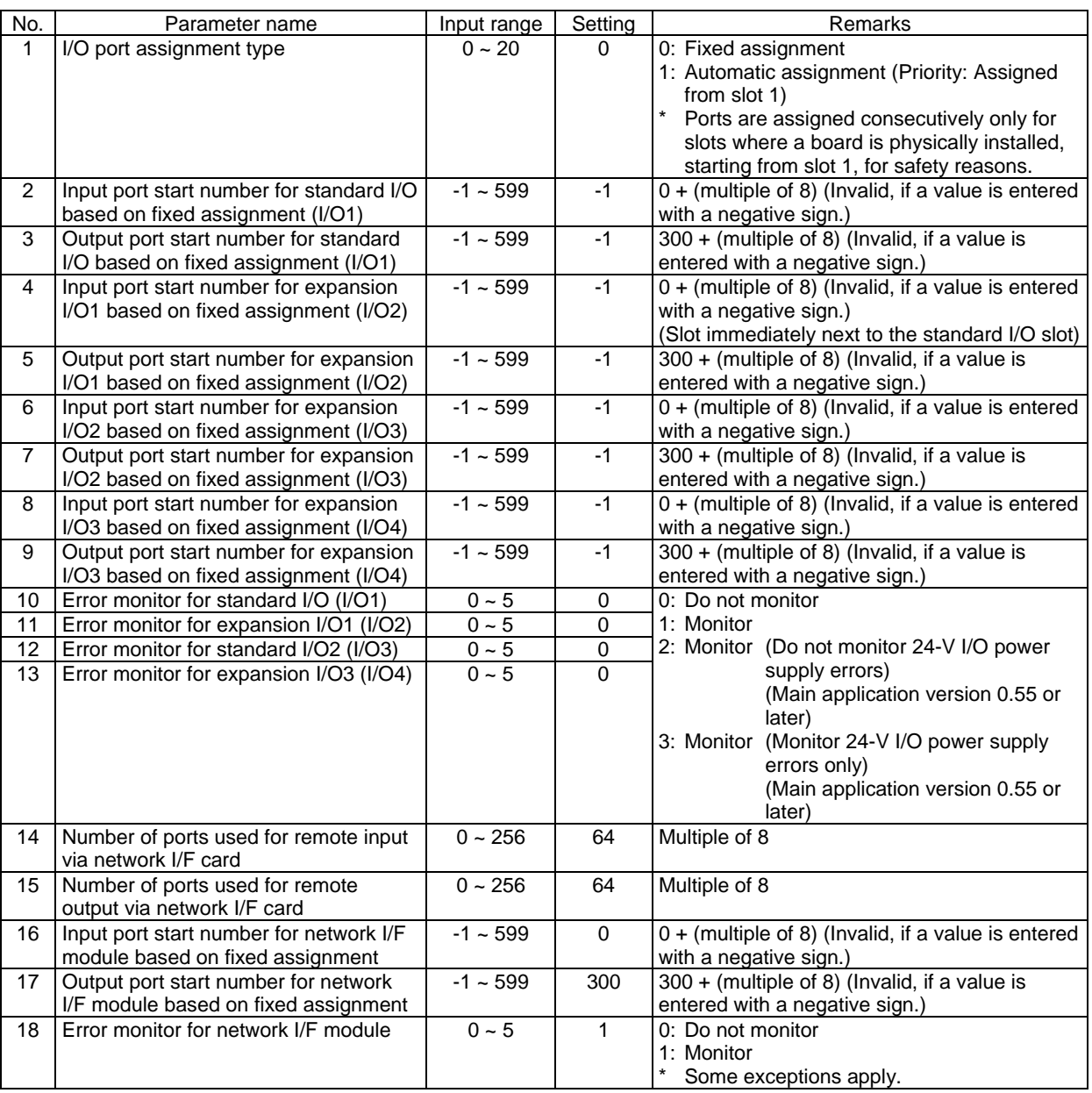

(3) P/Q types

*IAI* 

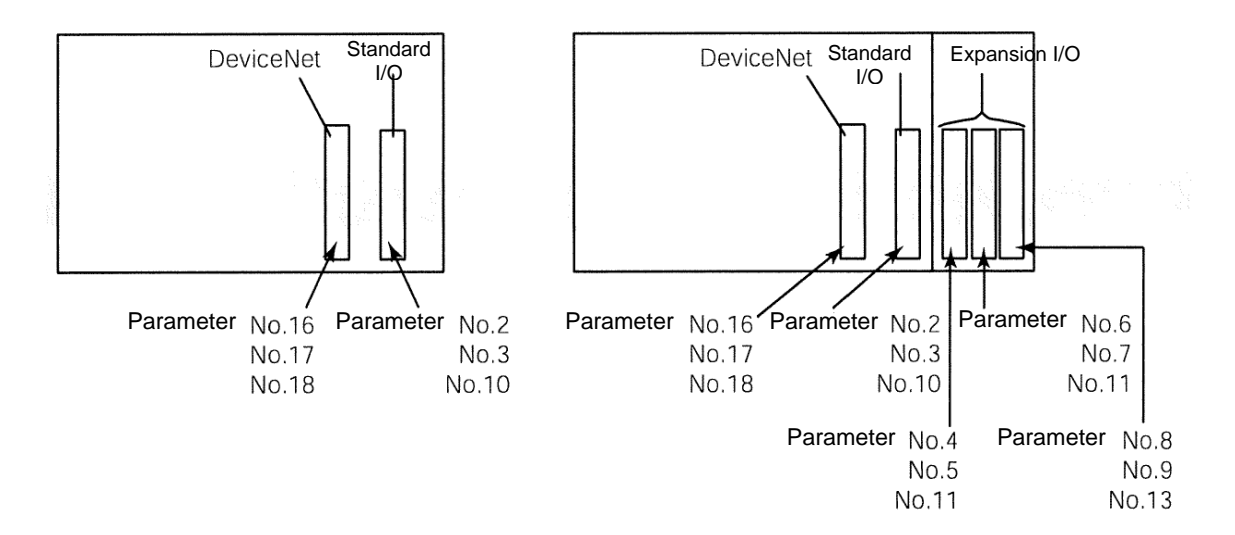

### **2.5 Parameter Setting Examples**

### **2.5.1 Setting Example for J/K Types**

(1) Setting example when only a DeviceNet board is installed

Assign 32 input points and 16 output points to the DeviceNet board from the first standard I/O port, as you would for the standard X-SEL I/O board (50-pin connector), and do not use any other I/O port. \* In this case, the I/O power connector need not be connected to 24 VDC (K type).

> X-SEL (J type) Į b E  $\Theta$  $\Theta$  $16000$  $500$ oo,  $\frac{1}{2}$ 囜 B 眉 ര ₩ ₩ n b  $\Theta$  $\Theta$ п  $\overline{0}$  $\frac{8}{2}$

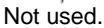

(Not available on controllers of 1/2-axis specifications.) Input port Nos. 000 to 031

Output port Nos. 300 to 315

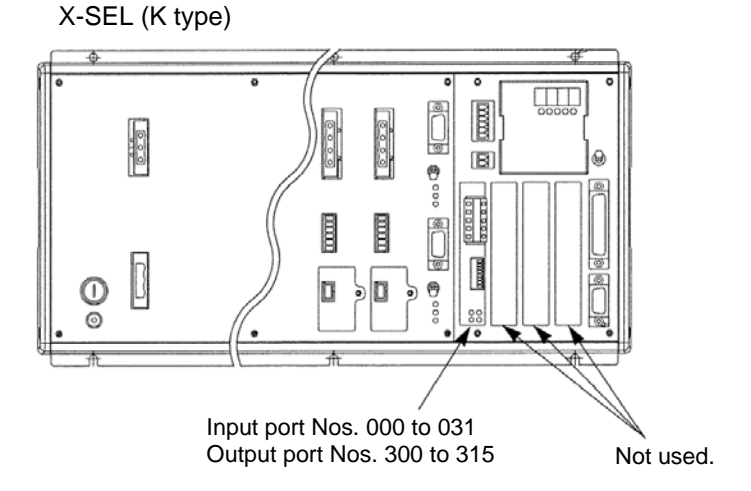

(This example assumes the installed condition shown in Fig. 2-1 and Fig. 2-2 under 2.1.)

## $IAI$ I/O parameters for X-SEL J/K types

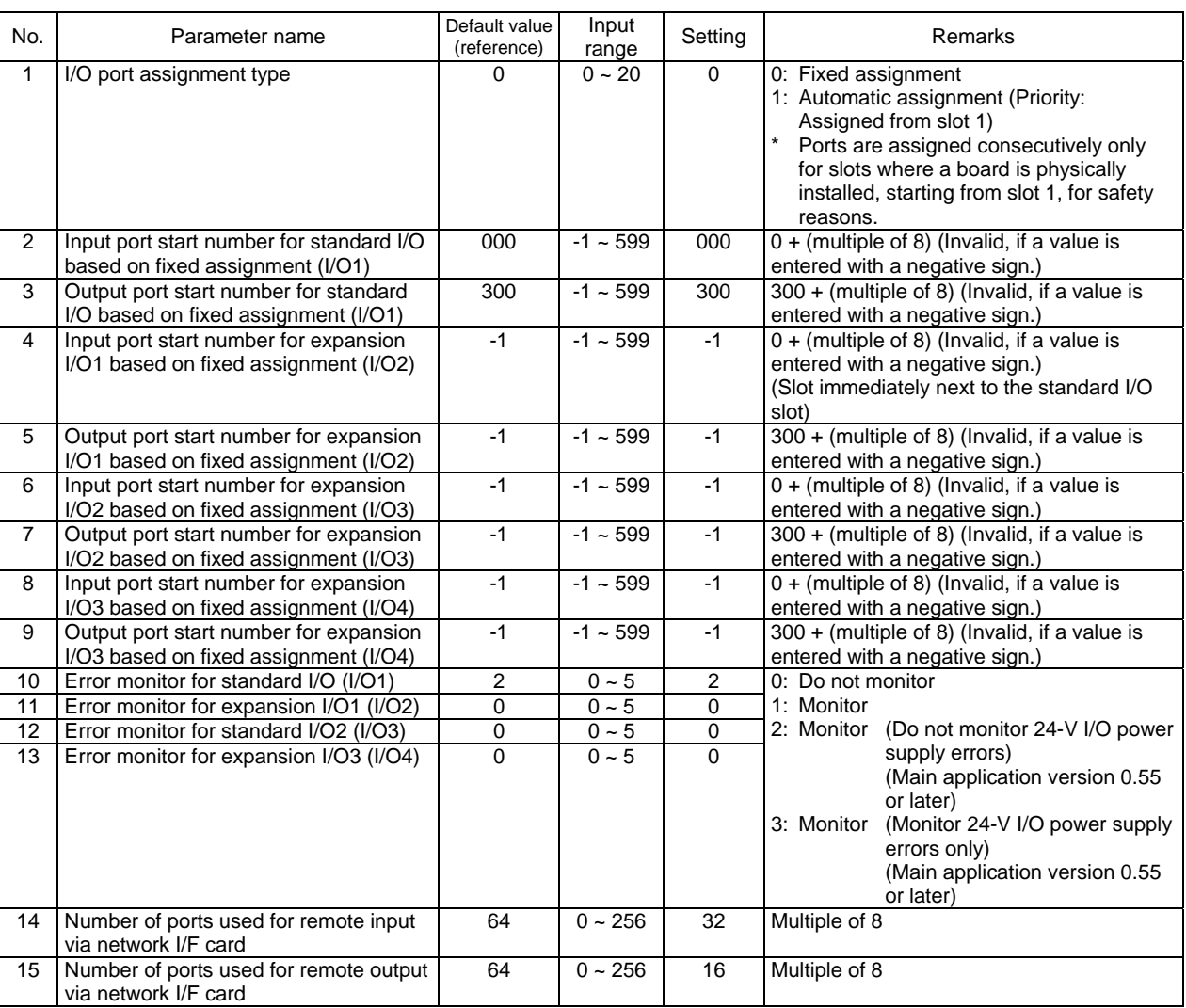

- (2) Setting example when a DeviceNet board is used together with an expansion I/O board
- a. Assign 256 input points and 256 output points to the DeviceNet board from the first standard I/O port, and assign the subsequent I/O port numbers to the expansion I/O board IA-103-X-32 (32 input points, 16 output points).

The same settings apply to J-type controllers.

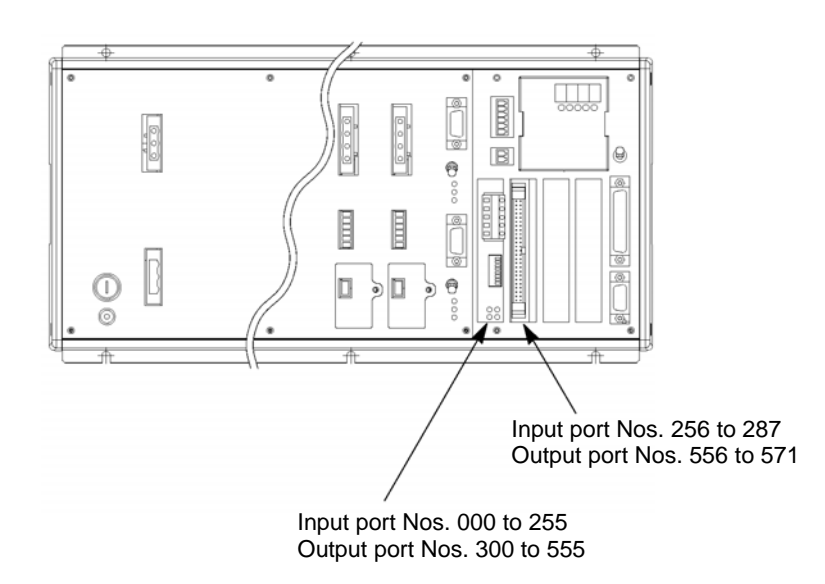

## $IAI^-$ I/O parameters for X-SEL J/K types

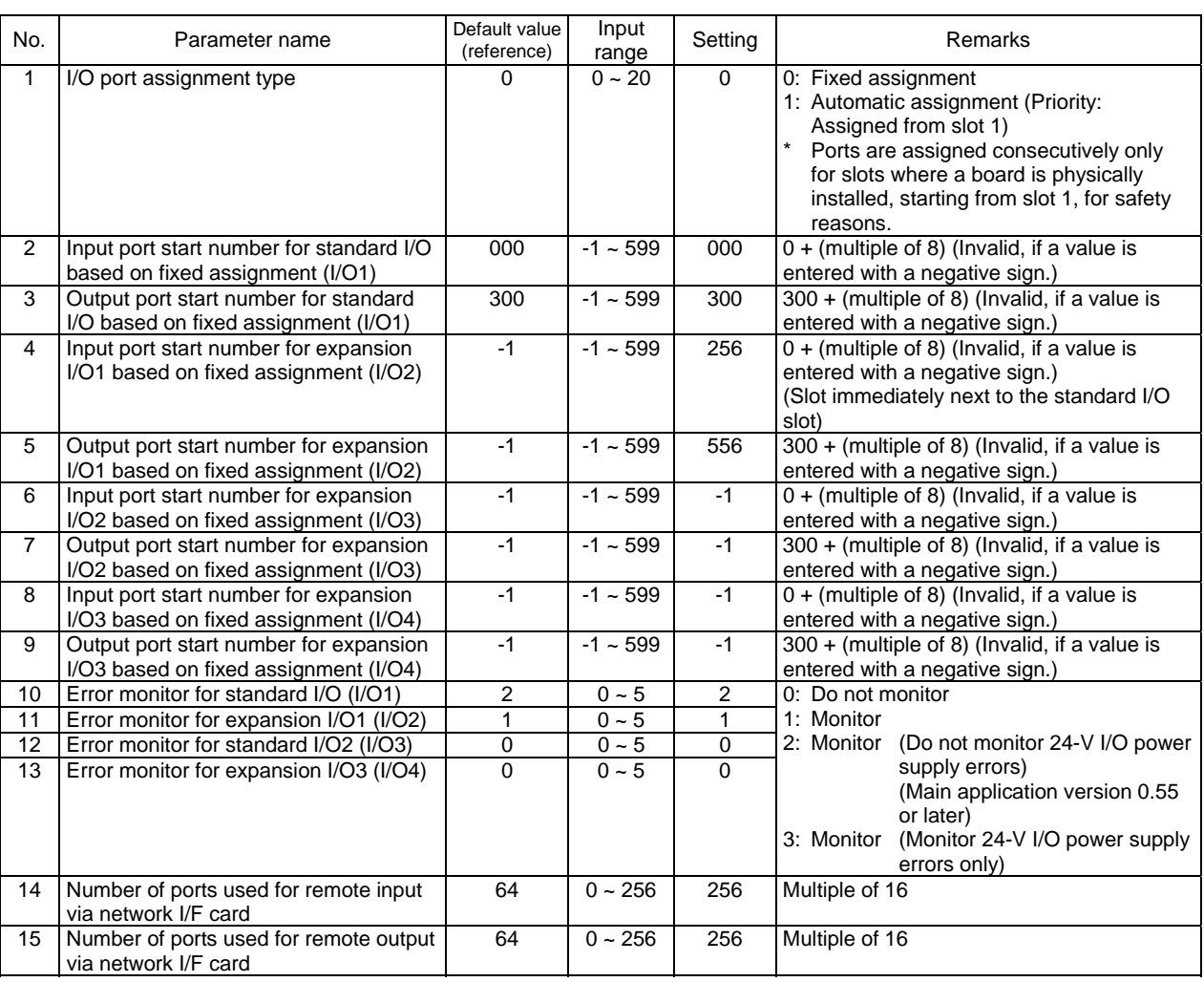

b. Use the expansion I/O board IA-103-X-32 (32 input points, 16 output points) for standard I/O ports, and assign 256 input points and 256 output points to the DeviceNet board as general-purpose I/O ports. The same settings apply to J-type controllers.

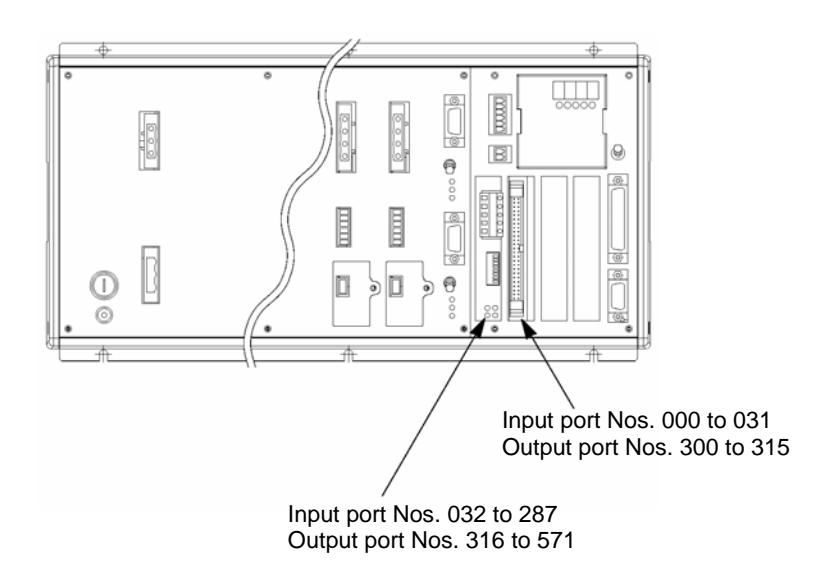

## $IAI^-$ I/O parameters for X-SEL J/K types

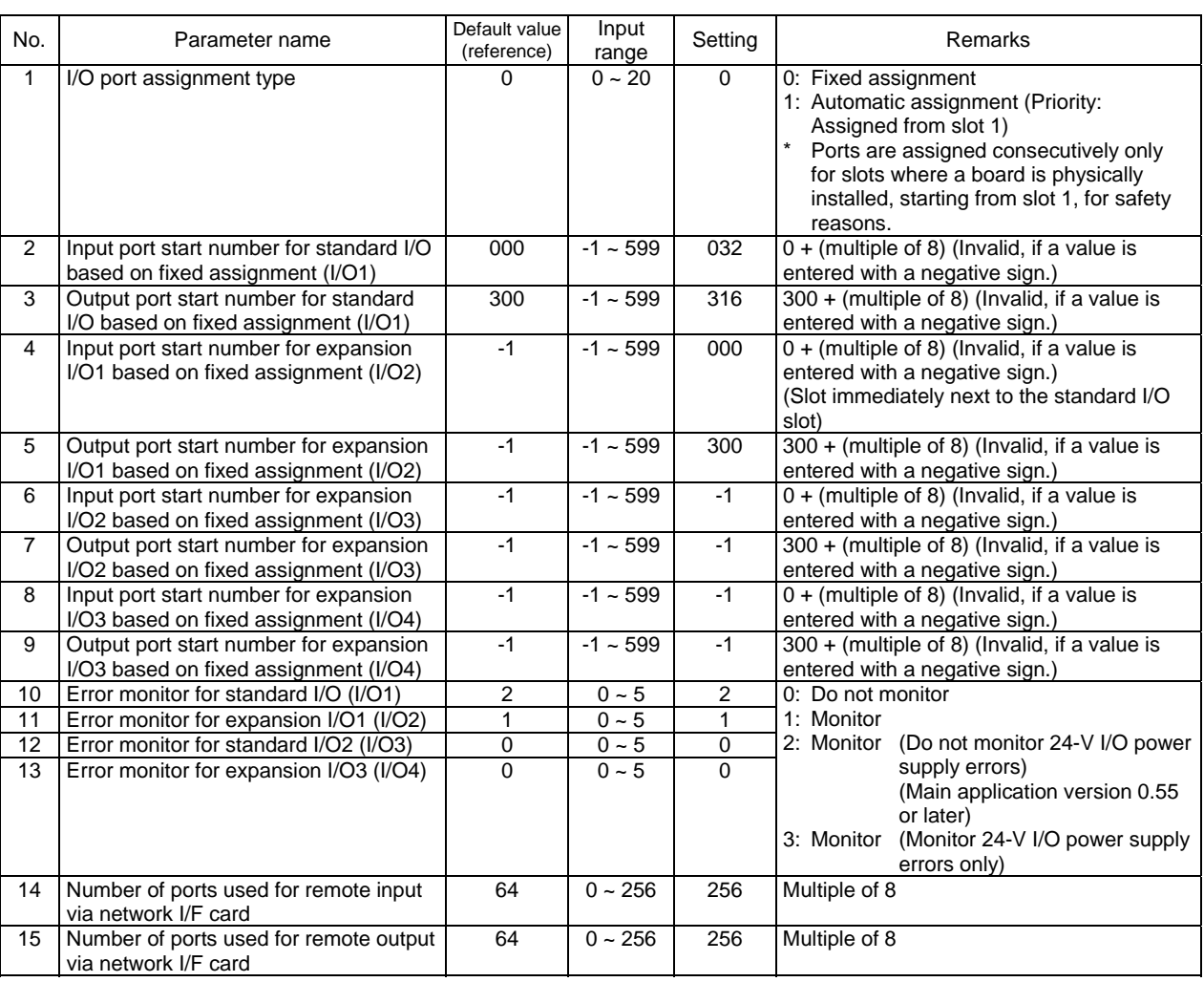

## **2.5.2 Setting Example for P/Q Types**

**IAI** 

(1) Setting example when only a DeviceNet board is installed

Assign 32 input points and 16 output points to the DeviceNet board from the first standard I/O port, as you would for the standard X-SEL I/O board (50-pin connector), and do not use any other I/O port.

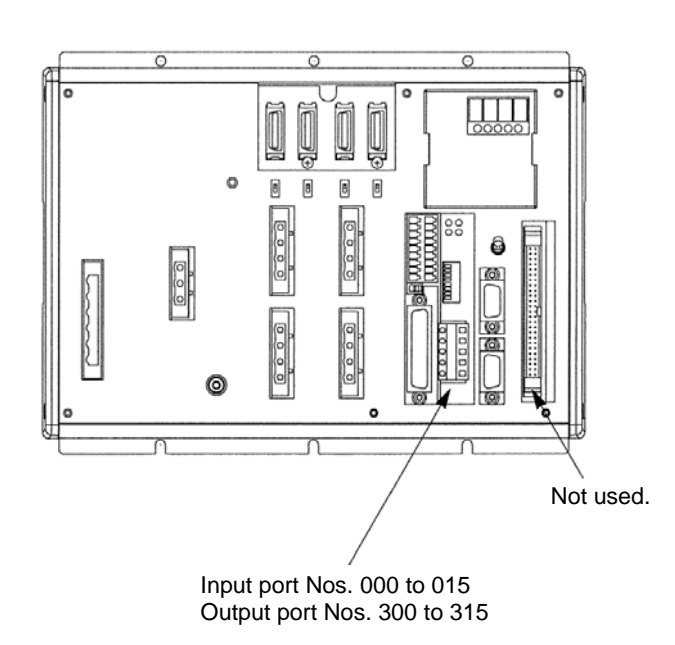

## $IAI$ I/O parameters for X-SEL P/Q types

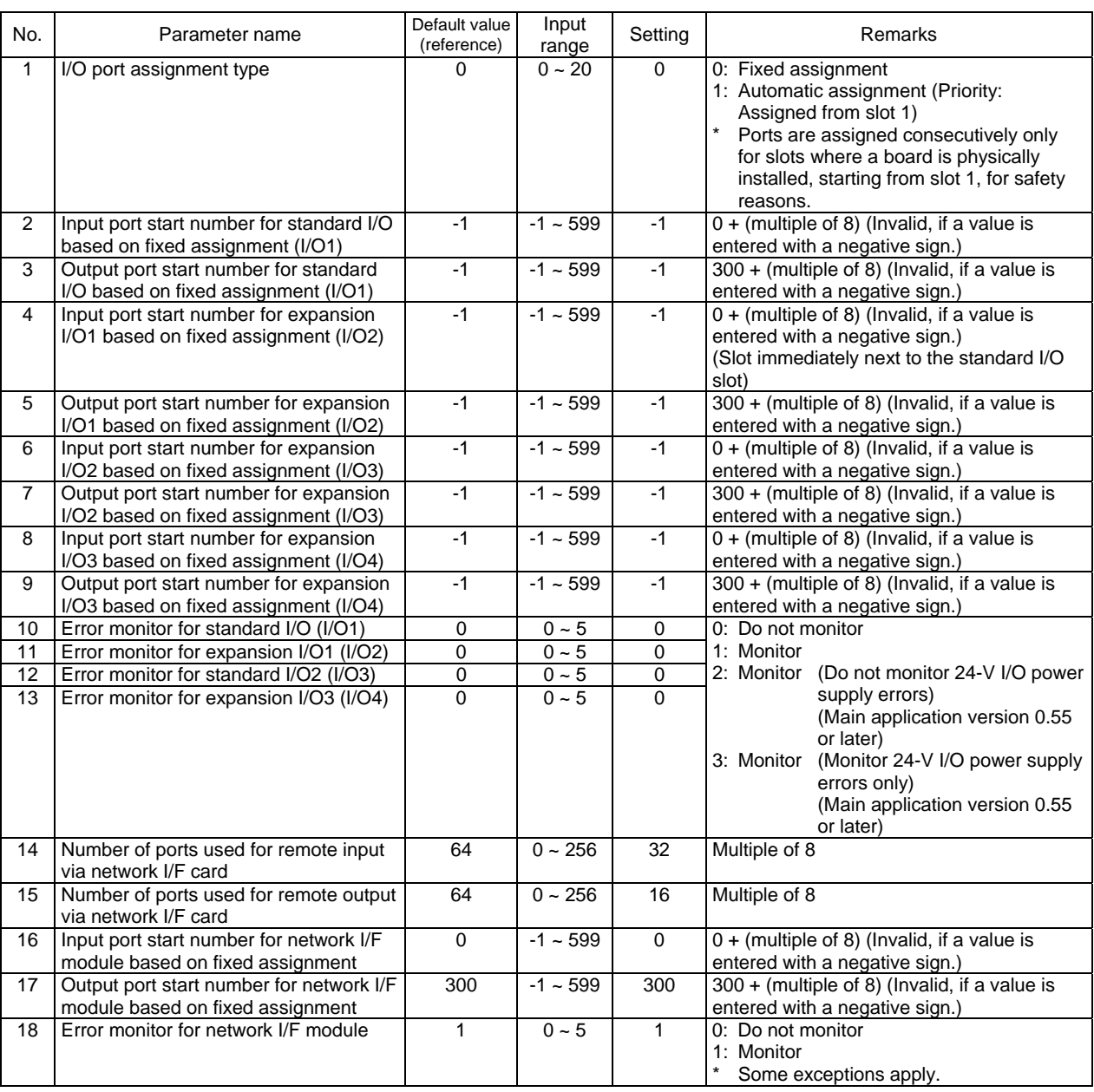

- (2) Setting example when a DeviceNet board is used together with a standard I/O board
- a. Assign 256 input points and 256 output points to the DeviceNet board from the first standard I/O port, and assign the subsequent I/O port numbers to the standard I/O board.

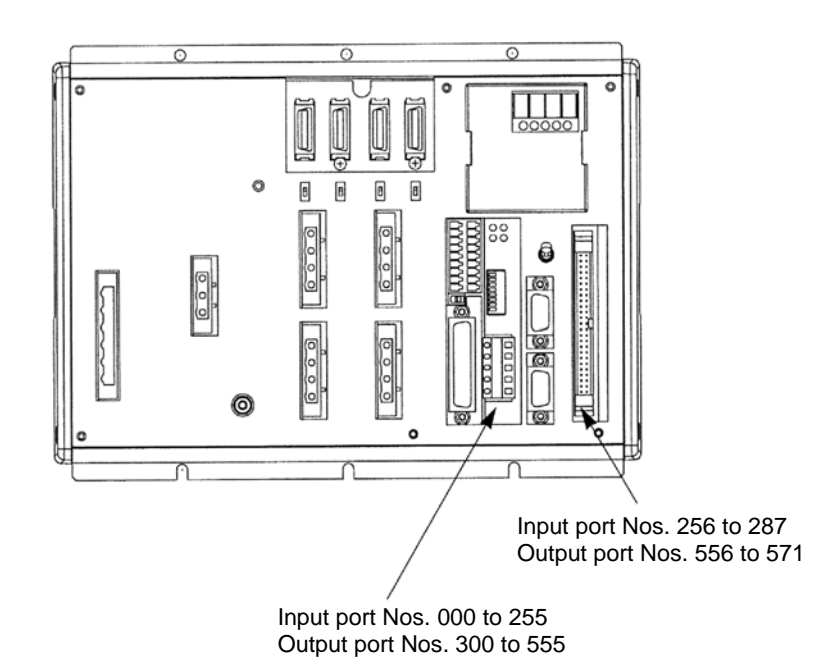

## $IAI^-$ I/O parameters for X-SEL P/Q types

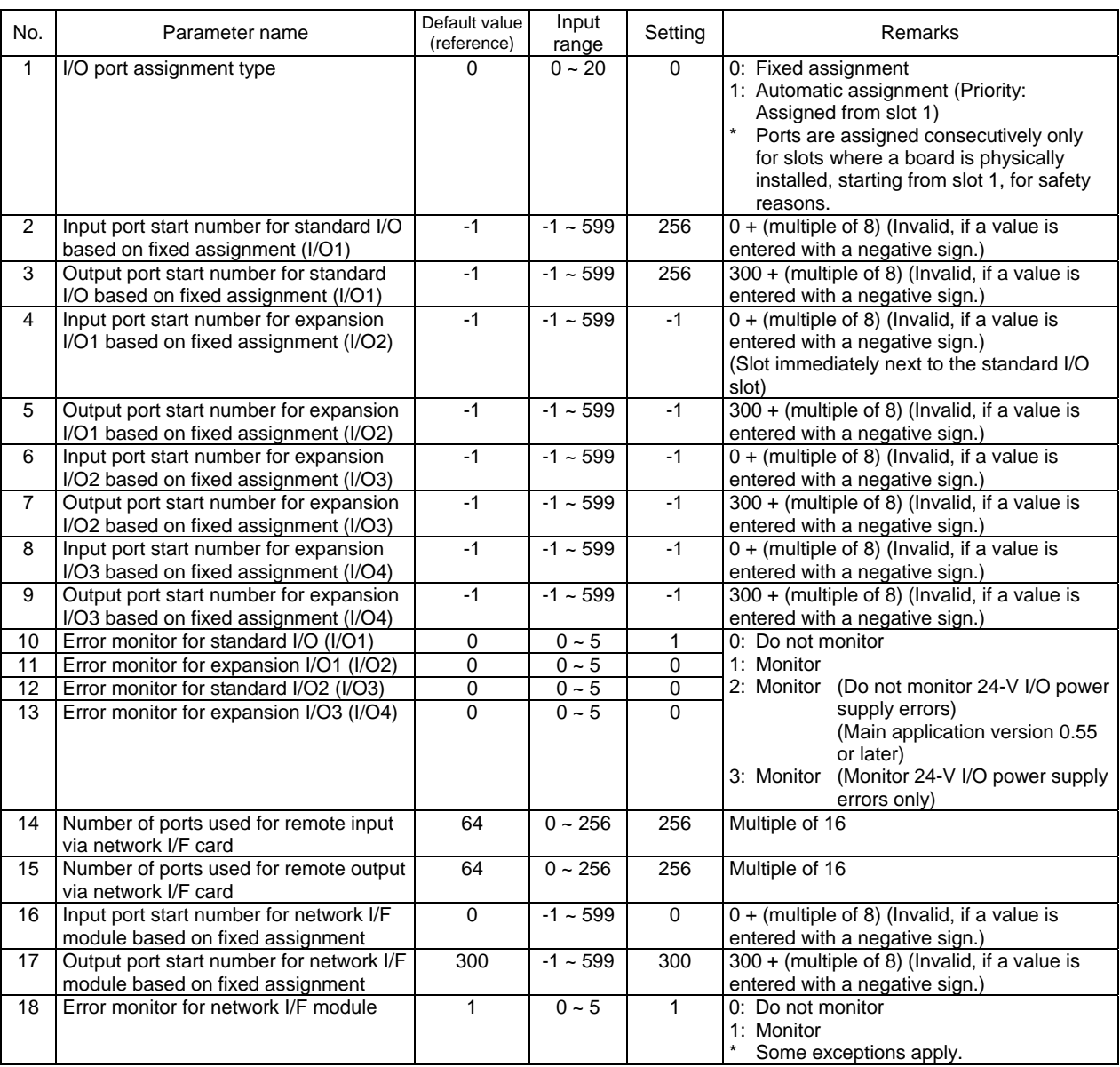

b. Use the standard I/O board IA-103-X-32 (32 input points, 16 output points) for standard I/O ports, and assign 256 input points and 256 output points to the DeviceNet board as general-purpose I/O ports. The same settings apply to J-type controllers.

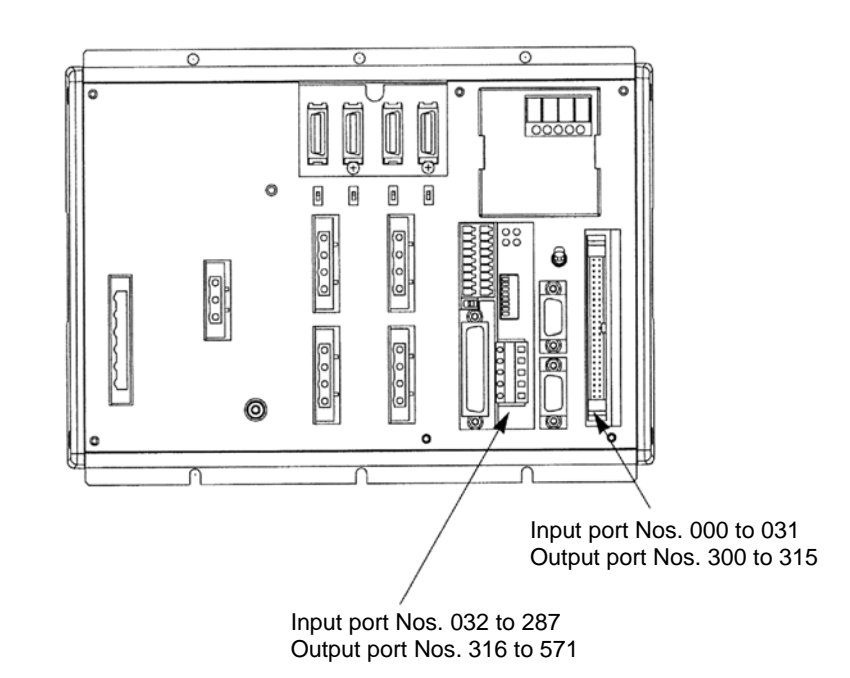

## $IAI$ I/O parameters for X-SEL P/Q types

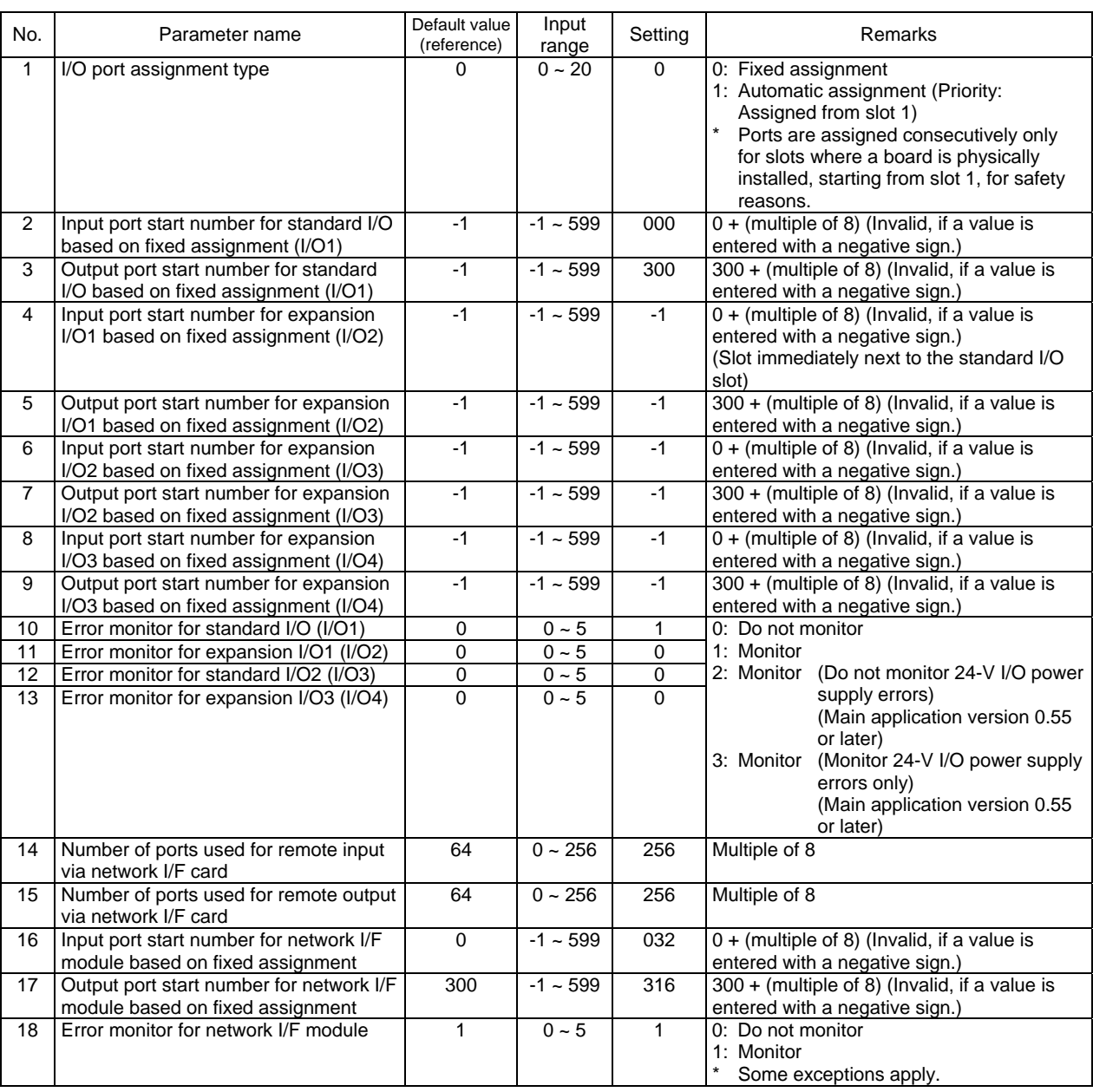

### **2.6 I/O Port Numbers for X-SEL**

The table below lists the standard I/O port numbers for X-SEL controllers.

On X-SEL controllers, port numbers and function assignments can be changed using I/O parameters. (For details, refer to the "Operation Manual for X-SEL Controller.")

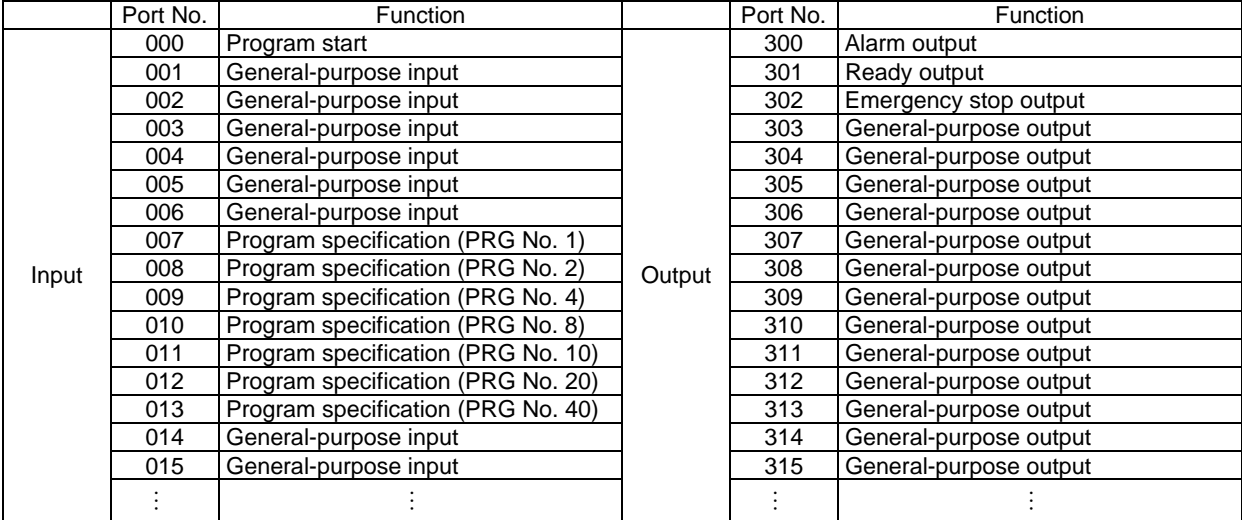

(Note) The numbers of I/O ports are as follows:

Inputs: 000 to 299 (maximum of 300 points) Outputs: 300 to 599 (maximum of 300 points)

If DeviceNet and expansion I/O boards are used together, pay attention to the numbers of I/O ports.

#### Reference

*IAI* 

Port numbers are assigned to bit addresses in the PLC in units of 16 points, starting from the channel corresponding to the node address set with the DIP switches. (This does not apply if a configurator is used to assign port numbers.)

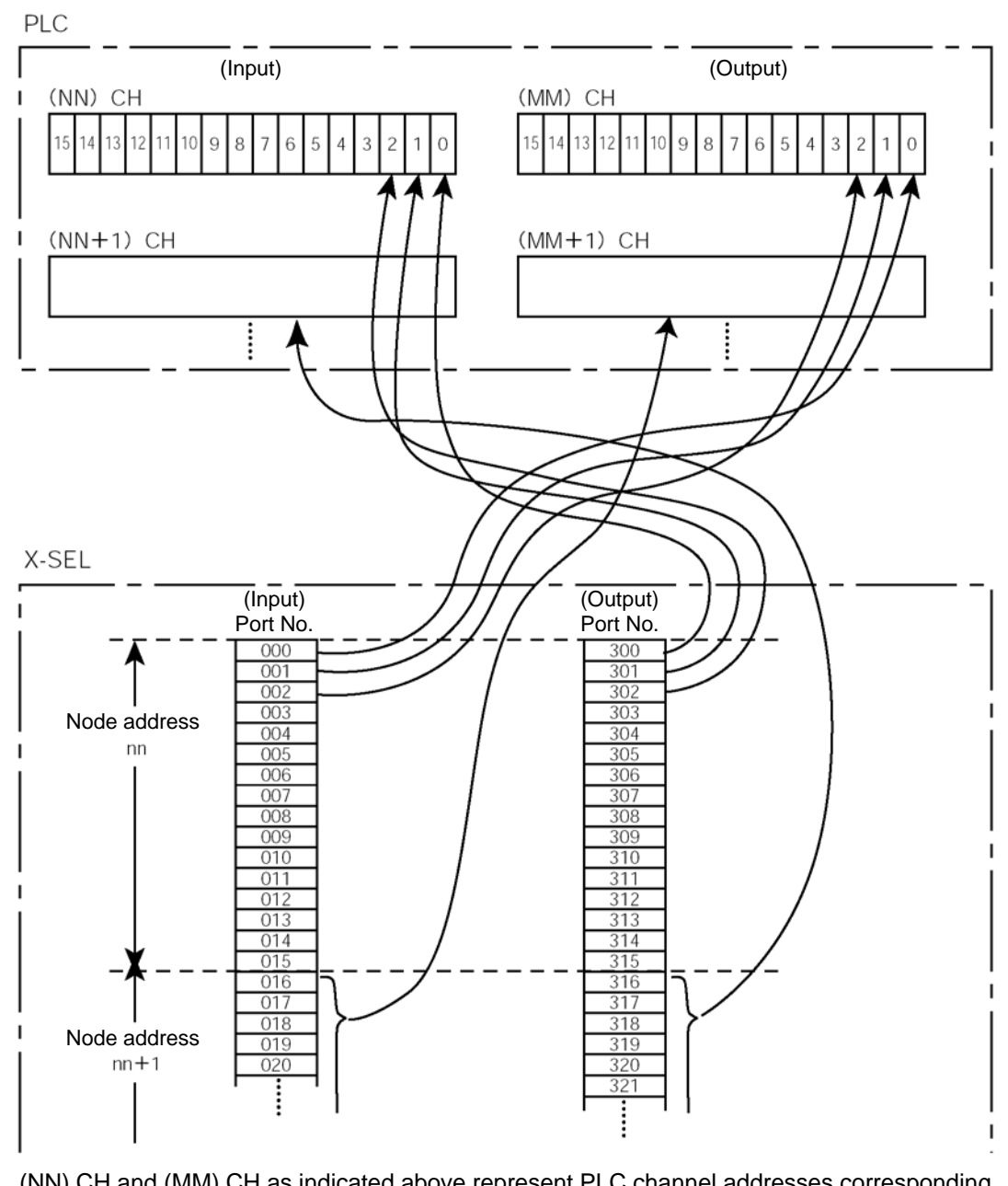

(NN) CH and (MM) CH as indicated above represent PLC channel addresses corresponding to node address nn.

As for nn, nn+1, nn+2, etc., bit addresses corresponding to each node address are occupied in accordance with the numbers of I/O points used. Accordingly, exercise caution to prevent node address duplication.

## **3. Tabletop Robot TT**

### **3.1 Model**

Model: TT-<sup>[1-</sup>1-<sup>p</sup>V Maximum numbers of network I/O points: 240/240

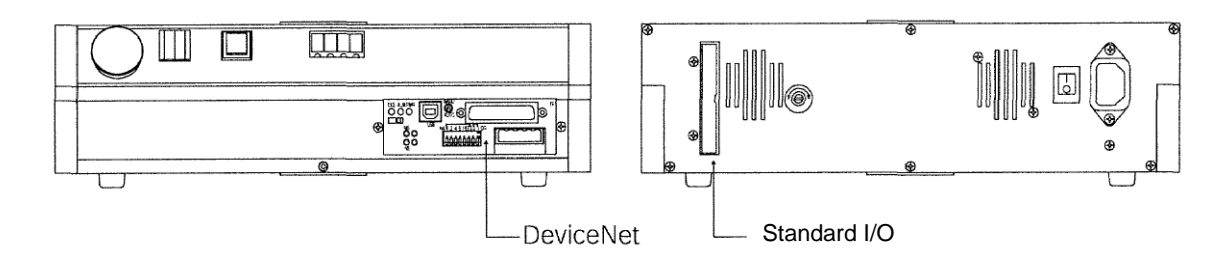

A DeviceNet board is installed in the installation position of field network board.

## **3.2 Interface Specifications**

 $IAI^-$ 

The DeviceNet interface specifications are summarized below.

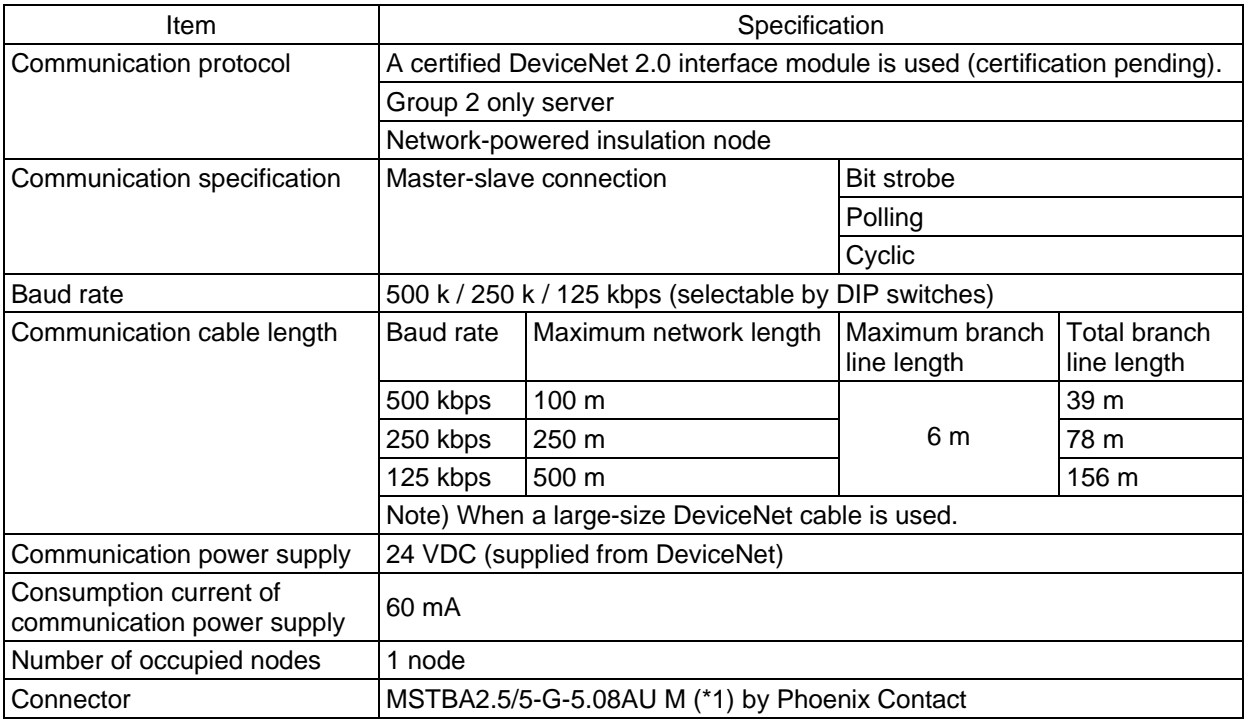

(\*1) The cable-end connector is a standard accessory. SMSTB2.5/5-ST-5.08AU by Phoenix Contact
#### **3.3 DeviceNet board**

**IAI** 

**3.3.1 Name of Each Part** 

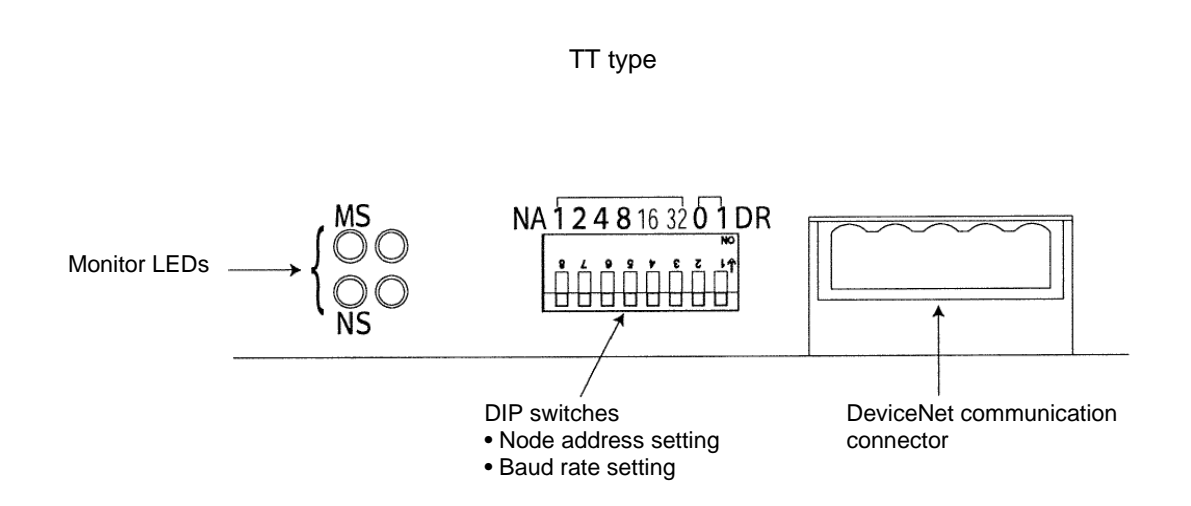

### **3.3.2 DIP Switch Settings**

*IAI*=

The DIP switches are used to set the following items:

- (1) Node address
- (2) Baud rate
- (Note) Turn off the X-SEL power before setting the DIP switches.
- (1) Setting the node address (MAC ID)

Set the node address (MAC ID) using a hexadecimal value according to the table below.

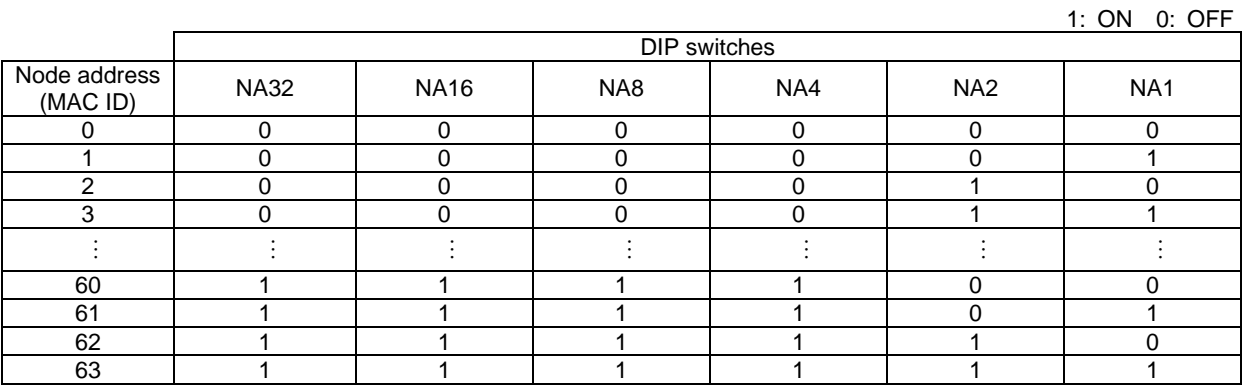

(Note) The node address corresponds to the remote I/O address in the PLC. This DeviceNet card supports a maximum of 240 input points and 240 output points. Accordingly, the node address corresponding to the I/O points used will be occupied in the PLC. Take note that all node addresses must be unique. (For details, refer to the operation manual for the PLC.)

#### (2) Setting the baud rate

Set the baud rate according to the table below.

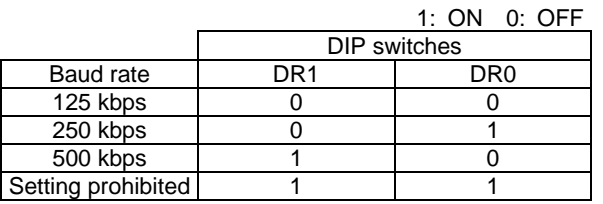

# **IA**

#### **3.3.3 Monitor LED Indicators**

The two LEDs, MS and NS, provided on the front panel of the board are used to check the board (node) condition and network condition. (The remaining two LEDs are not currently used.) The LEDs illuminate in two colors (red and green), and you can monitor the conditions listed in the table below based on the illumination status and color of each LED.

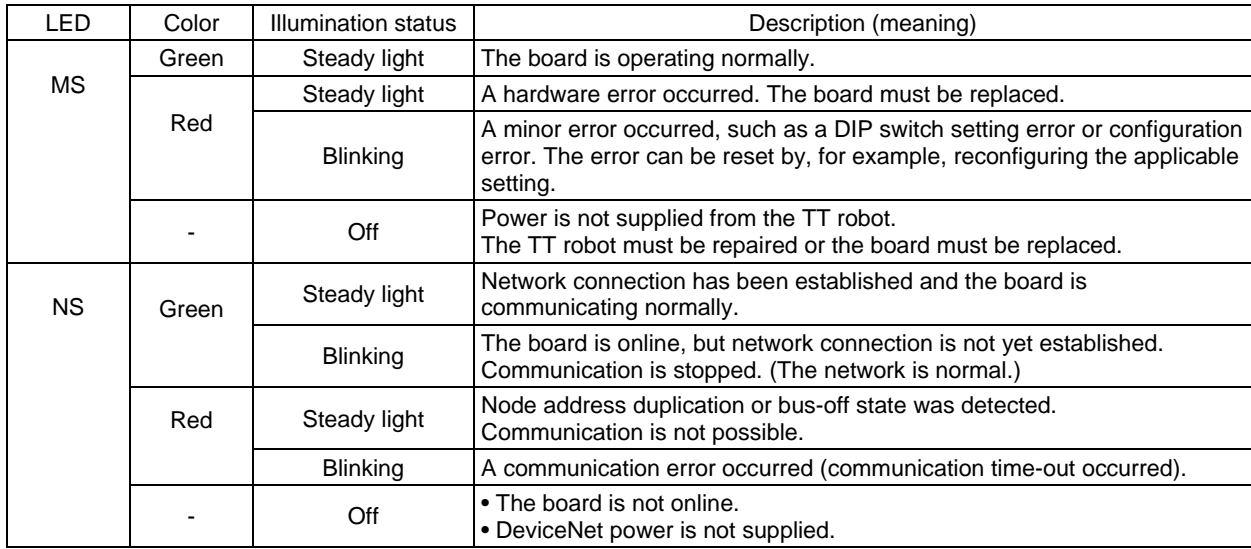

MS (Module Status) LED: Condition of the board (node) itself NA (Network Status) LED: Condition of the network

Self test is performed when the power is turned on.

During the test, the monitor LEDs cycle in the following sequence:

- [1] NS turns off.
- [2] MS illuminates in steady green (approx. 0.25 second).
- [3] MS illuminates in steady red (approx. 0.25 second).
- [4] MS illuminates in steady green.
- [5] NS illuminates in steady green (approx. 0.25 second).
- [6] NS illuminates in steady red (approx. 0.25 second).
- [7] NS turns off.

When the self test is finished and the board starts communicating normally, both the MS and NS LEDs change to steady green.

#### **3.4 Setting of I/O Parameters (Assignment of I/O Ports)**

Set the TT I/O ports to be used in DeviceNet communication.

**IA** 

(1) Board Installation Position (Slot) and I/O Parameter Numbers

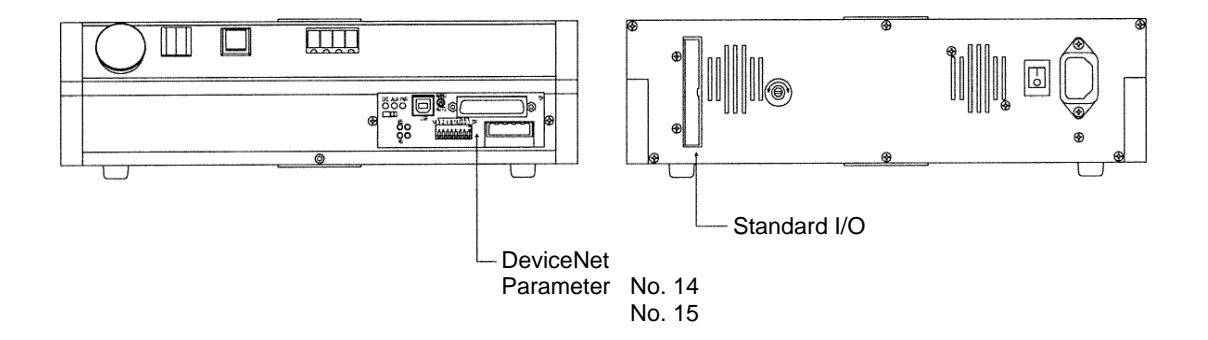

TT robots are shipped with the input ports and output ports used in DeviceNet communication both set to 64 points.

#### (2) Factory-set parameters for TT type

*IAI* 

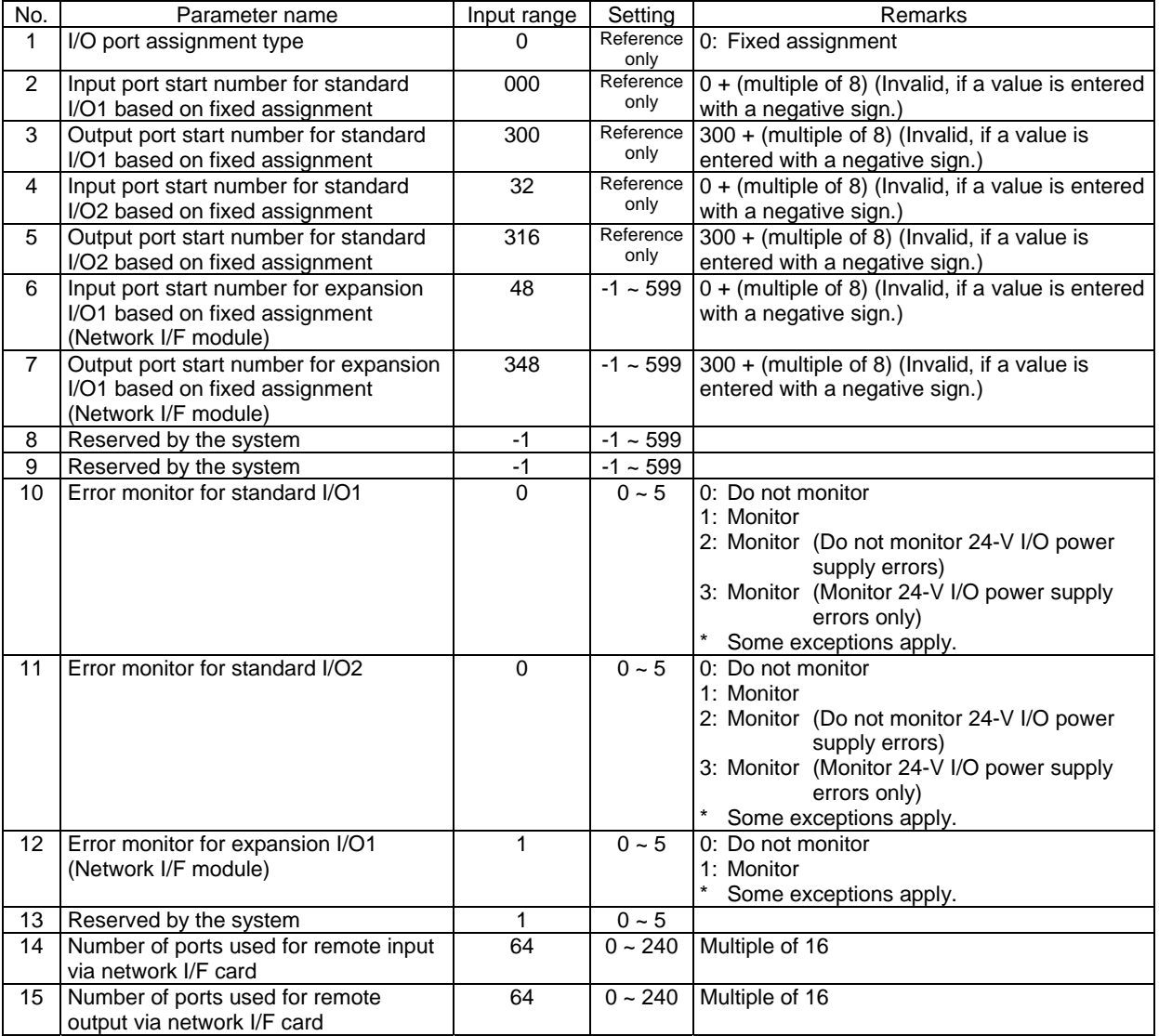

On TT robots, the numbers of available DeviceNet ports can be changed using applicable parameters. The DeviceNet I/O port start numbers are fixed. DeviceNet input port start No. 48 DeviceNet output port start No. 348

The I/O port numbers for standard I/Os (connected via the rear panel I/O connector) are fixed. Standard input port Nos. 16 to 31 Standard output port Nos. 316 to 331

# IA

#### (3) Parameter setting example for tabletop robot TT

Assign 240 input points and 240 output points to the DeviceNet as general-purpose I/O ports. On TT robots, the I/O port start numbers are fixed. Input port start No. 48 Output port start No. 348

Port are assigned in units of 16 points. Since the port start numbers are fixed, the maximum numbers of input points and output points are set to 240, respectively. Accordingly, set "240" in I/O Parameter Nos. 14 and 15.

 $\overline{\Box\Box}$  $\|\cdot\|$ TIIIIII |Io  $\boxed{5}$ ේ දිය විස්තු<br>මේ දිය කො  $\overline{6}$ Standard I/ODeviceNet Parameter No. 14 No. 15

# $IAI^-$

### I/O parameters for TT type

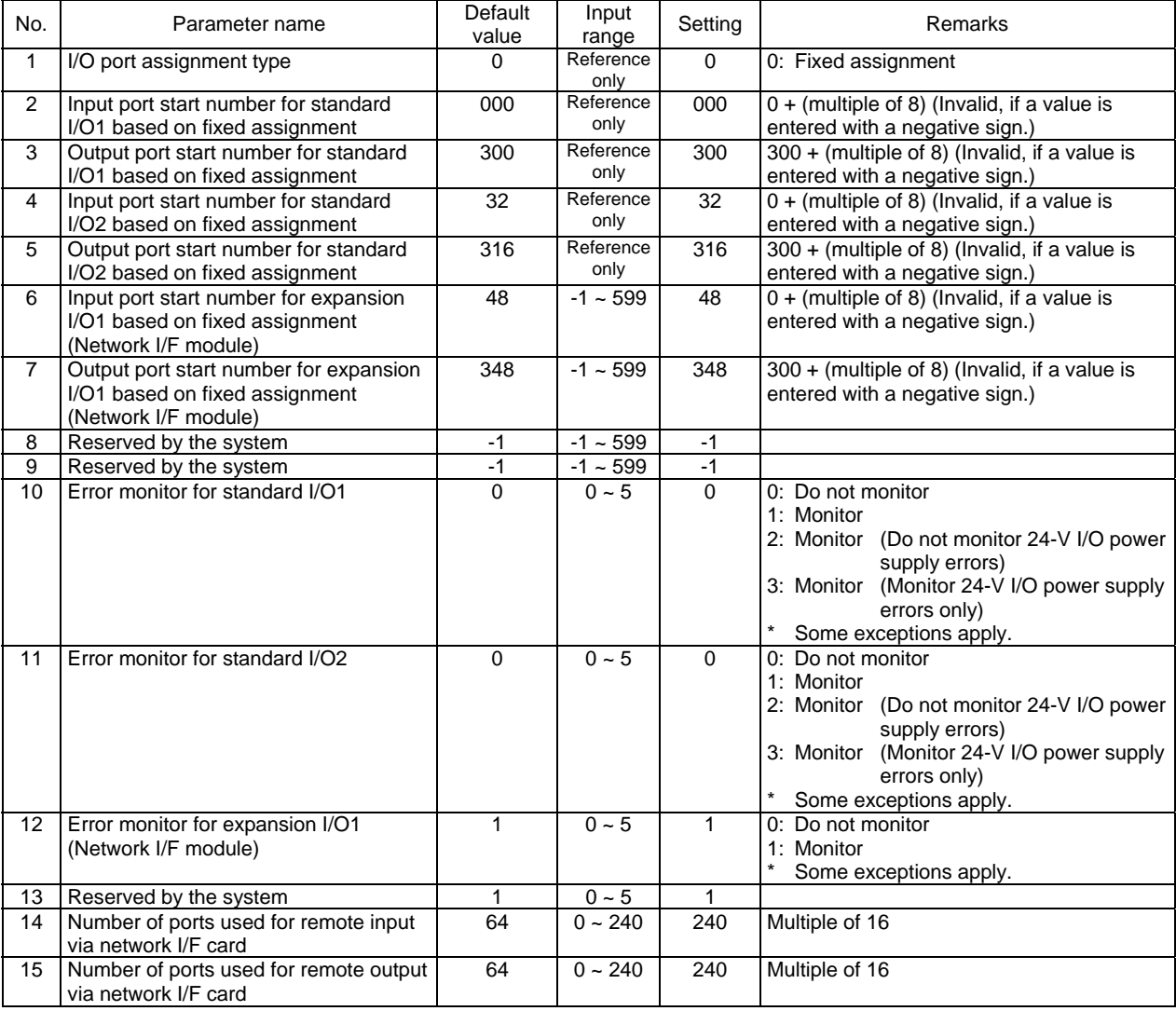

# $IAI^-$

#### **3.5 I/O Port Numbers for TT Robots**

The table below lists the I/O port numbers for TT robots. (For details, refer to the "Controller Operation Manual for Tabletop Robot TT.")

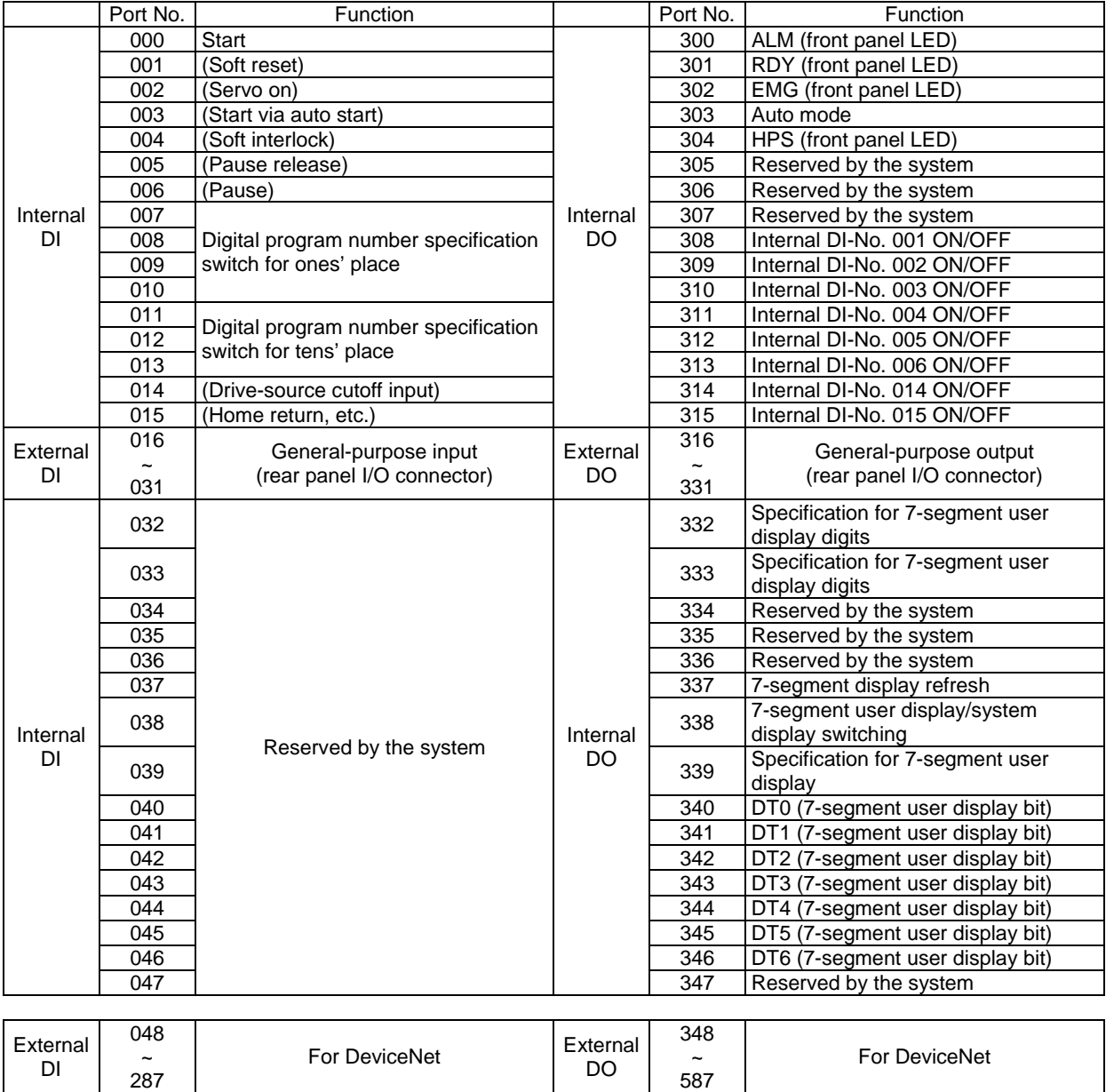

#### - Reference -

Port numbers are assigned to bit addresses in the PLC in units of 16 points, starting from the channel corresponding to the node address set with the DIP switches. (This does not apply if a configurator is used to assign port numbers.)

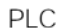

*IAI* 

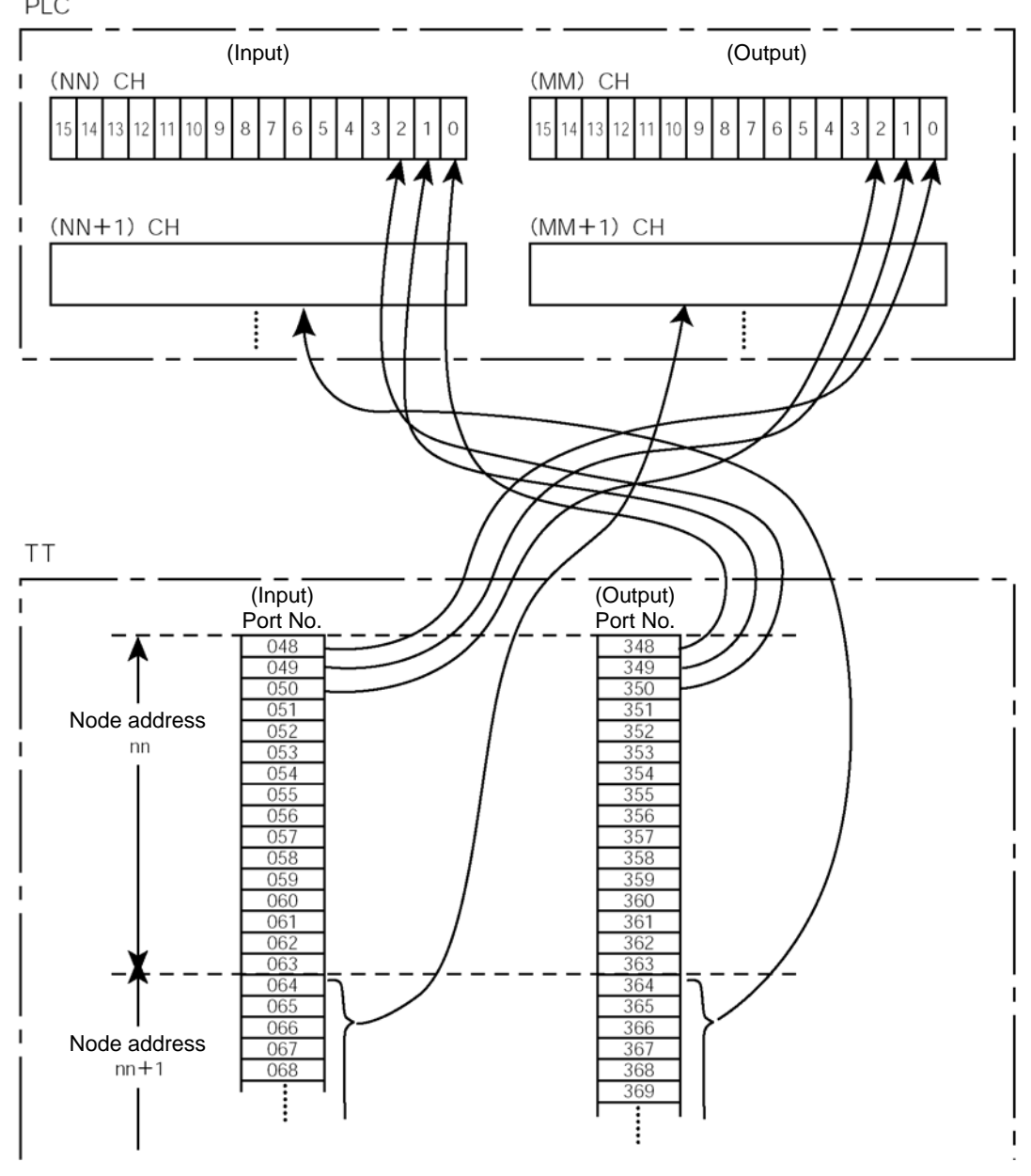

(NN) CH and (MM) CH as indicated above represent PLC channel addresses corresponding to node address nn.

As for nn, nn+1, nn+2, etc., bit addresses corresponding to each node address are occupied in accordance with the numbers of I/O points used. Accordingly, exercise caution to prevent node address duplication.

# $IAI^-$

### **4. RCS-C and E-Con**

#### **4.1 Model**

DeviceNet-ready RCS-C and E-Con controllers are shown below.

#### (1) RCS-C

Model: RCS-C-D-DV-D-D Number of I/O points: 8 dedicated input points, 10 dedicated output points

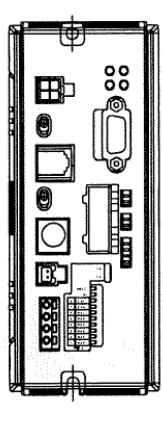

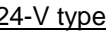

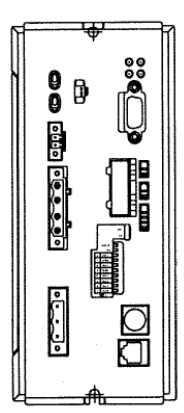

24-V type 100-V/200-V types

(2) E-Con

Model: ECON-O-O-DV-O-O Number of I/O points: 10 dedicated input points, 12 dedicated output points

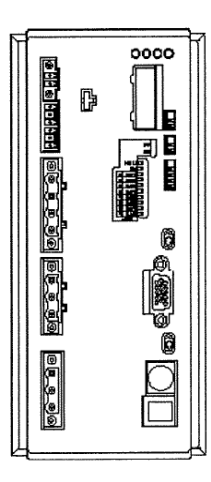

#### **4.2 Interface Specifications**

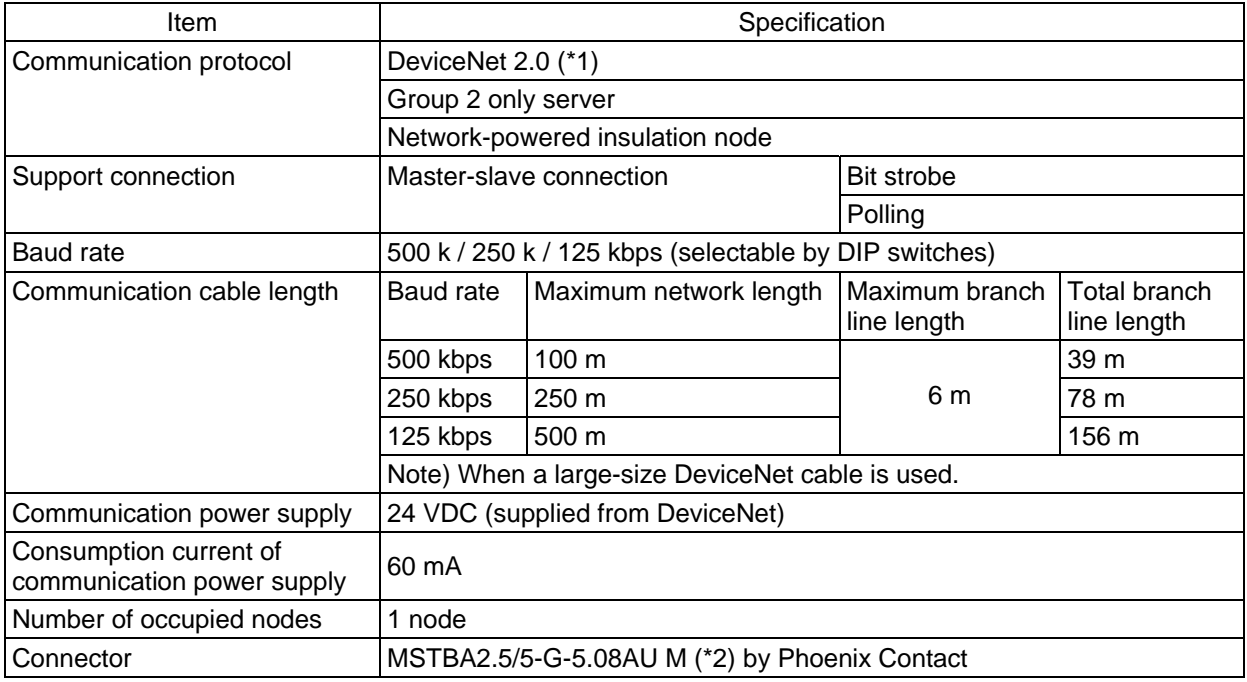

(\*1) RCS-C controllers are already certified (test version 15). Certification is pending for E-Con controllers.

(\*2) The cable-end connector is a standard accessory. SMSTB2.5/5-ST-5.08AU by Phoenix Contact

## $IAI^-$

#### **4.3 DeviceNet Interface**

#### **4.3.1 Name of Each Part**

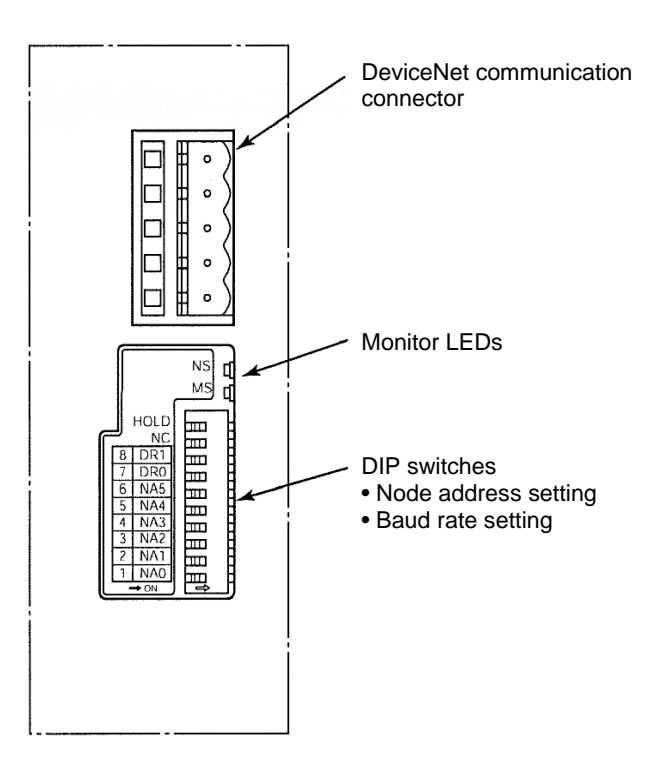

### **4.3.2 DIP Switch Settings**

 $IAI^-$ 

The DIP switches are used to set the following items:

- (1) Node address
- (2) Baud rate
- (Note) Turn off the X-SEL power before setting the DIP switches.
- (1) Setting the node address (MAC ID)

Set the node address (MAC ID) using a hexadecimal value according to the table below.

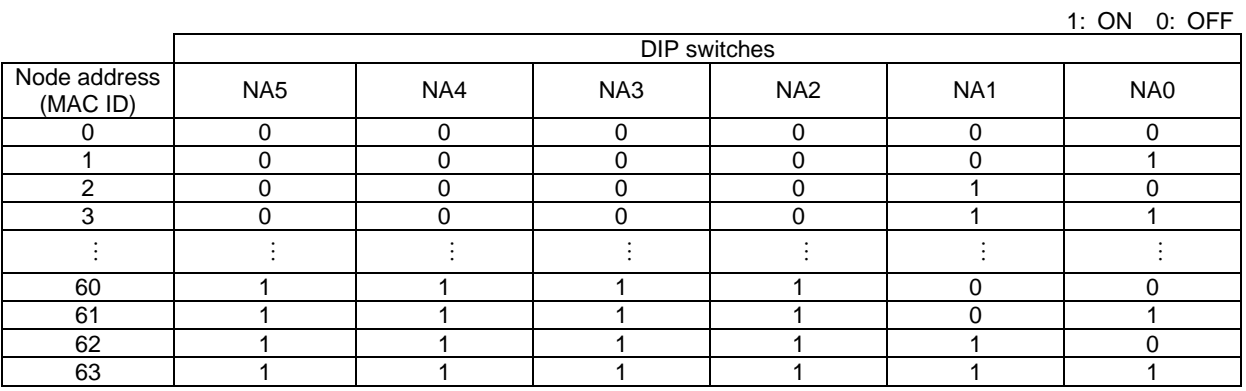

(Note) The node address corresponds to the remote I/O address in the PLC. (For details, refer to the operation manual for the PLC.)

(2) Setting the baud rate

Set the baud rate according to the table below.

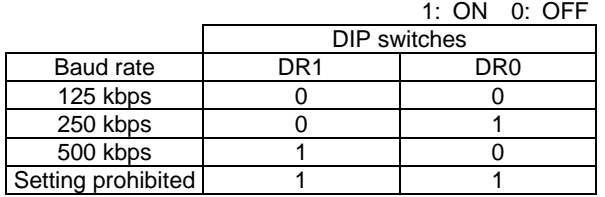

#### **4.3.3 Monitor LED Indicators**

IAI

The two LEDs, MS and NS, provided on the front panel of the controller are used to check the interface (node) condition and network condition.

The LEDs illuminate in two colors (red and green), and you can monitor the conditions listed in the table below based on the illumination status and color of each LED.

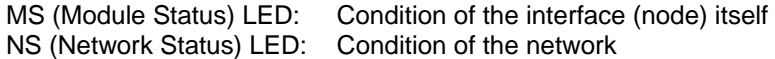

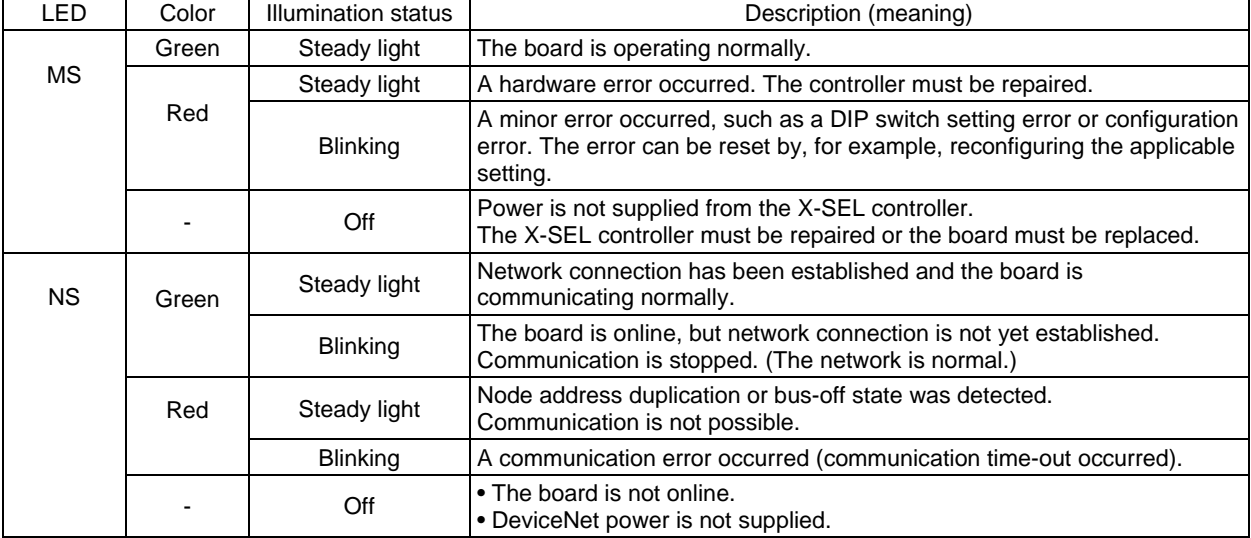

Self test is performed when the power is turned on.

During the test, the monitor LEDs cycle in the following sequence:

[1] NS turns off.

- [2] MS illuminates in steady green (approx. 0.25 second).
- [3] MS illuminates in steady red (approx. 0.25 second).
- [4] MS illuminates in steady green.
- [5] NS illuminates in steady green (approx. 0.25 second).
- [6] NS illuminates in steady red (approx. 0.25 second).

[7] NS turns off.

When the self test is finished and the board starts communicating normally, both the MS and NS LEDs change to steady green.

#### **4.4 Input/Output (I/O)**

*IAI* 

The I/O specifications of RCS-C and E-Con controllers are as follows:

- (1) RCS-C: 8 dedicated input points, 10 dedicated output points
- (2) E-Con: 10 dedicated input points, 12 dedicated output points

The details are explained below.

For details on each signal, refer to the "Operation Manual for RCS Series ROBO Cylinder Controller, RCS-C Type" or "Operation Manual for E-Con Controller.")

#### (1) RCS-C signal assignments

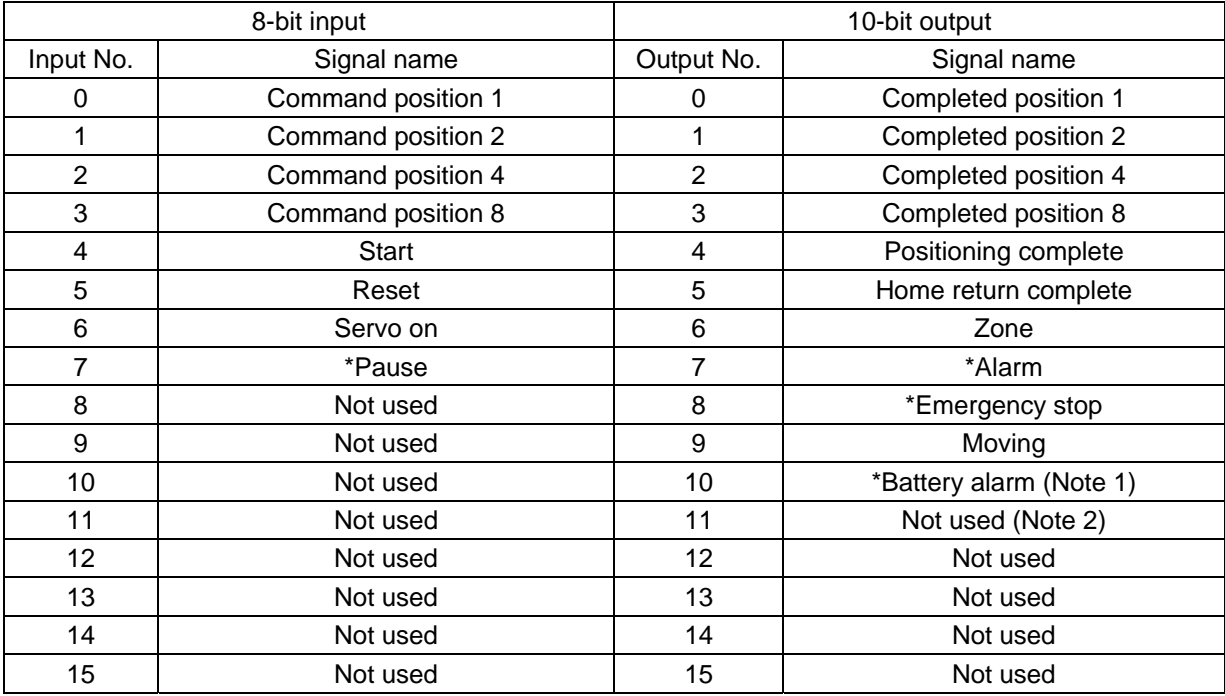

The signals denoted by \* are always ON.

- (Note 1) This signal is available only on controllers that operate on a mains voltage of 100 or 200 V. The ON/OFF state of the signal is indeterminable on 24-VDC controllers.
- (Note 2) The ON/OFF state of signals denoted by "Not used" is indeterminable.

### *IAI*

#### (2) E-Con signal assignments

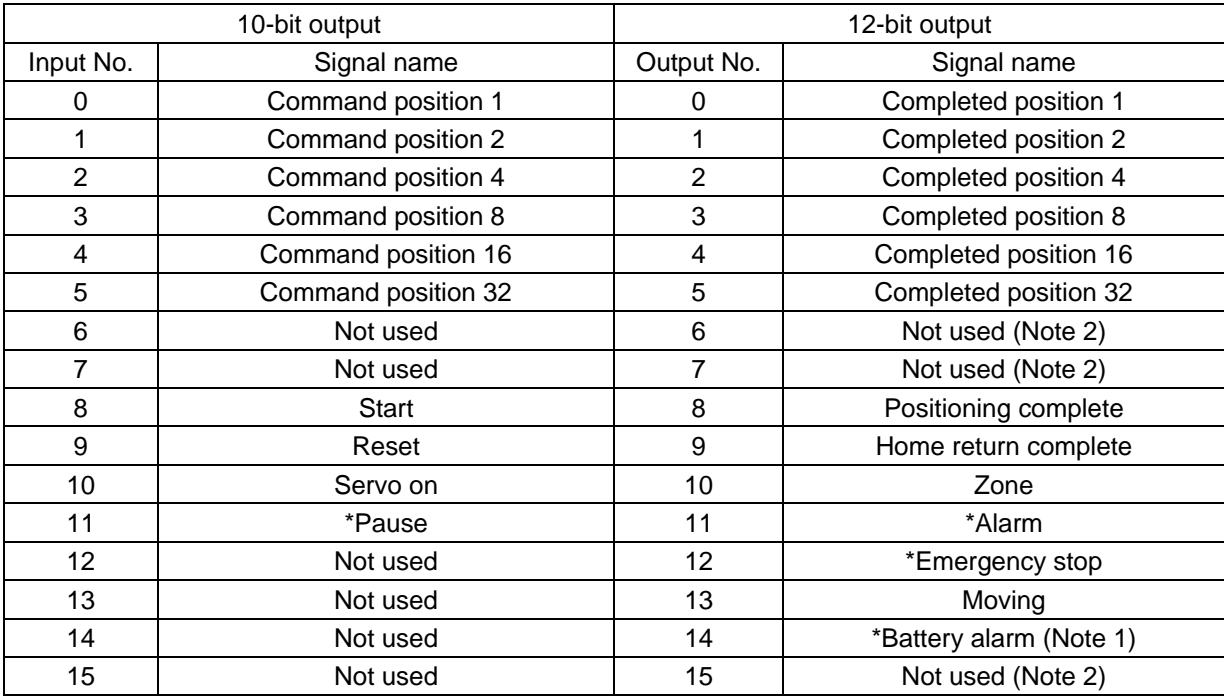

The signals denoted by \* are always ON.

(Note 1) The ON/OFF state of this signal is indeterminable if an incremental encoder is used.

(Note 2) The ON/OFF state of signals denoted by "Not used" is indeterminable.

#### Reference

*IAI* 

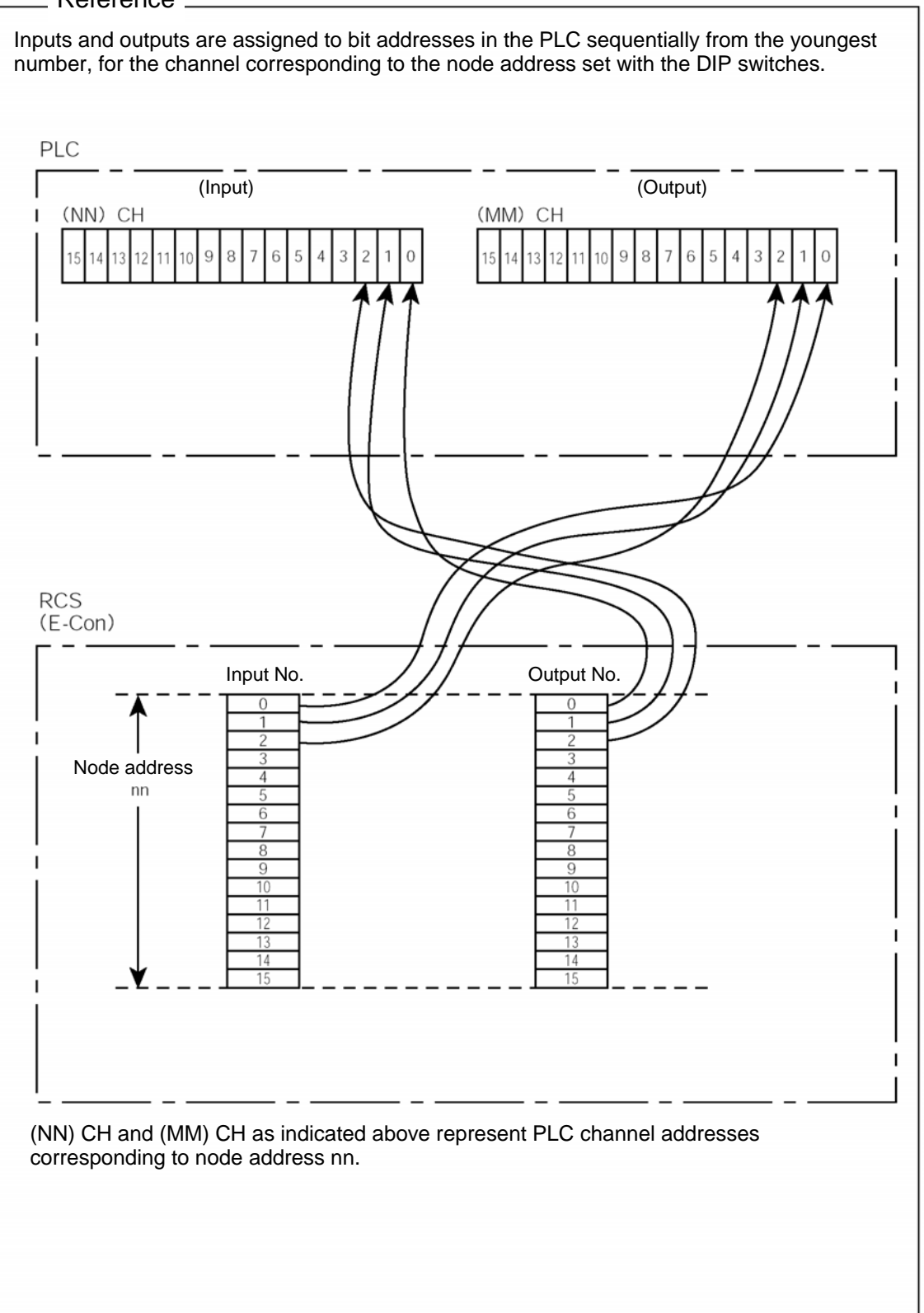

# $IAI^-$

### **5. SCON**

#### **5.1 Model**

A DeviceNet-ready SCON controller is shown below. **SCON** 

Model: SCON-C-DD-DV-D-D Number of I/O points: 16 dedicated input points, 16 dedicated output points

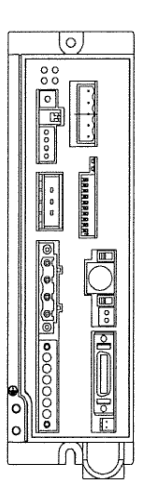

#### **5.2 Interface Specifications**

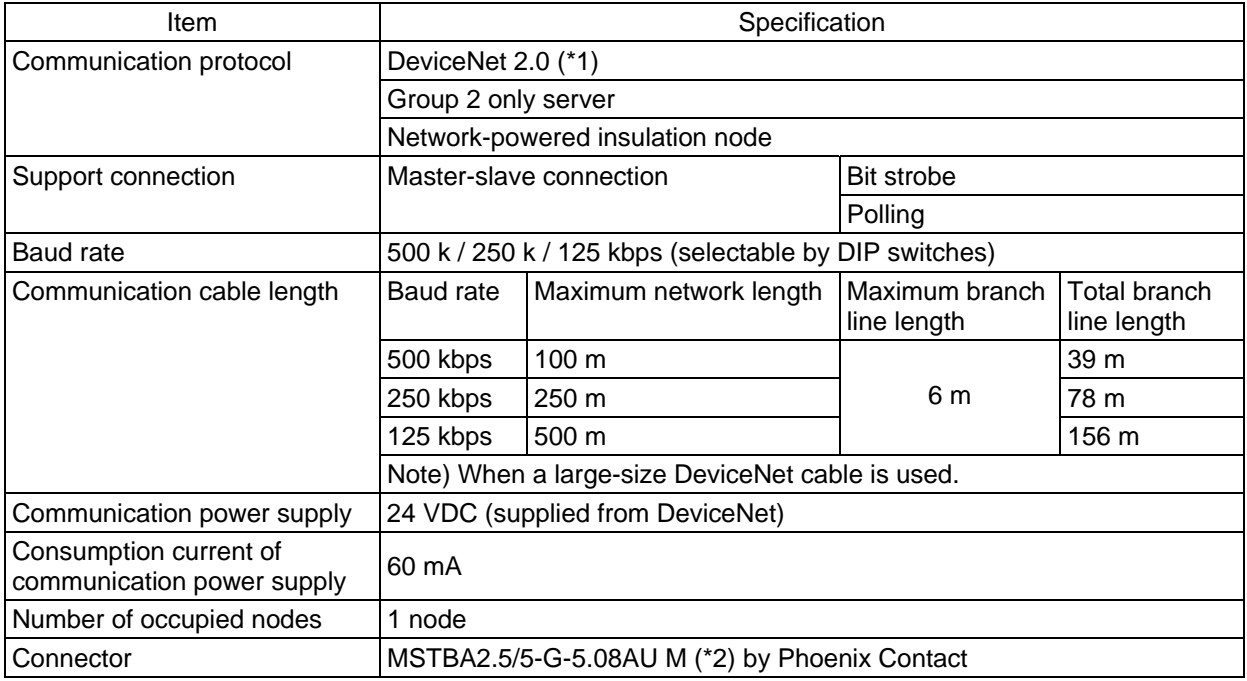

(\*1) RCS-C controllers are already certified (test version 15). Certification is pending for E-Con controllers.

(\*2) The cable-end connector is a standard accessory. SMSTB2.5/5-ST-5.08AU by Phoenix Contact

## $IAI^-$

- **5.3 DeviceNet Interface**
- **5.3.1 Name of Each Part**

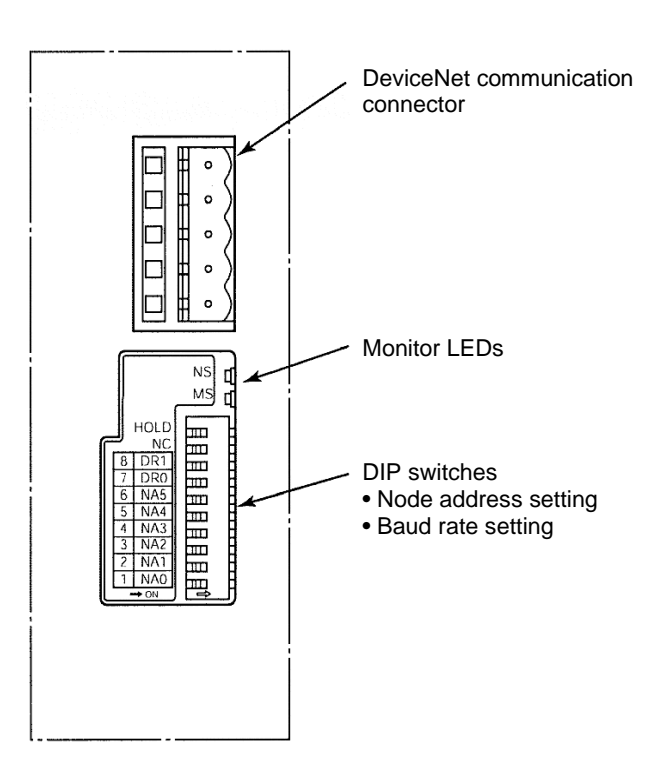

### **5.3.2 DIP Switch Settings**

 $IAI^-$ 

The DIP switches are used to set the following items:

- (1) Node address
- (2) Baud rate
- (Note) Turn off the X-SEL power before setting the DIP switches.
- (1) Setting the node address (MAC ID)

Set the node address (MAC ID) using a hexadecimal value according to the table below.

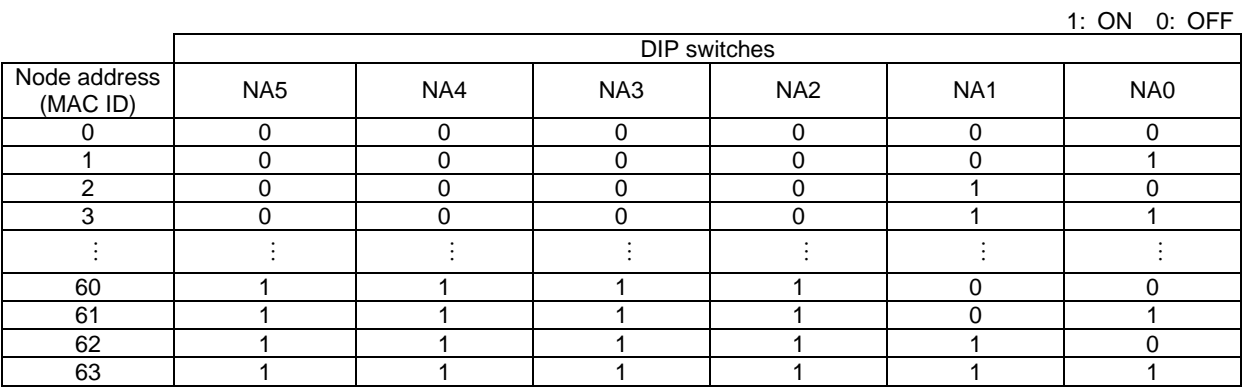

(Note) The node address corresponds to the remote I/O address in the PLC. (For details, refer to the operation manual for the PLC.)

(2) Setting the baud rate

Set the baud rate according to the table below.

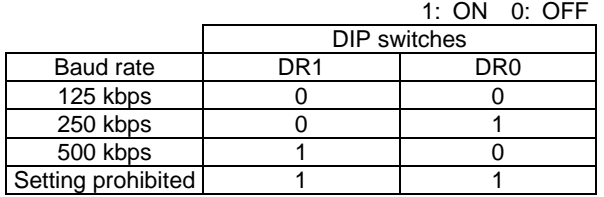

#### **5.3.3 Monitor LED Indicators**

IAI

The two LEDs, MS and NS, provided on the front panel of the controller are used to check the interface (node) condition and network condition.

The LEDs illuminate in two colors (red and green), and you can monitor the conditions listed in the table below based on the illumination status and color of each LED.

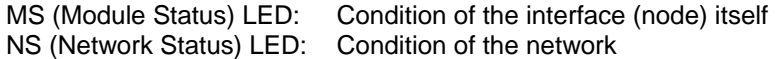

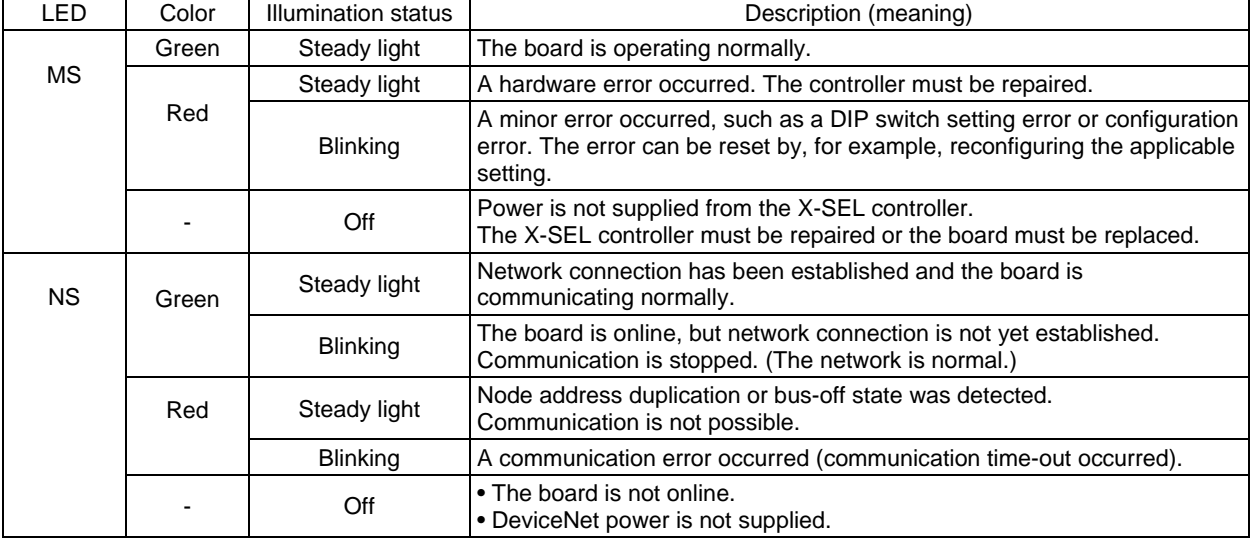

Self test is performed when the power is turned on.

During the test, the monitor LEDs cycle in the following sequence:

[1] NS turns off.

- [2] MS illuminates in steady green (approx. 0.25 second).
- [3] MS illuminates in steady red (approx. 0.25 second).
- [4] MS illuminates in steady green.
- [5] NS illuminates in steady green (approx. 0.25 second).
- [6] NS illuminates in steady red (approx. 0.25 second).

[7] NS turns off.

When the self test is finished and the board starts communicating normally, both the MS and NS LEDs change to steady green.

# IA.

#### **5.4 Assignment of I/O Signals**

The I/O specifications of SCON controllers are as follows:

16 dedicated input points, 16 dedicated output points

The details are explained below.

Six I/O patterns are available, from which a desired pattern can be selected using Parameter No. 25 (PIO pattern selection).

For details on each signal, refer to the "Operation Manual for SCON Controller."

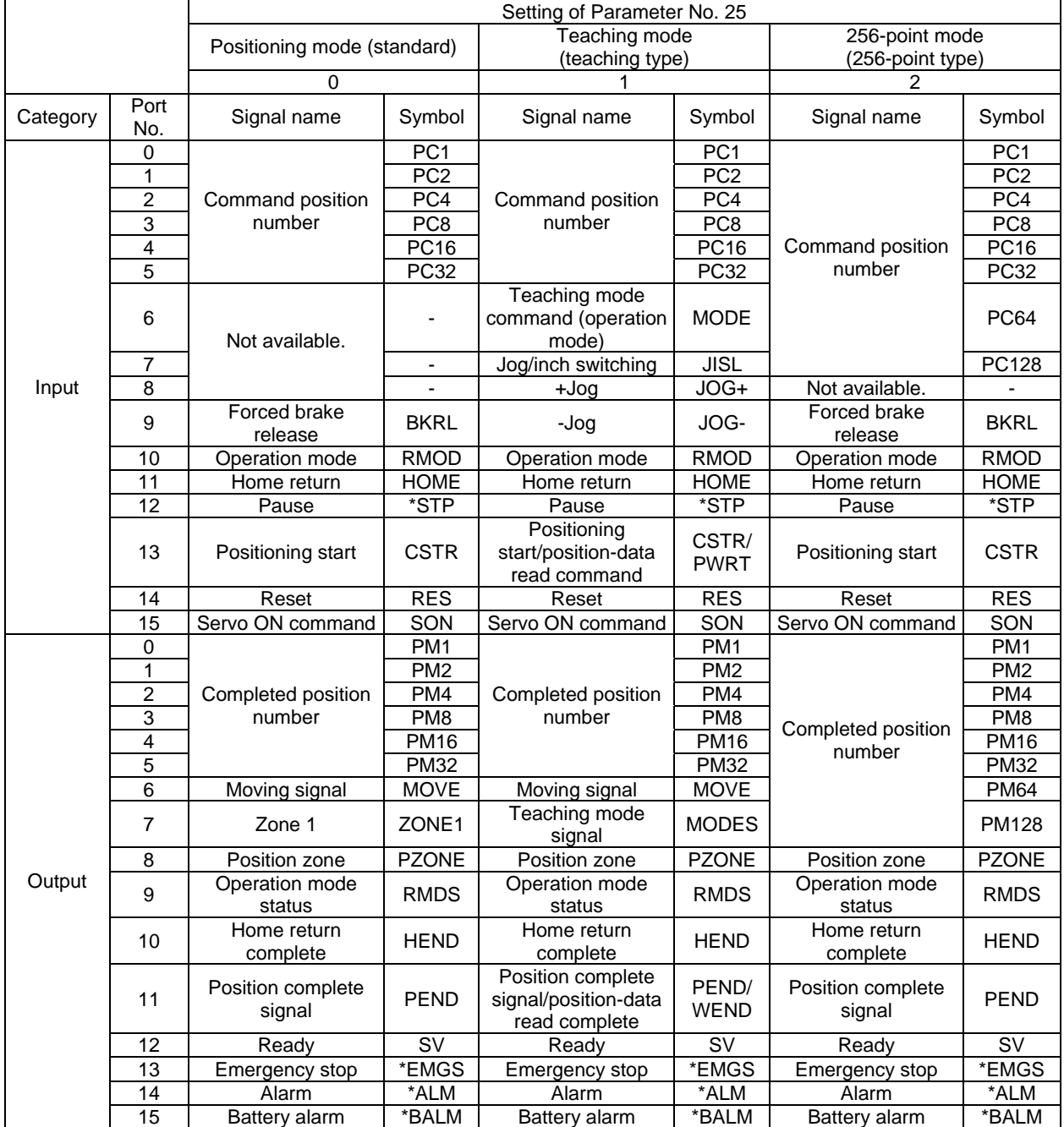

The signals indicated by \* are ON in a normal state.

The signals denoted by "Not available" are not controlled (their ON/OFF status is indeterminable).

The battery alarm signal is always (mount to) ON if an incremental encoder is used.

# $IAI$

#### DeviceNet

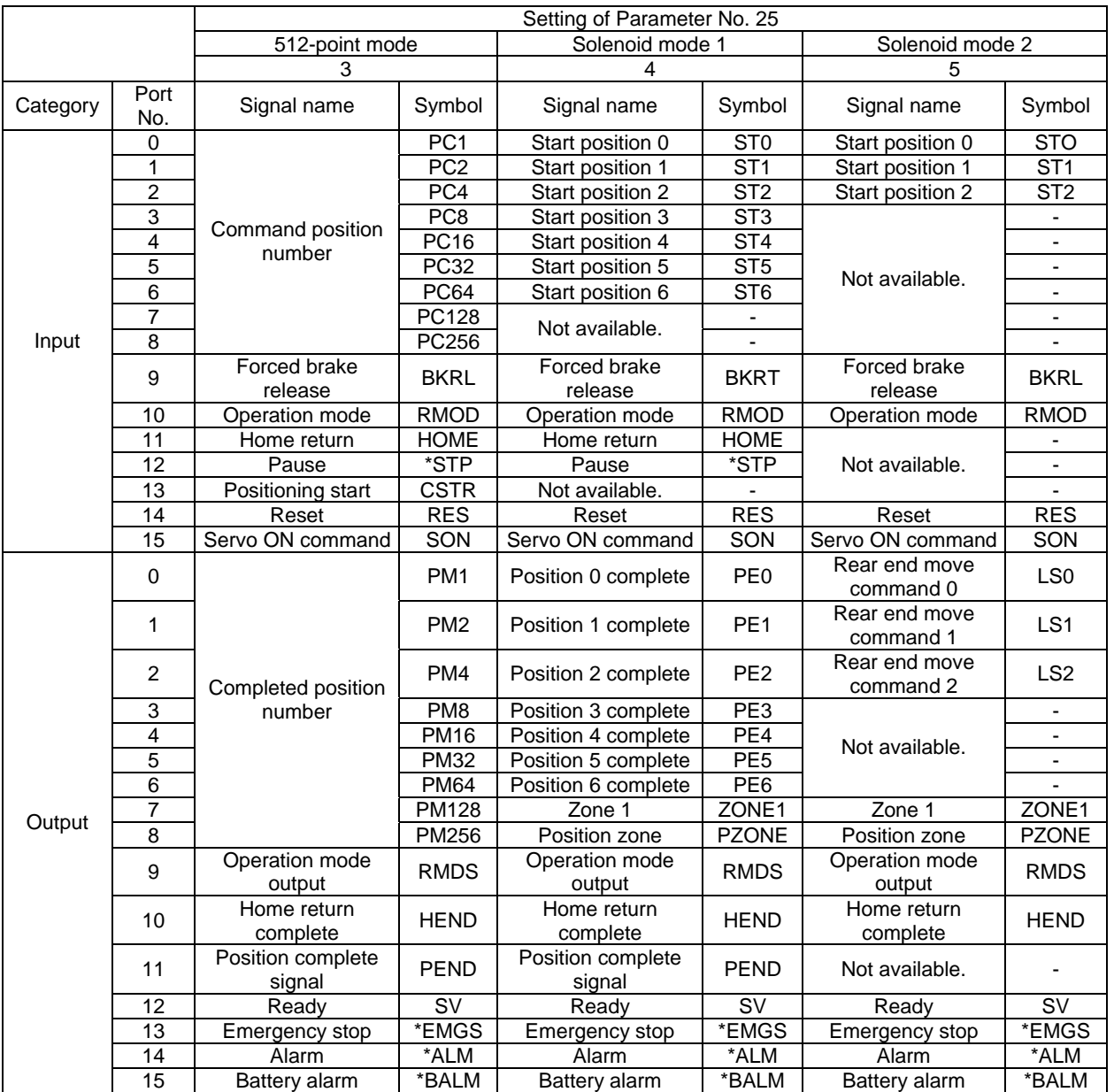

The signals indicated by \* are ON in a normal state.

The signals denoted by "Not available" are not controlled (their ON/OFF status is indeterminable). The battery alarm signal is always (mount to) ON if an incremental encoder is used.

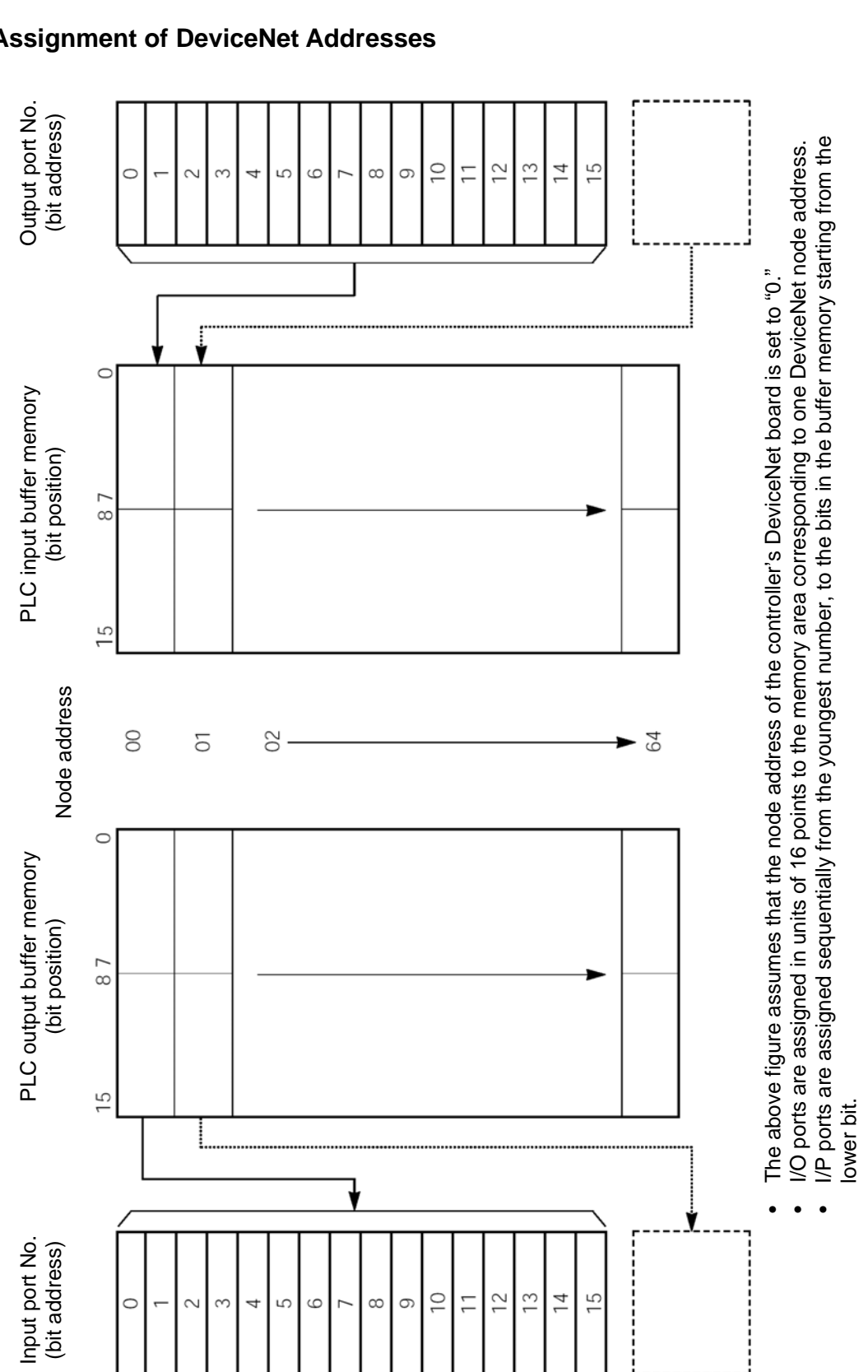

#### **5.5 Assignment of DeviceNet Addresses**

**I A** 

DeviceNet

### **6. SSEL**

 $IAI^-$ 

SSEL controllers of DeviceNet specification can handle up to 256 input points and 256 output points.

#### **6.1 Models**

The model names of SSEL controllers of DeviceNet specification are indicated as follows:

1 axis  $SSEL-C-1-DV-D$ 2axes  $SSEL-C-2-CD-DV-CD$ 

Exterior view

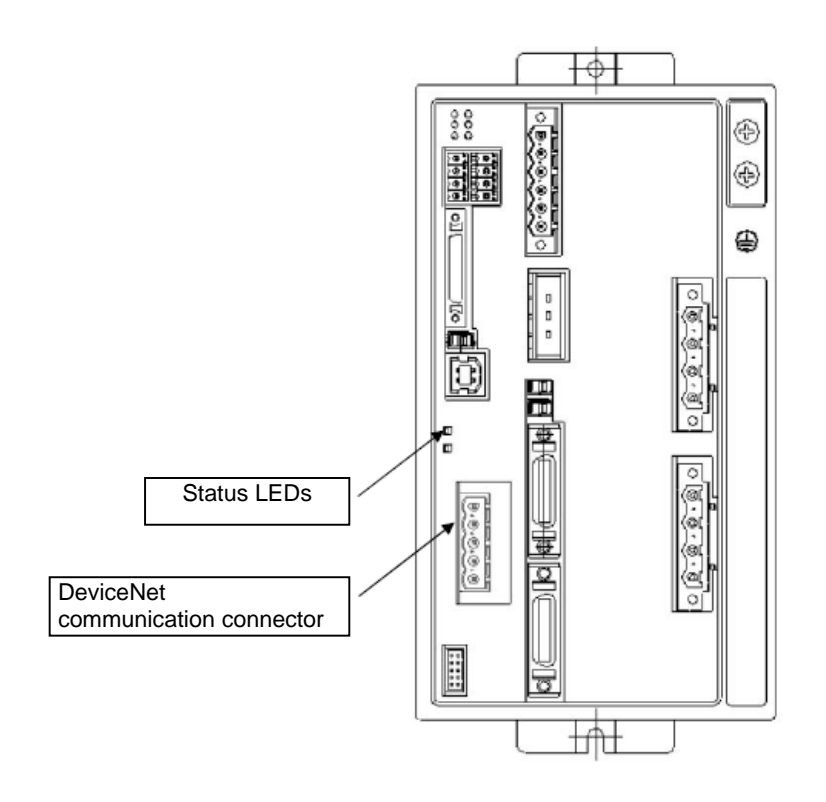

# $IAI^-$

### **6.2 Interface Specifications**

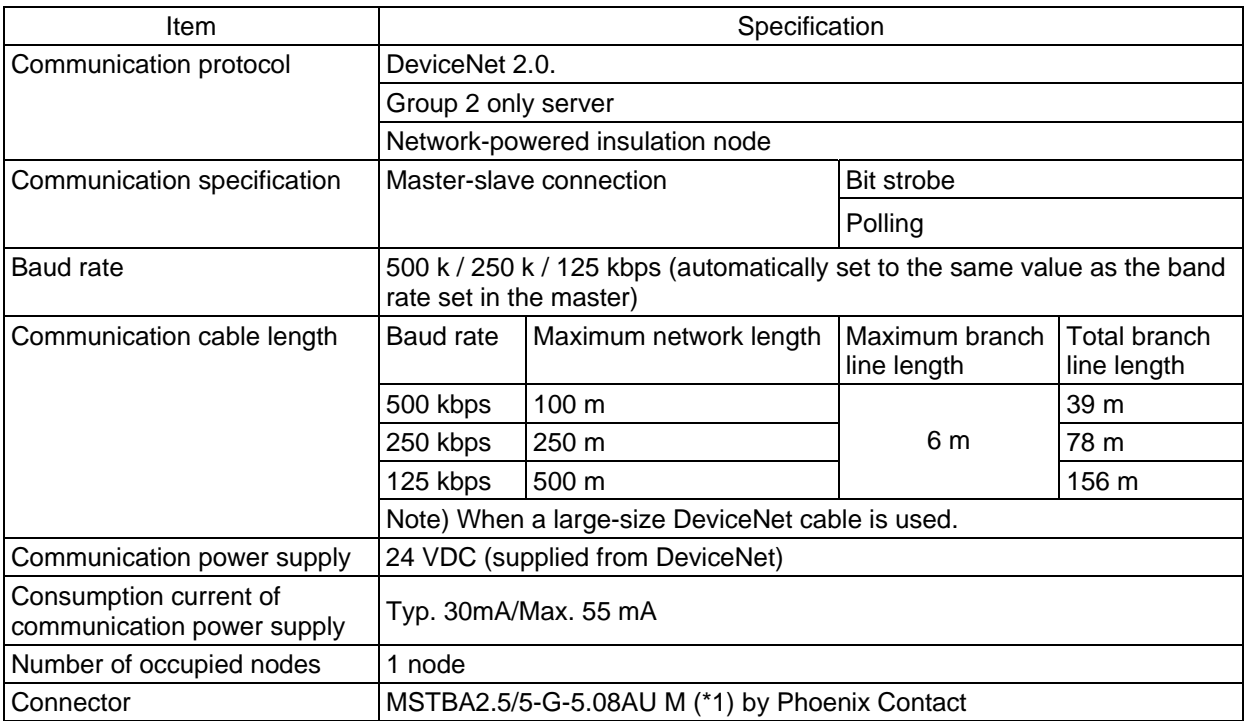

(\*1) The cable-end connector is a standard accessory. SMSTB2.5/5-ST-5.08AU by Phoenix Contact

 $IAI^-$ 

DeviceNet

#### **6.3 DeviceNet board**

(1) Name of Each Part

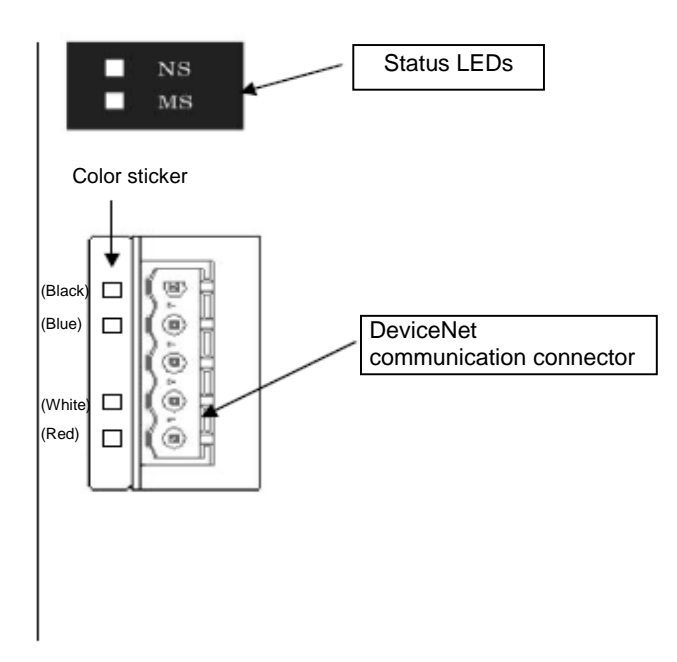

# *IAI*=

#### (2) Status LED indications

The two LEDs provided on the front side of the board (front panel of the controller) are used to check the operating condition of the DeviceNet board and network condition.

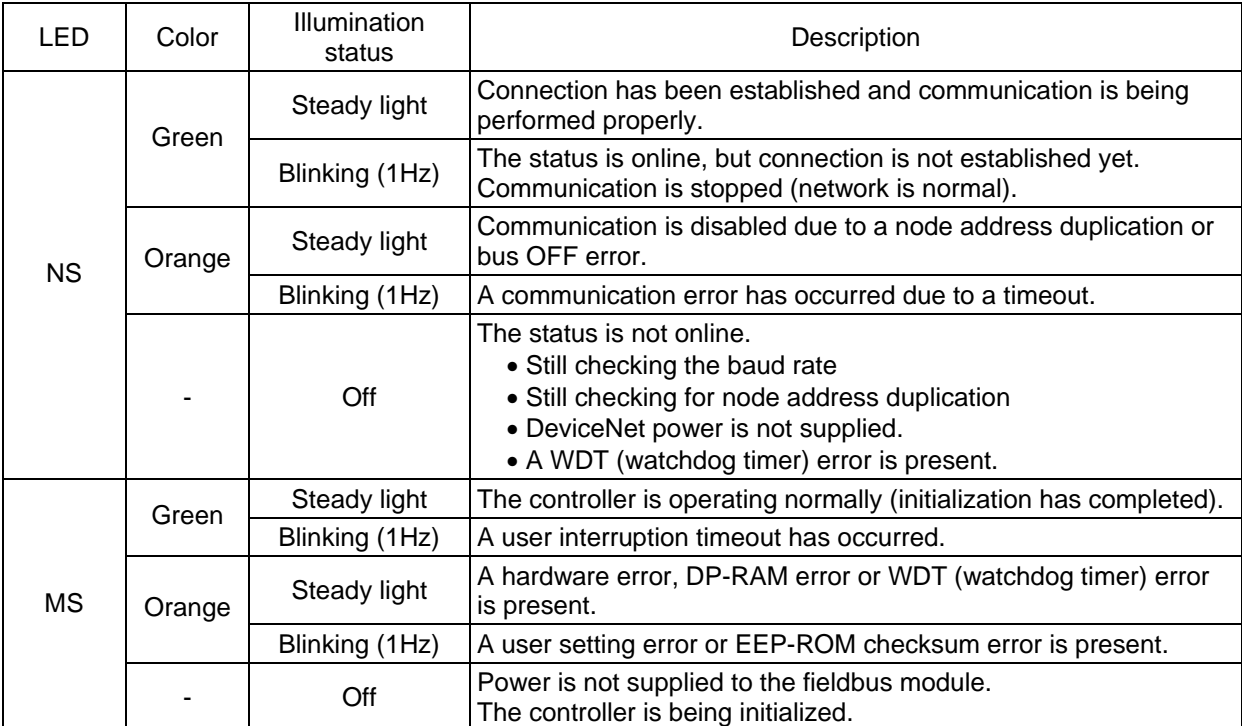

NS (Network Status) LED: Condition of DeviceNet communication MS (Module Status) LED: Condition of the controller (node)

A self-test is performed when the power is turned on. Both the NS and MS LEDs alternate between orange and green during the self-test. Once the self-test has completed and the DeviceNet/controller conditions have been confirmed normal, both LEDs change to a steady green light.

## **IAI**

#### (3) DeviceNet connectors

The following connectors by Phoenix Contact are used for the board-end and cable-end connectors: Board-end connector: MSTBA2.5/5-G-5.08AU Cable-end connector: SMSTB2.5/ST/5.08AU

Color stickers corresponding to the wire colors are attached on each connector. The cable-end connector is a standard accessory. For the details of signals assigned to respective pins, refer to Chapter 8, "Common Items and Others."

#### $\bigwedge$ Caution

- (1) The baud rate is automatically set to the same value as the baud rate set in the master. Accordingly, you need not set the baud rate.
- (2) The node address is set by I/O parameter No. 226.

### **6.4 Setting of I/O Parameters**

Set the node address, I/O ports and other parameters of the of the SSEL controller used for DeviceNet communication.

#### (1) Network type setting

I/O parameter No. 225, "Network I/F module control" has been set to "2H (DeviceNet") at the factory. Accordingly, you need not set the network type. (This parameter is read-only.)

#### (2) Node address

 $IA$ 

Set the node address using I/O parameter No. 226, "Network I/O module – Communication attribute 1." A desired value can be set in a range of 0 to 63.

(Note) If the set address is outside the above range, "D75: Fieldbus parameter error" will occur.

#### (3) I/O port assignments

Set the numbers of physical I/O ports of the SSEL controller to be used in the DeviceNet system, and port assignments, using the following I/O parameters:

- No. 1 "I/O port assignment type"
- No. 14 "Network I/F module Number of available remote input ports"
- No. 15 "Network I/F module Number of available remote output ports"
- No. 16 "Network I/F module First input port number based on mount assignment"
- No. 17 "Network I/F module First output port number based on mount assignment"

For details, refer to "List of SSEL network I/O parameters."

- (Note) With SSEL controllers, the following I/O parameters are invalid when the DeviceNet module is used. Even if these parameters are set, they will not affect the numbers of available DeviceNet ports, assigned port numbers, etc.
	- No. 2 "Standard I/O First input port number based on mount assignment (I/O1)"
	- No. 3 "Standard I/O First output port number based on mount assignment (I/O1)"
	- No. 10 "Standard I/O Error monitor"

#### (4) Network error monitor

Set whether or not to monitor network errors using I/O parameter No. 18 "Network I/F module – Error monitor." Set the error check time using bits 4 to 11 of I/O parameter No. 120, "Network attribute 1." If a network link error has continued for at least the time set in parameter No. 120, a system error will occur.

For details, refer to "List of SSEL network I/O parameters."

### List of SSEL network I/O parameters

**IAI** 

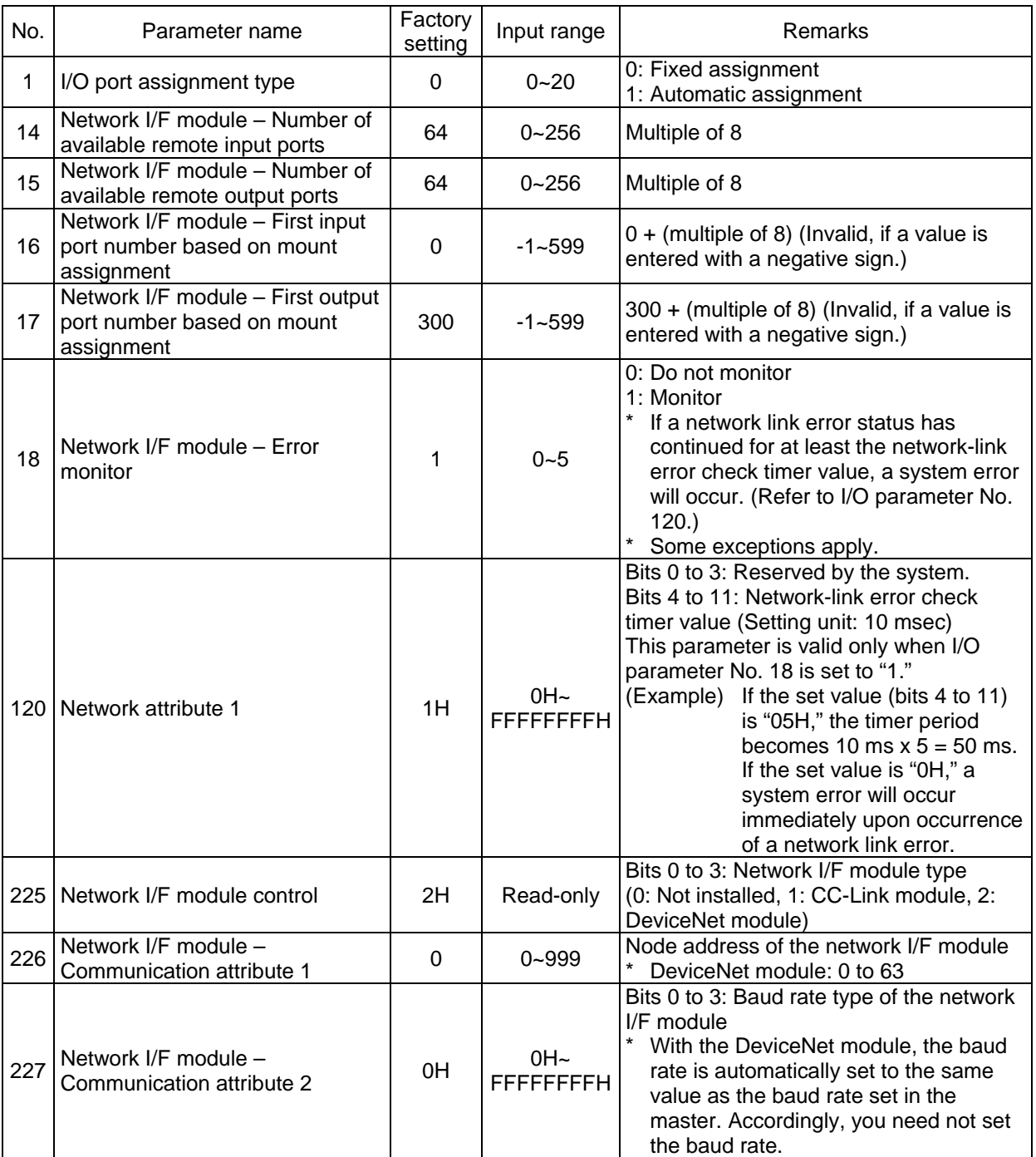

#### **6.5 Assignment of SSEL I/O Port Numbers and DeviceNet Addresses**

SSEL controllers provide the program mode and positioner mode, but the principles of how ports and addresses are assigned are the same in both modes. To be specific, I/O port numbers are assigned in units of 16 points from the channel addresses in the PLC buffer memory corresponding to the specified node address. Bits in the PLC buffer memory are assigned to the I/O port numbers, starting from the least significant bit and the youngest port number.

#### (1) Basic example

*IAI* 

The figure below shows the correlation of relevant items when the I/O parameters are set as follows:

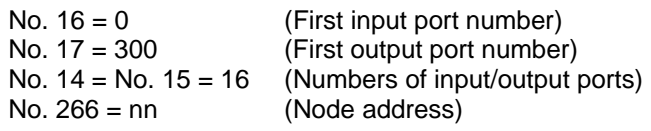

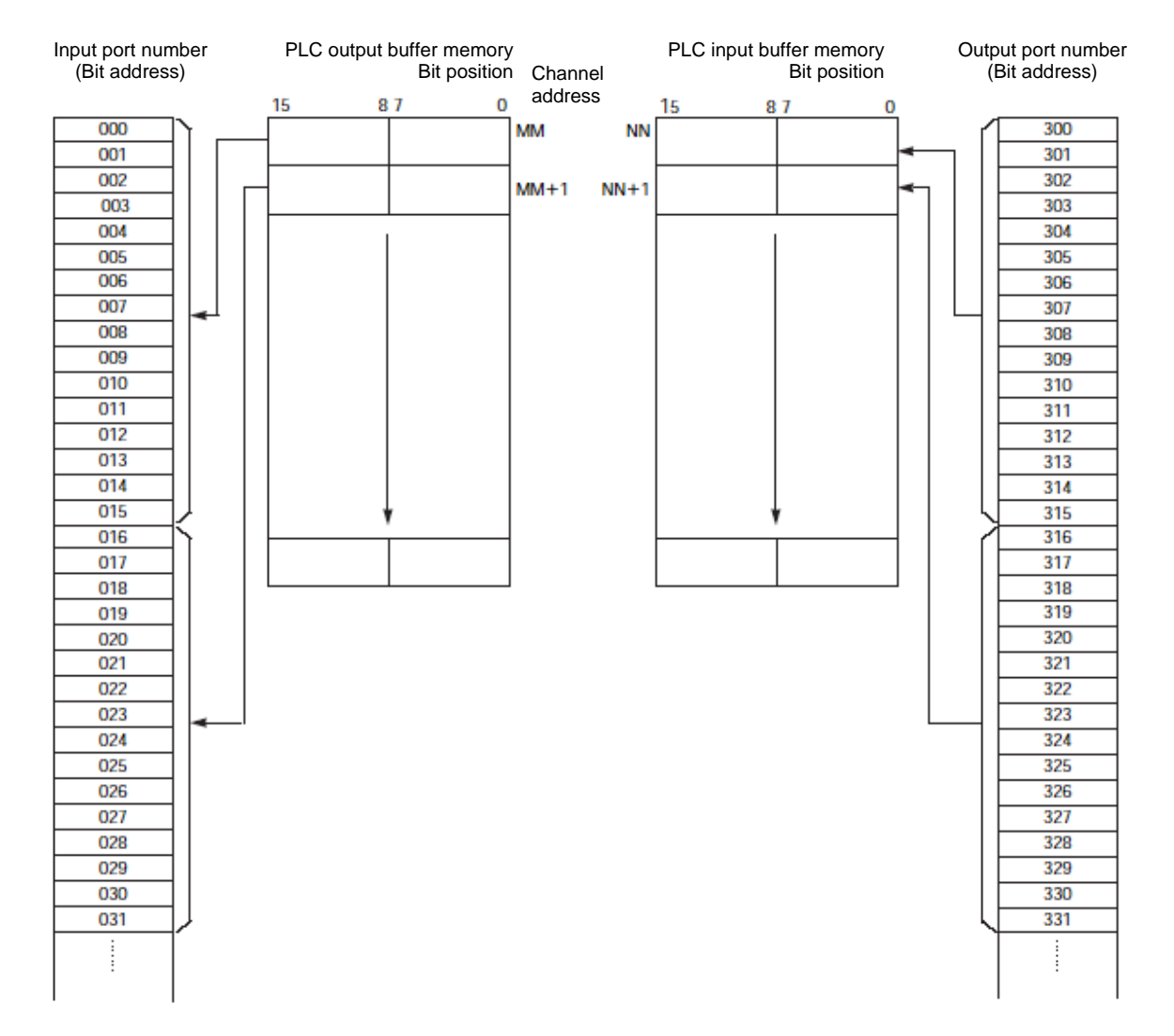

(Note) NN and MM indicate PLC channel addresses corresponding to node address nn. Node addresses nn, nn+1, nn+2, and so on, are occupied according to the numbers of input/output points used. Accordingly, exercise caution to avoid node address duplication.

# **IAI**

(2) Using an SSEL controller in the positioner mode

Regardless of the settings of I/O parameter Nos. 1, 16 and 17, physical input ports are assigned from No. 0, while physical output ports are assigned from No. 300.

As shown in the I/O port table on the next page, input port Nos. 0 to 23 and output port Nos. 300 to 307 are used.

I/O parameter Nos. 14 and 15 are both set to "24."

(Note) I/O parameter Nos. 14 and 15 should be set to the same value corresponding to either the number of input ports or output ports whichever is greater.

## $IAI^-$

DeviceNet

#### I/O port table in positioner mode

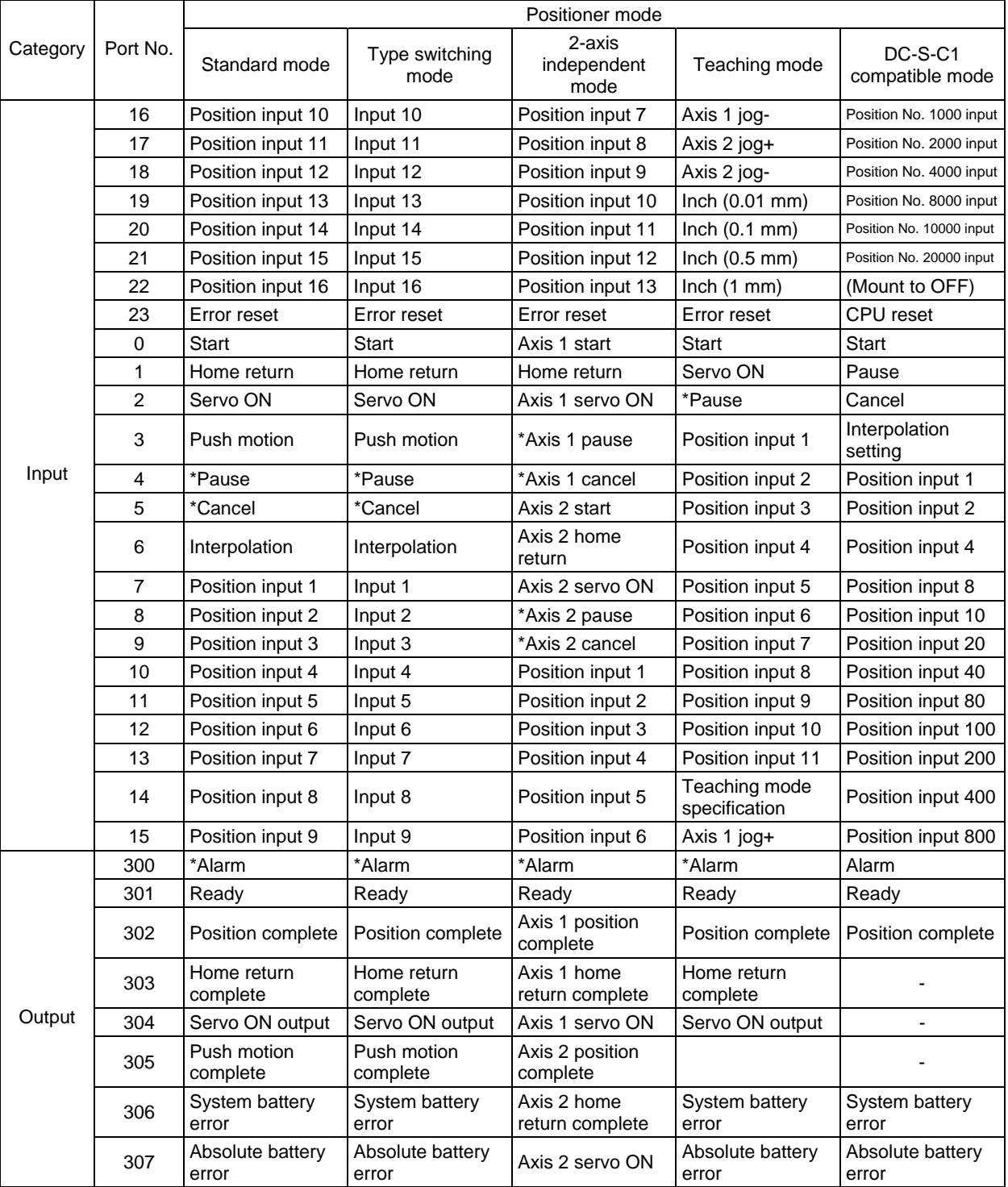

\*: Contact B

# *IAI*

### **7. ACON, PCON**

#### **7.1 Operation Modes and Functions**

ACON and PCON controllers of DeviceNet specification can be operated in one of the five modes specified below.

Operation modes and key functions

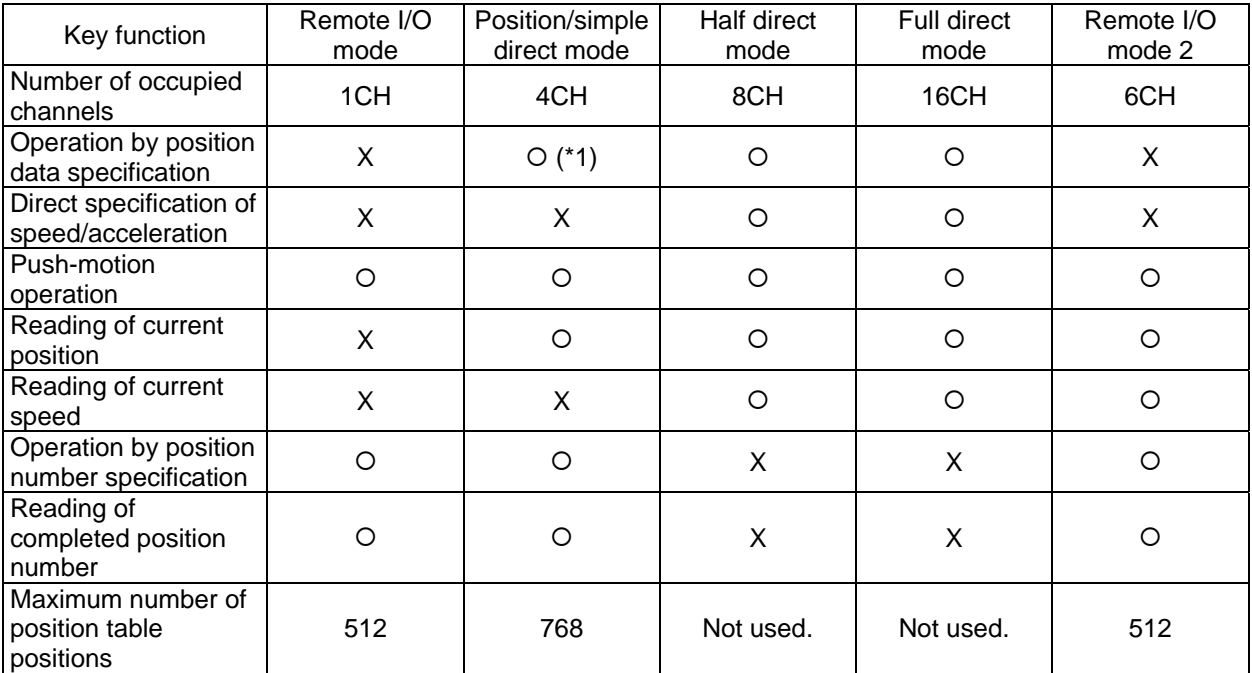

(\*1) The actuator is operated by specifying all position data, other than the position, using a position number.

[1] Remote I/O mode: In this mode, the actuator is operated using PIOs (24-V I/Os) via DeviceNet communication.

Number of occupied channels: 1 CH

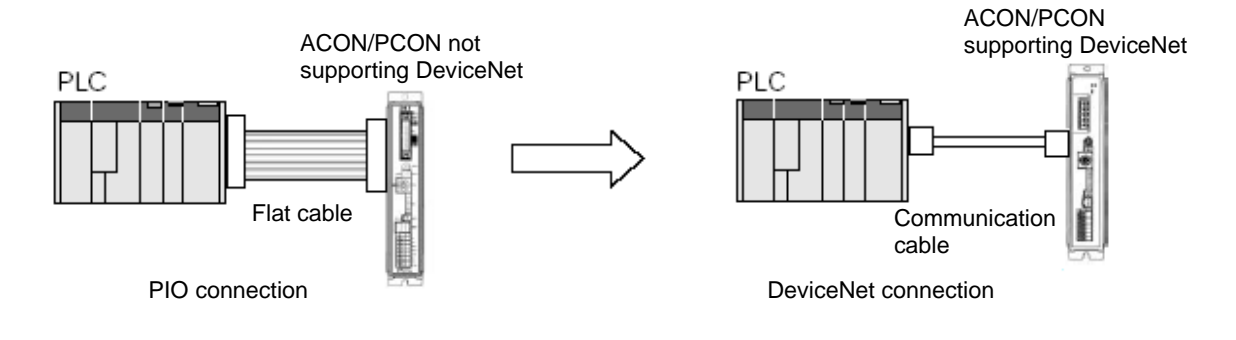
[2] Position/simple direct mode: In this mode, the actuator is operated by specifying position numbers. You can switch the control signal to select whether to specify the target position directly and numerically or by using a value registered in the position data table.

IA.

The speed, acceleration/deceleration, positioning band, etc., are specified using preregistered values in the position data table. Up to 768 sets of position data can be specified.

Number of occupied channels: 4 CH

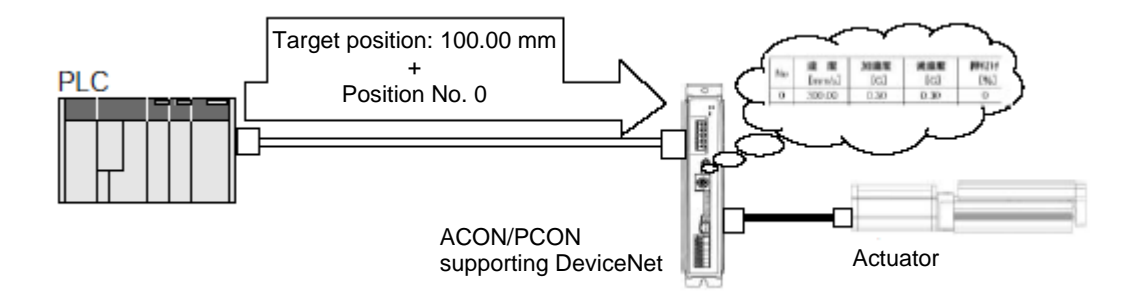

[3] Half direct mode: In this mode, the actuator is operated by specifying the speed, acceleration/deceleration and push-motion current directly and numerically, in addition to the target position. Number of occupied channels: 8 CH

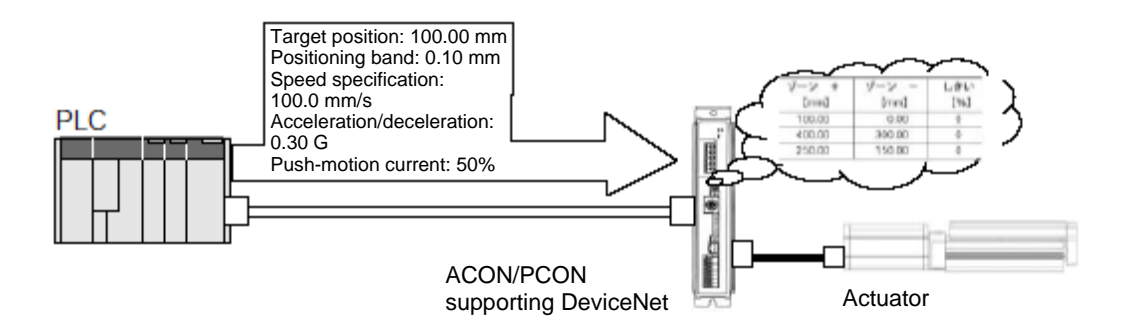

[4] Full direct mode In this mode, the actuator is operated by specifying all values relating to position control (target position, speed, acceleration/deceleration, etc.) directly. Number of occupied channels: 16 CH

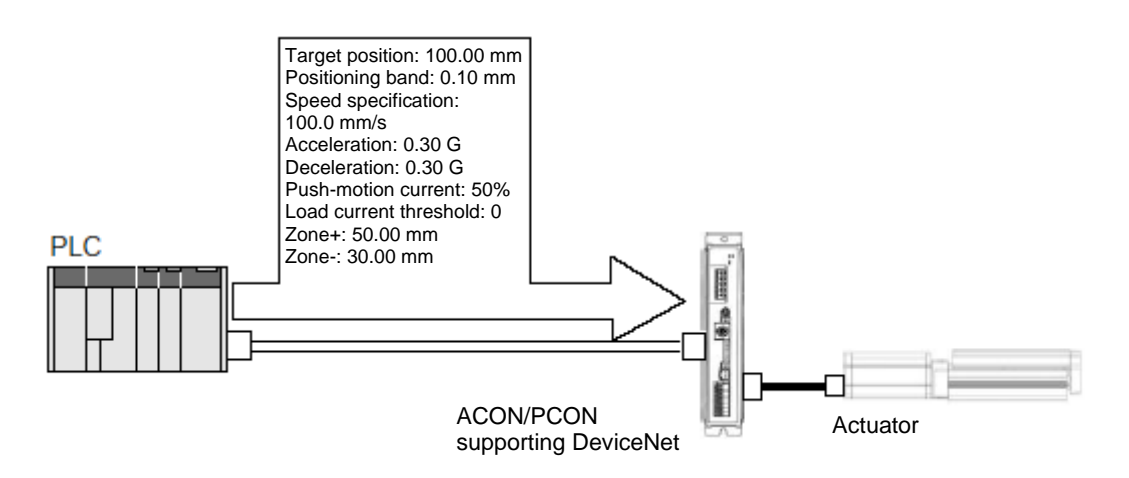

[5] Remote I/O mode 2: In this mode, the actuator is operated using PIOs (24-V I/Os) via DeviceNet communication. The current-position read function and command-current read function are added to the functions available in the mode specified in [1]. Number of occupied channels: 6 CH

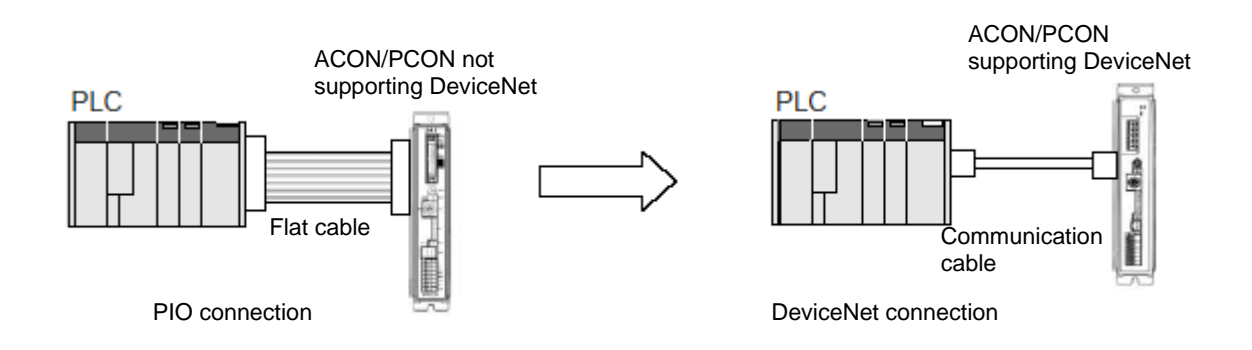

IA.

### $IAI^-$

### **7.2 Models**

The model names of ACON and PCON controllers of DeviceNet specification are indicated as follows:

- $\bullet$  ACON-C/CG- $\square$ -DV- $\square$
- $\bullet$  PCON-C/CG- $\square$ -DV- $\square$

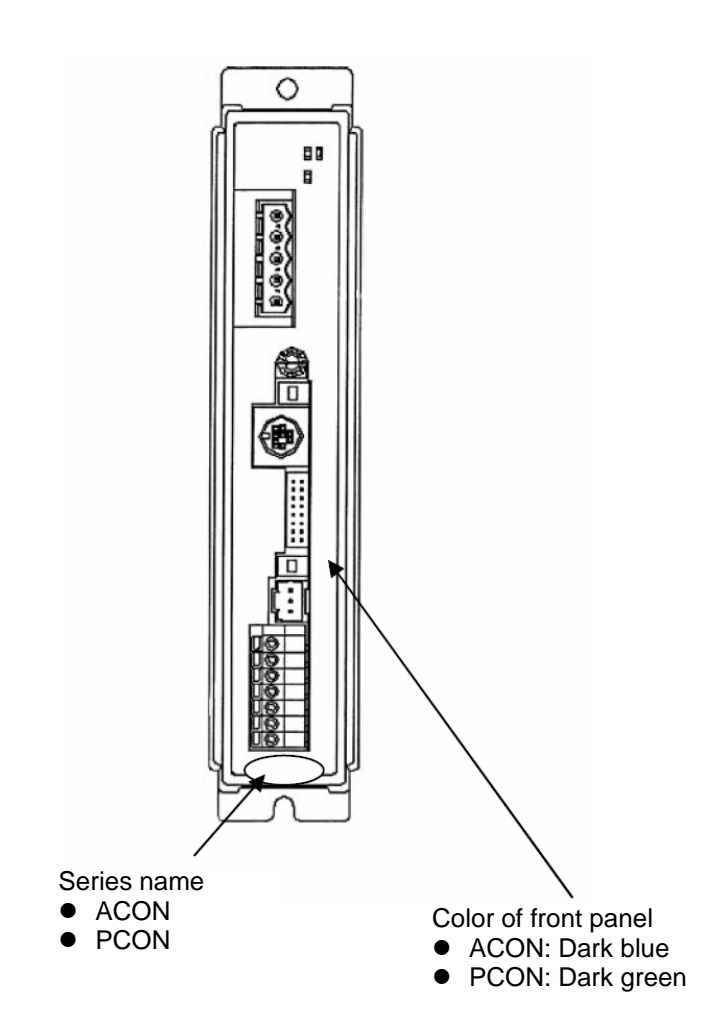

### $IAI^-$

### **7.3 Interface Specifications**

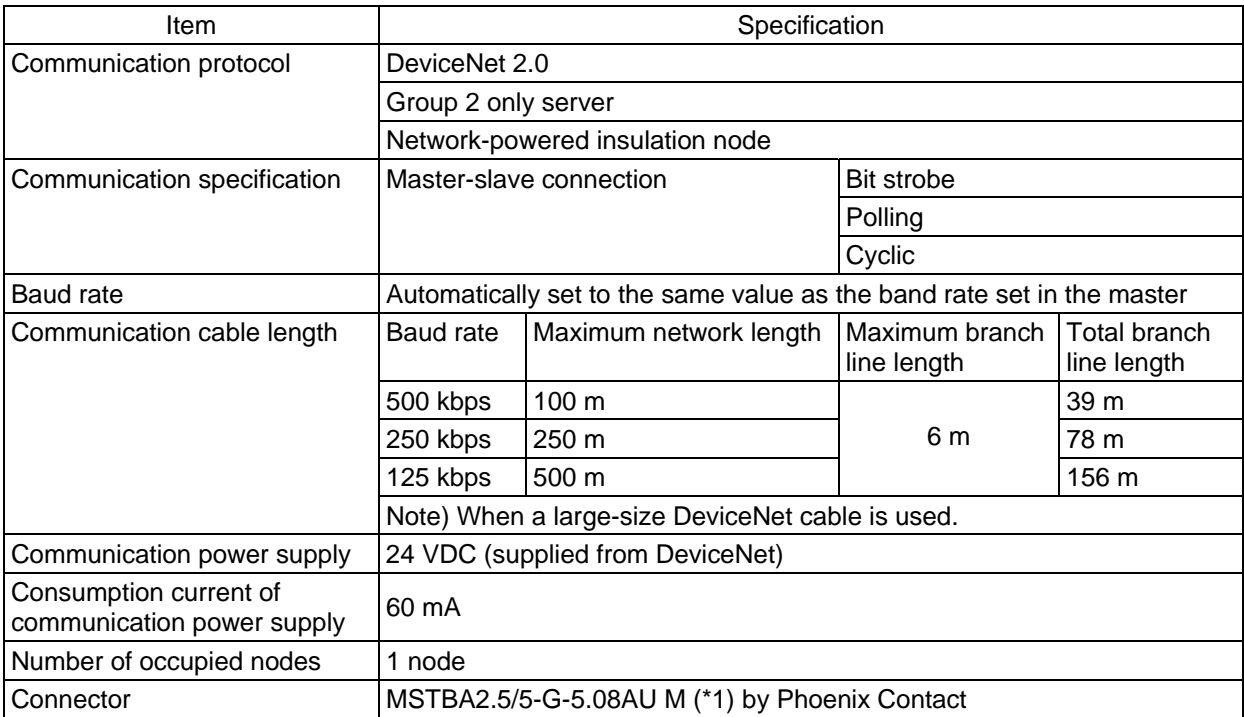

(\*1) The cable-end connector is a standard accessory. SMSTB2.5/5-ST-5.08AU by Phoenix Contact

### $IAI^-$

### **7.4 DeviceNet Interface**

### **7.4.1 Name of Each Part**

The name of each part relating to DeviceNet is shown.

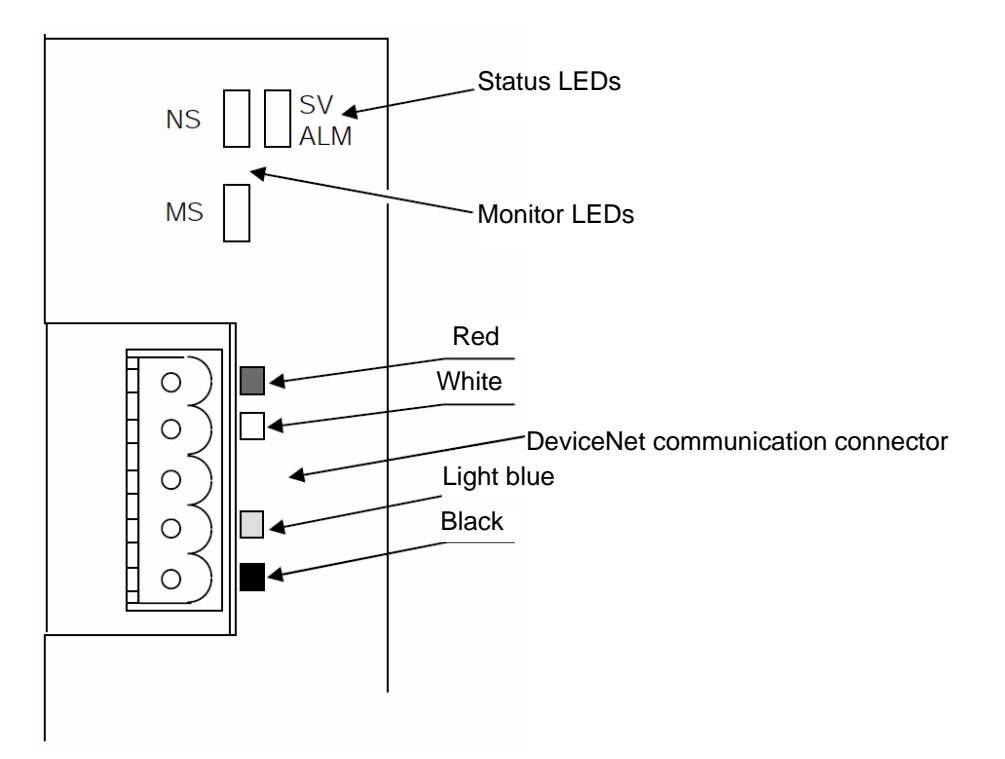

### **IA**

#### **7.4.2 Monitor LED Indicators**

The two LEDs, MS and NS, provided on the front panel of the controller are used to check the node (controller) condition and network condition.

The LEDs illuminate in two colors (red and green), and you can monitor the conditions listed in the table below based on the illumination status and color of each LED.

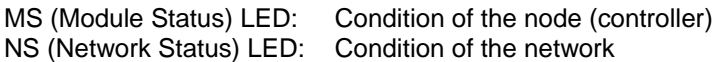

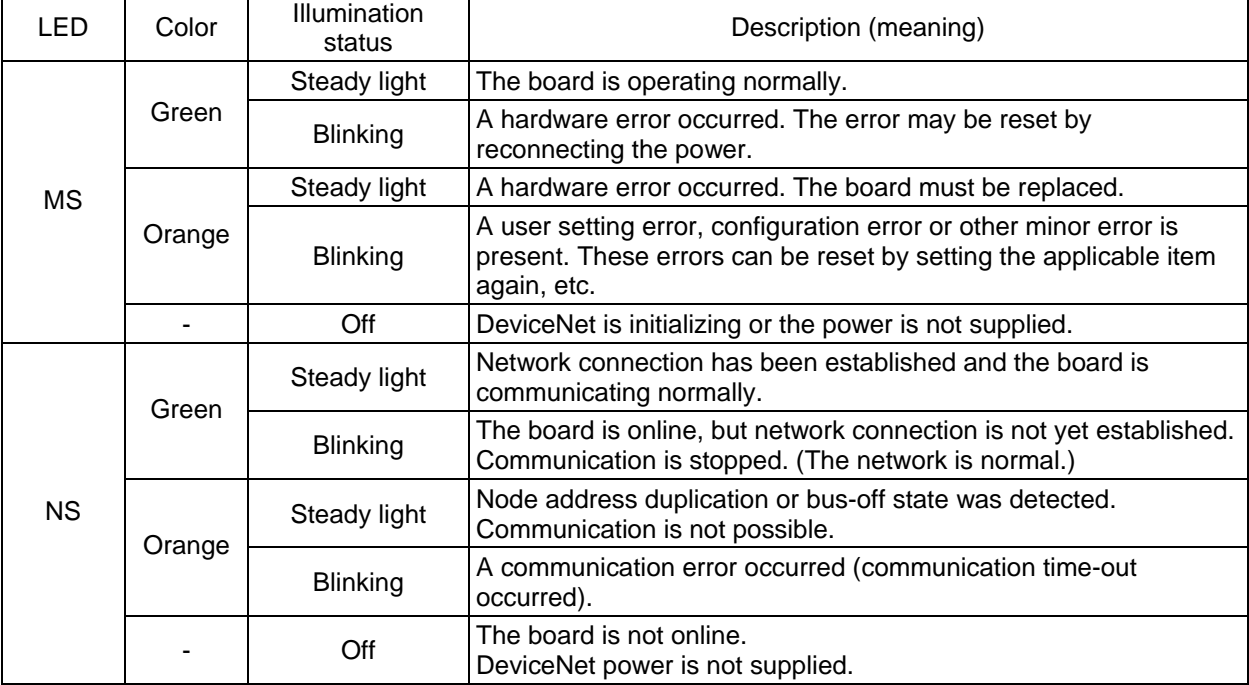

Self test is performed when the power is turned on.

During the test, the monitor LEDs cycle in the following sequence:

- [1] NS turns off.
- [2] MS illuminates in steady green (approx. 0.25 second).
- [3] MS illuminates in steady red (approx. 0.25 second).
- [4] MS illuminates in steady green.
- [5] NS illuminates in steady green (approx. 0.25 second).
- [6] NS illuminates in steady red (approx. 0.25 second).
- [7] NS turns off.

When the self test is finished and the board starts communicating normally, both the MS and NS LEDs change to steady green.

# IA.

### **7.5 Selecting (Setting) the Operation Mode**

The operation mode is set using a parameter.

Set the mode selector switch on the front panel of the controller to the MANU position, and set parameter No. 84, "FMOD: Fieldbus operation mode" using the RC PC software (V6.00.05.00 or later). (Refer to 7.10, "DeviceNet Parameters.")

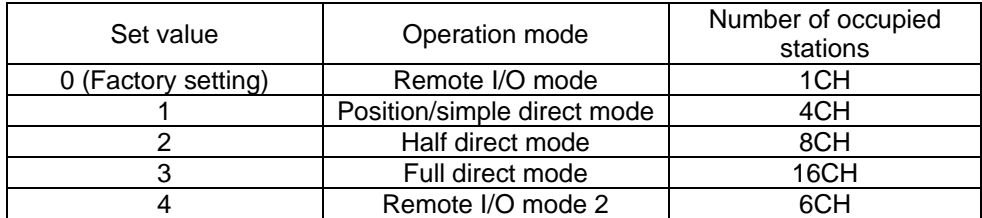

If any other value is entered, an excessive input error will occur.

### **7.6 Setting the Node Address**

The node address is set using a parameter.

Set parameter No. 85, "NADR: Fieldbus node address" using the RC PC software. (Refer to 7.10, "DeviceNet Parameters.")

Allowable setting range: 0 to 63 (The parameter has been set to "63" at the factory.)

- (Note) Exercise caution to avoid node address duplication. The nodes (controllers) are assigned in the order of their node address in the remote I/O address areas of the PLC. (This is when the mount assignment mode is selected. A different rule applies when a configurator is used.) For details, refer to the operation manuals of the master unit and PLC installed in the master unit.
- (Note) The baud rate is automatically set to the same value as the baud rate set in the master. Accordingly, you need not set the baud rate.
- (Note) After you have set the parameter, reconnect the controller power and return the mode selector switch on the front panel of the controller to the AUTO position. If the switch remains in the MANU position, operation by the PLC cannot be performed.

### **7.7 Communicating with the Master Station**

#### **7.7.1 Operation Modes and Corresponding PLC I/O Areas**

The channel assignments in each mode are shown below.

• PLC output  $\rightarrow$  ACON/PCON input (\* n indicates the node address of each axis.)

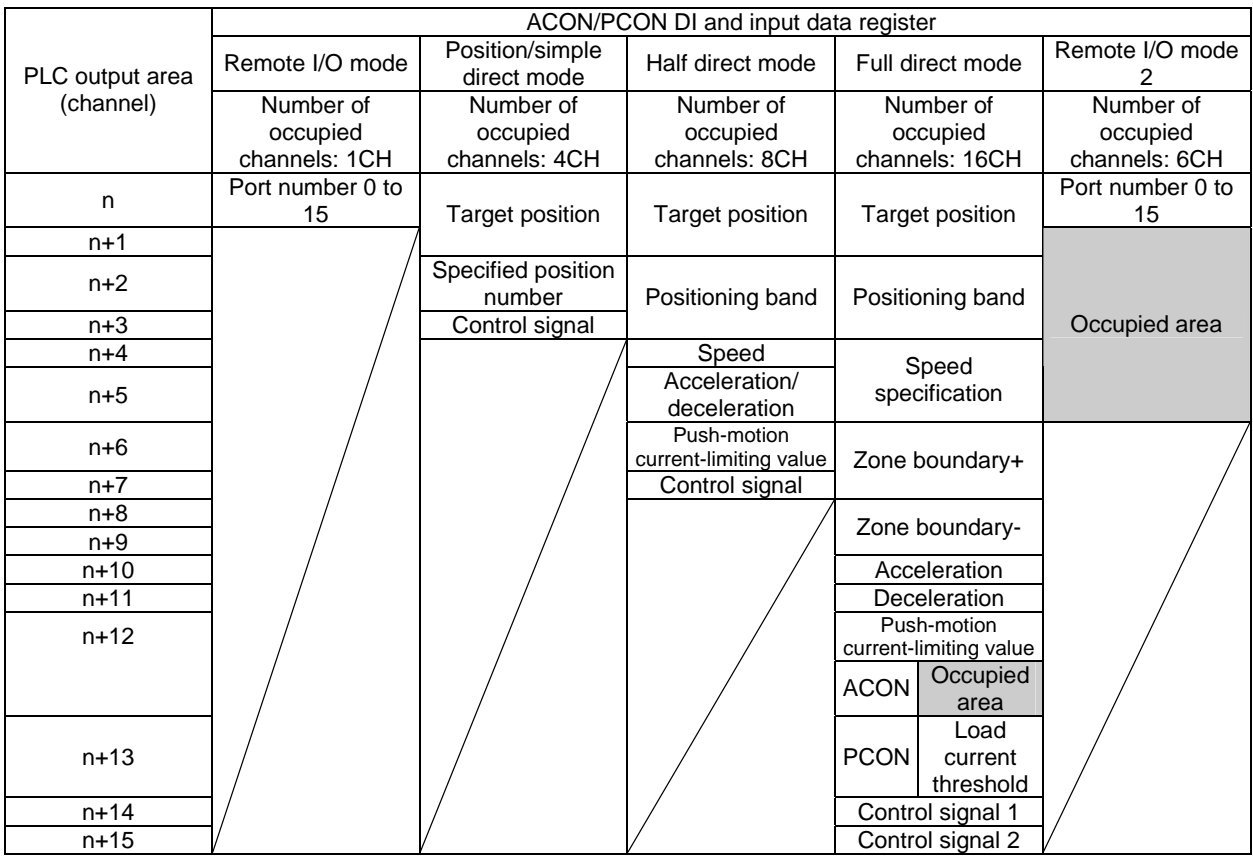

(Note) The areas denoted by "occupied area" are occupied according to the operation mode setting. These areas cannot be used for any other purpose. Also exercise caution to avoid node address duplication.

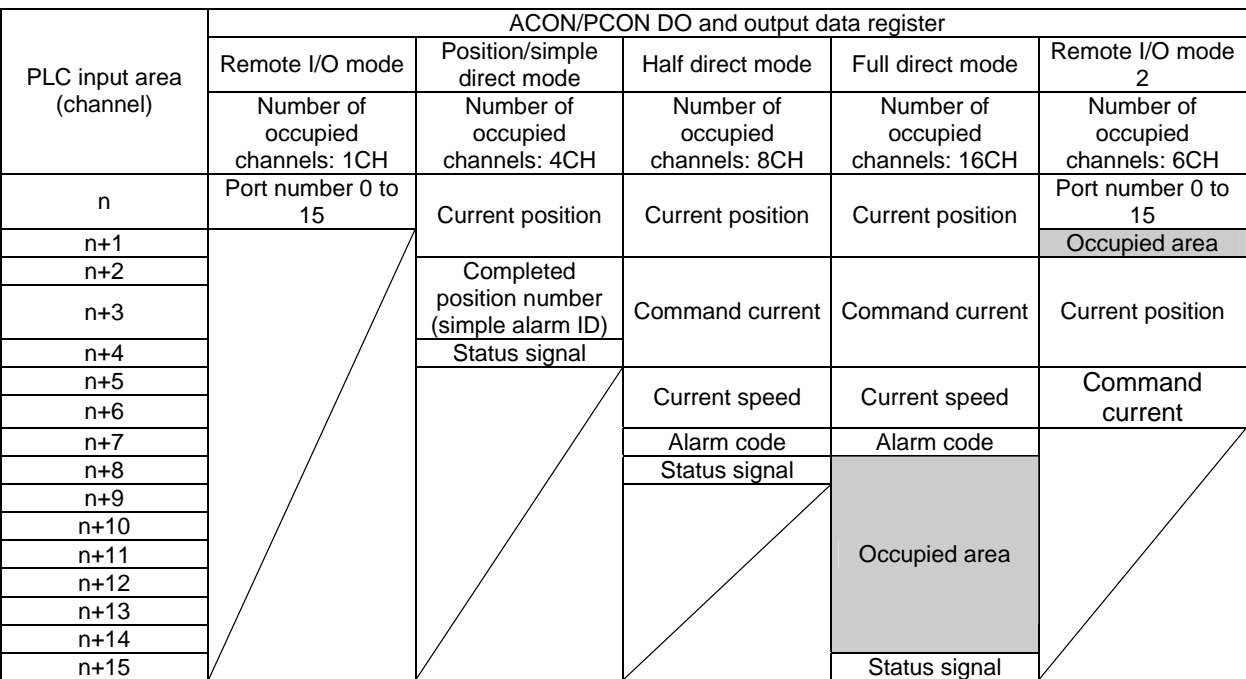

• ACON/PCON output  $\rightarrow$  PLC input side ( $*$  n indicates the node address of each axis.)

(Note) The areas denoted by "occupied area" are occupied according to the operation mode setting. These areas cannot be used for any other purpose. Also exercise caution to avoid node address duplication.

# **IA**

### **7.7.2 Remote I/O Mode (Number of Occupied Channel: 1)**

In this mode, the actuator is operated by specifying position numbers, just like you do when PIOs (24-V I/Os) are used.

Set position data using the RC PC software or teaching pendant.

The number of available positions is determined by the setting of parameter No. 25, "PIO pattern." The I/O specifications for each PIO pattern are shown below. (For details, refer to the operation manual for the controller.)

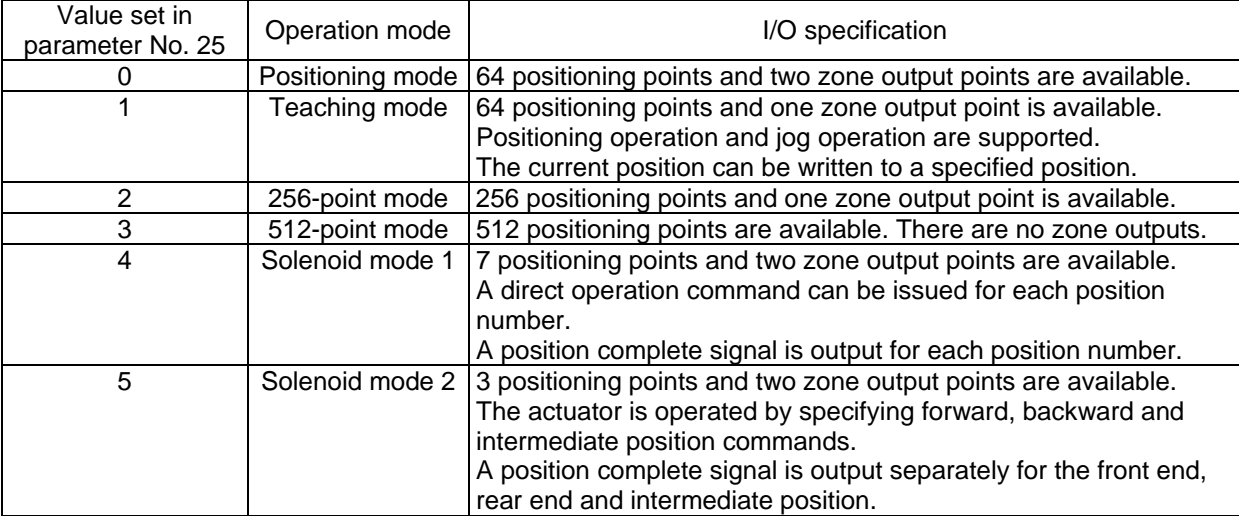

The key ROBO Cylinder functions that can be controlled in this mode are summarized in the table below.

| ROBO Cylinder function            | PIO patterns |          |           |           |          |             |
|-----------------------------------|--------------|----------|-----------|-----------|----------|-------------|
|                                   | 0:           | 1:       | 2:        | 3:        | 4:       | 5:          |
|                                   | Positioning  | Teaching | 256-point | 512-point | Solenoid | Solenoid    |
|                                   | mode         | mode     | mode      | mode      | mode 1   | mode 2      |
| Home-return operation             | О            | ∩        | Ω         | ∩         | Ω        | X           |
| Positioning operation             | О            | ◯        | Ο         | O         | Ο        | O           |
| Speed and                         | О            | ∩        | ∩         | ∩         | ◠        | ∩           |
| acceleration/deceleration setting |              |          |           |           |          |             |
| Pitch feed (inching)              | О            | ∩        | ∩         | ◯         | O        | O           |
| Push-motion operation             | О            | ∩        | Ο         | ∩         | ∩        | Х           |
| Speed change during movement      | О            | ∩        | Ο         | Ο         | Ω        | O           |
| Operation at different            | ∩            | ∩        | ∩         | ∩         | ◠        | ∩           |
| acceleration and deceleration     |              |          |           |           |          |             |
| Pause                             | О            | Ω        | Ο         | O         | O        | $(*1)$<br>O |
| Zone signal output                | Ο            | ∩        | ∩         | X         | ∩        | ◯           |
| PIO pattern selection (set by a   | Ο            |          | ∩         | O         | ∩        | ∩           |
| parameter)                        |              |          |           |           |          |             |

{: Supported / X: Not supported

(\*1) This function is supported when parameter No. 27, "Move command type" is set to "0." The actuator can be paused by turning the move command OFF.

# *IAI*

#### (1) PLC channel configuration (\* n indicates the node address of each axis.)

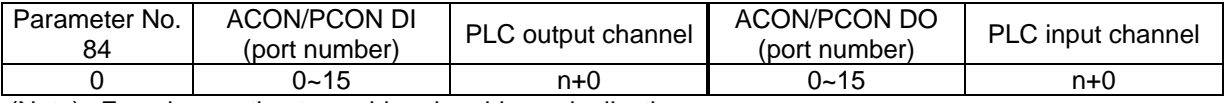

(Note) Exercise caution to avoid node address duplication.

#### (2) I/O signal assignments for each axis

The I/O signals of each axis consist of one input word (channel) and one output word (channel) in the I/O areas.

• Each channel is controlled by ON/OFF bit signals.

PLC output

Channel (\* n indicates the node address of each axis.)

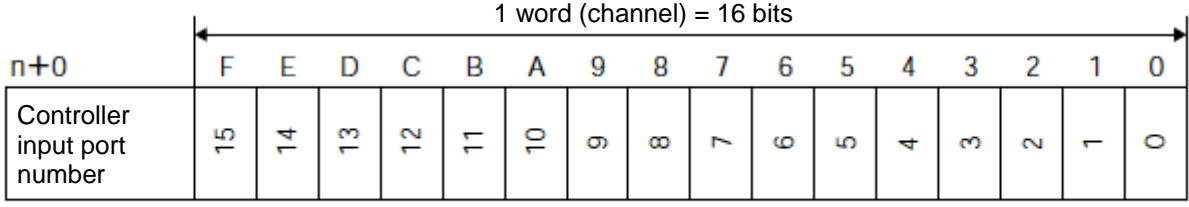

PLC input

Channel (\* n indicates the node address of each axis.)

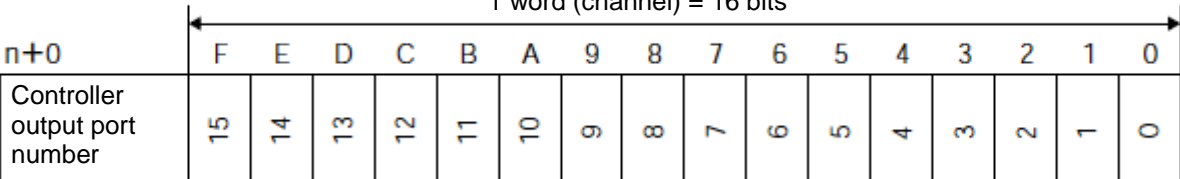

#### 1 word (channel) = 16 bits

### (3) I/O signal assignments

The signals assigned to the controller's I/O ports vary depending on the setting of parameter No. 25. (For details, refer to the operation manual for the controller.)

ACON

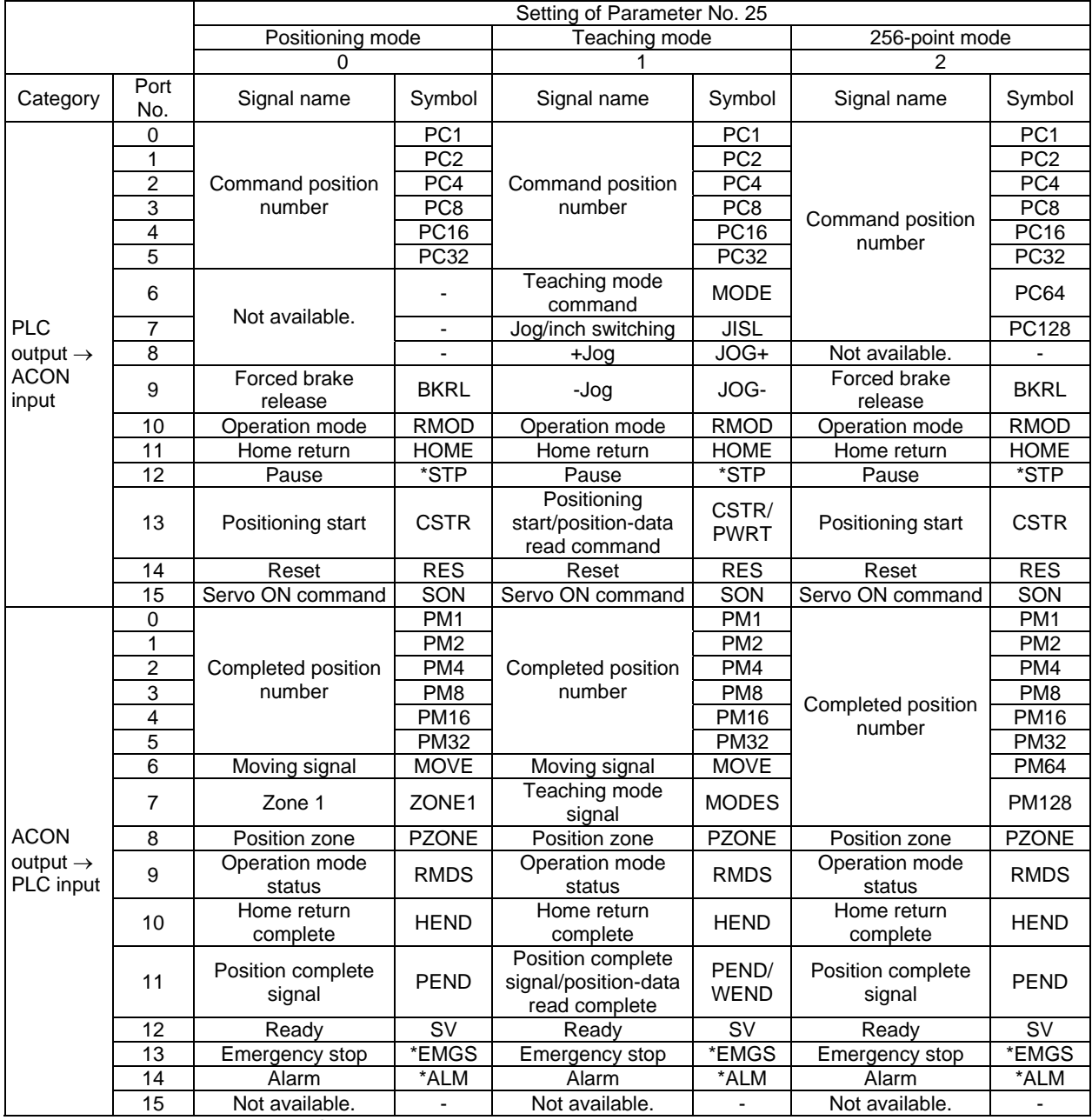

The signals indicated by \* are ON in a normal state.

ACON

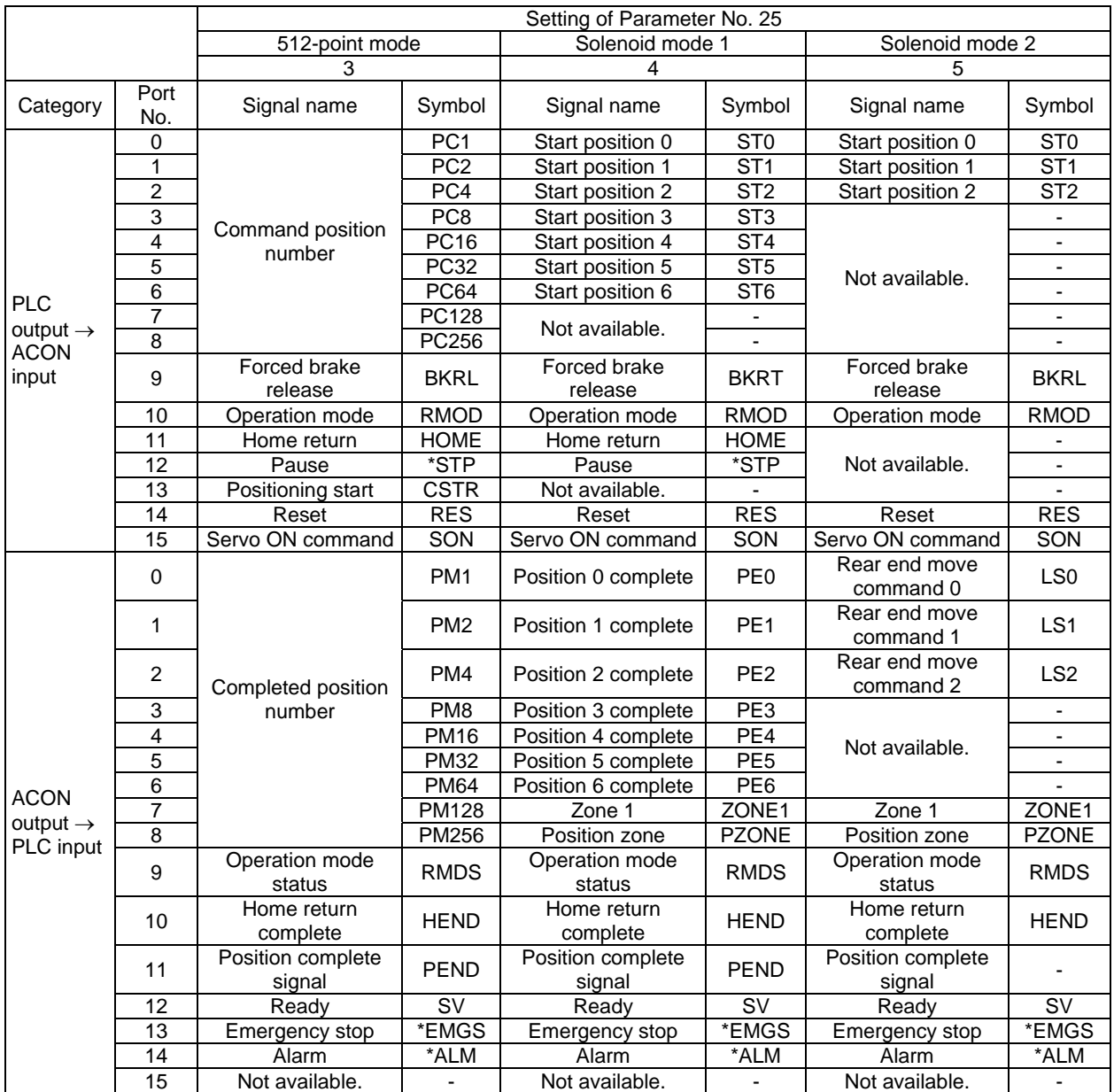

The signals indicated by \* are ON in a normal state.

#### **PCON**

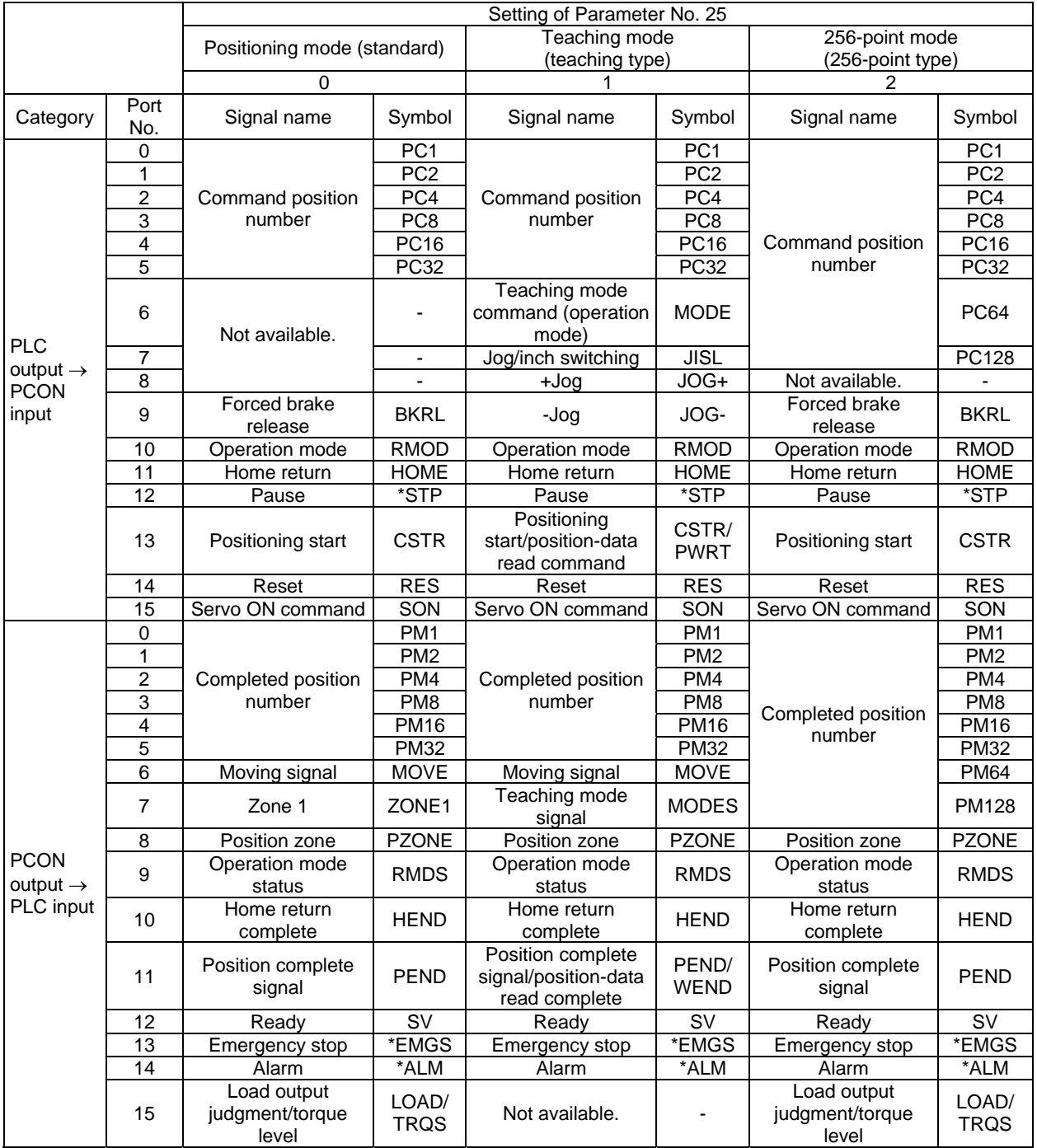

The signals indicated by \* are ON in a normal state.

**PCON** 

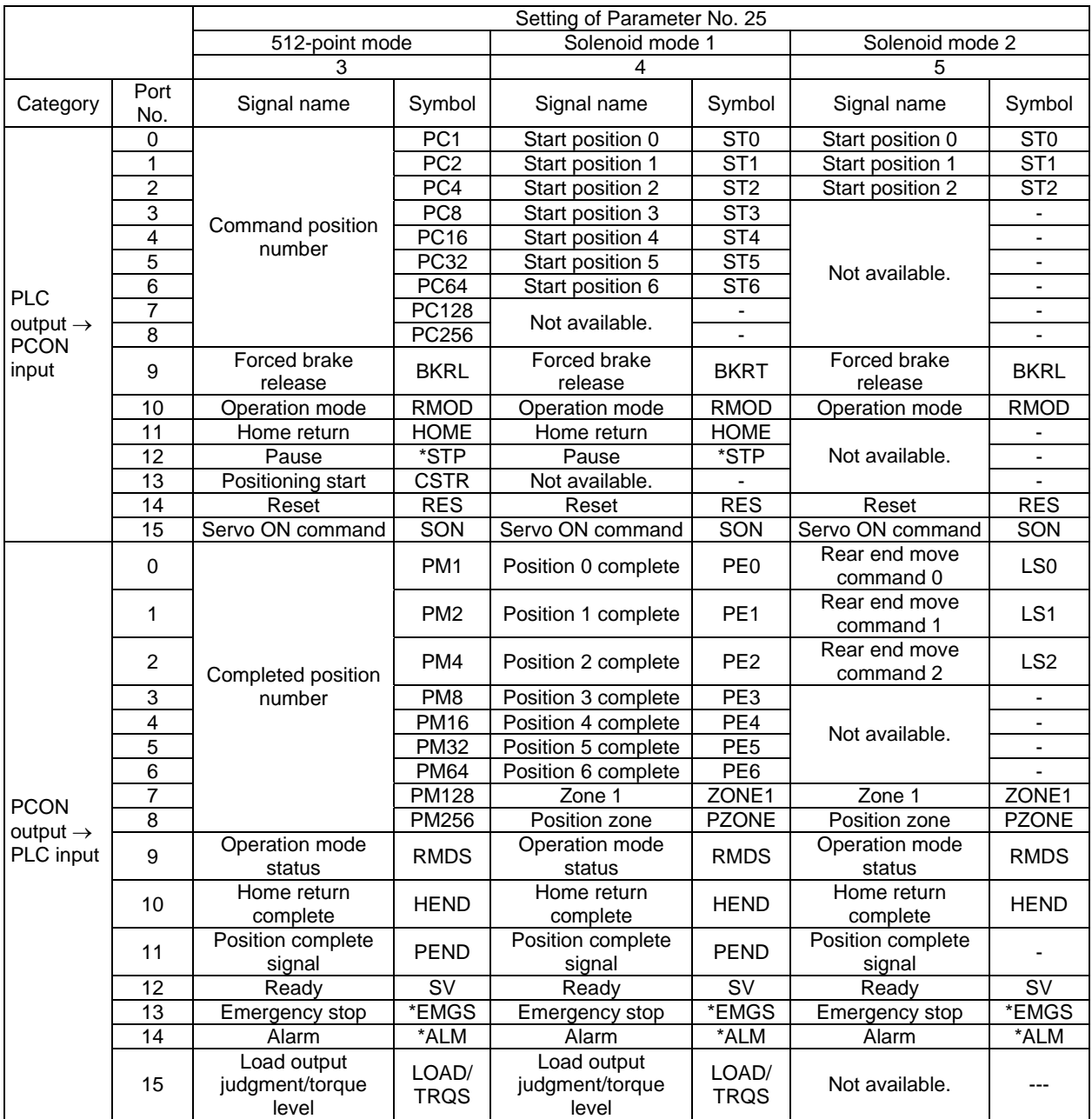

The signals indicated by \* are ON in a normal state.

### **7.7.3 Position/Simple Direct Mode (Number of Occupied Channels: 4)**

In this mode, the actuator is operated by specifying position numbers. You can switch the control signal (PMOD) to select whether to specify the target position directly and numerically or by using a value registered in the position data table.

Data other than the target position, such as speed, acceleration/deceleration and positioning band, are set using values in the position table stored in the controller. Set position data by referring to the operation manual for the controller.

Up to 768 sets of positioning data can be specified.

The key ROBO Cylinder functions that can be controlled in this mode are summarized in the table below.

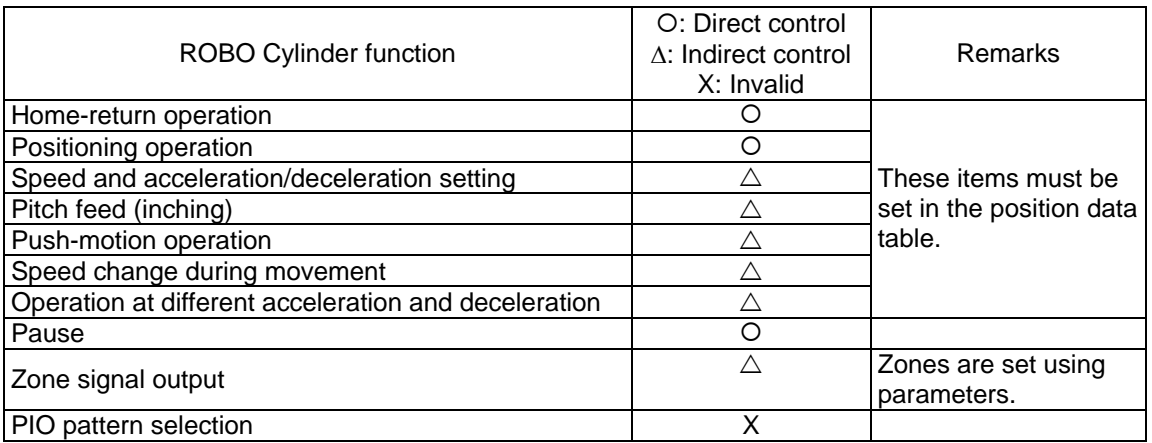

#### (1) PLC channel configuration (\* n indicates the node address of each axis.)

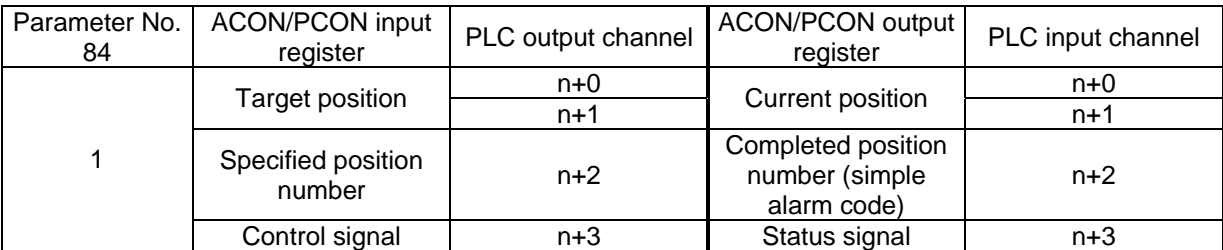

(Note) Exercise caution to avoid node address duplication.

#### (2) I/O signal assignments for each axis

The I/O signals of each axis consist of four input words (channels) and four output words (channels) in the I/O areas.

- Control signals and status signals are ON/OFF bit signals.
- The target position and current position are 2-word (32-bit) binary data. Although values from -999999 to +999999 (unit: 0.01 mm) can be handled by the PLC for these items, set position data within the soft stroke range (0 to the effective stroke) of the applicable actuator.
- $\bullet$  The specified position number and completed position number are 1-word (16-bit) binary data. Although values from 0 to 767 can be handled by the PLC for these items, use the PC software or teaching pendant to specify position numbers associated with predefined operating conditions.

PLC output

Channel (\* n indicates the node address of each axis.)

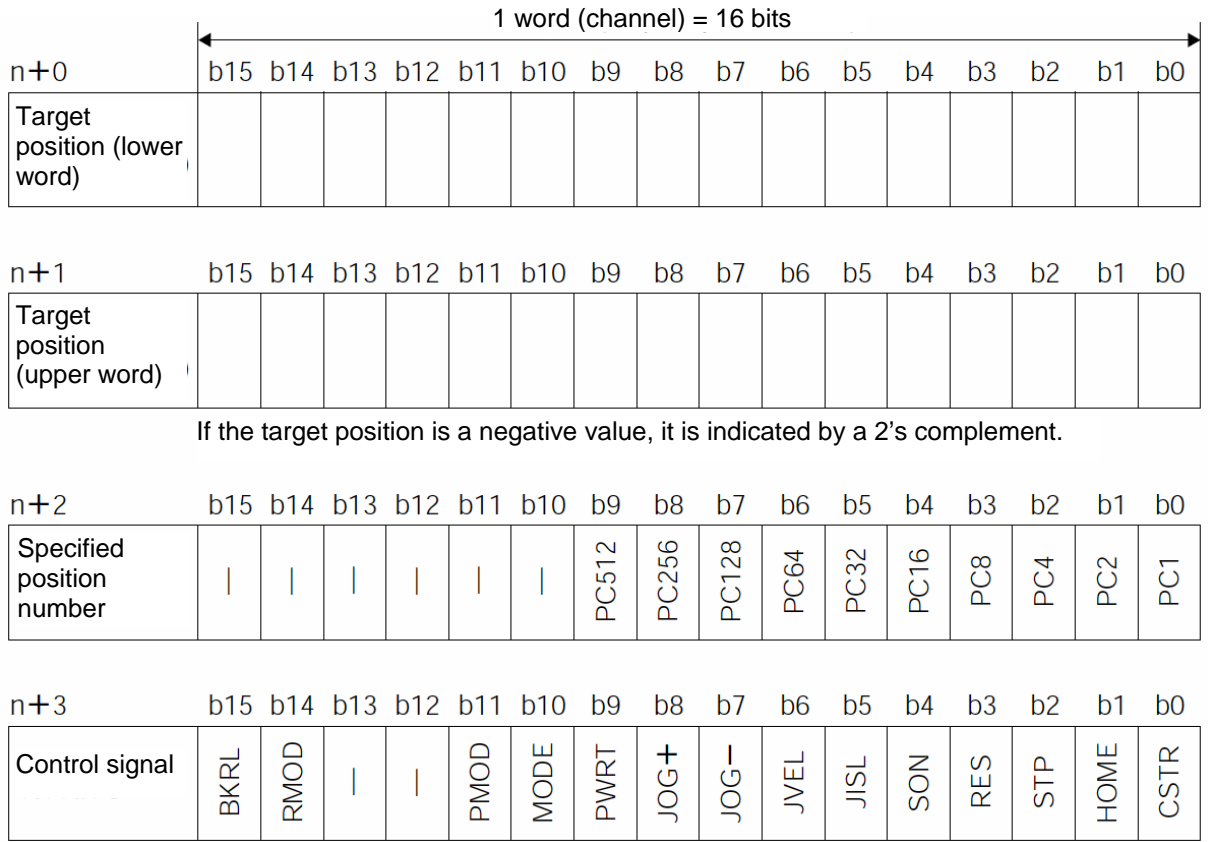

#### PLC input

 $IAI$ 

Channel (\* n indicates the node address of each axis.)

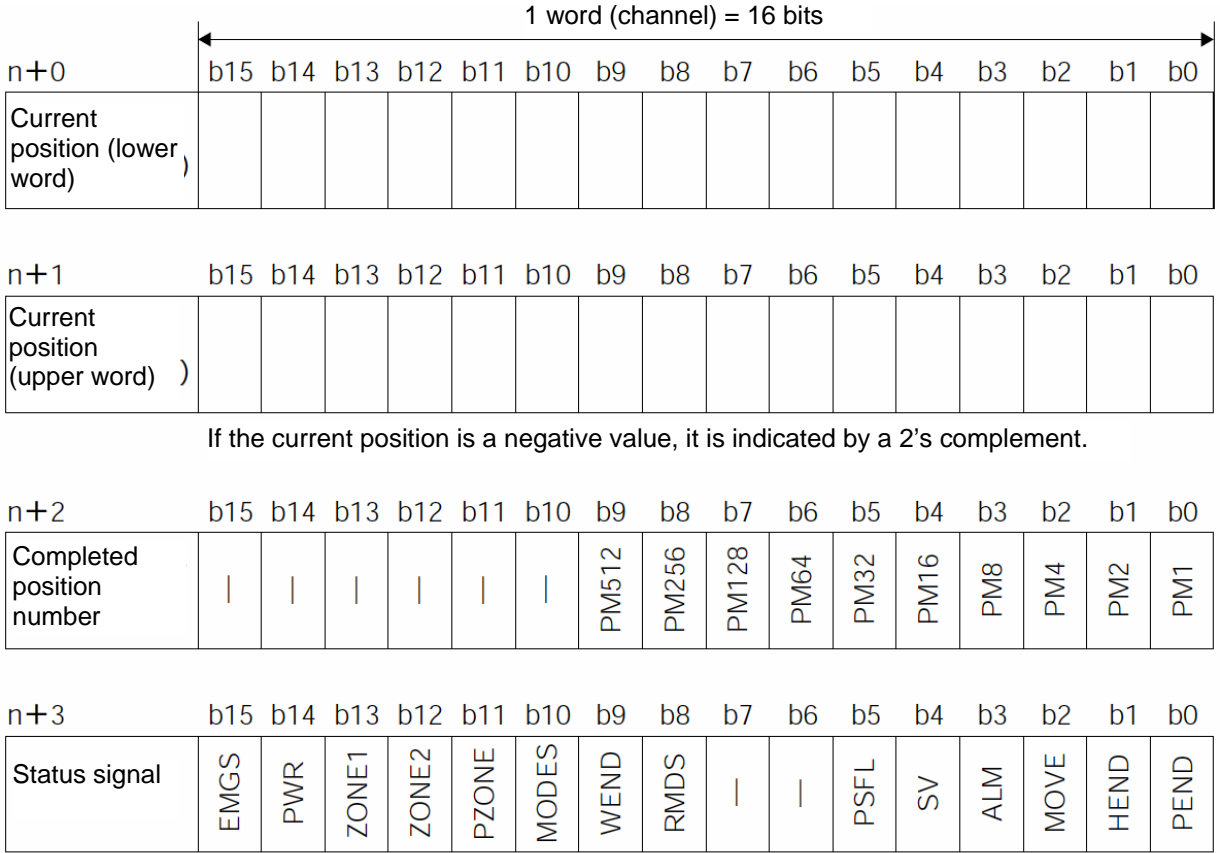

#### (3) I/O signal assignments

 $IAI^-$ 

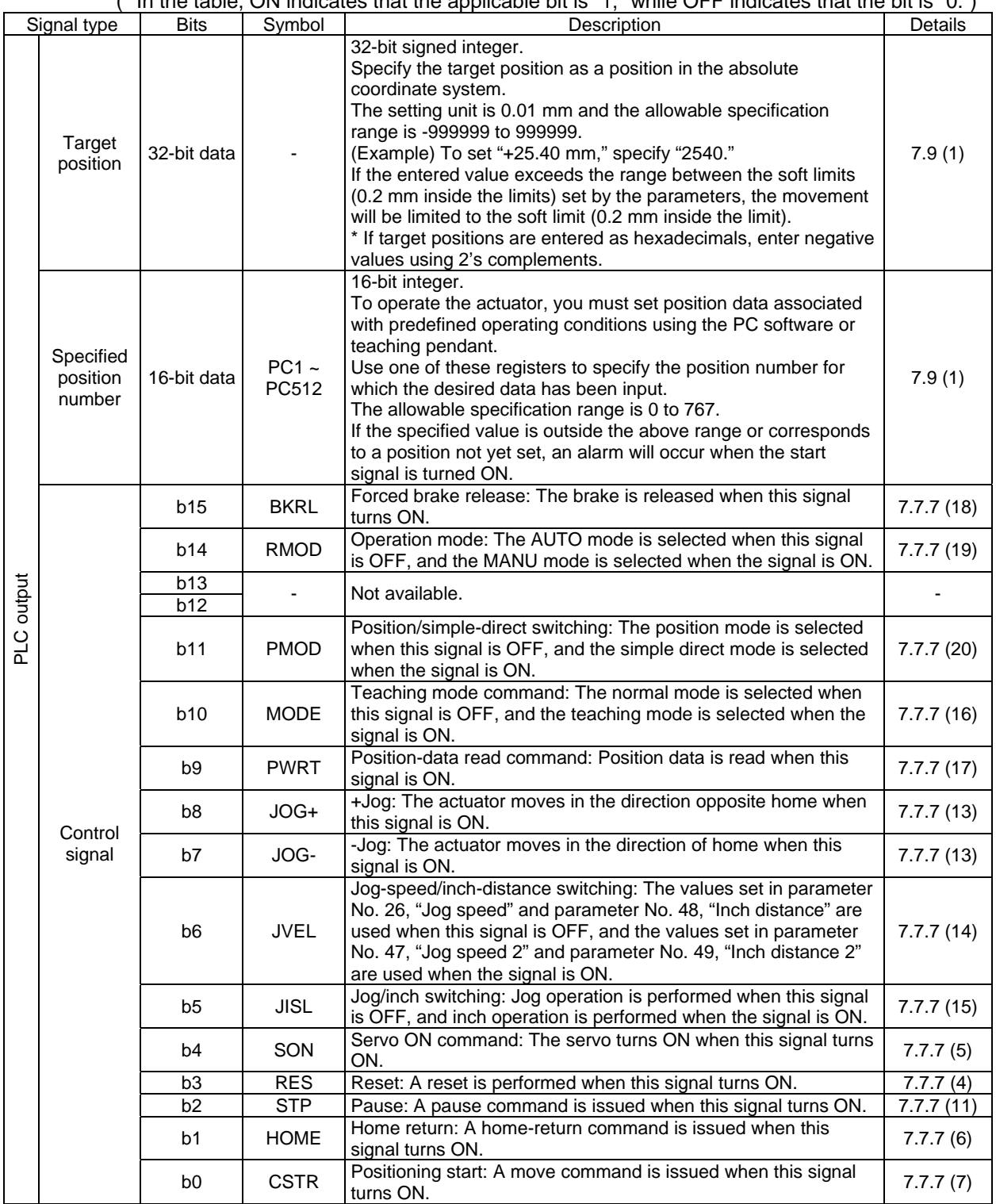

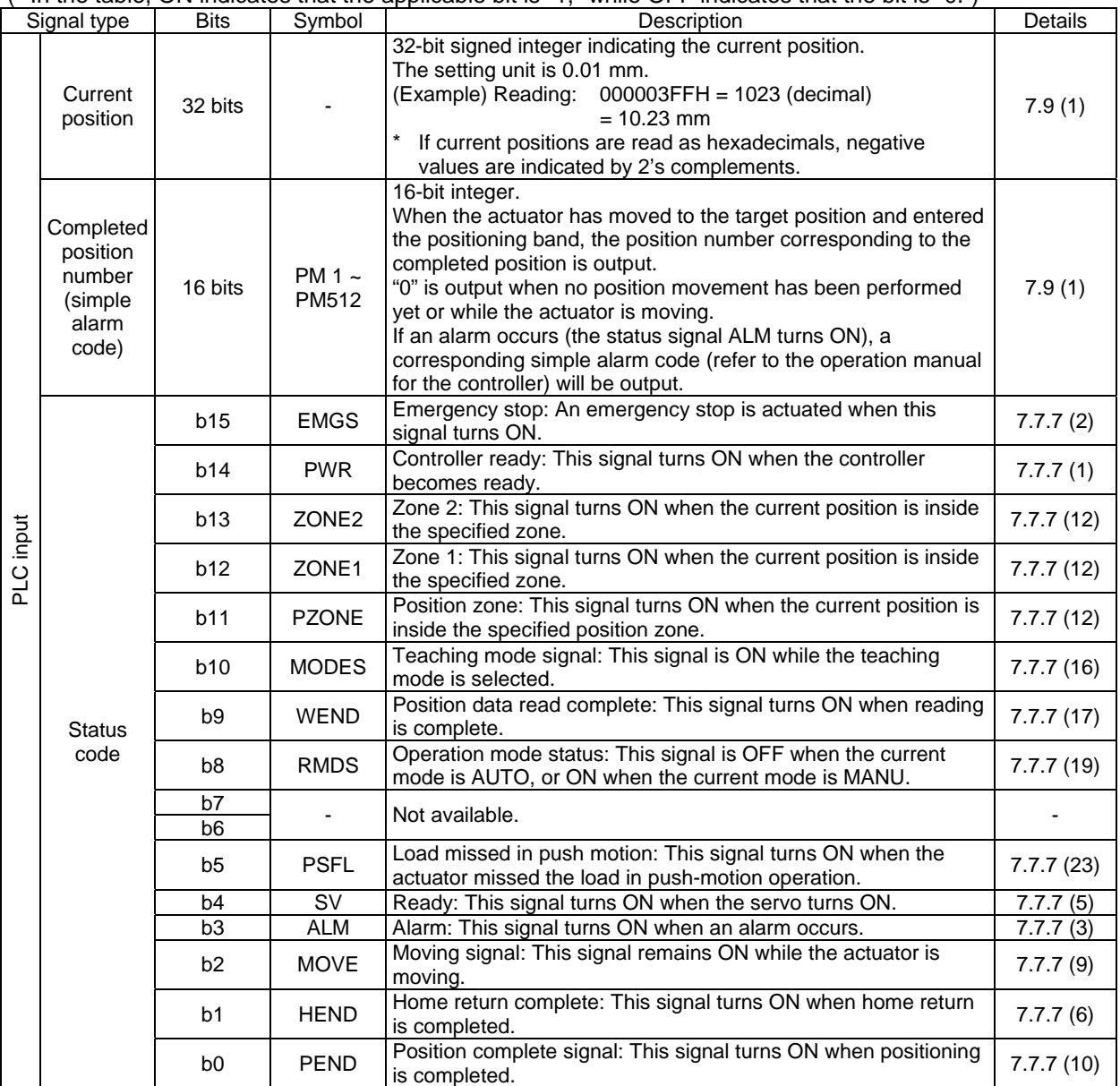

(\* In the table, ON indicates that the applicable bit is "1," while OFF indicates that the bit is "0.")

**IAI** 

# **IA**

### **7.7.4 Half Direct Mode (Number of Occupied Channels: 8)**

In this mode, the target position, positioning band, speed, acceleration/deceleration and push-motion current are specified directly and numerically from the PLC.

Set each value in the I/O areas. To use the zone function, set appropriate values in parameter Nos. 1, 2, 23 and 24.

The key ROBO Cylinder functions that can be controlled in this mode are summarized in the table below.

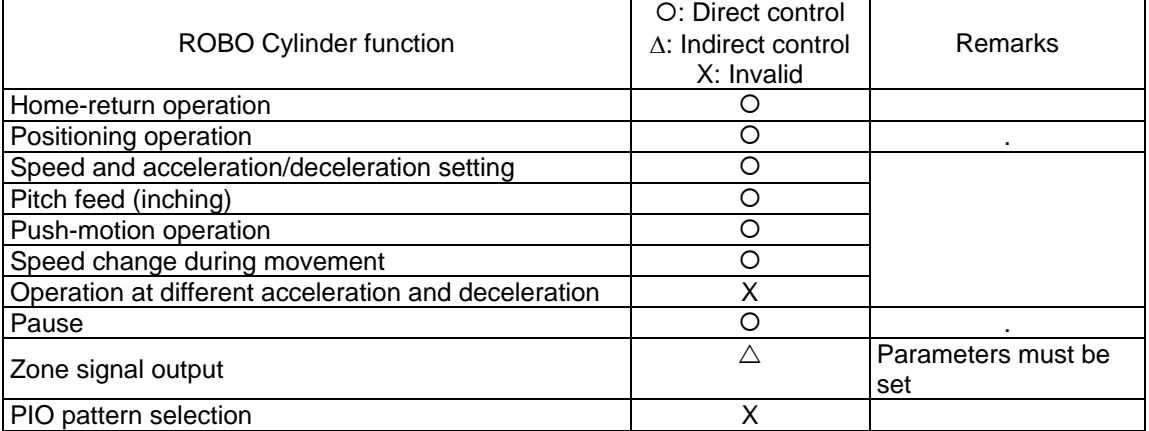

(1) PLC channel configuration (\* n indicates the node address of each axis.)

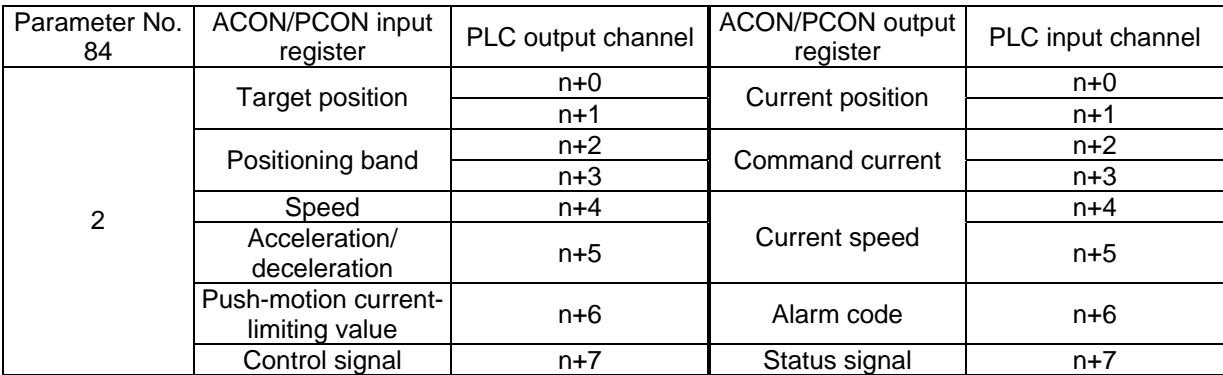

(Note) Exercise caution to avoid node address duplication.

# $IA$

#### (2) I/O signal assignments for each axis

The I/O signals of each axis consist of eight input words (channels) and eight output words (channels) in the I/O areas.

- Control signals and status signals are ON/OFF bit signals.
- The target position and current position are 2-word (32-bit) binary data. Although values from -999999 to +999999 (unit: 0.01 mm) can be handled by the PLC for these items, set position data within the soft stroke range (0 to the effective stroke) of the applicable actuator.
- Specify the positioning band. The positioning band is a 2-word (32-bit) binary data. For the positioning band, the PLC can handle values from 1 to +999999 (unit: 0.01 mm).
- The specified speed is a 1-word (16-bit) binary data. For the specified speed, the PLC can handle values from 0 to +65535 (unit: 1.0 mm/sec). Take note, however, that the set value should not exceed the maximum speed supported by the applicable actuator.
- The acceleration/deceleration is a 1-word (16-bit) binary data. For the acceleration/deceleration, the PLC can handle values from 1 to 300 (unit: 0.01 G). Take note, however, that the set value should not exceed the maximum acceleration or maximum deceleration supported by the applicable actuator.
- The push-motion current-limiting value is a 1-word (16-bit) binary data. For the push-motion currentlimiting value, the PLC can handle values from 0 (0%) to 255 (100%). Take note, however, that the setting should be inside the allowable specification range of push-motion current-limiting values supported by the applicable actuator (refer to the catalog or operation manual for the actuator).

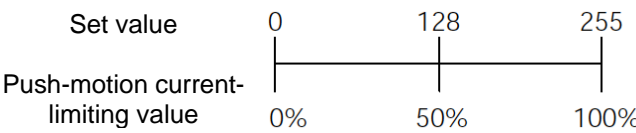

- $\bullet$  The command current is a 2-word (32-bit) binary data (unit: 1 mA).
- The current speed is a 2-word (32-bit) binary data (unit: 0.01 mm/sec).
- $\bullet$  The alarm code is a 1-word (16-bit) binary data.

#### PLC output

 $IAI^-$ 

Channel (\* n indicates the node address of each axis.)

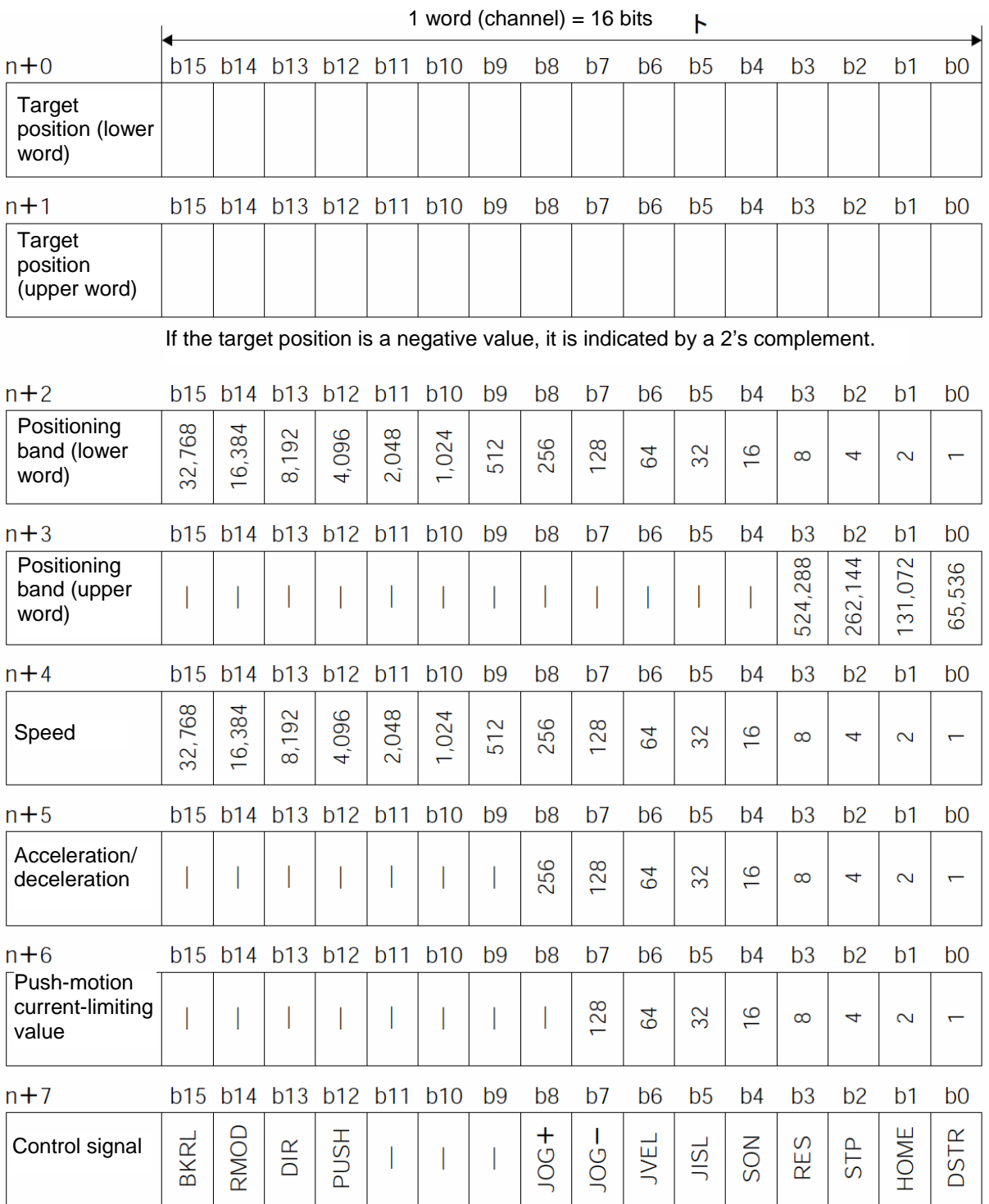

#### PLC input

 $IAI^-$ 

Channel (\* n indicates the node address of each axis.)

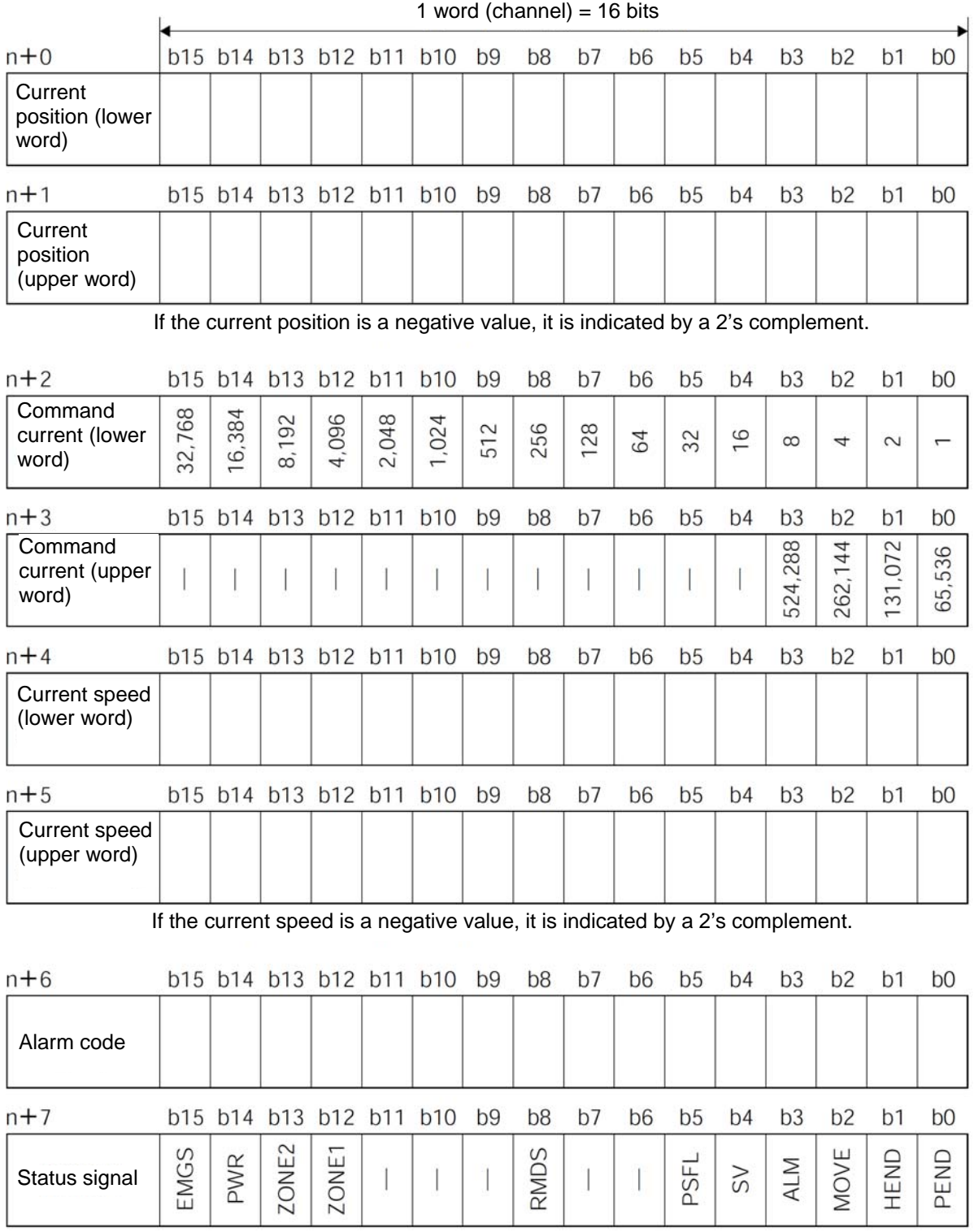

#### (3) I/O signal assignments

 $IAI^-$ 

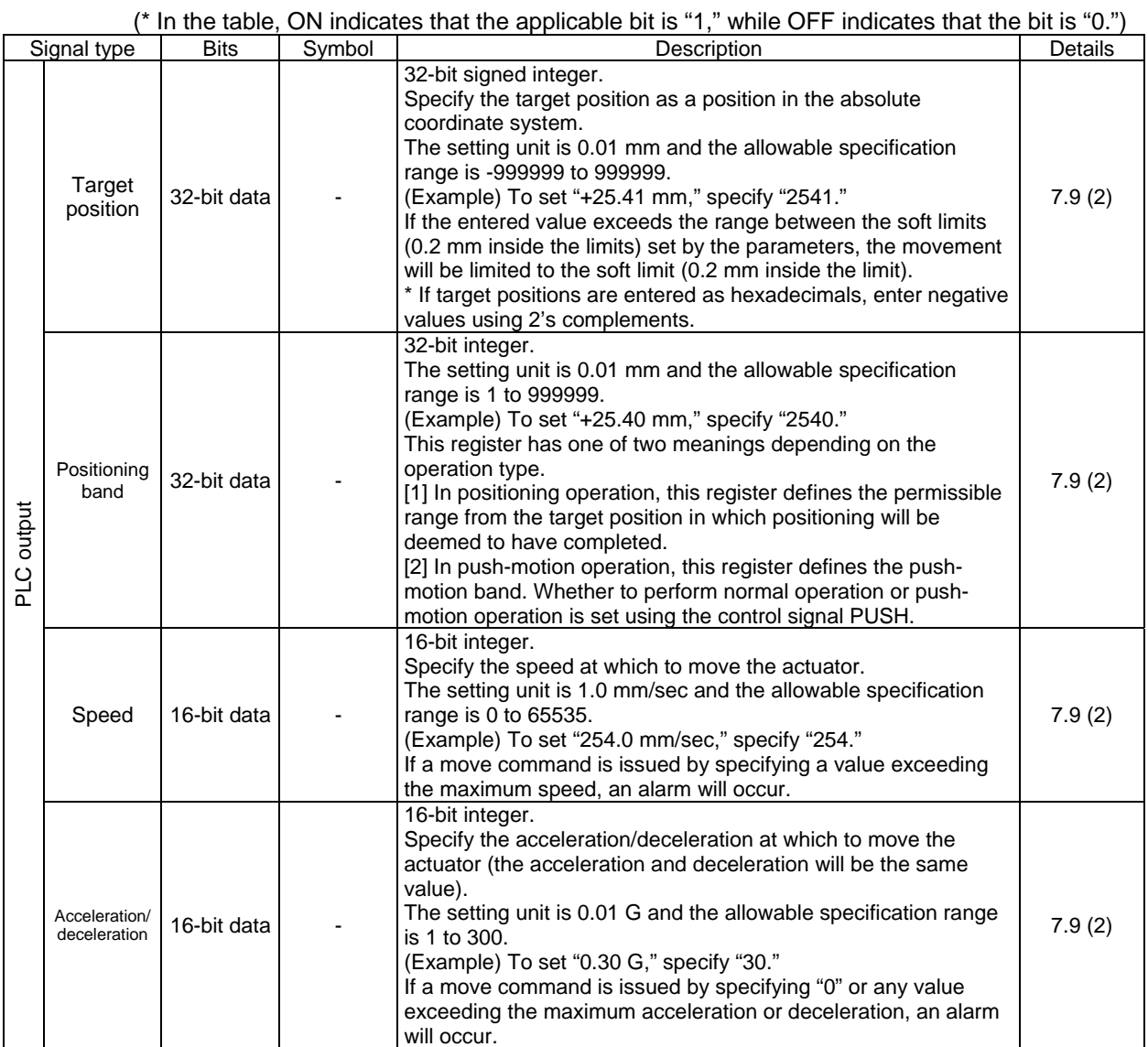

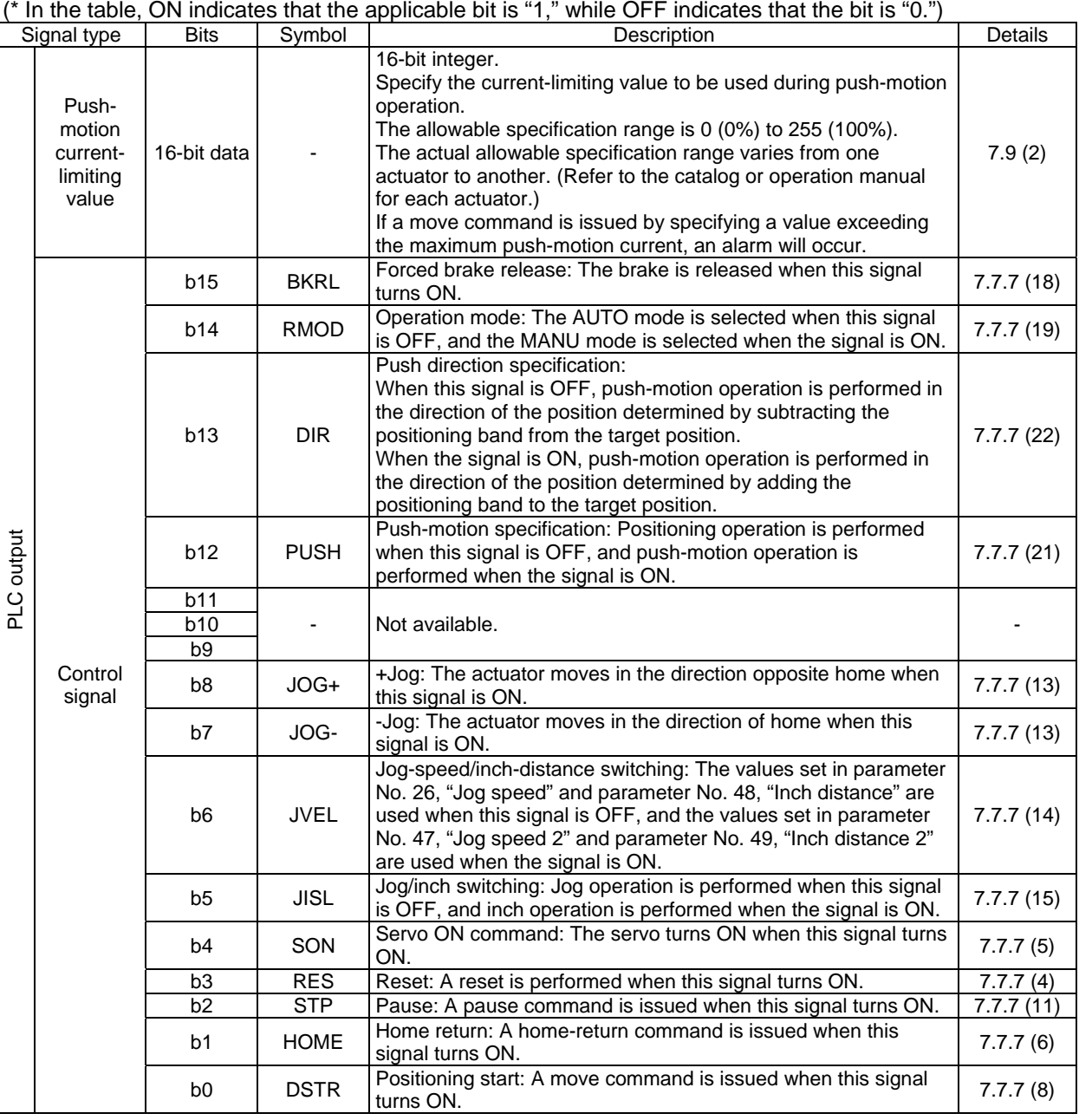

(\* In the table, ON indicates that the applicable bit is "1," while OFF indicates that the bit is "0.")

 $IAI$ 

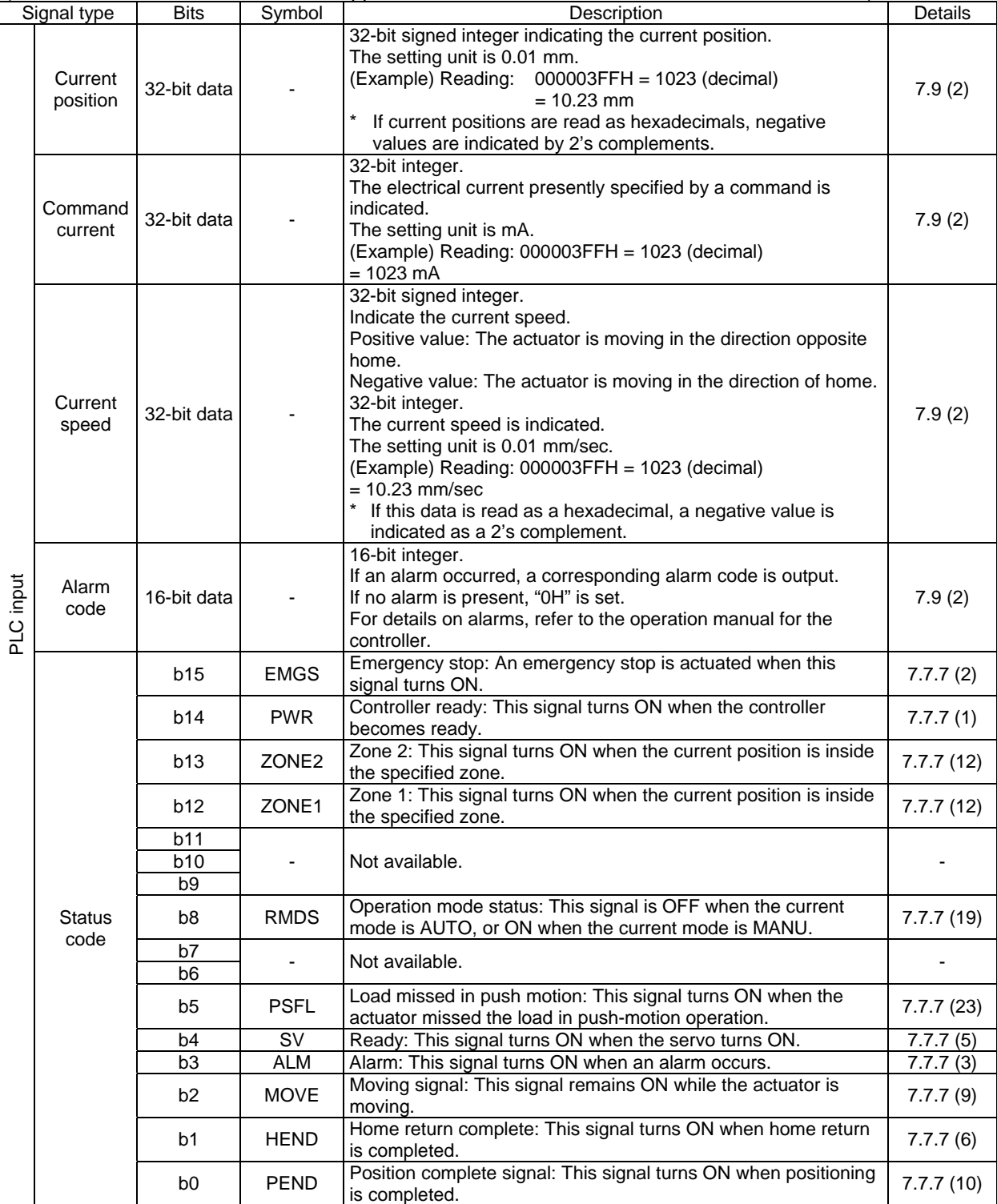

(\* In the table, ON indicates that the applicable bit is "1," while OFF indicates that the bit is "0.")

**IAI** 

I

### **7.7.5 Full Direct Mode (Number of Occupied Channels: 16)**

In this mode, the actuator is operated by specifying all values relating to positioning control (target position, speed, etc.) directly from the PLC. Set each value in the I/O area.

The key ROBO Cylinder functions that can be controlled in this mode are summarized in the table below.

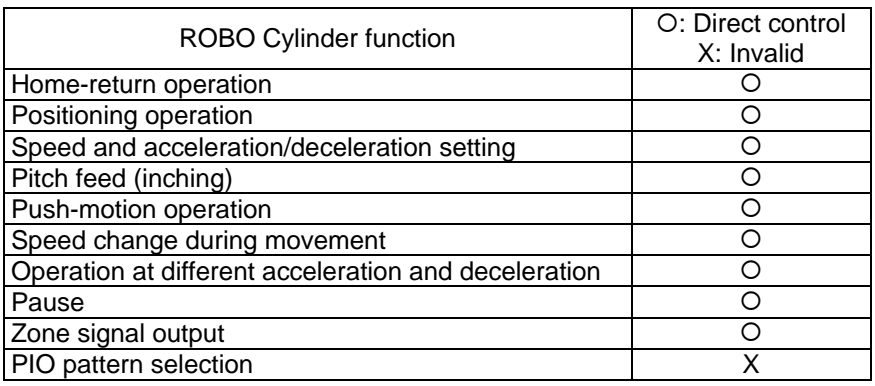

### (1) PLC channel configuration (\* n indicates the node address of each axis.)

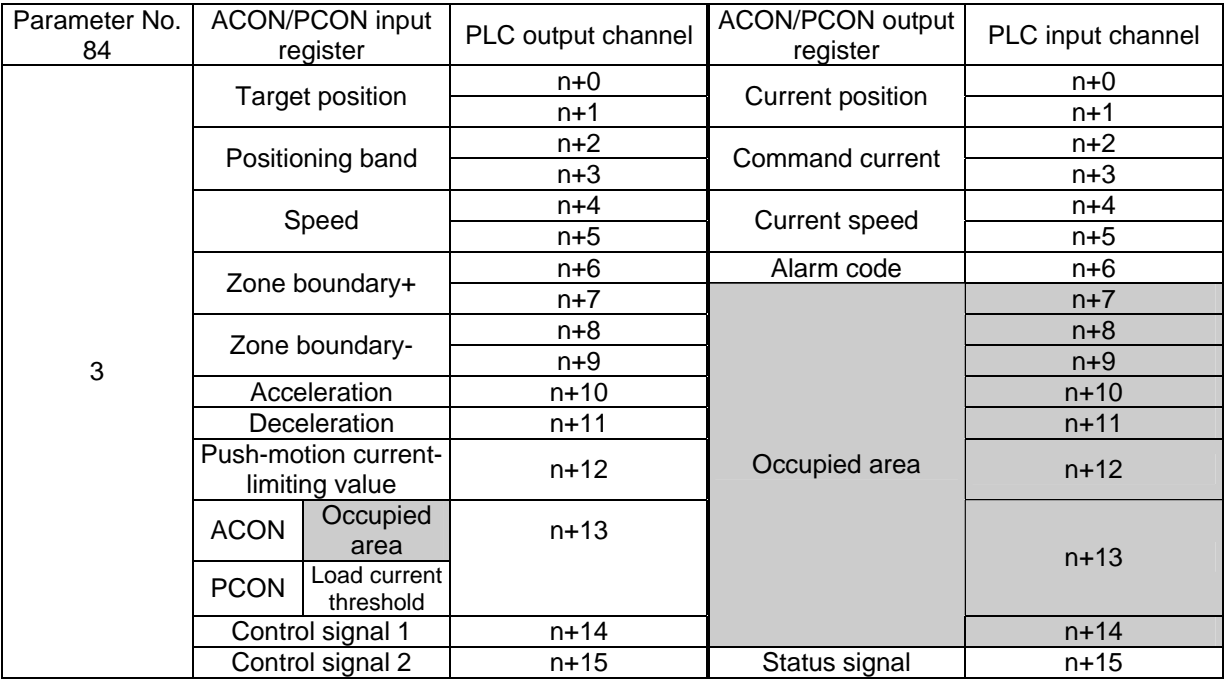

(Note) The areas denoted by "occupied area" cannot be used for any other purpose. Also exercise caution to avoid node address duplication.

# IA.

#### (2) I/O signal assignments for each axis

The I/O signals of each axis consist of sixteen input words (channels) and sixteen output words (channels) in the I/O areas.

- Control signals 1 and 2 and status signals are ON/OFF bit signals.
- The target position and current position are 2-word (32-bit) binary data. Although values from -999999 to +999999 (unit: 0.01 mm) can be handled by the PLC for these items, set position data within the soft stroke range (0 to the effective stroke) of the applicable actuator.
- Specify the positioning band. The positioning band is a 2-word (32-bit) binary data. For the positioning band, the PLC can handle values from 1 to +999999 (unit: 0.01 mm).
- The specified speed is a 2-word (32-bit) binary data. For the specified speed, the PLC can handle values from 0 to +999999 (unit: 0.01 mm/sec). Take note, however, that the set value should not exceed the maximum speed supported by the applicable actuator.
- The acceleration/deceleration is a 1-word (16-bit) binary data. For the acceleration/deceleration, the PLC can handle values from 1 to 300 (unit: 0.01 G). Take note, however, that the set value should not exceed the maximum acceleration or maximum deceleration supported by the applicable actuator.
- The push-motion current-limiting value is a 1-word (16-bit) binary data. For the push-motion currentlimiting value, the PLC can handle values from 0 (0%) to 255 (100%). Take note, however, that the setting should be inside the allowable specification range of push-motion current-limiting values supported by the applicable actuator (refer to the catalog or operation manual for the actuator).

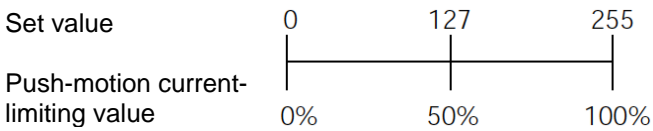

- Set the load current threshold. The load current threshold is a 1-word (16-bit) binary data. For the load current threshold, the PLC can handle values from 0 (0%) to 255 (100%). (Refer to the graph of pushmotion current-limiting value (above graph).)
- The zone boundary+ and zone boundary- are 2-word (32-bit) binary data. For the zone boundary+ and zone boundary-, the PLC can handle values from -999999 to +999999 (unit: 0.01 mm). Take note, however, that the value of zone boundary- must be smaller than the value of zone boundary+.
- $\bullet$  The command current is a 2-word (32-bit) binary data (unit: 1 mA).
- $\bullet$  The current speed is a 2-word (32-bit) binary data (unit: 0.01 mm/sec).
- $\bullet$  The alarm code is a 1-word (16-bit) binary data.

### PLC output

 $IAI$ 

Channel (\* n indicates the node address of each axis.)

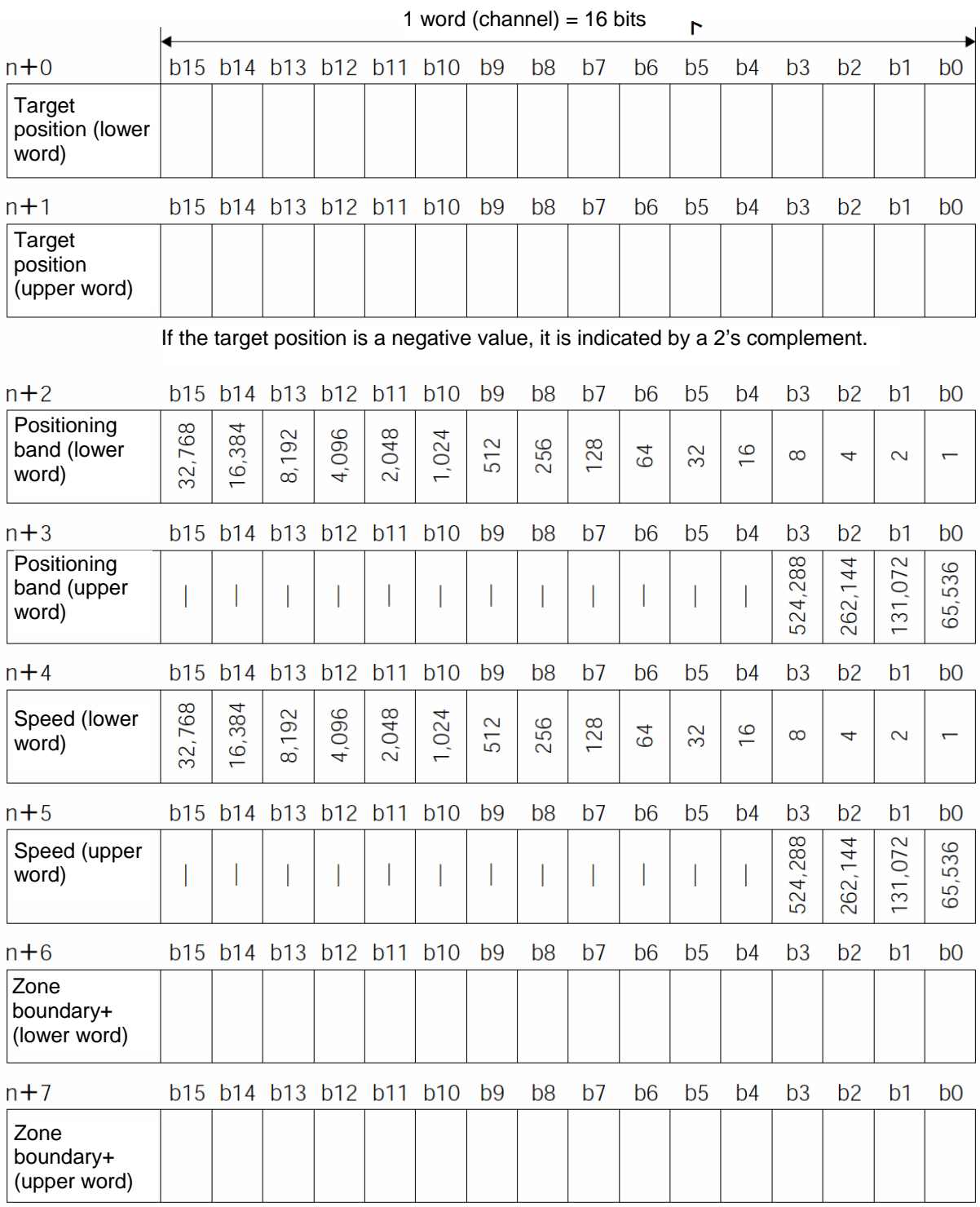

If the zone boundary is a negative value, it is indicated by a 2's complement.

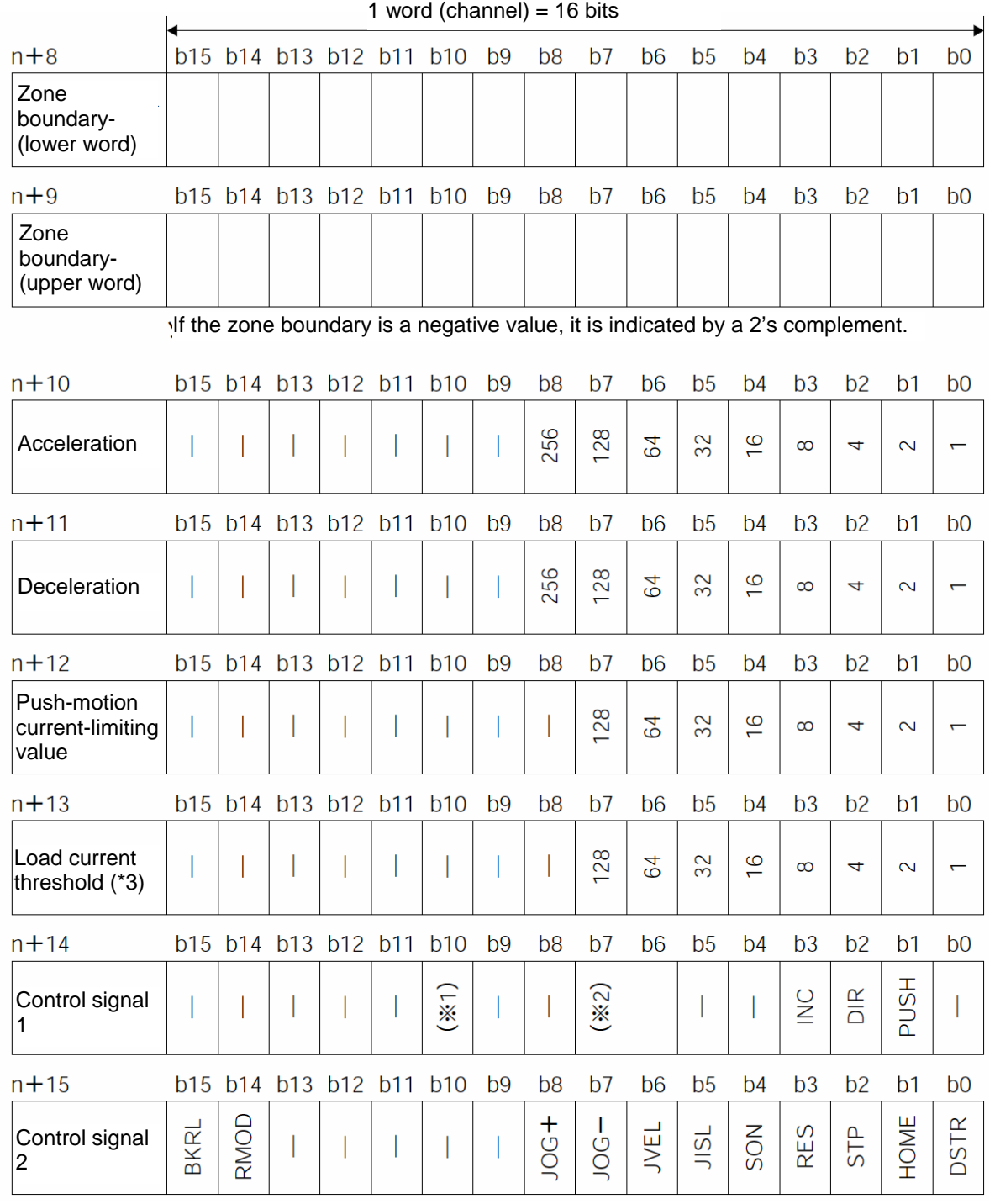

#### Channel (\* n indicates the node address of each axis.)

### $\frac{(*)}{\sqrt{10}}$  Signal assignment for b10 of n+14

 $\begin{array}{|c|c|c|}\n\hline\n\text{(*2) Signal assignments for b7 and b6 of n+14}\n\hline\n\end{array}$ 

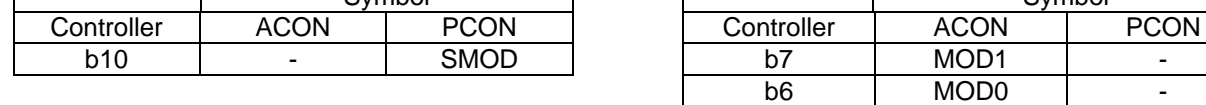

(\*3) This is a dedicated function for PCON controllers. It is not available with ACON controllers.

### PLC input

 $IAI^-$ 

Channel (\* n indicates the node address of each axis.)

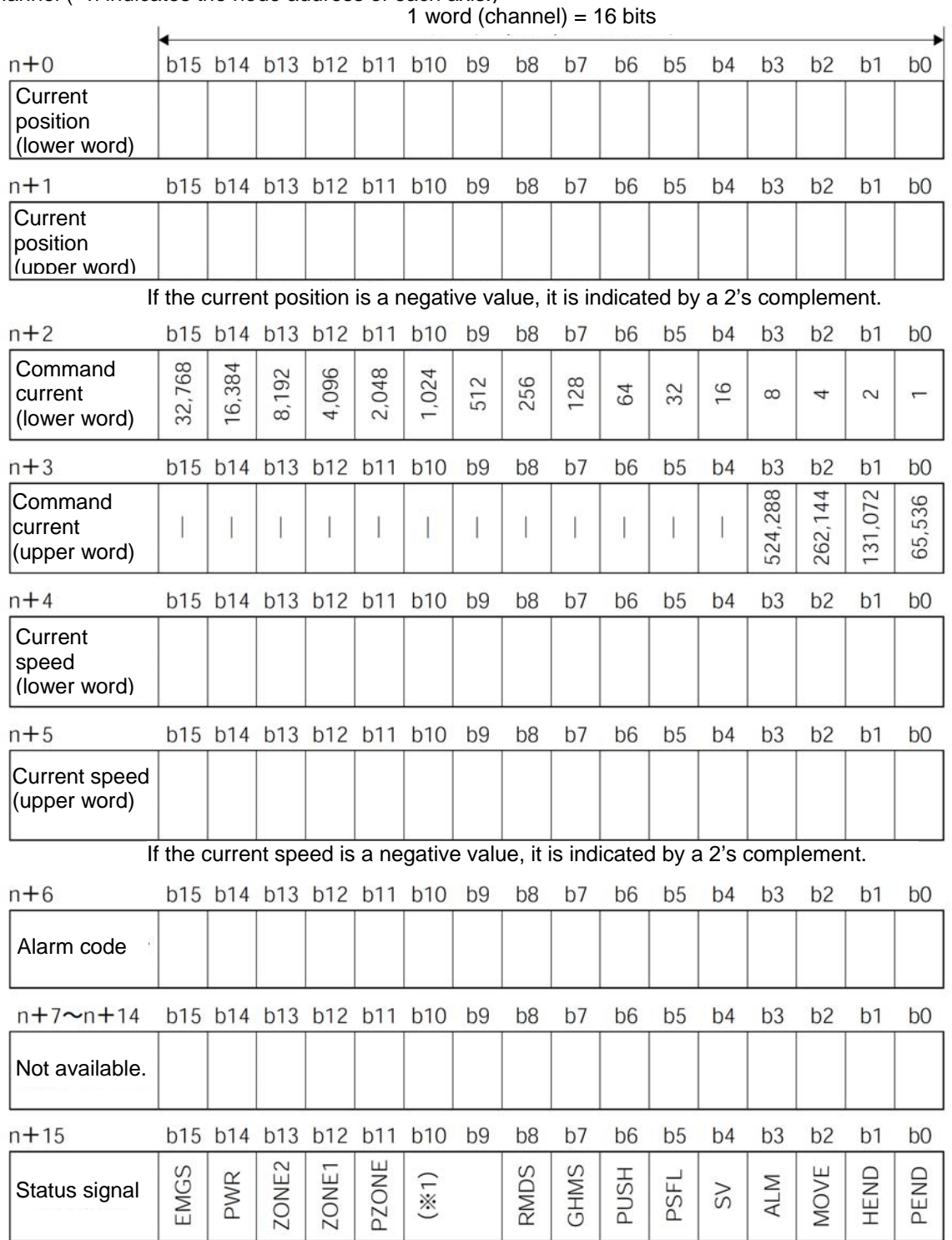

### (\*1) Signal assignments for b10 and b9 of n+15

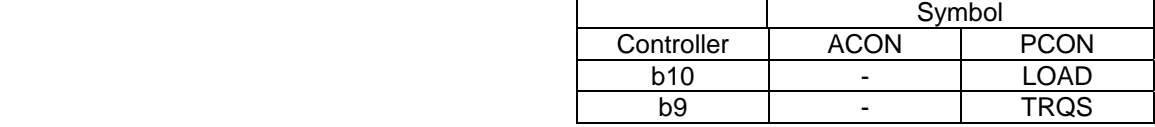

#### (3) I/O signal assignments

 $IAI^-$ 

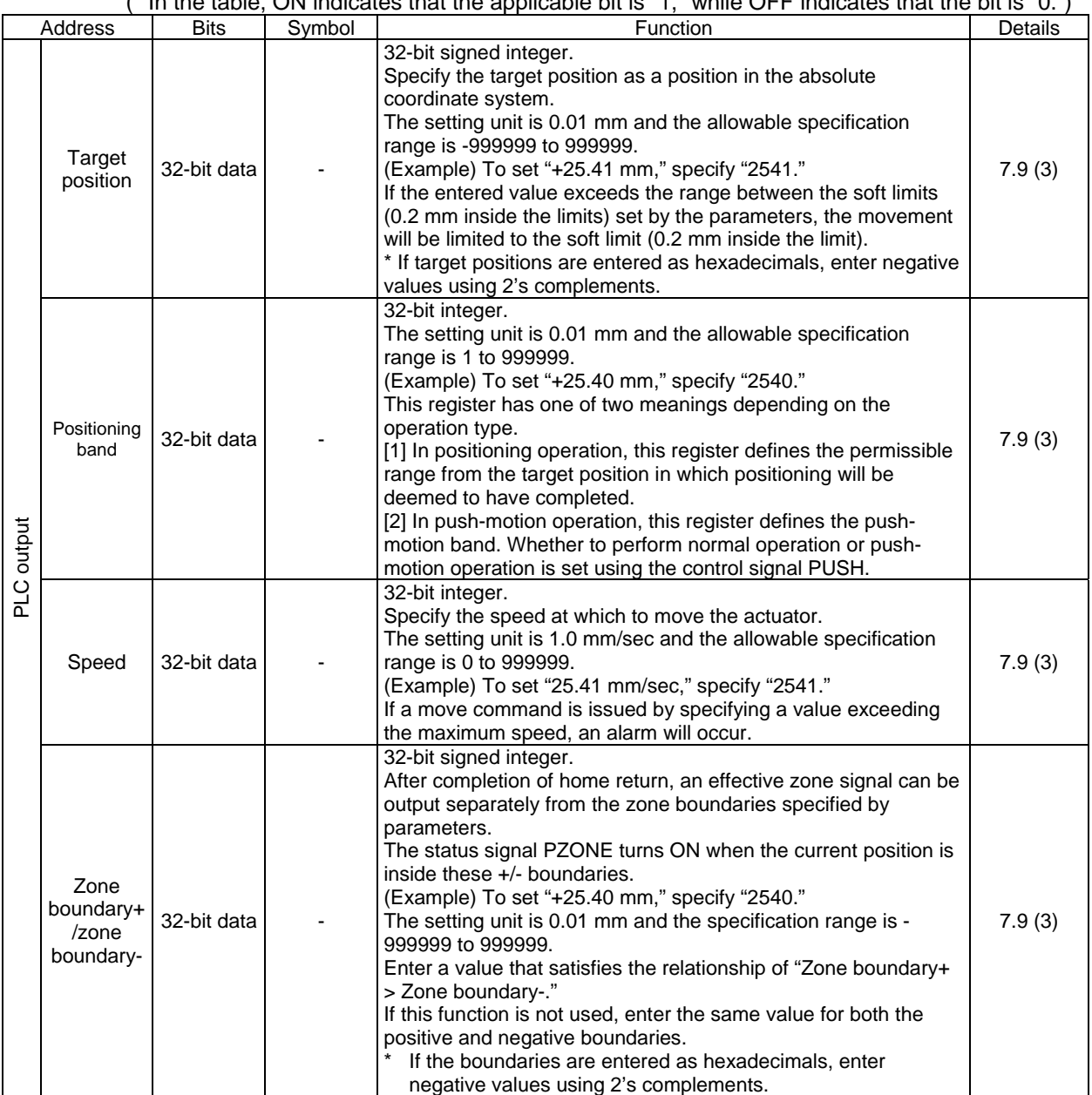

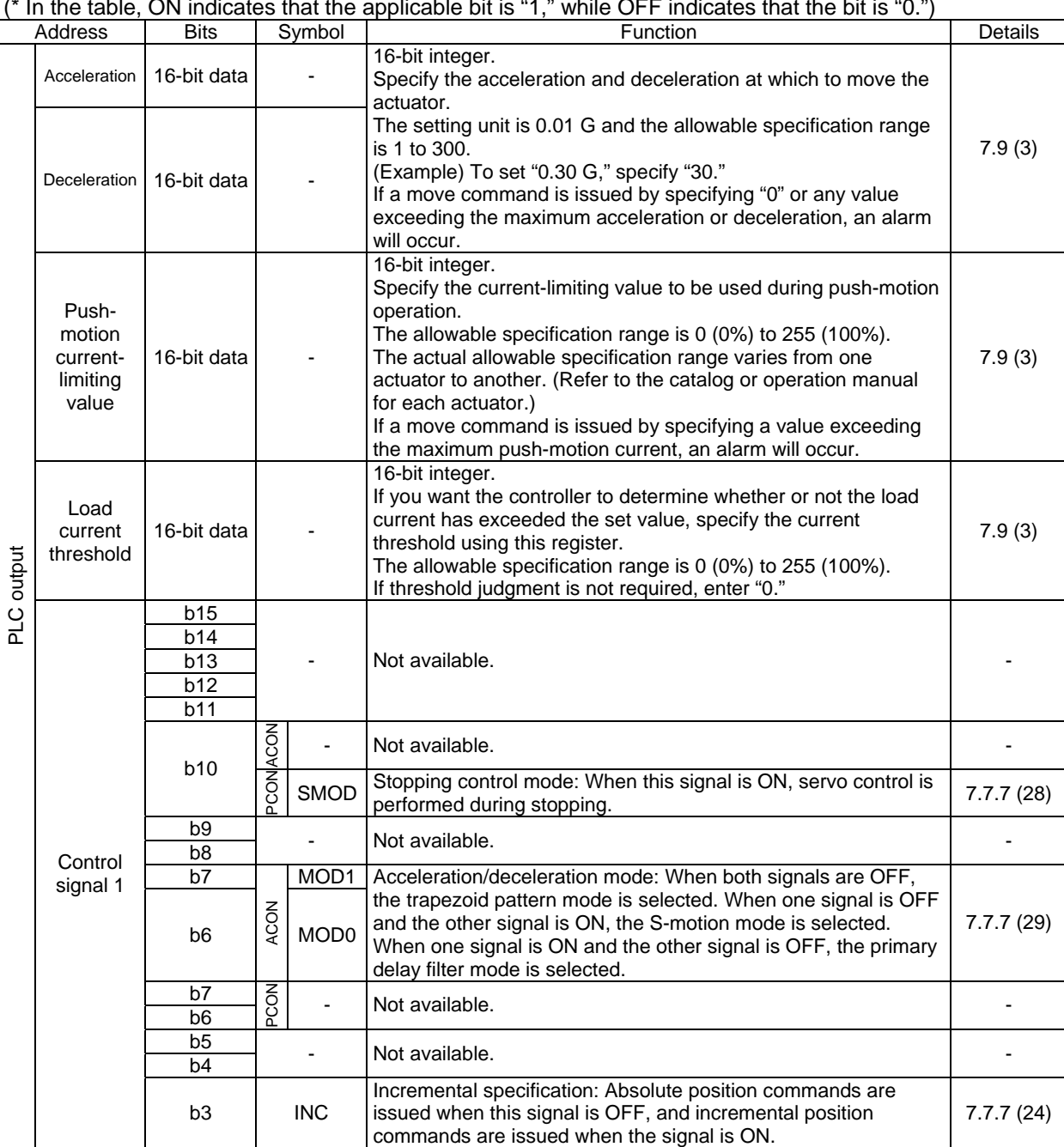

(\* In the optimal indicates that the applicable bit is "1," while OFF indicates that the bit is "0.")

 $IAI$ 

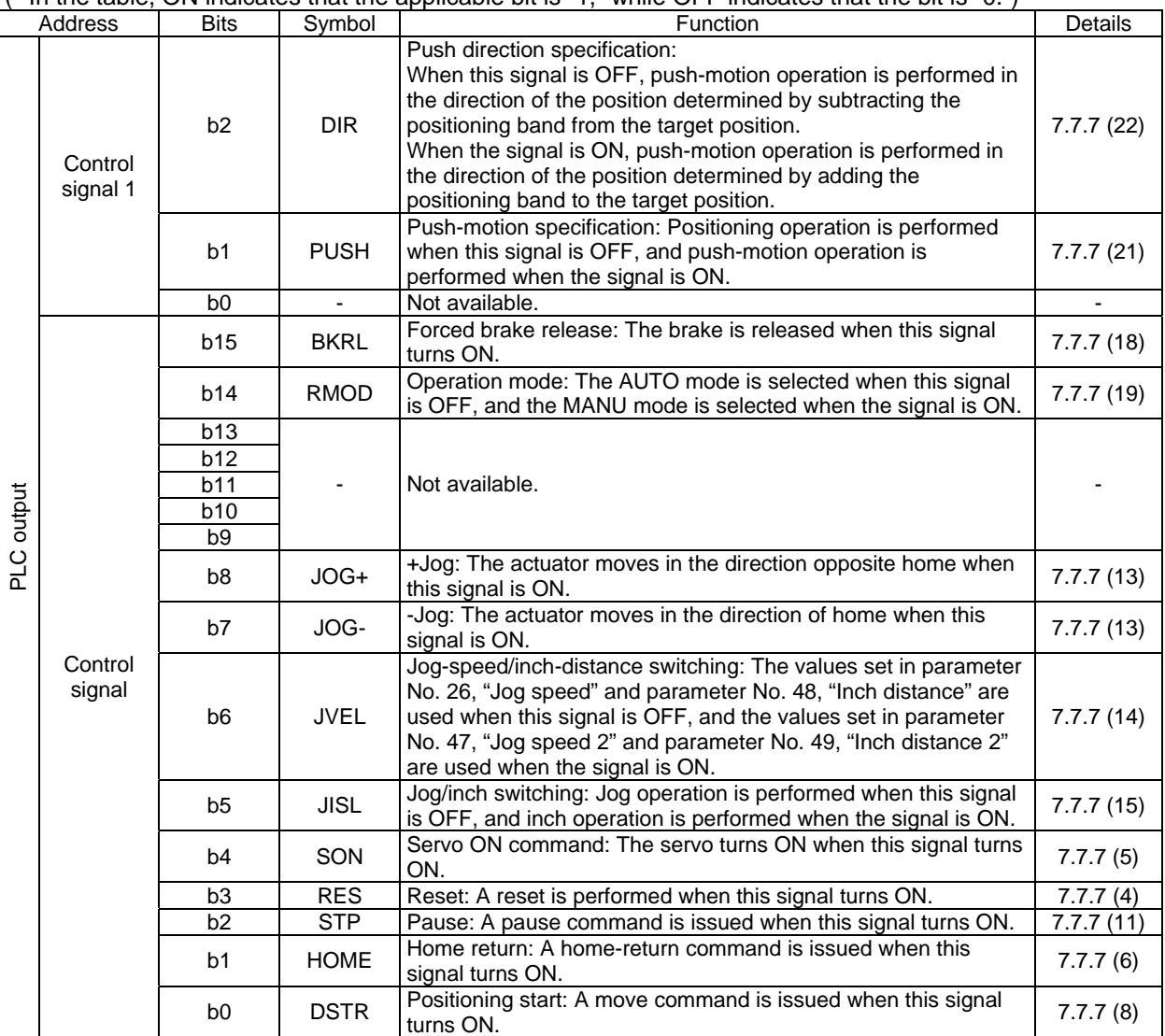

(\* In the table, ON indicates that the applicable bit is "1," while OFF indicates that the bit is "0.")

 $IAI^-$ 

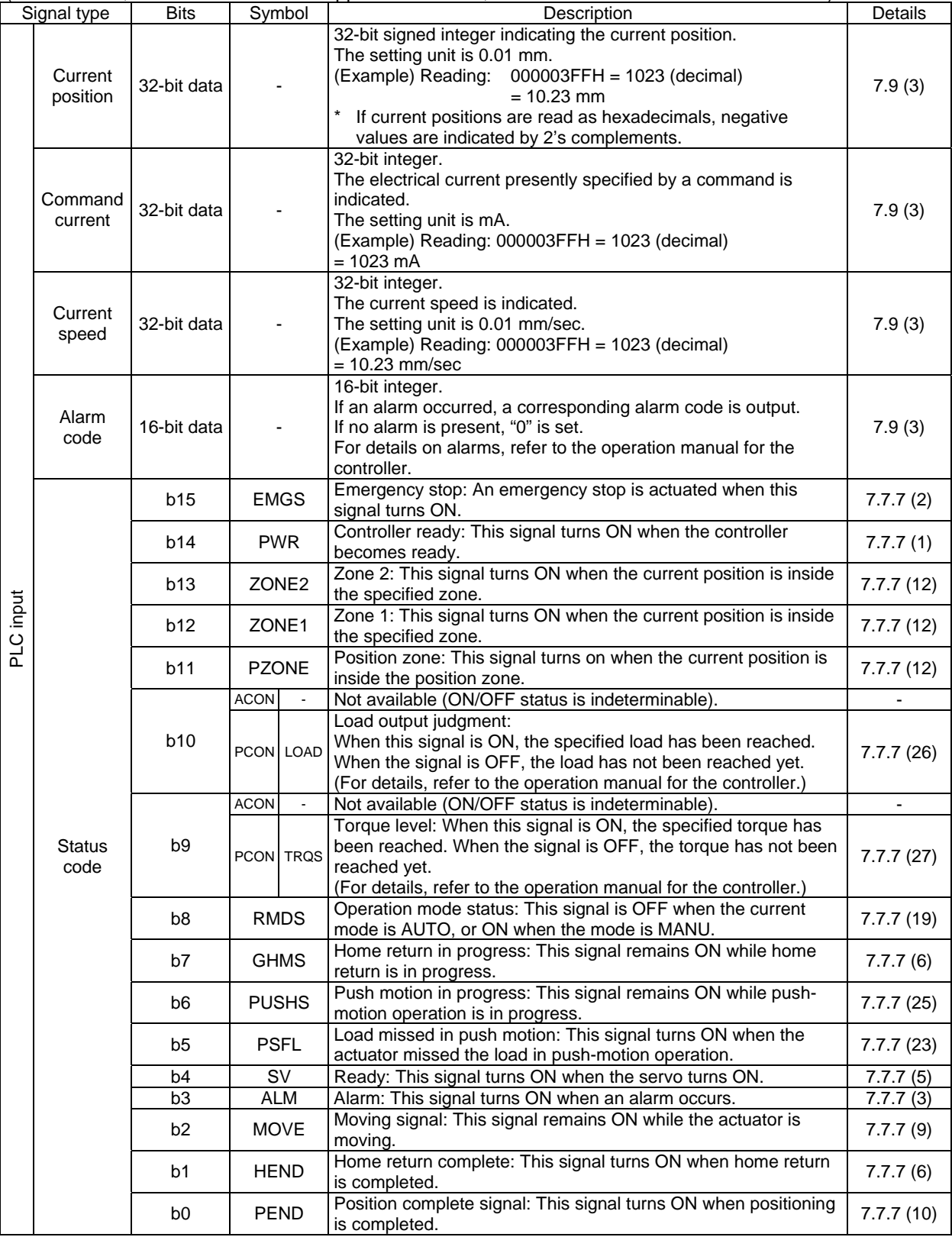

(\* In the table, ON indicates that the applicable bit is "1," while OFF indicates that the bit is "0.")

**IAI** 

I
#### **7.7.6 Remote I/O Mode 2 (Number of Occupied Channels: 6)**

In this mode, the actuator is operated by specifying position numbers, just like you do when PIOs (24-V I/Os) are used.

Set position data using the RC PC software or teaching pendant.

The number of available positions is determined by the setting of parameter No. 25, "PIO pattern." This mode is the same as the remote I/O mode, but the current-position read function and commandcurrent read function are also available.

The features of each PIO pattern are shown below. (For details, refer to the operation manual for the controller.)

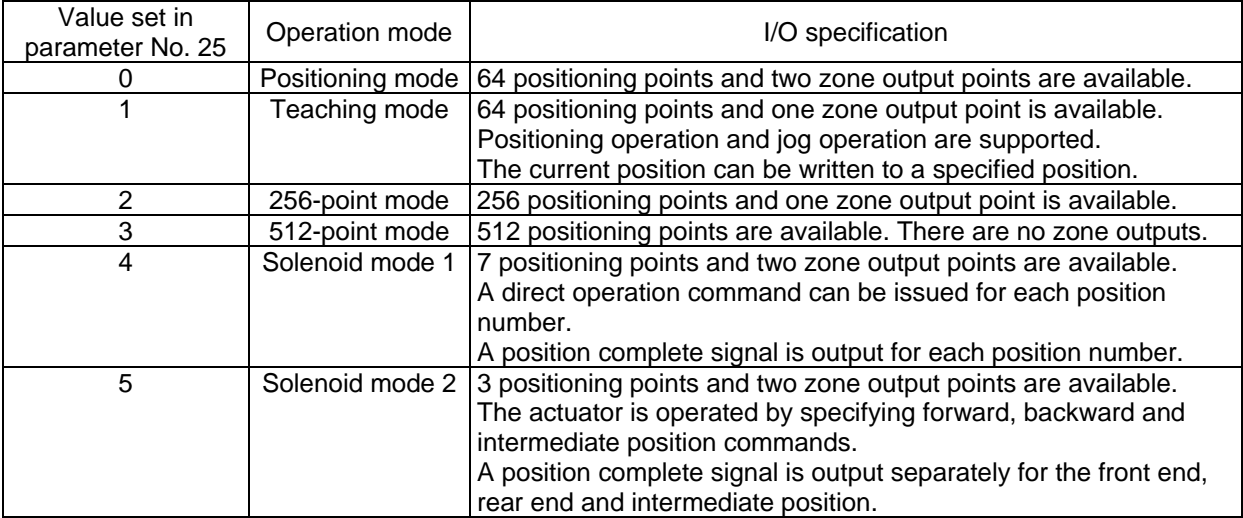

The key ROBO Cylinder functions that can be controlled in this mode are summarized in the table below.

|                                               | PIO patterns |          |           |           |          |             |  |
|-----------------------------------------------|--------------|----------|-----------|-----------|----------|-------------|--|
| ROBO Cylinder function                        | 0:           | 1:       | 2:        | 3:        | 4:       | 5:          |  |
|                                               | Positioning  | Teaching | 256-point | 512-point | Solenoid | Solenoid    |  |
|                                               | mode         | mode     | mode      | mode      | mode 1   | mode 2      |  |
| Home-return operation                         | Ő            |          | O         | 0         |          | х           |  |
| Positioning operation                         | O            | ∩        | ◯         | Ο         | Ο        | $\circ$     |  |
| Speed and                                     | Ο            | ∩        | ∩         | ◯         | ∩        | ∩           |  |
| acceleration/deceleration setting             |              |          |           |           |          |             |  |
| Pitch feed (inching)                          | О            | ∩        | ∩         | ∩         | Ο        | ∩           |  |
| Push-motion operation                         | O            | ∩        | ∩         | ∩         | ∩        | Χ           |  |
| Speed change during movement                  | O            | ∩        | ∩         | ∩         | Ο        | ◯           |  |
| Operation at different                        | ∩            | ∩        | ∩         | ∩         | ∩        | ∩           |  |
| acceleration and deceleration                 |              |          |           |           |          |             |  |
| Pause                                         | Ο            | ∩        | ∩         | ∩         | Ο        | $(*1)$<br>O |  |
| Zone signal output                            | Ο            | ∩        | ∩         | x         | ∩        | ∩           |  |
| PIO pattern selection (set by a<br>parameter) | ∩            |          | ∩         | ∩         | ∩        | ∩           |  |

{: Supported / X: Not supported

(\*1) This function is supported when parameter No. 27, "Move command type" is set to "0." The actuator can be paused by turning the move command OFF.

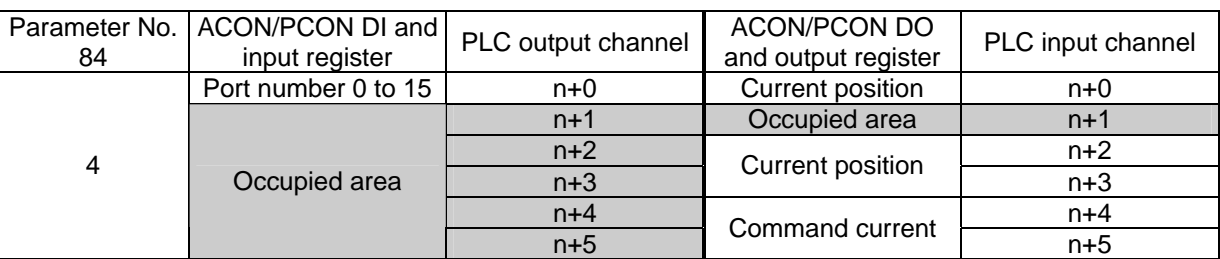

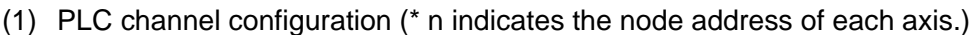

(Note) The areas denoted by "occupied area" cannot be used for any other purpose. Also exercise caution to avoid node address duplication.

#### (2) I/O signal assignments for each axis

 $IAI$ 

The I/O signals of each axis consist of six input words (channels) and six output words (channels) in the I/O areas.

- $\bullet$  The channels controlled by port number are controlled using ON/OFF bit signals.
- $\bullet$  The current position is a 2-word (32-bit) binary data (unit: 0.01 mm).
- $\bullet$  The command current is a 2-word (32-bit) binary data (unit: 1 mA).

PLC output (\* n indicates the node address of each axis.) Channel 1 word (channel)  $-16$  bits

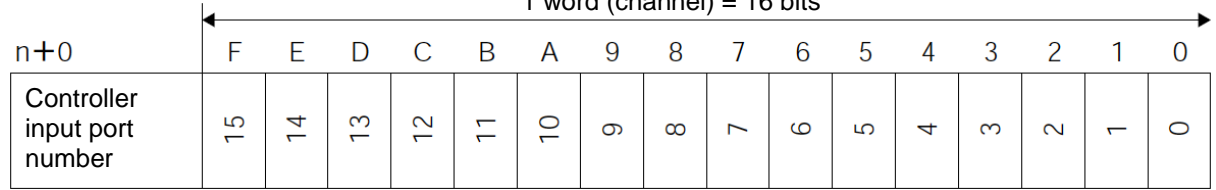

#### PLC input (\* n indicates the node address of each axis.)

#### Channel

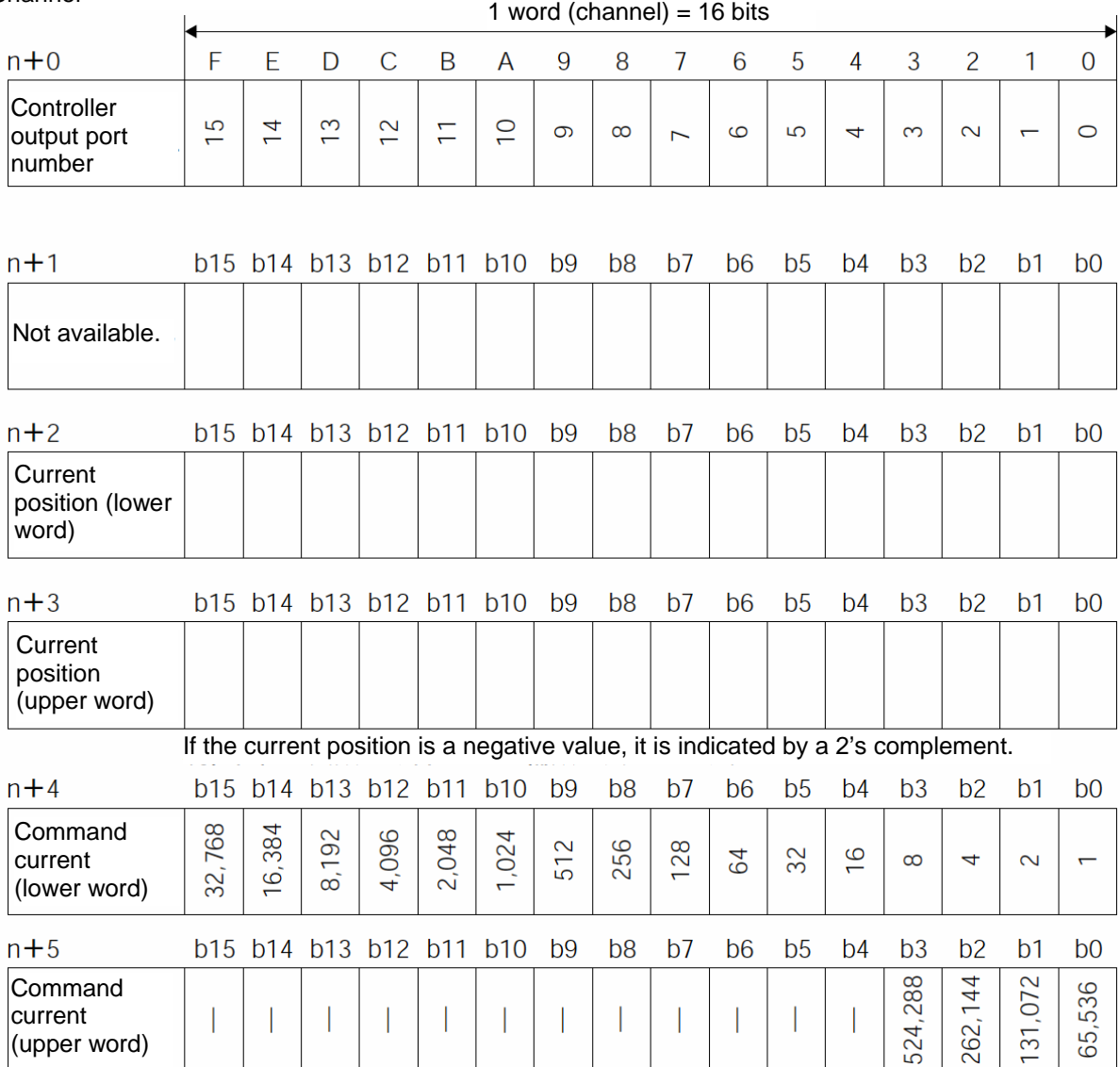

#### (3) I/O signal assignments

For the signal assignments corresponding to each PIO pattern, refer to the I/O signal assignments for the remote I/O mode explained in 7.7.2 (3).

Signal assignments under the command-current read function and current-position read function are shown below.

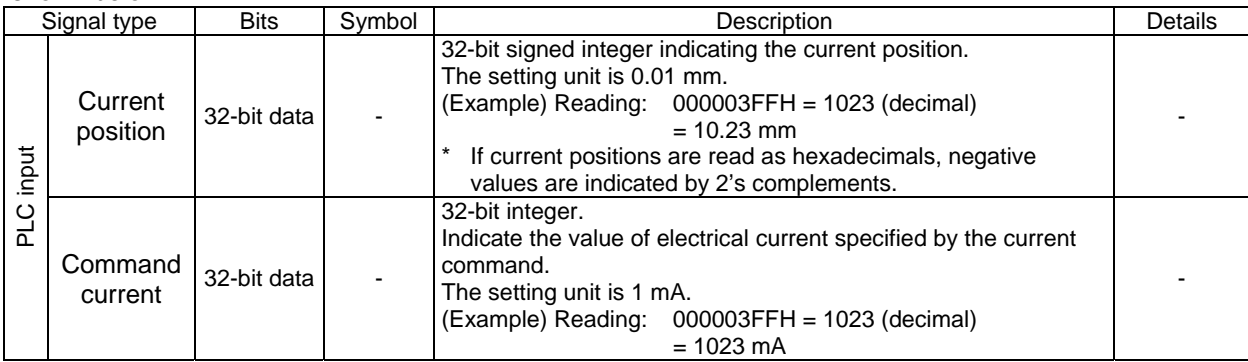

# $IA$

#### **7.7.7 I/O Signal Controls and Functions**

\* ON indicates that the applicable bit signal is "1," while OFF indicates that the bit signal is "0." How the I/O signals used in the position/simple direct mode, half direct mode and full direct mode are controlled, as well as the functions provided by these signals, are explained below. For the I/O signals used in the remote I/O mode and remote I/O mode 2, refer to the operation manual for the controller.

(1) Controller ready (PWR) [PLC input signal]

This signal turns ON when the controller has become ready to perform control following the power on. **Function** 

The PWR signal turns ON when the controller has been initialized successfully and become ready to perform control following the power on, regardless of the alarm status, servo status or any other condition. Even when an alarm is present, the PWR signal turns ON as long as the controller is ready.

#### (2) Emergency stop (EMGS) [PLC input signal]

This signal turns ON when the controller has entered the emergency stop mode.

#### ■ Function

The EMGS signal turns ON when the controller has entered the emergency stop mode (motor drive power has been cut off). The signal will turn OFF once the emergency stop is cancelled.

#### (3) Alarm (ALM) [PLC input signal]

This signal turns ON when the controller's protective circuit (function) has detected an error. ■ Function

The ALM signal turns ON when the controller's protective circuit (function) has actuated following an error detection.

When the cause of the alarm is removed and the reset (RES) signal is turned ON, the ALM signal will turn OFF if the applicable alarm is an operation-reset alarm. (To reset cold-start alarms, the power must be reconnected.)

When an alarm is detected, the status indicator LED (refer to 7.4, "DeviceNet Interface") on the front panel of the controller will illuminate in red.

#### (4) Reset (RES) [PLC output signal]

This signal has two functions. One is to reset controller alarms, and the other is to cancel the remaining travel while the actuator is paused.

#### ■ Function

- [1] Turning the RES signal from OFF to ON after removing the cause of the present alarm will reset the alarm (ALM) signal. (To reset cold-start alarms, the power must be reconnected.)
- [2] Turning the RES signal from OFF to ON while the actuator is paused will cancel the remaining travel.

### IA

(5) Servo ON command (SON) [PLC output signal] Ready (SV) [PLC input signal]

When the SON signal is turned ON, the servo will turn on.

When the servo turns on, the status indicator LED (refer to 7.4, "DeviceNet Interface") on the front panel of the controller will illuminate in green.

The SV signal is synchronized with this LED.

■ Function

The controller servo can be turned on/off using the SON signal.

While the SV signal is ON, the controller servo remains on and the actuator can be operated.

The relationship of the SON signal and SV signal is shown below.

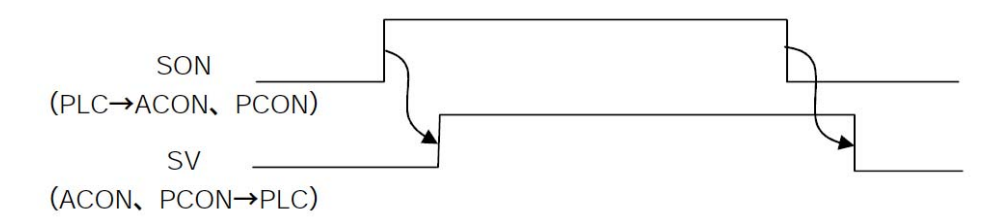

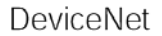

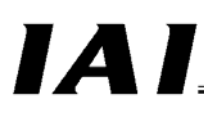

(6) Home return (HOME) [PLC output signal] Home return complete (HEND) [PLC input signal] Home return in progress (GHMS) [PLC input signal]

When the HOME signal is turned ON, the HOME command will be processed at the leading (ON) edge of the signal and home-return operation will be performed automatically. The GHMS signal turns ON while the home return is in progress.

Once the home return has completed, the HEND signal turns ON and the GHMS signal turns OFF. Program the controller so that the HOME signal will turn OFF after the HEND signal turns ON. Once it is turned ON, the HEND signal will not turn OFF until the power is turned off or a HOME signal is input again.

After a home return has been performed once, another home return can be performed by turning ON the HOME signal.

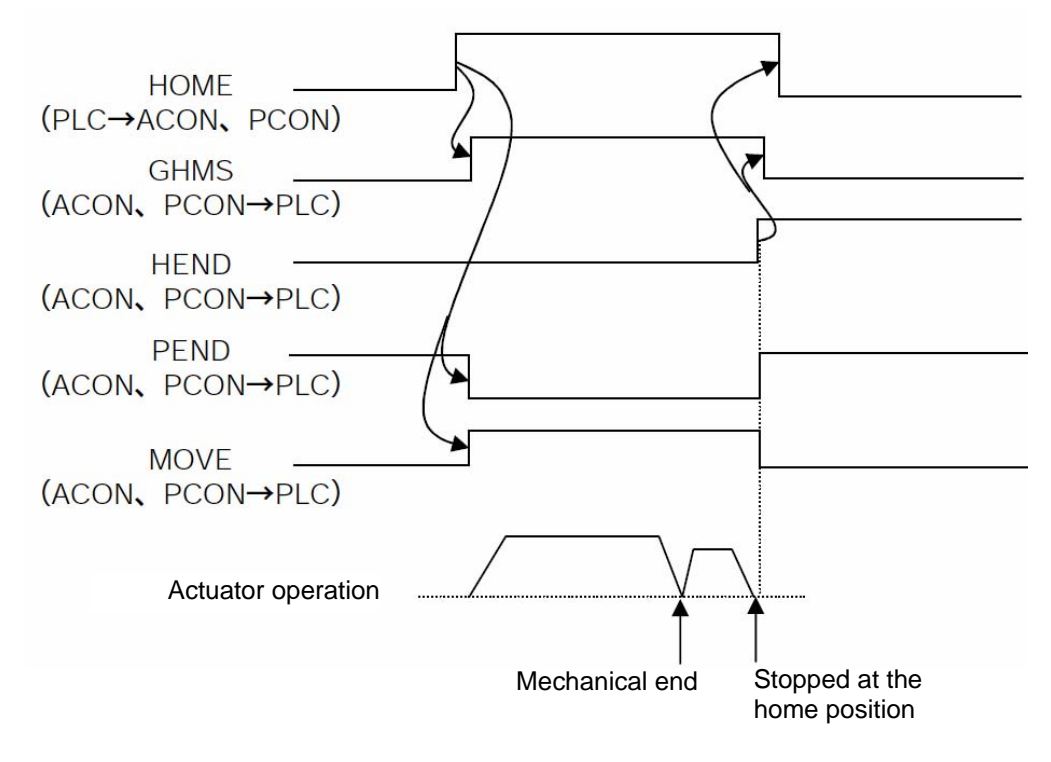

 $\sqrt{N}$ Caution: In the remote I/O mode, remote I/O mode 2 or position/simple direct mode, issuing a positioning command to a given position following the power on, without performing a home return first, will cause the actuator to automatically return home and then perform the positioning. Take note that this applies only to the first positioning command following the power on. Exercise caution that in the half direct mode or full direct mode, issuing a positioning command to a given position following the power on, without performing a home return first, will generate an alarm ("Error Code 83: Alarm home ABS (absolute position move command when home return is not yet completed)" (operation-reset alarm).

# IA.

(7) Positioning start (CSTR): Used in the position/simple direct mode [PLC output signal]

The CSTR command is processed at the leading (ON) edge of the signal, upon which the actuator will move to the position set by the target position corresponding to the specified position number or by the target position channel of the PLC.

Whether to use the target position corresponding to the specified position number or the target position channel of the PLC is determined by control signal b11 (position/simple-direct switching (PMOD) signal).

- PMOD = OFF: Use the target position data corresponding to the specified position number
- PMOD = ON: Use the value set to the target position channel of the PLC.

If this command is issued when no home-return operation has been performed yet after the power on  $(=$ while the HEND signal is OFF), the actuator will automatically return home and then move to the target position.

Program the controller so that the CSTR signal will be turned OFF after the position complete (PEND) signal turns OFF.

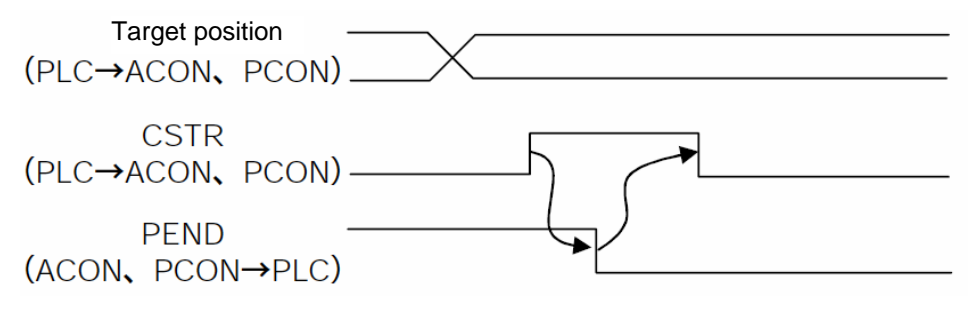

(8) Positioning command (DSTR): Used in the half direct mode and full direct mode [PLC output signal]

The DSTR command is processed at the leading (ON) edge of the signal, upon which the actuator will move to the target position input to the target position channel of the PLC. If this command is issued when no home-return operation has been performed yet after the power on (= while the HEND signal is OFF), an alarm (operation-reset alarm) will occur.

Program the controller so that this signal will be turned OFF after the position complete (PEND) signal turns OFF.

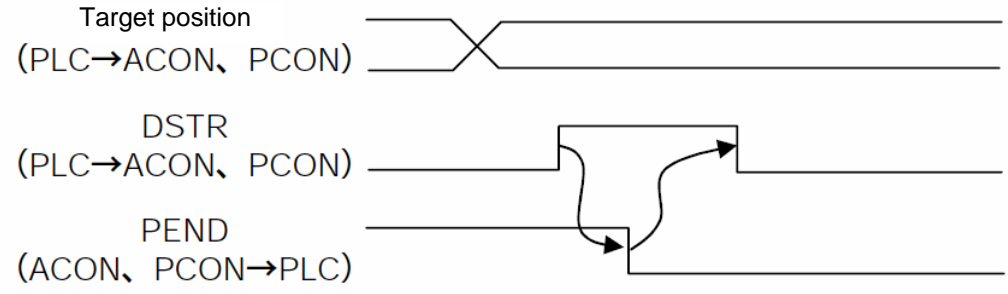

#### (9) Moving signal (MOVE) [PLC input signal]

This signal turns ON while the actuator slider or rod is moving (also while home-return operation, pushmotion operation or jog operation is in progress).

The MOVE signal turns OFF upon completion of positioning, home-return or push-motion operation or while the actuator is paused.

#### (10) Position complete signal (PEND) [PLC input signal]

IA.

This signal turns ON after the actuator has moved to the target position and entered the positioning band or completed the push-motion operation.

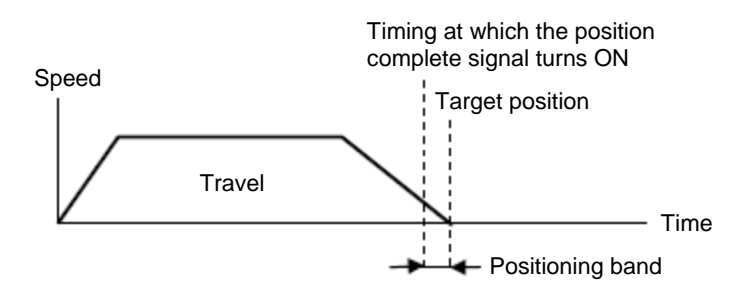

When the servo turns on, positioning is performed based on the current position set as the target position. Accordingly, the PEND signal turns ON and will turn OFF when a positioning operation is started thereafter with the home return (HOME) signal, positioning start (CSTR) signal or positioning command (DSTR) signal.

 $\langle \rangle$  Caution: If the servo turns off or an emergency stop is actuated while the actuator is stopped at the target position, the PEND signal will turn OFF. When the servo subsequently turns on, the PEND signal will turn ON if the current position is inside the positioning band. Also take note that the PEND signal will not turn ON if the CSTR or DSTR signal remains ON.

#### (11) Pause (STP) [PLC output signal]

When this signal is turned ON, the moving axis will decelerate to a stop. If the signal is turned OFF thereafter, the axis movement will resume.

The acceleration used immediately after resumption of operation, and deceleration used when the actuator stops, conform to the acceleration/deceleration value corresponding to the position number set by the specified position number channel in the position/simple direct mode, or to the value of the acceleration/deceleration channel in the half direct mode.

In the full direct mode, the acceleration and deceleration conform to the values of the acceleration channel and deceleration channel.

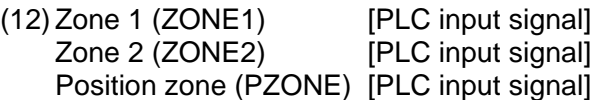

Each signal turns ON when the current position of the actuator is inside the specified zone, and turns OFF when the current position is outside the zone.

[1] Zone 1, zone 2

Each zone is set by user parameters.

The ZONE1 signal is set by parameter No. 1, "Zone boundary 1+" and No. 2, "Zone boundary 1-."

The ZONE2 signal is set by parameter No. 23, "Zone boundary 2+" and No. 24, "Zone boundary 2-."

The ZONE1 and ZONE2 signals become effective following a completion of home return, after which they will remain effective even while the servo is turned off.

[2] Position zone

Each zone is set in the position table or using the zone boundary channels.

In the position/simple direct mode, the PZONE signal is set in the position table.

In the full direct mode, the PZONE signal is set using the zone boundary channels.

(\*) The PZONE signal is not available in the half direct mode.

The PZONE signal becomes effective when a move command is issued following a completion of home return, after which it will remain effective even while the servo is turned off.

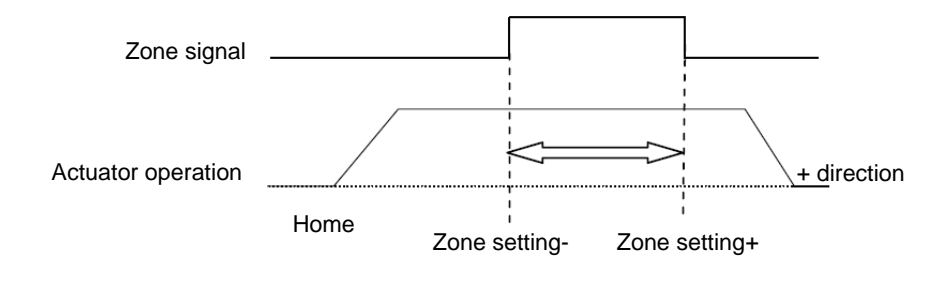

#### (13) +Jog (JOG+) [PLC output signal] -Jog (JOG-) [PLC output signal]

These signals are used as starting commands for jog operation or inch operation. If a + command is issued, the actuator will operate in the direction opposite home. When a – command is issued, the actuator will operate in the direction of home.

[1] Jog operation

 $IA$ 

Jog operation can be performed when the jog/inch switching (JISL) signal is OFF.

The actuator will operate in the direction opposite home while the JOG+ is ON, and decelerate to a stop once the signal turns OFF.

The actuator will operate in the direction of home while the JOG- is ON, and decelerate to a stop once the signal turns OFF.

The specific operation follows the values set in the following parameters:

• The speed conforms to the value of the parameter set by the jog-speed/inch-distance switching (JVEL) signal.

If the JVEL signal is OFF, the actuator operates according to parameter No. 26, "PIO jog speed." If the JVEL signal is ON, the actuator operates according to parameter No. 47, "PIO jog speed 2."

- The acceleration/deceleration conforms to the rated acceleration/deceleration (the specific value varies depending on the actuator).
- If both the JOG+ and JOG- signals turn ON, the actuator will decelerate to a stop.

#### [2] Inch operation

Inch operation can be performed when the JISL signal is ON.

The actuator moves by the inch distance every time this signal turns ON.

The actuator will operate in the direction opposite home when the JOG+ is ON, or in the direction of home when the JOG- is ON.

The specific operation follows the values set in the following parameters:

- The speed conforms to the value of the parameter specified by the JVEL signal. If the JVEL signal is OFF, the actuator operates according to parameter No. 26, "PIO jog speed." If the JVEL signal is ON, the actuator operates according to parameter No. 47, "PIO jog speed 2."
- The travel conforms to the value of the parameter specified by the JVEL signal. If the JVEL signal is OFF, the actuator operates according to parameter No. 48, "PIO inch distance."

If the JVEL signal is ON, the actuator operates according to parameter No. 49, "PIO inch distance 2."

• The acceleration/deceleration conforms to the rated acceleration/deceleration (the specific value varies depending on the actuator).

While performing a normal operation, the actuator will continue with the normal operation even after the +jog or -jog signal is turned ON (the jog signal will be ignored).

While the actuator is paused, turning ON the +jog or -jog signal will not cause the actuator to operate.

(Note) Since the software stroke limits are invalid before a home return is completed, the actuator may collide with the mechanical end. Exercise caution.

#### (14) Jog-speed/inch-distance switching (JVEL) [PLC output signal]

This signal is used to switch between the jog speed parameter when jog operation is selected, and the inch distance parameter when inch operation is selected.

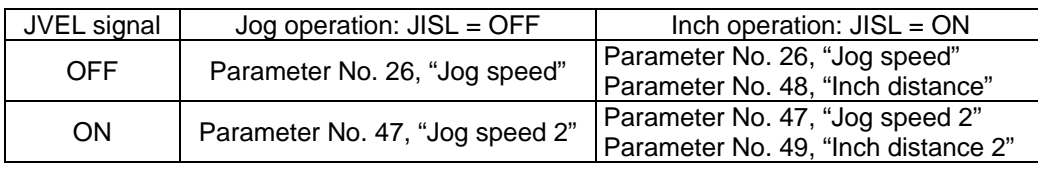

(15) Jog/inch switching (JISL) [PLC output signal]

This signal is used to switch between jog operation and inch operation.

JISL = OFF: Jog operation

JISL = ON: Inch operation

If the JISL signal turns ON (inch) while the actuator is moving by jogging, the actuator will decelerate to a stop and then switch to the inch function.

If the JISL signal turns ON (jog) while the actuator is moving by inching, the actuator will complete the movement and then switch to the jog function.

The table below summarizes the relationship of the ON/OFF statuses of the JISL signal and jogspeed/inch-distance switching (JVEL) signal.

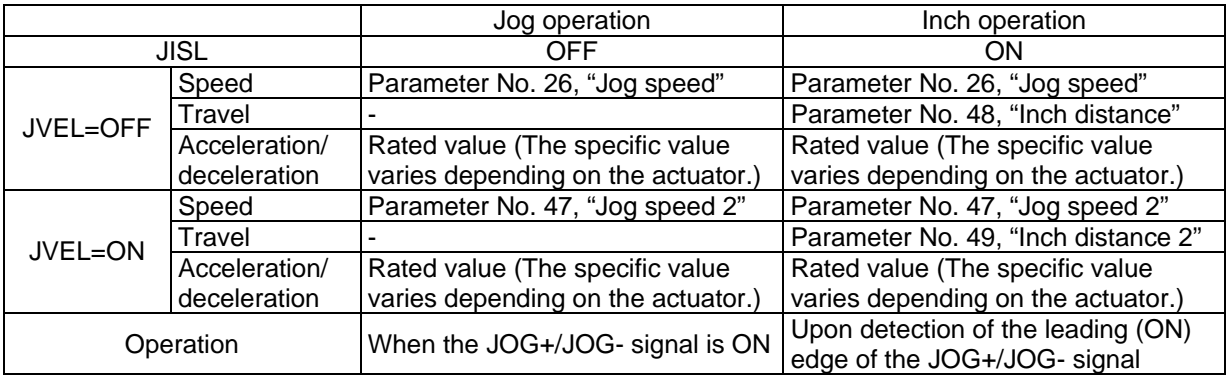

# $IA$

(16) Teaching command (MODE) [PLC output signal] Teaching mode signal (MODES) [PLC input signal]

When the MODE signal is turned ON, the actuator mode will switch from normal operation to teaching. Upon switching to the teaching mode, the controller of each axis will turn the MODES signal ON. Program the PLC so that teaching operation will be performed after the MODES signal turns ON. (Note) For the actuator mode to switch from normal operation to teaching, the following conditions must be satisfied:

- The actuator (motor) is stopped.
- The +jog (JOG+) signal and -jog (JOG-) signal are turned OFF.

• The position-data read command (PWRT) signal and positioning start (CSTR) signal are turned OFF.

(Note) The actuator will not return to the normal operation mode unless the PWRT signal is OFF.

(17) Position-data read command (PWRT) [PLC output signal] Position-data read complete (WEND) [PLC input signal]

The PWRT signal is effective when the teaching mode (MODES) signal is ON. Turn the PWRT signal ON (\*1), and the data of the current position will be written to the "Position" field under the position number set to the specified position number channel of the PLC. (\*2) The WEND signal will turn ON once reading is complete.

Program the host PLC so that the PWRT signal will be turned OFF after the WEND signal turns ON. If the PWRT signal is turned OFF before the WEND signal turns ON, the WEND signal will not turn ON. When the PWRT signal is turned OFF, the WEND signal will turn OFF.

- (\*1) Keep the PWRT signal OFF for at least 20 msec. If the signal remains ON for less than 20 msec, the position may not be written.
- (2) If any data other than the position is not yet defined, the default value of the corresponding parameter will be written. (refer to the operation manual for the controller.)

At least 20 msec

(18) Forced brake release (BKRL) [PLC output signal]

The brake can be forcibly released by turning this signal ON.

DeviceNet

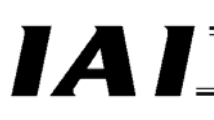

(19) Operation mode (RMOD) [PLC output signal] Operation mode status (RMDS) [PLC input signal]

The operation mode is selected as shown below based on the RMOD signal and the MODE switch on the front panel of the controller.

Whether the current mode is AUTO or MANU can be checked using the RMDS signal.

The combinations of RMOD signal and MODE switch settings and the corresponding operation modes are shown below.

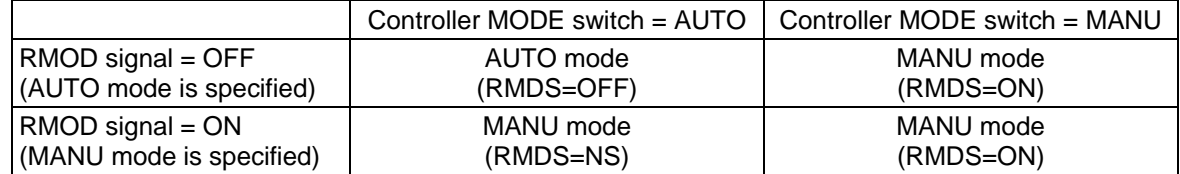

(Note) In the MANU mode, operation from the PLC cannot be performed.

(20) Position/simple-direct switching (PMOD) [PLC output signal]

This signal is used to switch between the mode where the target position is set using a value registered in the position table stored in the controller, and the mode where a value specified by the target position channel of the PLC is used.

PMOD = OFF: Use the position table

PMOD = ON: Use the value of the target position channel

(21) Push-motion specification (PUSH) [PLC output signal]

Push-motion operation can be performed when a move command is issued after turning this signal ON. Normal positioning operation is performed if this signal is set to OFF. (For the timing of setting this signal, refer to (2), "Operation in the half direct mode" under 7.9, "Operation.")

(22) Push direction specification (DIR) [PLC output signal]

This signal specifies the direction in which the actuator pushes the load.

When the DIR signal is turned OFF, the actuator will push the load in the direction of the value determined by subtracting the positioning band from the target position.

When the DIR signal is turned ON, the actuator will push the load in the direction of the value determined by adding the positioning band to the target position.

The DIR signal is invalid during normal positioning operation.

(For the timing of setting this signal, refer to (2), "Operation in the half direct mode" under 7.9, "Operation.")

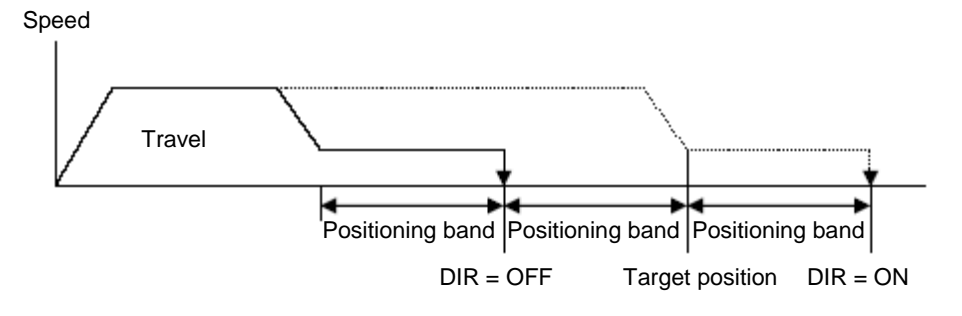

### IA.

(23) Load missed in push motion (PSFL) [PLC input signal]

This signal turns ON when the actuator has not contacted the load in push-motion operation after having moved the distance set by the "Positioning band" field in the position table stored in the controller or by the positioning band channel of the PLC.

(For the timing of setting this signal, refer to (2), "Operation in the half direct mode" under 7.9, "Operation.")

(24) Incremental specification (INC) [PLC output signal]

If a move command is issued while this signal is ON, the actuator will move from the current position by the value input to the target position channel of the PLC. (Incremental move) If the INC signal is OFF, the actuator will move to the position corresponding to the value of the target position channel of the PLC.

#### (25) Push motion in progress (PUSHS) [PLC input signal]

This signal turns ON while push-motion operation is in progress.

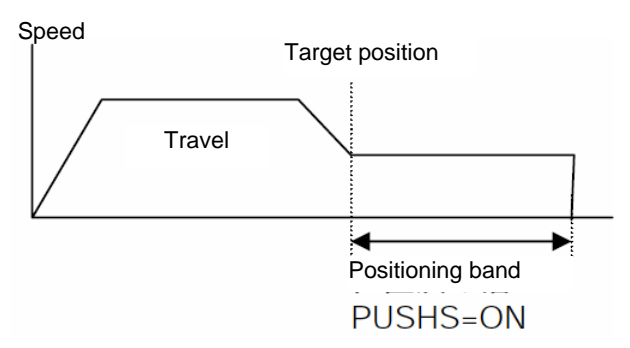

The PUSHS signal will turn OFF once the actuator misses the load in push-motion operation, a pause command or the next move command is issued, or the servo turns off. (For the timing of setting this signal, refer to (2), "Operation in the half direct mode" under 7.9, "Operation.")

### IA.

(26) Load output judgment (LOAD) [PLC input signal] [Dedicated PCON function]

This signal is effective only during push-motion operation.

To use the LOAD signal in a press-fit application, the controller must know whether the specified load threshold has been reached during push-motion operation.

The load threshold and check range are set by the PLC, and the LOAD signal will turn ON when the command torque (motor current) exceeds the threshold inside the check range.

Under the LOAD signal, judgment is made based on whether the command torque has exceeded the threshold for the specified time cumulatively.

The processing procedure is the same as the procedure applicable to push judgment. The time of load output judgment can be changed freely using parameter No. 50, "Load output judgment time." The status of this signal will be retained until the next move command is received.

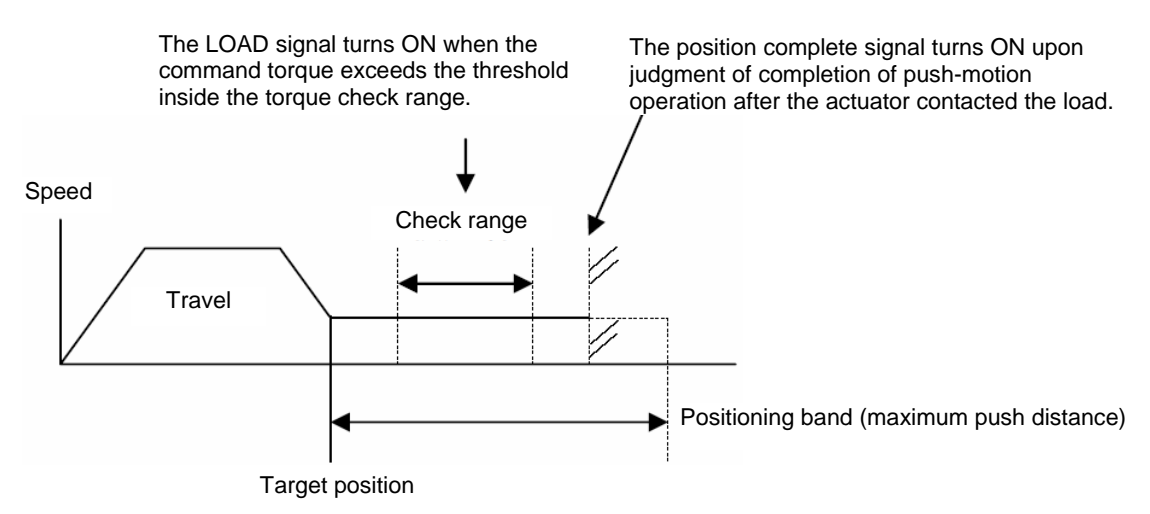

- The push speed is set by parameter No. 34, "Push speed." The factory setting varies with an individual actuator based on the characteristics of the actuator. Specify an appropriate speed by considering the material and shape of the load, etc.
- Set parameter No. 50, "Load output judgment time."
- Set parameter No. 51, "Torque check range" to "0 [Enable]."
- The threshold check range is set by the zone boundary+ channel and zone boundary- channel of the PLC.
- The threshold is set by the load current threshold channel of the PLC.
- The positioning band is set by the positioning band channel of the PLC. Set a positioning band slightly longer than the last position, by considering the mechanical variation of the load.

For details, refer to the operation manual for the controller.

Warning: • If the actuator contacts the load before the target position is reached, a servo error will occur. Pay extra attention to the positioning between the target position and the load. • The actuator continues to push the load at the push current at standstill determined by the current limiting value. Since the actuator is not stopped, exercise due caution when handling the actuator or load in this condition.

### (27) Torque level (TRQS) [PLC input signal] [Dedicated PCON function]

This signal is effective only during push-motion operation.

IA.

If the motor current reaches the load threshold during push-motion operation (= while the actuator is moving within the positioning band), the TRQS signal will turn ON.

Since the level of current is monitored, the ON/OFF status of this signal will also change when the current changes.

The speed at which the actuator can push the load varies depending on the motor and lead. To set a desired speed, therefore, the applicable parameters must be adjusted.

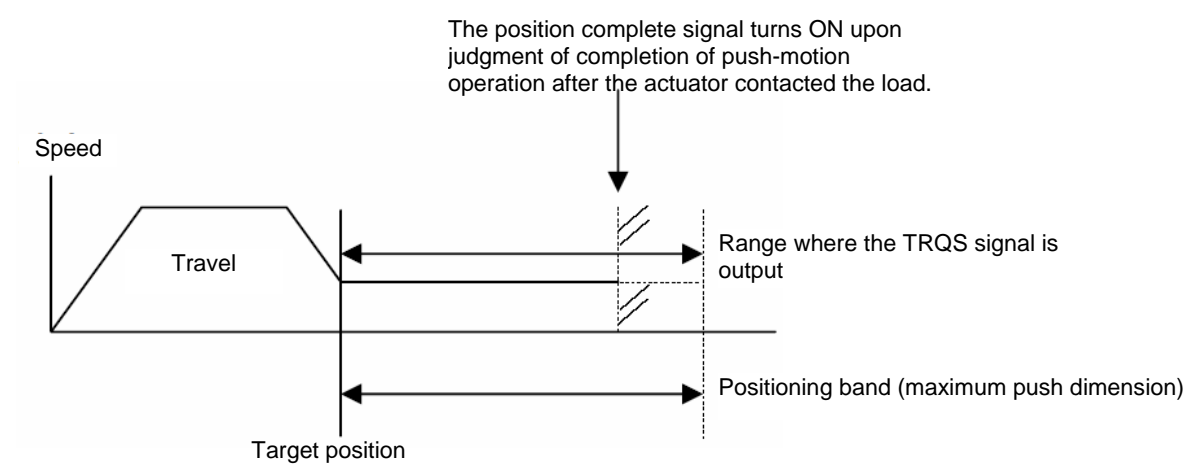

- The push speed is set by parameter No. 34, "Push speed." The factory setting varies with an individual actuator based on the characteristics of the actuator. Specify an appropriate speed by considering the material and shape of the load, etc.
- Set parameter No. 50, "Load output judgment time."
- Set parameter No. 51, "Torque check range" to "1 [Invalid]."
- The threshold is set by the load current threshold channel of the PLC.
- The positioning band is set by the positioning band channel of the PLC.
- Set a positioning band slightly longer than the last position, by considering the mechanical variation of the load.

For details, refer to the operation manual for the controller.

 $\triangle$ Warning: • If the actuator contacts the load before the target position is reached, a servo error will occur. Pay extra attention to the positioning between the target position and the load.

• The actuator continues to push the load at the push current at standstill determined by the current limiting value. Since the actuator is not stopped, exercise due caution when handling the actuator or load in this condition.

(28) Stopping control mode (SMOD) [PLC input signal] [Dedicated PCON function]

One general characteristic of pulse motors is that their holding current at standstill is greater compared to AC servo motors. Accordingly, an energy-saving mode is provided to help reduce the power consumption in a standstill state in applications where the actuator remains stationary for a long period at standby positions.

SMOD = ON: Use the full-servo control mode while standing by

SMOD = OFF: Do not use the full-servo control mode while standing by

• Full-servo control mode

The pulse motor is servo-controlled to reduce the holding current.

Although the specific level of current reduction varies depending on the actuator model, load condition, etc., the holding current generally drops to approx. 1/2 to 1/4.

- The actual holding current can be checked on the current monitor screen of the PC software.
- (Note) Micro-vibration or noise may generate in conditions where an external force is applied and also depending on the position at which the actuator is stopped.

Use this mode after confirming that it will not negatively affect any part of the whole system.

DeviceNet

(29) Acceleration/deceleration mode (MOD1, MOD0)

#### [PLC input signal] [Dedicated ACON function]

These signals are used to select the acceleration/deceleration pattern characteristics. Select a desired mode before issuing an actuator move command.

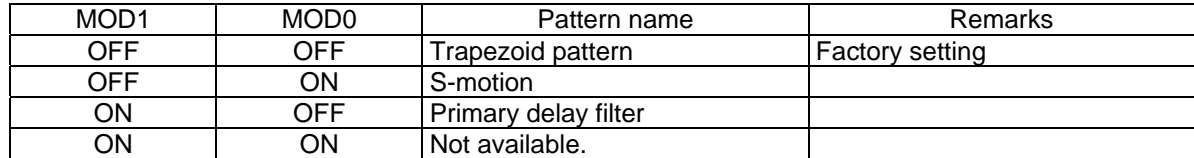

Trapezoid pattern

**I** *A* 

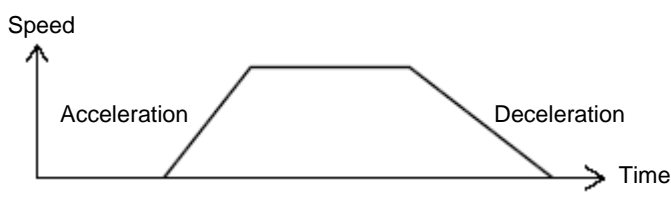

The acceleration and deceleration are set in the "Acceleration" and "Deceleration" fields of the position data table.

#### S-motion

The actuator accelerates along a curve that increases gradually at first and then rises rapidly in the middle.

Use this mode if you want to set a high acceleration/deceleration to meet the tact time, but also want the actuator to accelerate/decelerate gradually at start of movement and immediately before stopping.

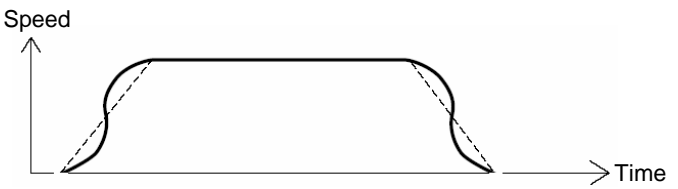

The S-motion level is set by parameter No. 56, "S-motion ratio setting." The setting unit is % and the setting range is 0 to 100.

(The above graph assumes a S-motion ratio of 100 %.)

If "0" is set, the S-motion mode will become invalid.

Take note that this mode will not be reflected in jog or inch operation performed from a PC or teaching pendant.

#### Primary delay filter

The acceleration/deceleration curve is more gradual than that of linear acceleration/deceleration (trapezoid pattern). Use this mode if you don't want the load to receive micro-vibration during acceleration/deceleration.

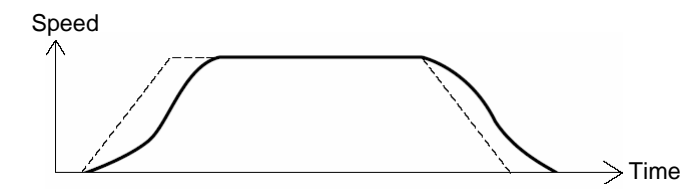

The primary delay level is set by parameter No. 55, "Primary filter time constant for position command." The minimum input unit is 0.1 msec and the setting range is 0.0 to 100.0. If "0" is set, the primary delay mode will become invalid. Take note that this mode will not be reflected in jog or inch operation performed from a PC or

teaching pendant.

#### **7.8 I/O Signal Timings**

IA.

The maximum response time after a control signal is turned ON to operate the ROBO Cylinder in a PLC sequence program, until a corresponding response (status) signal is returned to the PLC, is expressed by the formula below:

Maximum response time (msec) =  $Yt + Xt + 3 +$  command processing time (operation time, etc.)

- Yt: Master station  $\rightarrow$  node transmission delay Field network transmission delay
	- Xt: Node  $\rightarrow$  master station transmission delay

For the master station  $\rightarrow$  node transmission delay (Yt) and node  $\rightarrow$  master station transmission delay (Xt), refer to the operation manuals for the DeviceNet master unit and PLC installed in the master unit.

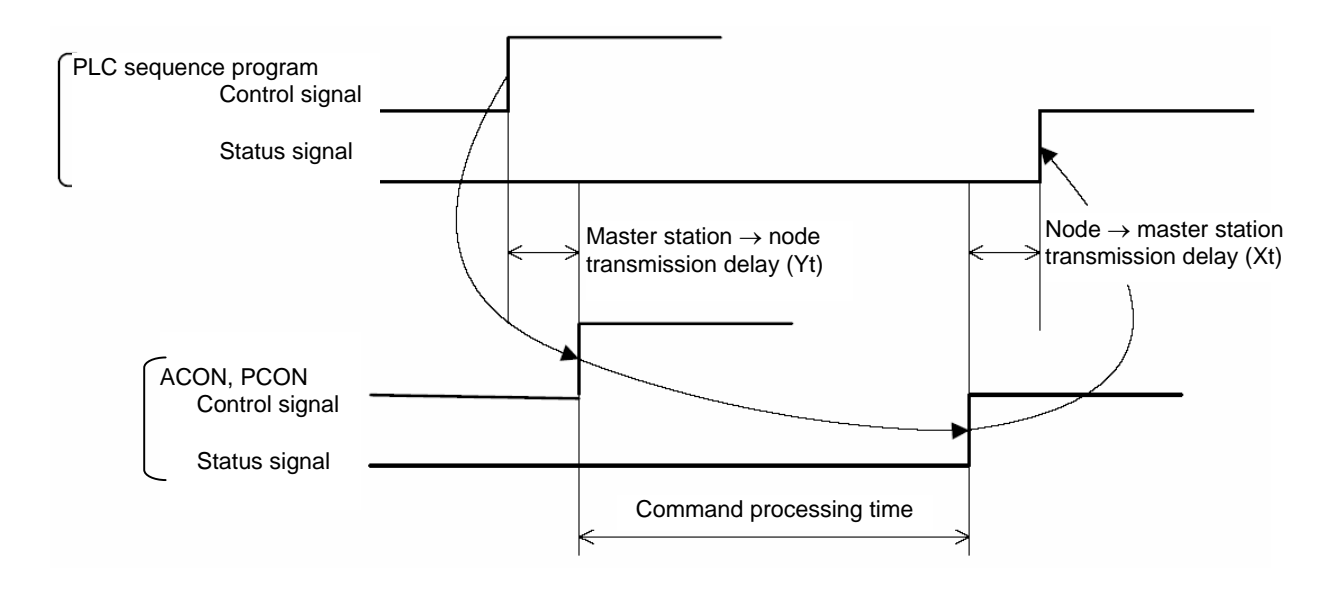

#### **7.9 Operation**

This section describes the timings of basic operations in the position/simple direct mode, half direct mode and full direct mode by using examples.

For the operation timings in the remote I/O mode and remote I/O mode 2, refer to the operation manual for the controller.

(In remote I/O mode 2, read the current position and current speed from the respective channels of the PLC, as deemed appropriate.)

(1) Operation in the position/simple direct mode

The actuator is operated by writing the position data to the target position channel of the PLC and specifying the speed, acceleration/deceleration, positioning band, push-motion current-limiting value, etc., using the position table.

• Example of operation (normal positioning operation)

- (Preparation) Set all position data other than the target position (speed, acceleration/deceleration, positioning band, etc.) in the position table.
	- Turn the position/simple-direct switching (PMOD) signal ON.
- [1] Set the target position data to the target position channel.
- [2] Set the position number under which the position, acceleration/deceleration, etc., were set, to the specified position number channel.
- [3] Turn the positioning start (CSTR) signal ON while the position complete (PEND) signal is ON or moving (MOVE) signal is OFF.

The data set in [1] and [2] are read by the controller at the leading edge of the CSTR signal.

- [4] The PEND turns OFF upon an elapse of tpdf after the CSTR signal has turned ON.
- [5] Turn the CSTR signal OFF after confirming that the PEND signal is OFF or MOVE signal is ON. Do not change the value of the target position channel until the CSTR signal is turned OFF.
- [6] The MOVE signal turns ON simultaneously as the PEND signal turns OFF.
- [7] The current position data is constantly updated. Once the remaining travel has fallen within the positioning band set by the position data, the PEND signal turns ON if the CSTR signal is OFF, and the completed position number is output to the completed position number channel. If the completed position number channel is to be read upon completion of positioning, therefore, wait for an appropriate period (= until the actuator moves by the remaining travel) after the PEND signal has turned ON.

Also take note that the current position data may change slightly due to vibration, etc., even while the actuator is stopped.

[8] The target position data can be changed while the actuator is moving. To change the target position, change the target position data, wait for at least the scan time of the PLC, and then turn the CSTR signal ON. Change the CSTR signal after an elapse of at least the scan time of the PLC.

• Example of operation (push-motion operation)

In the case of push-motion operation, the current-limiting value is set in the "Push" field of the position data table in the preparation stage.

Perform positioning to the position number under which the value was set in the "Push" field, and the actuator will perform push-motion operation.

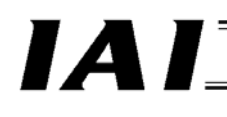

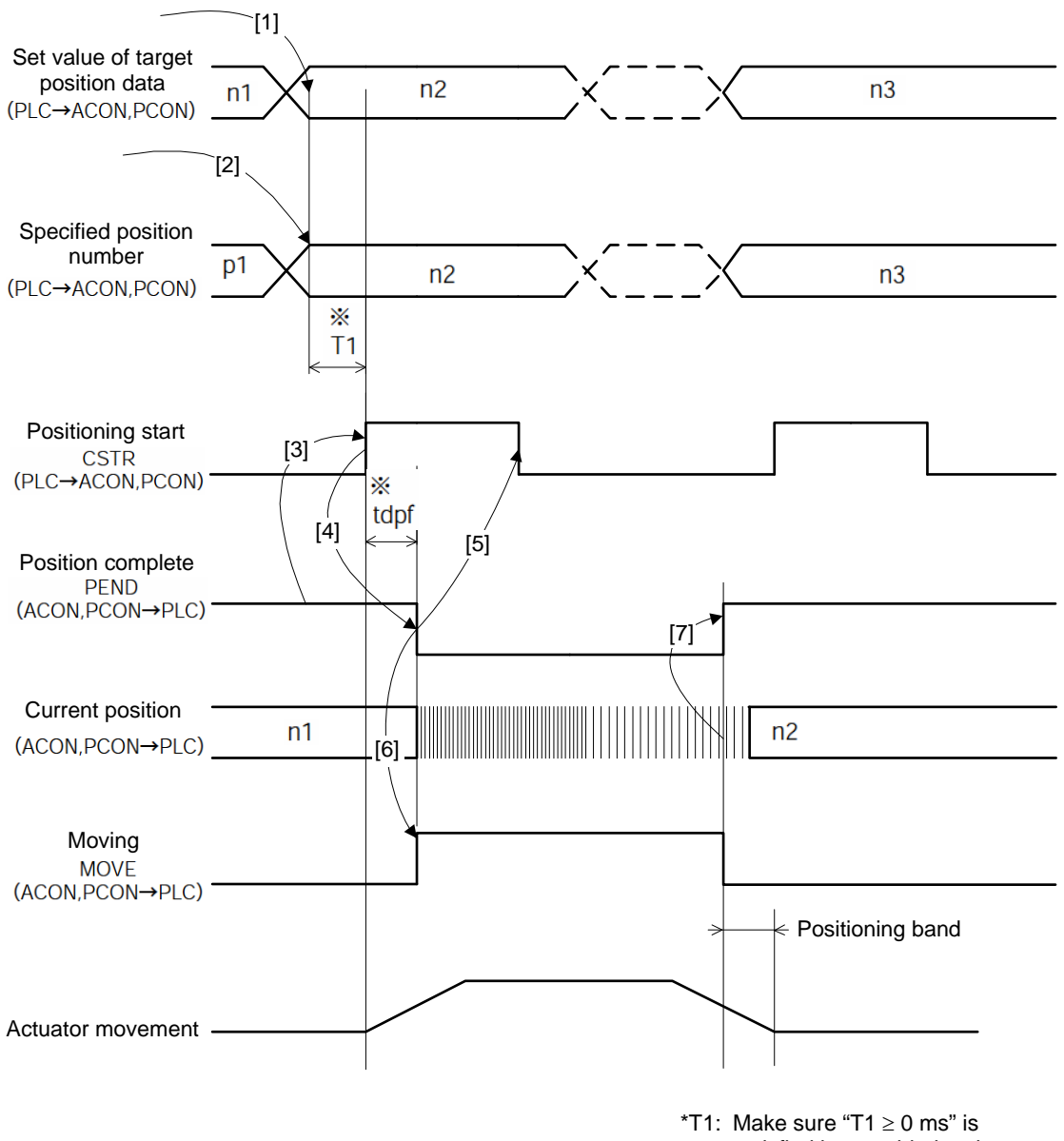

satisfied by considering the scan time of the host controller. \*Yt + Xt  $\leq$  tdpf  $\leq$  Yt + Xt + 3 (msec)

# $IA$

#### (2) Operation in the half direct mode

The actuator is operated by specifying the data to the target position channel, positioning band channel, specified speed channel, acceleration/deceleration channel and push-motion current-limiting value channel of the PLC.

- Example of operation (push-motion operation)
- [1] Set the target position data to the target position channel.
- [2] Set the positioning band data to the positioning band channel.
- [3] Set the speed data to the speed channel.
- [4] Set the acceleration/deceleration data to the acceleration/deceleration channel.
- [5] Set the push-motion current-limiting data to the push-motion current-limiting value channel.
- [6] Turn the push direction (PUSH) signal ON.
- [7] Specify the push direction using the push direction specification (DIR) signal. (Refer to 7.7.7 (22).)
- [8] Turn the positioning command (DSTR) signal ON while the position complete (PEND) signal is ON or moving (MOVE) signal is OFF.
	- The data set in [1] to [5] are read by the controller at the leading edge of the DSTR signal.
- [9] The PEND turns OFF upon an elapse of tpdf after the DSTR signal has turned ON. [10] Turn the DSTR signal OFF after confirming that the PEND signal is OFF or MOVE signal is ON. Do
- not change the value of each channel until the DSTR signal is turned OFF. [11] The MOVE signal turns ON simultaneously as the PEND signal turns OFF.
- [12] The current position data is constantly updated.
- [13] The PEND signal turns ON when the motor current has reached the current-limiting value set in [5] while the DSTR signal is OFF. (Completion of push-motion operation) Even when the positioning band set in [2] has been reached, the load missed in push motion (PSFL) signal does not turn ON if the motor current has yet to reach the current-limiting value set in [5]. In this case, the PEND signal does not turn ON. (The actuator missed the load in push-motion operation.)
- [14] Turn the PUSH signal OFF after the PEND or PSFL signal has turned ON.
- Example of operation (normal positioning operation)

For normal positioning operation, set the signal in [6] to OFF.

Once the remaining travel has fallen within the positioning band set by the position data, the PEND signal turns ON if the DSTR signal is OFF.

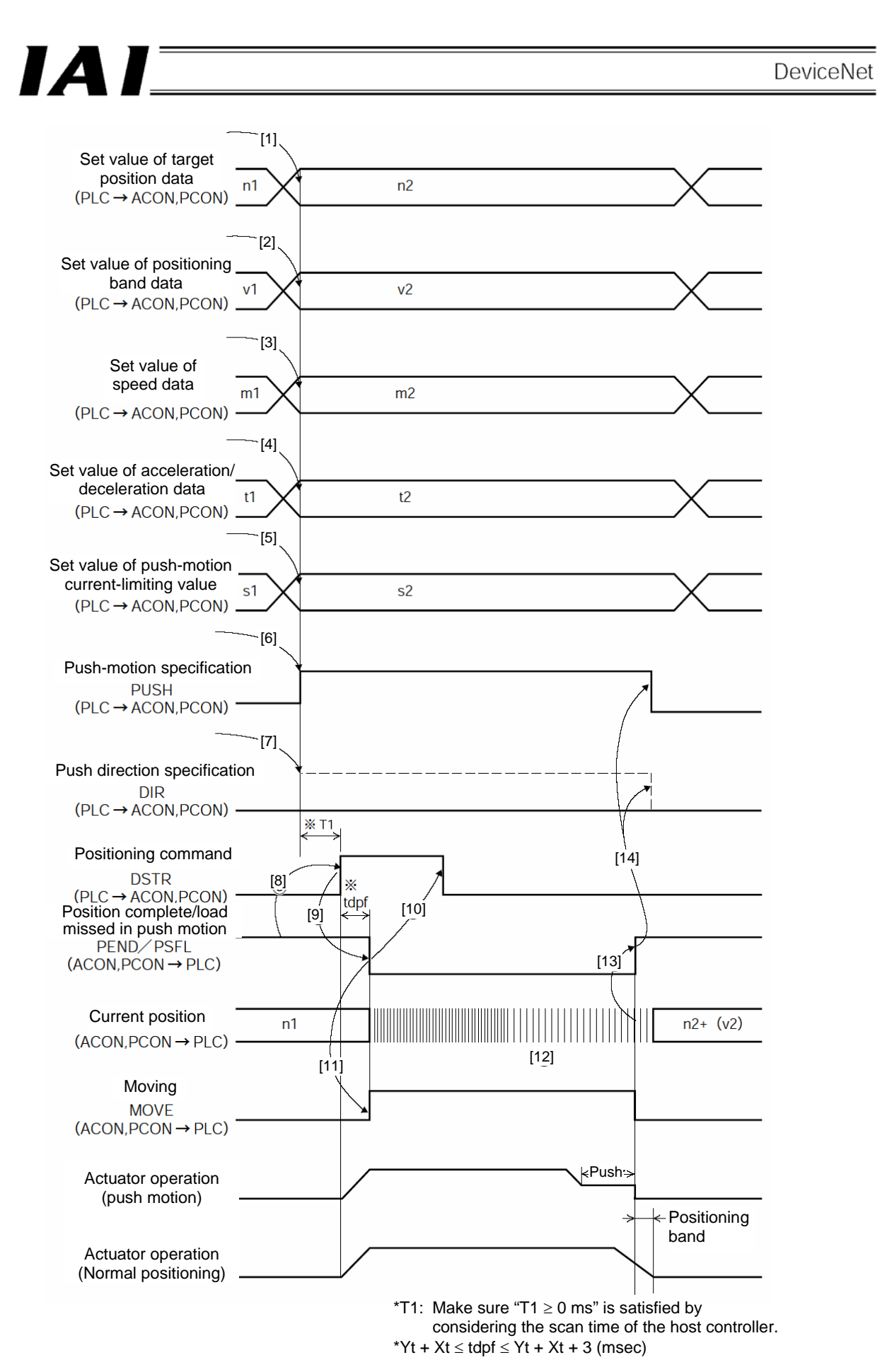

# $IA$

#### (3) Operation in the full direct mode

The actuator is operated by specifying all conditions required for positioning to channels such as the target position channel and positioning band channel of the PLC.

- Example of operation (push-motion operation)
- [1] Set the target position data to the target position channel.
- [2] Set the positioning band data to the positioning band channel.
- [3] Set the speed data to the speed channel.
- [4] Set the boundary data for position zone output to the zone boundary+ channel and zone boundarychannel.
- [5] Set the acceleration data to the acceleration channel.
- [6] Set the deceleration data to the deceleration channel.
- [7] Set the push-motion current-limiting data to the push-motion current-limiting value channel.
- [8] Set the load current threshold data to the specification channel for load current threshold.
- [9] Turn the push direction (PUSH) signal ON.
- [10] Specify the push direction using the push direction specification (DIR) signal. (Refer to 7.7.7 (22).)
- [11] Turn the positioning command (DSTR) signal ON while the position complete (PEND) signal is ON or moving (MOVE) signal is OFF.
- The data set in [1] to [8] are read by the controller at the leading edge of the DSTR signal.
- [12] The PEND turns OFF upon an elapse of tpdf after the DSTR signal has turned ON. [13] Turn the DSTR signal OFF after confirming that the PEND signal is OFF or MOVE signal is ON. Do not change the value of each channel until the DSTR signal is turned OFF.
- [14] The MOVE signal turns ON simultaneously as the PEND signal turns OFF.
- [15] The current position data is constantly updated.
- [16] The PEND signal turns ON when the motor current has reached the current-limiting value set in [7] while the DSTR signal is OFF. (Completion of push-motion operation) Even when the positioning band set in [2] has been reached, the load missed in push motion (PSFL) signal does not turn ON if the motor current has yet to reach the current-limiting value set in [7]. In this case, the PEND signal does not turn ON. (The actuator missed the load in push-motion operation.)
- [17] Turn the PUSH signal OFF after the PEND or PSFL signal has turned ON.

• Example of operation (normal positioning operation)

For normal positioning operation, set the signal in [9] to OFF.

Once the remaining travel has fallen within the positioning band set by the position data, the PEND signal turns ON if the DSTR signal is OFF.

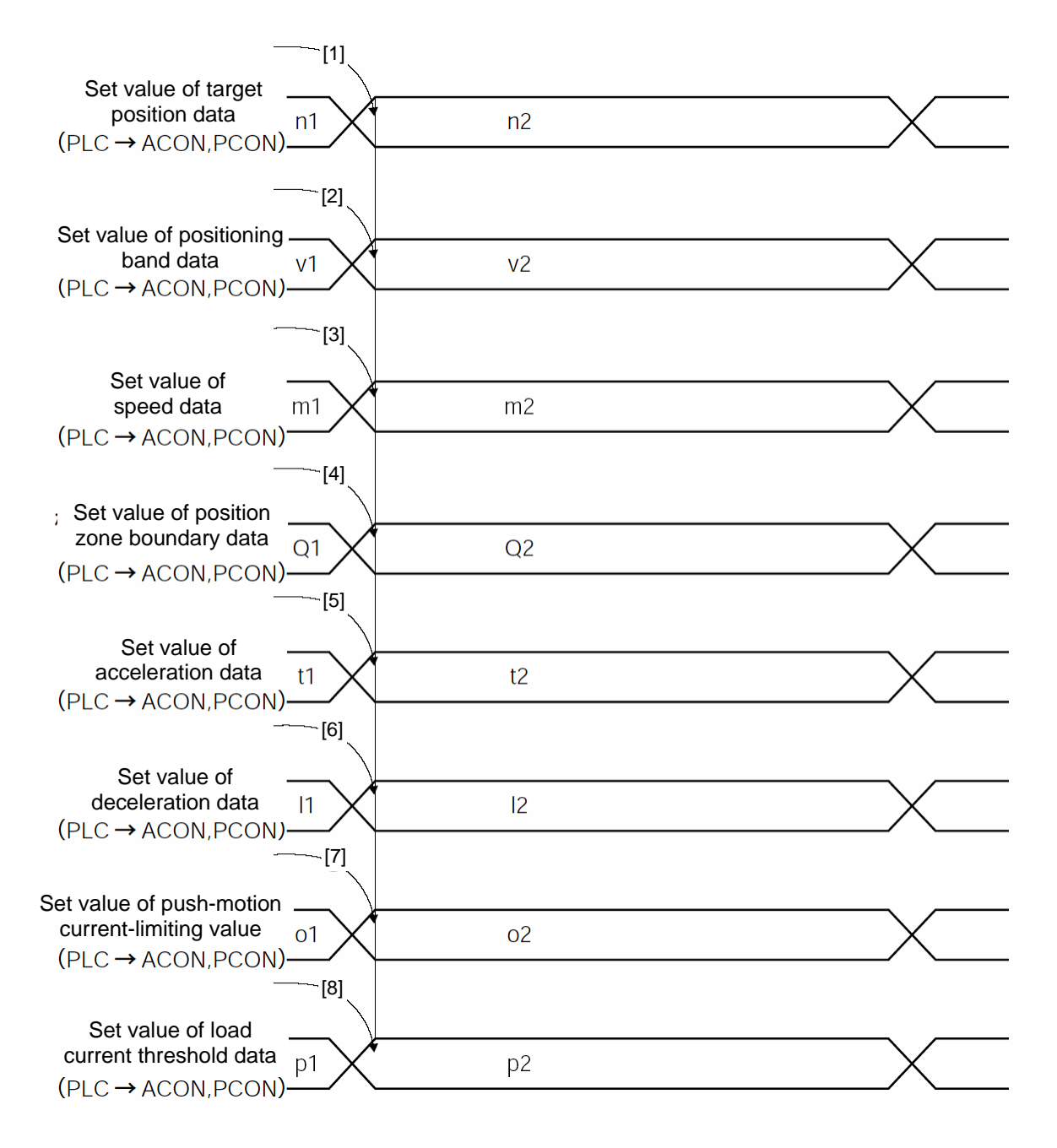

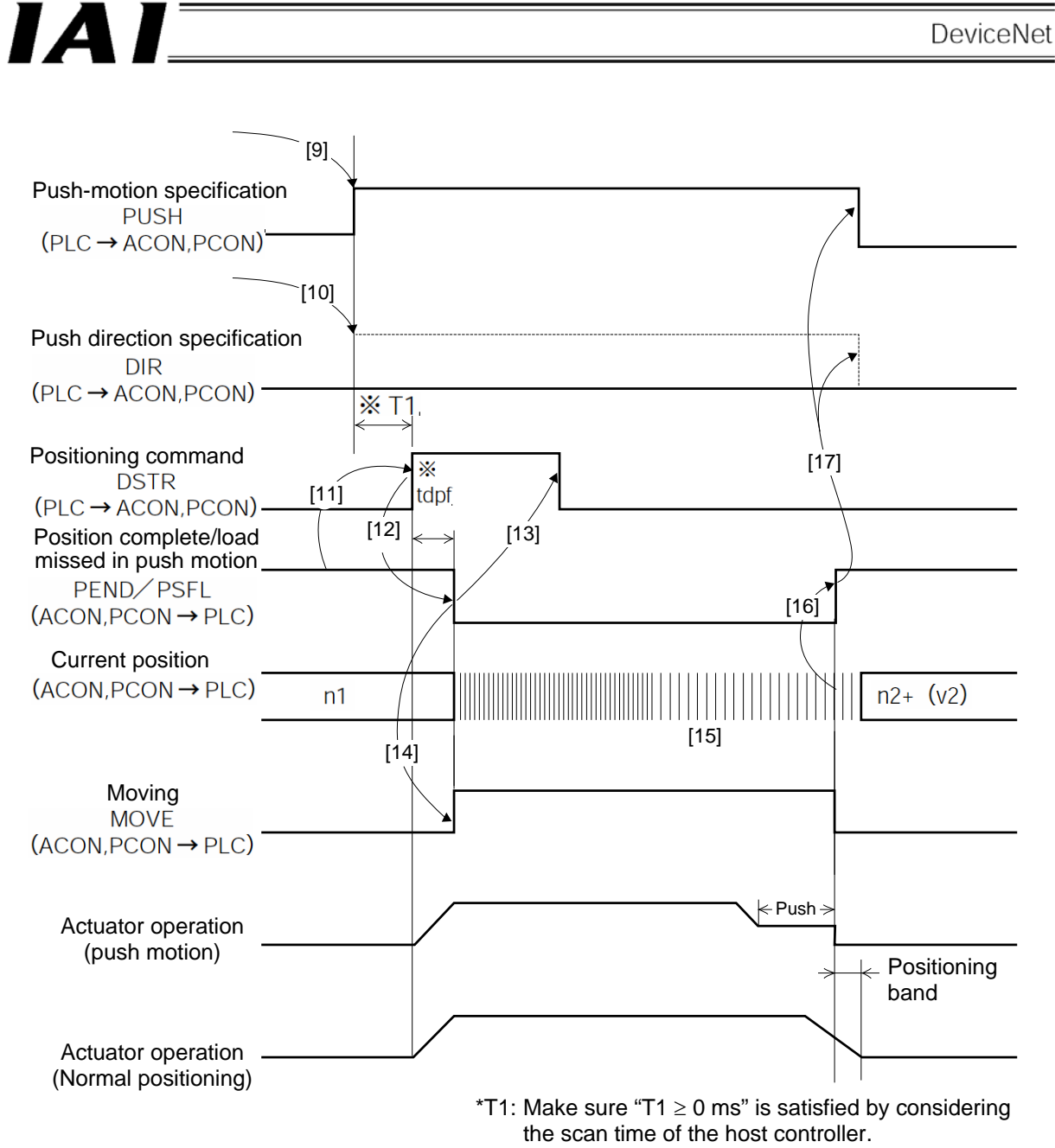

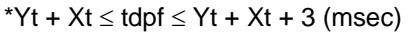

### IA.

#### (4) Data change during movement

In the half direct mode or full direct mode, the value currently set to a given channel among the channels for target position data, acceleration/deceleration data, speed data, positioning band and push-motion current-limiting value, can be changed while the actuator is moving.

After a desired data has been changed, keep the positioning command (DSTR) signal "ON" for at least tdpf.

Also make sure that after the DSTR is turned "OFF," the signal will not be turned "ON" again until at least a time corresponding to "twcsON + twcsOFF" elapses.

An example of changing the speed or acceleration/deceleration is shown in the figure below.

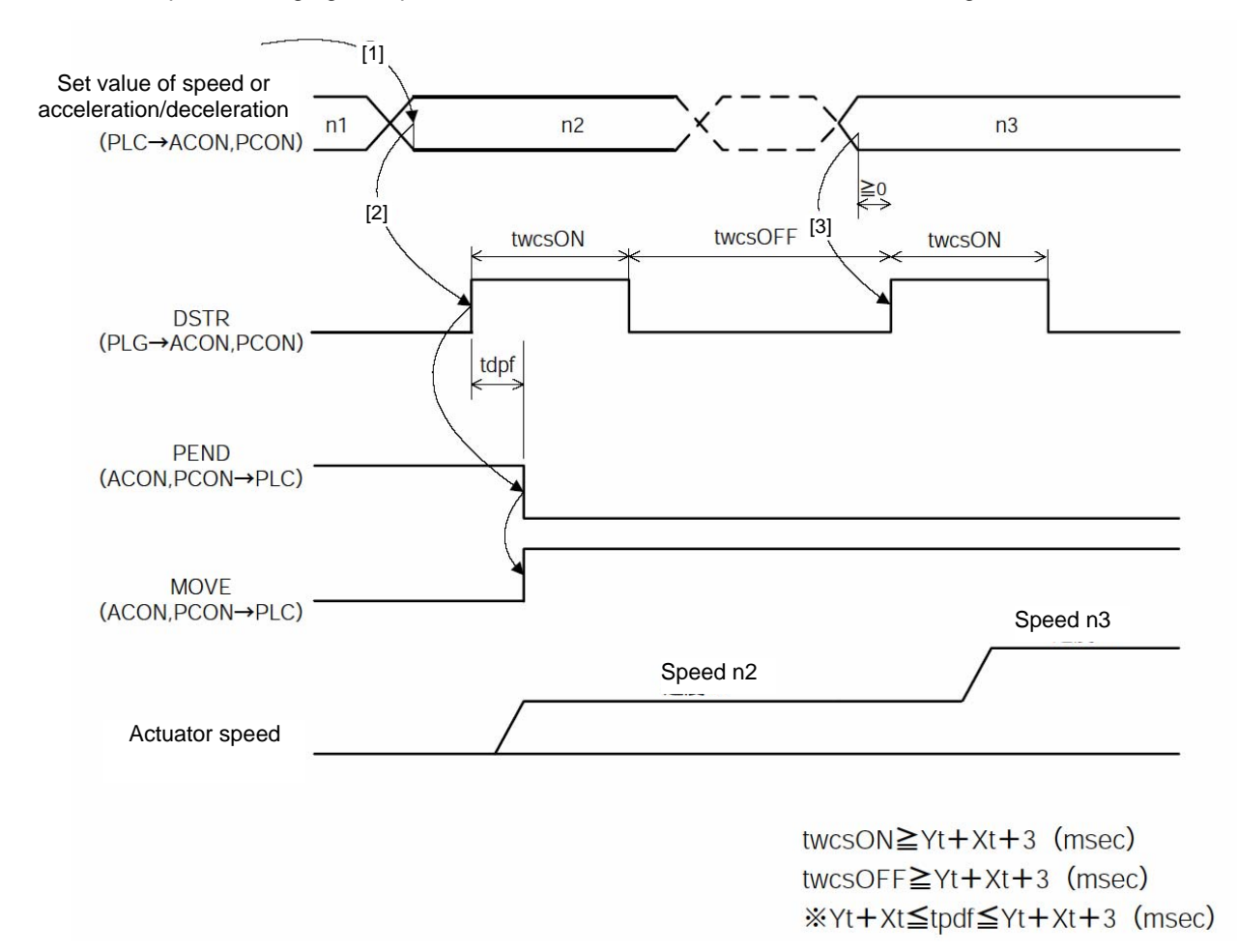

#### ∧ Caution

- 1. If the speed is not set or "0" speed is set, the actuator will remain stationary and no alarm will generate.
- 2. If the speed is changed to "0" while the actuator is moving, the actuator will decelerate to a stop and no alarm will generate.
- 3. Even when the acceleration/deceleration or speed data alone is changed while the actuator is moving, the target position data must also be set.
- 4. Even when the target position alone is changed while the actuator is moving, the acceleration/deceleration and speed data must also be set.

#### **7.10 DeviceNet Parameters**

Parameters relating to DeviceNet are Nos. 84, 85 and 90.

Category: C: External interface parameter

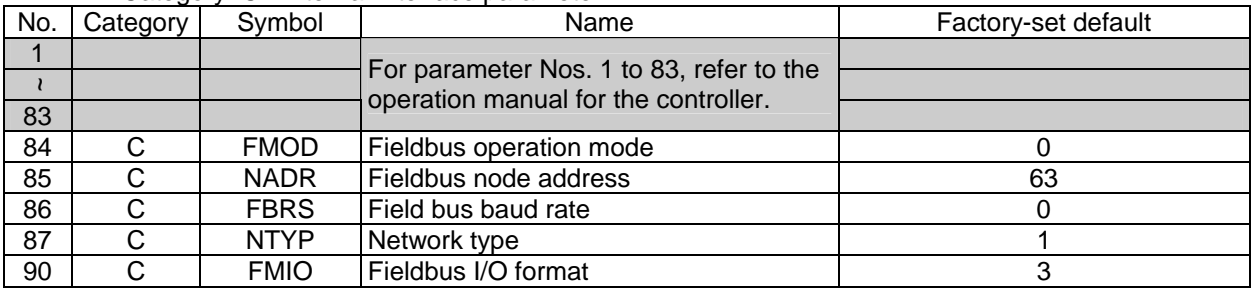

• Fieldbus operation mode (No. 84, FMOD)

Specify the operation mode in parameter No. 84 using a value between 0 and 4.

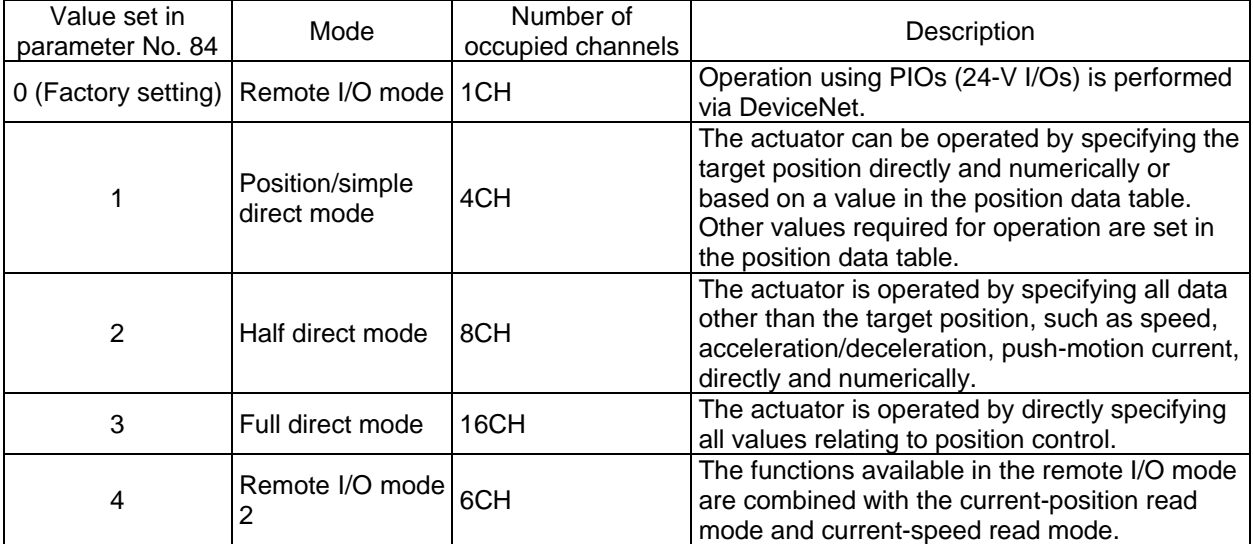

• Fieldbus node address (No. 85, NADR)

Specify the node address of the remote station in parameter No. 85.

Setting range: 0 to 63 (The factory setting is "63.")

• Fieldbus baud rate (No. 86, FBRS)

The baud rate is automatically set to the same value as the baud rate set in the master. Accordingly, you need not set the baud rate.

### IA.

#### • Network type (No. 87, NTYP)

The network module type is specified in parameter No. 87. Do not change the default setting.

#### • Fieldbus I/O format (No. 90, FMIO)

Addresses in the PLC are assigned in units of 16 points (1 channel) based on the node address set in the controller and number of occupied channels in each operation mode.

By changing the setting of parameter No. 90, data elements can be swapped within a boundary of two words or less in units of bytes during communication using the I/O areas of the PLC.

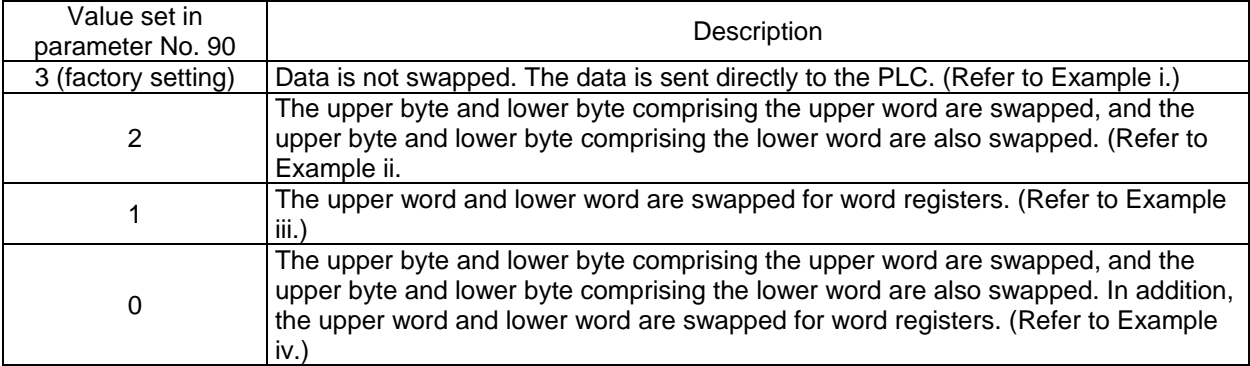

(Example i) Set value = "3" z indicates ON, while O indicates OFF.

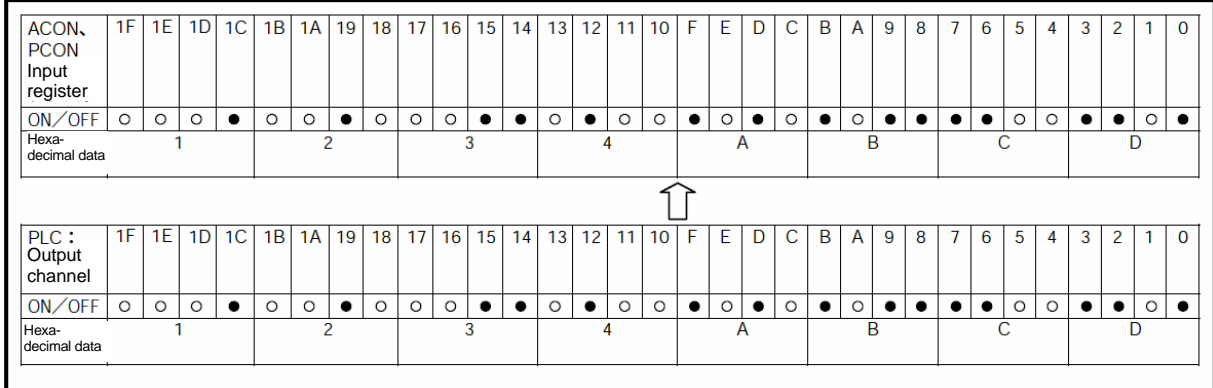

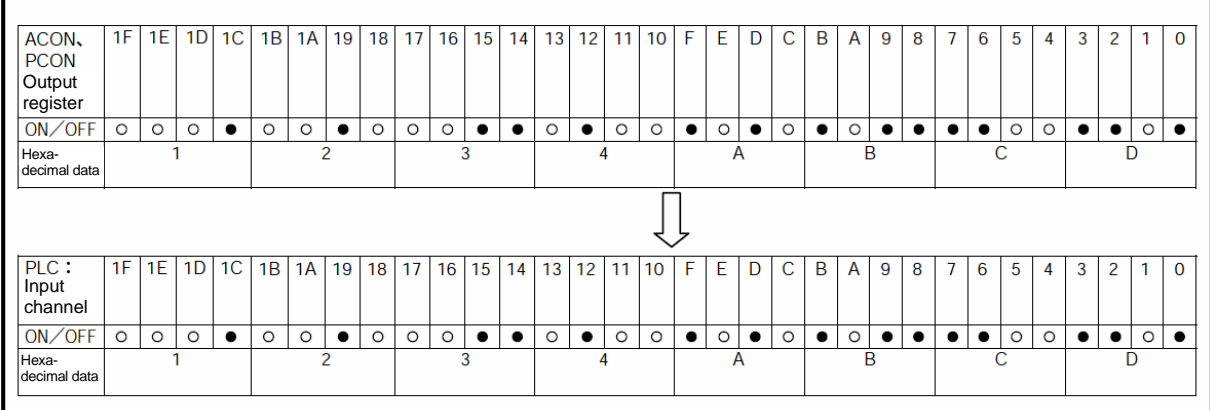

DeviceNet

(Example ii) Set value = "2" z indicates ON, while O indicates OFF.

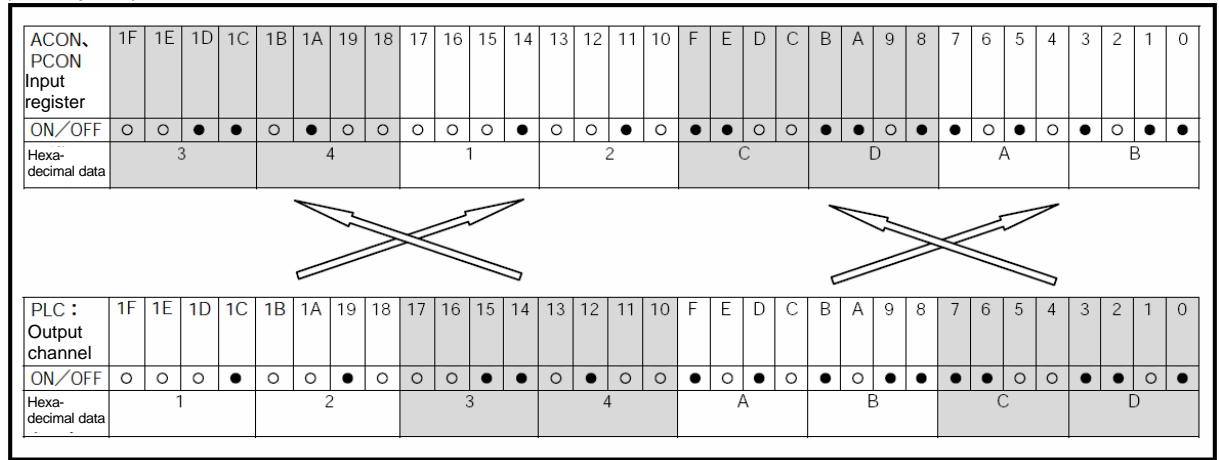

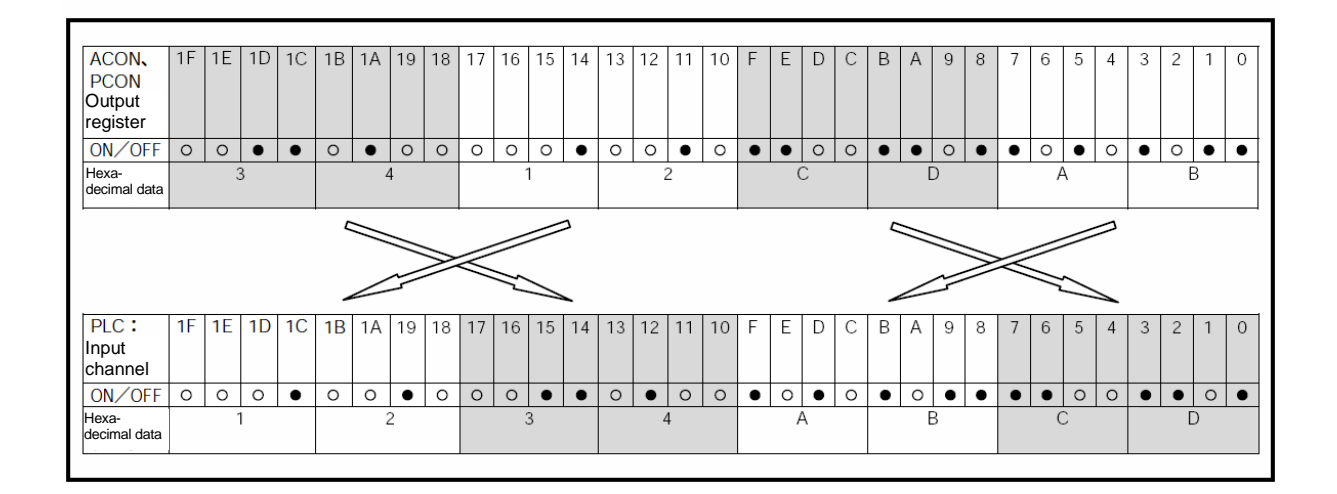

### **IA**

DeviceNet

(Example iii) Set value = "1" z indicates ON, while O indicates OFF.

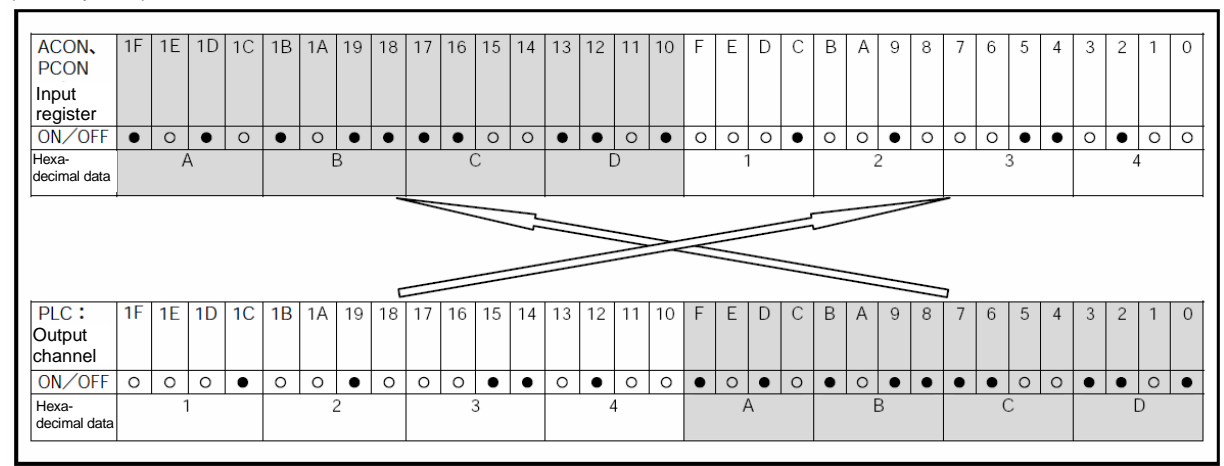

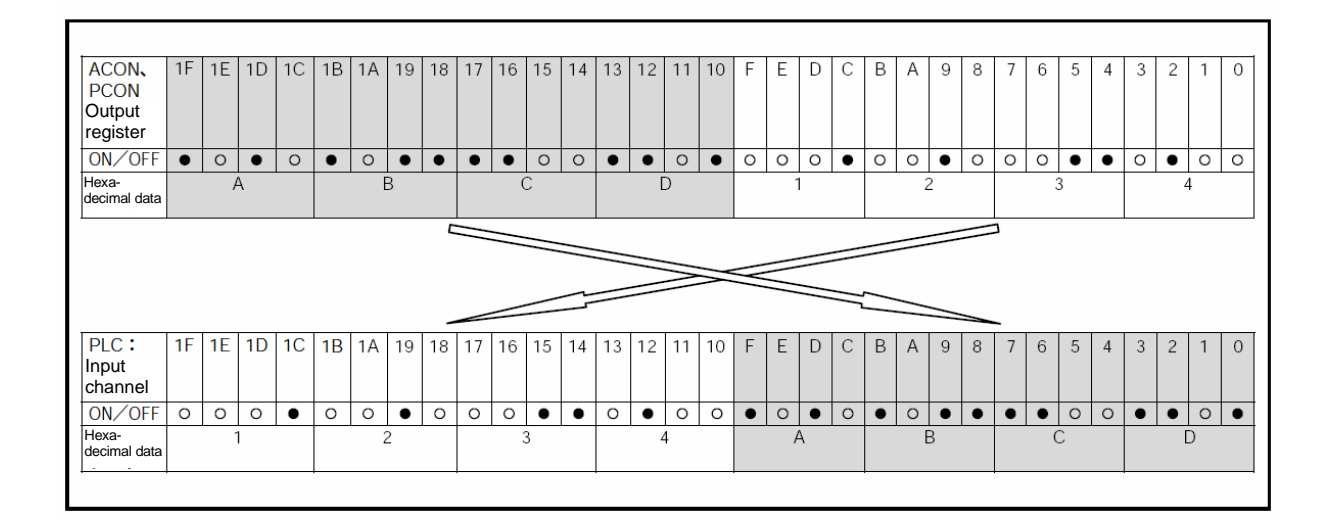

### IA.

DeviceNet

(Example iv) Set value = "0" z indicates ON, while O indicates OFF.

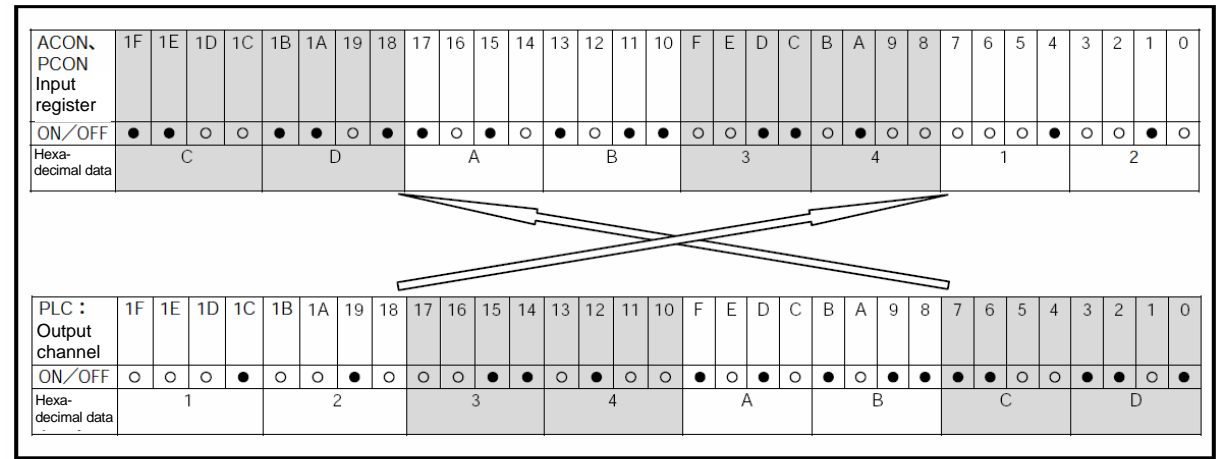

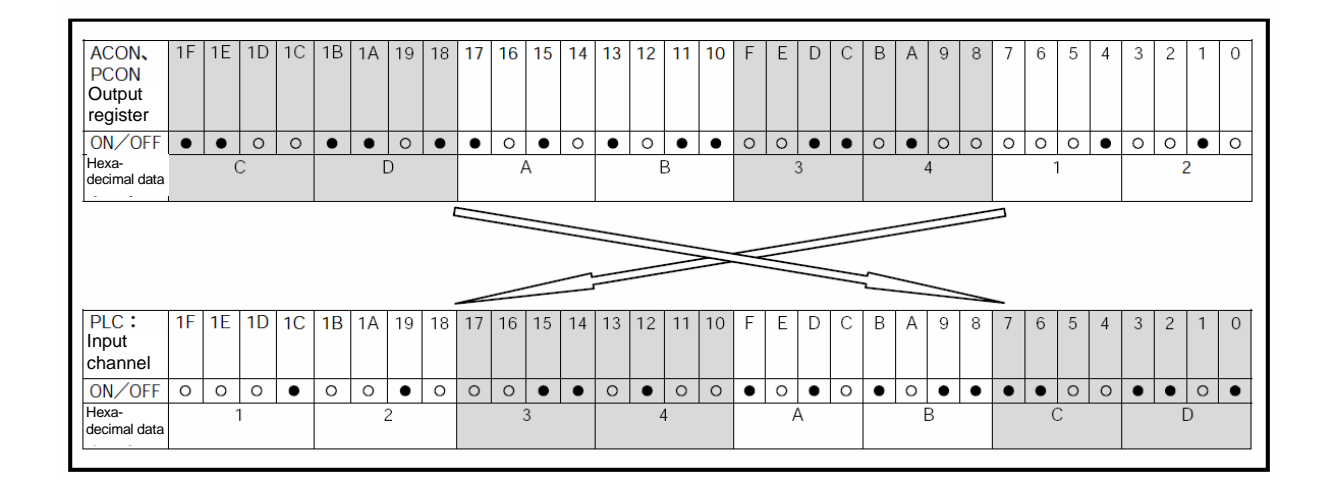

### **7.11 Troubleshooting**

• Alarm messages, causes and remedial actions

If an alarm occurs, a corresponding simple alarm code will be indicated by the completed position number (four bits of PM1 to PM8) in the remote I/O mode and remote I/O mode 2.

In the position/simple direct mode, this simple alarm code is output to the  $(n+2)$  channel.

In the half direct mode and full direct mode, this simple alarm code is output to the (n+6) channel.

- [1] Check the generated alarm code using the monitor function of the PLC, etc., or connect the RC PC software or teaching pendant and check the code on the status monitor screen.
- [2] Look up the applicable alarm code in the alarm list provided in the operation manual for the controller.
- [3] Take appropriate actions according to the explanation given for the applicable code. For the alarm codes listed in the table below, take the specified action.

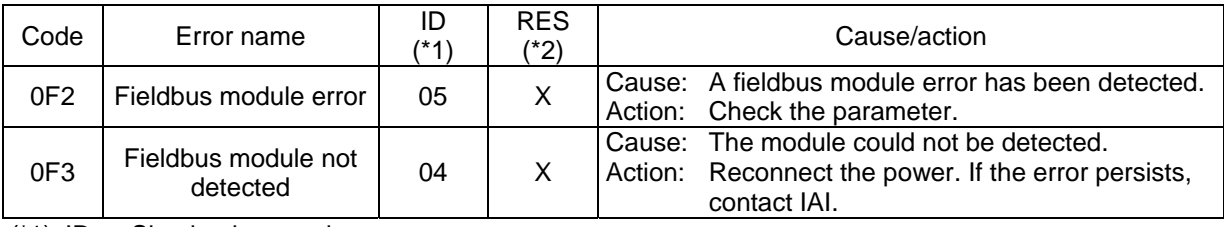

(\*1) ID  $\rightarrow$  Simple alarm code

(\*2) RES  $\rightarrow$  Whether or not the alarm can be reset = O: Alarm can be set / X: Alarm cannot be reset

### **8. Troubleshooting**

If you encountered a problem concerning DeviceNet, check the operating condition using the table below and remove the cause of the problem. The monitor LEDs, MS and NS, illuminate in two colors (red and green), and you can check the condition of DeviceNet based on the illumination status and color of each LED.

If an error occurred, MS or NS should change to steady or blinking red. If you spot a steady or blinking red light, check (reconfigure) the connections of the power supply and communication cable, DIP switch settings, parameter settings (X-SEL), etc., and then reconnect the power.

| Monitor LEDs                                                                                                    |         |           |                                    |                                                                                                    |                                                                                                    |
|----------------------------------------------------------------------------------------------------|---------|-----------|------------------------------------|----------------------------------------------------------------------------------------------------|----------------------------------------------------------------------------------------------------|
| <b>MS</b><br><b>NS</b>                                                                                                    |         |           | Condition                          | Remedial action                                                                                                    |                                                                                                    |
| Grn                                                                                                    | Red     | Grn       | Red                                |                                                                                                    |                                                                                                    |
| O                                                                                                    | ٠       | $\circ$   | ä,                                 | Operating normally                                                                                                    |                                                                                                    |
| $\overline{\circ}$                                                                                                    |         | $\bullet$ | $\bullet$                          | Waiting for completion<br>of node address<br>duplication check by the<br>master.                                                                                                    | • Confirm that the baud rate of the master is the same as the baud rates of all slaves.<br>If not, correct the applicable settings and then restart the system.<br>• Confirm that the connectors are connected correctly.<br>• Confirm that the communication power (24 VDC) is supplied.<br>• Confirm that the master is operating correctly.<br>• Confirm that the communication cable is not broken.                                                                                                    |
| O                                                                                                    |         | $\odot$   |                                    | Waiting for connection<br>to be established with<br>the master.                                                                                                    | • Confirm that the master is operating correctly.<br>• Confirm that the applicable slave is registered in the master scan list.                                                                                                    |
|                                                                                                    | $\circ$ | $\bullet$ | $\bullet$                          | A hardware error<br>occurred.                                                                                                    | • Contact IAI.<br>(The DeviceNet board may have to be replaced.)                                                                                                    |
|                                                                                                    | $\odot$ | ∙         |                                    | Incorrect DIP switch<br>setting.                                                                                                    | • Confirm that the baud rate of the slave is the same as the baud rate of the master.<br>• Confirm that the configuration is correct.<br>• After correcting the applicable settings, restart the system.                                                                                                    |
| O                                                                                                    |         |           | O                                  | Detected a node<br>address duplication or<br>bus-off state<br>(communication was<br>stopped due to frequent<br>data errors).                                                                                                    | • Correct the node address, and then restart the system.<br>• Confirm that the baud rate of the slave is the same as the baud rate of the master.<br>• Confirm that the communication cable length is appropriate.<br>• Check the communication cable for wire breakage or loose or disconnected<br>connector.<br>• Confirm that the terminal resistors are installed correctly.<br>• Confirm that no noise sources are located nearby, that the communication cable is<br>not wired in parallel with any power line, and that the system is not otherwise<br>affected by noise.<br>• After correcting the applicable settings, restart the system. |
| $\circ$                                                                                                    |         |           | $\odot$                            | A communication time<br>out occurred.                                                                                                    | • Confirm that the baud rate of the slave is the same as the baud rate of the master.<br>• Confirm that the communication cable length is appropriate.<br>• Check the communication cable for wire breakage or loose or disconnected<br>connector.<br>• Confirm that the terminal resistors are installed correctly.<br>• Confirm that no noise sources are located nearby, that the communication cable is<br>not wired in parallel with any power line, and that the system is not otherwise<br>affected by noise.<br>• After correcting the applicable settings, restart the system.                                                             |
| <b>NS</b> switches<br>repeatedly between<br>steady green and<br>blinking green. Or, NS<br>switches repeatedly<br>between blinking red<br>and blinking green. |         |           | A communication error<br>occurred. | • Confirm that the applicable slave is registered in the master scan list.<br>• Confirm that any of the I/O area is not used by other slave.<br>• Confirm that the I/O area does not exceed the area permitted for use by the master<br>unit (in the case of fixed assignment). |                                                                                                    |

O: Steady light,  $\bullet$ : Blinking,  $\odot$ : Off

### $IAI^-$

### **9. Common Items and Others**

#### **9.1 Communication Cable**

For the DeviceNet communication cable, use a dedicated 5-wire DeviceNet cable conforming to the DeviceNet Specification. There are two types of dedicated cables: large size and small size. (Note) Take note that if a small-size cable is used, the maximum network length becomes 100 m or less regardless of the baud rate setting.

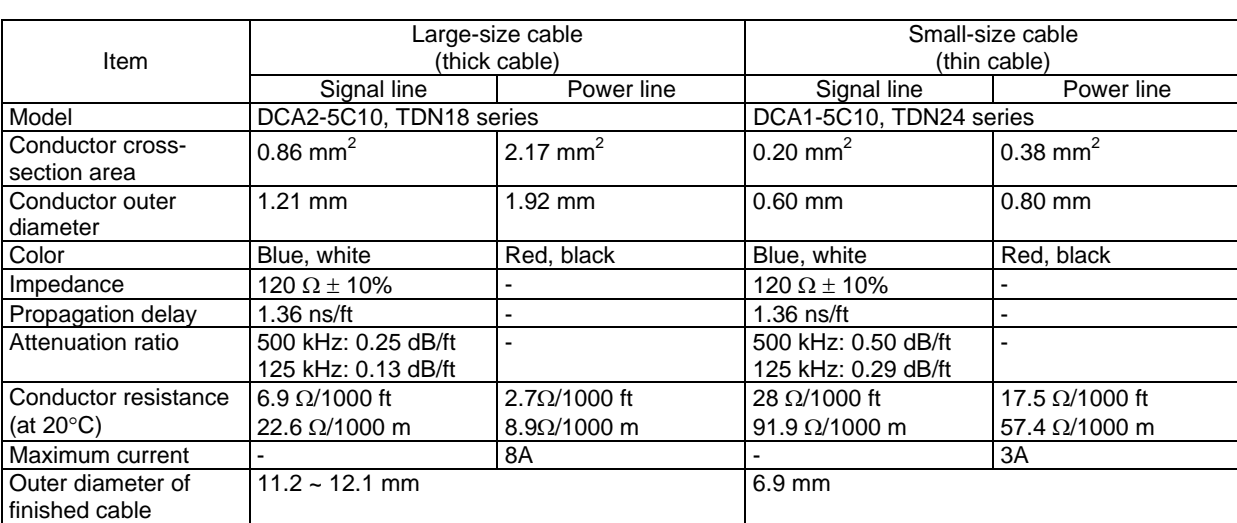

#### Cables by Omron or SWCC Showa Holdings

#### Cables by Allen-Bradley

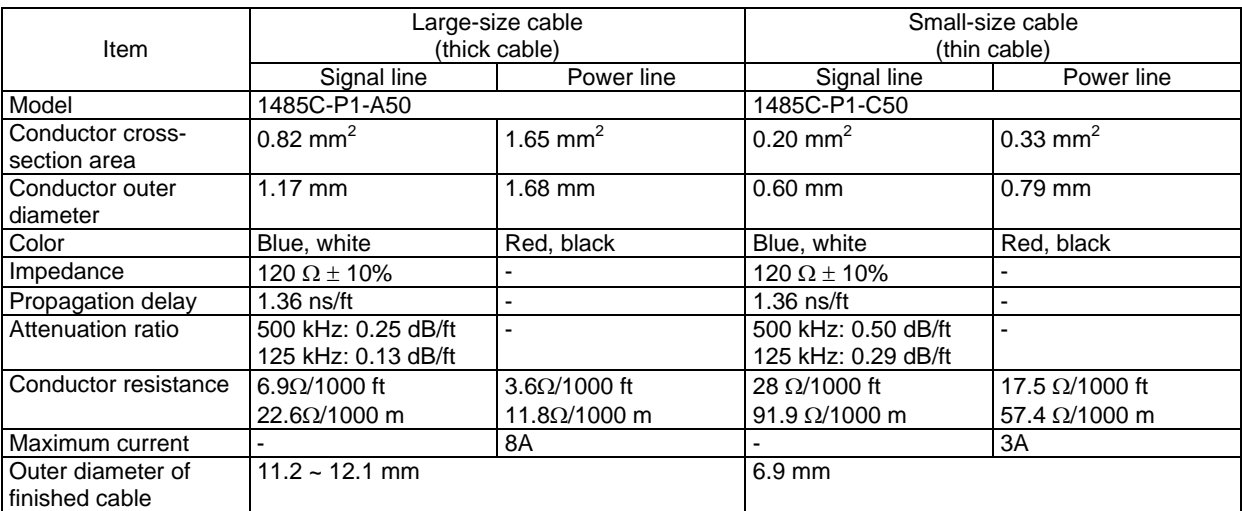
# $IA$

#### **9.2 Connection of Communication Cable Connector**

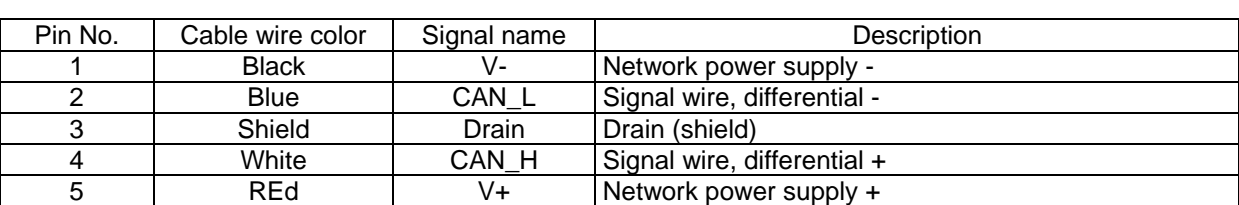

Connect the communication cable in accordance with the connector table below.

Color-coded seals corresponding to the cable wire colors shown in the table above are attached on the supplied cable-end connector.

#### **9.3 Power Supply Connection and Terminal Resistor**

#### **9.3.1 Power Supply Connection**

The DeviceNet system supplies power to the network.

The supply voltage is 24 VDC, which is applied between the terminals for red  $(V+)$  and black  $(V-)$  wires in the main line (5-wire cable).

Use a dedicated power tap or T-junction tap to connect the power supply directly to the communication cable connector.

#### **9.3.2 Terminal Resistor**

A terminal resistor must be connected on both ends of the main DeviceNet line.

X-SEL, RCS-C and E-Con controllers have no built-in terminal resistors.

To connect a terminal resistor, prepare a dedicated terminal-block type terminal resistor (121  $\Omega \pm 1$ %, 1/4 W) or terminal resistor with T-junction tap (121  $\Omega \pm 1\%$ , 1/4 W), or other resistor of equivalent specification, and connect it directly to the communication cable connector.

(Note) For details, refer to the operation manual for the master unit.

#### **9.4 Useful Functions You Should Know When Adjusting an X-SEL Controller**

- (1) In the case of an X-SEL K-type controller in which a standard or expansion I/O board is installed, the X-SEL controller can be started on its own without connecting a 24-VDC I/O power supply.
- (2) If a DeviceNet board is installed, the X-SEL controller can be started on its own before network connection is established.

In either case, the applicable parameters (I/O Parameter Nos. 10 to 13) must be set to "0: Do not monitor." (Note) After the necessary operation or adjustment is completed, be sure to reset the parameters to their original settings. If the parameters are not reset, error check will not be performed for the board in each applicable slot.

## *IAI*

#### **10. EDS File**

All X-SEL controllers come with a floppy disk containing an EDS file. To have the master unit recognize the X-SEL controller and automatically configure the applicable settings using a configurator, install the EDS file in the PC. The EDS file can also be downloaded from IAI's website specified below. RCS-C, E-Con, ACON, PCON, SCON and SSEL controllers do not come with this floppy disk. If you need an EDS file for any of these controllers, download it from IAI's website.

Website: http://www.iai-robot.co.jp

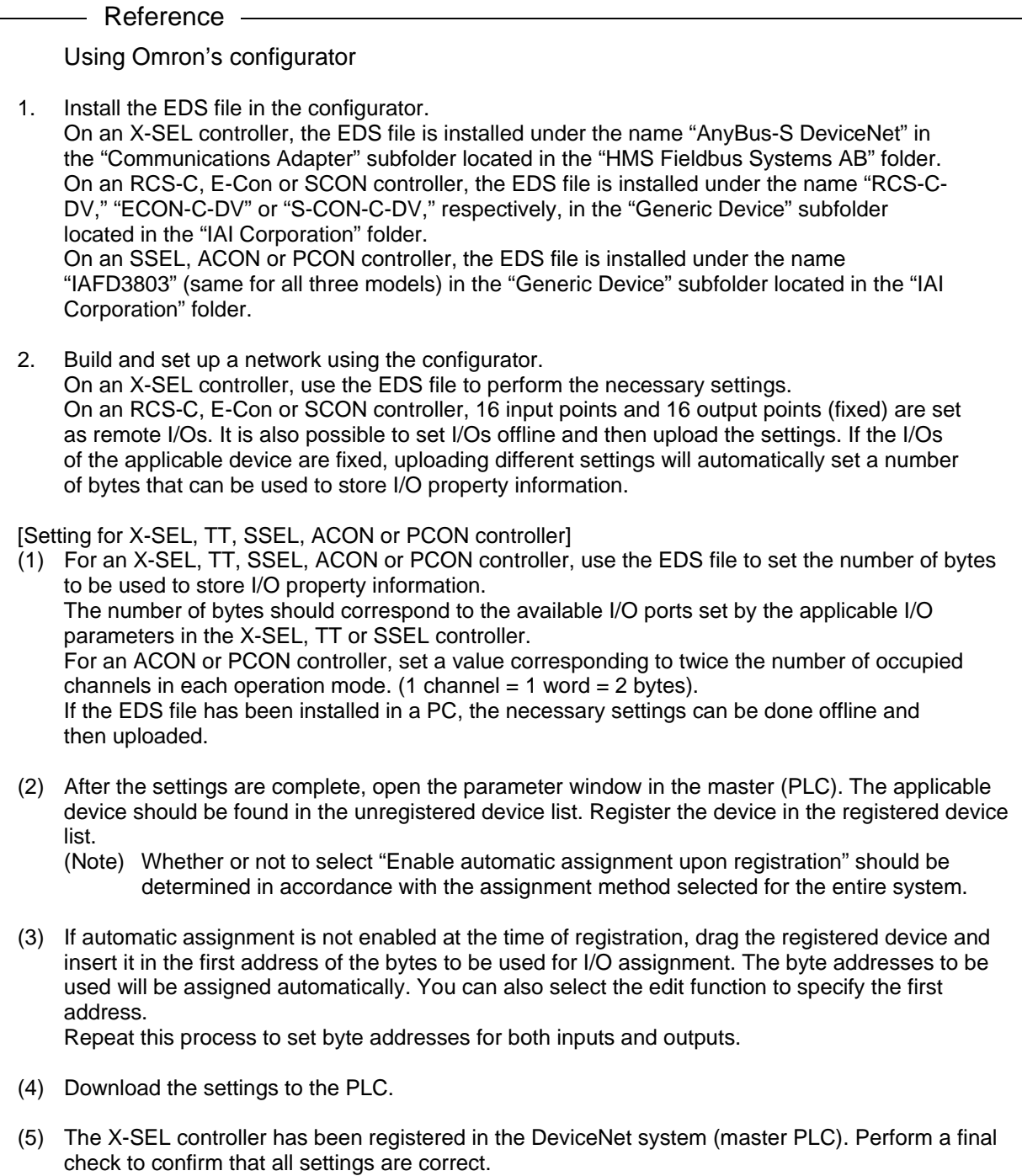

Catalog No.: MJ0124-14A

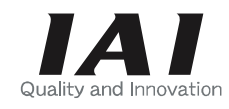

### **IAI America, Inc.**

Head Office: 2690 W. 237th Street, Torrance, CA 90505 TEL (310) 891-6015 FAX (310) 891-0815 Chicago Office: 1261 Hamilton Parkway, Itasca, IL 60143 TEL (630) 467-9900 FAX (630) 467-9912 Atlanda Office: 1220-E Kenneston Circle, Marrietta, GA 30066 TEL (678) 354-9470 FAX (678) 354-9471

Website: www.intelligentactuator.com

### **IAI** Industrieroboter GmbH

Ober der Röth 4, D-65824 Schwalbach am Taunus, Germany TEL 06196-88950 FAX 06196-889524

The information contained in this document is subject to change without notice for the purpose of product improvement. Copyright © 2008. Apr. IAI Corporation. All rights reserved.